Thank you for purchasing LS Variable Frequency Drives!

## SAFETY INSTRUCTIONS

To prevent injury and property damage, follow these instructions. Incorrect operation due to ignoring instructions will cause harm or damage. The seriousness of which is indicated by the following symbols.

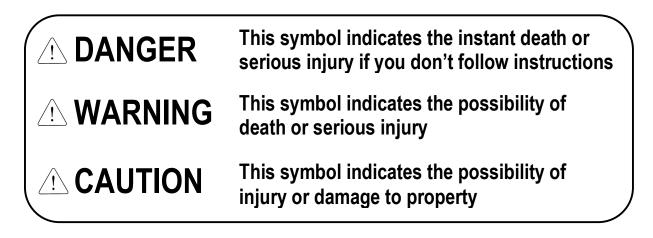

The meaning of each symbol in this manual and on your equipment is as follows.

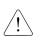

This is the safety alert symbol.

Read and follow instructions carefully to avoid dangerous situation.

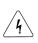

This symbol alerts the user to the presence of "dangerous voltage" inside the product that might cause harm or electric shock.

After reading this manual, keep it in the place that the user always can contact easily.

This manual should be given to the person who actually uses the products and is responsible for their maintenance.

# 

Do not remove the cover while power is applied or the unit is in operation.

Otherwise, electric shock could occur.

- Do not run the inverter with the front cover removed.
   Otherwise, you may get an electric shock due to high voltage terminals or charged capacitor exposure.
- Do not remove the cover except for periodic inspections or wiring, even if the input power is not applied.
   Otherwise, you may access the charged circuits and get an electric shock.
- Wiring and periodic inspections should be performed at least 10 minutes after disconnecting the input power and after checking the DC link voltage is discharged with a meter (below DC 30V).
   Otherwise, you may get an electric shock.
- Operate the switches with dry hands. Otherwise, you may get an electric shock.
- Do not use the cable when its insulating tube is damaged. Otherwise, you may get an electric shock.
- Do not subject the cables to scratches, excessive stress, heavy loads or pinching.

Otherwise, you may get an electric shock.

# 

- Install the inverter on a non-flammable surface. Do not place flammable material nearby. Otherwise, fire could occur.
- Disconnect the input power if the inverter gets damaged. Otherwise, it could result in a secondary accident and fire.
- Do not touch the inverter while the input power is applied or after removed. It will remain hot for a couple of minutes. Otherwise, you may get bodily injuries such as skin-burn or damage.
- Do not apply power to a damaged inverter or to an inverter with parts missing even if the installation is complete.
   Otherwise, electric shock could occur.
- Do not allow lint, paper, wood chips, dust, metallic chips or other foreign matter into the drive. Otherwise, fire or accident could occur.

# **OPERATING PRECAUTIONS**

- (1) Handling and installation
  - □ Handle according to the weight of the product.
  - Do not stack the inverter boxes higher than the number recommended.
  - □ Install according to instructions specified in this manual.
  - Do not open the cover during delivery.
  - Do not place heavy items on the inverter.
  - □ Check the inverter mounting orientation is correct.
  - Do not drop the inverter, or subject it to impact.
  - □ Use the ground impedance of 100ohm or less for 200 V Class and 10ohm or less for 400V class.
  - □ Take protective measures against ESD (Electrostatic Discharge) before touching the pcb for inspection or installation.
  - Use the inverter under the following environmental conditions:

|             | Ambient temp.        | - 10 ~ 40 °C (non-freezing)                                       |
|-------------|----------------------|-------------------------------------------------------------------|
|             | Relative<br>humidity | 90% RH or less (non-condensing)                                   |
| nmen        | Storage<br>temp.     | - 20 ~ 65 °C                                                      |
| Environment | Location             | Protected from corrosive gas, combustible gas, oil mist or dust   |
|             | Altitude,            | Max. 1,000m above sea level, Max. 5.9m/sec <sup>2</sup> (0.6G) or |
|             | Vibration            | less                                                              |
|             | Atmospheric pressure | 70 ~ 106 kPa                                                      |

#### (2) Wiring

- Do not connect a power factor correction capacitor, surge suppressor, or RFI filter to the output of the inverter.
- □ The connection orientation of the output cables U, V, W to the motor will affect the direction of rotation of the motor.
- □ Incorrect terminal wiring could result in the equipment damage.
- □ Reversing the polarity (+/-) of the terminals could damage the inverter.
- □ Only authorized personnel familiar with LS inverter should perform wiring and inspections.
- □ Always install the inverter before wiring. Otherwise, you may get an electric shock or have bodily injury.
- (3) Trial run
  - □ Check all parameters during operation. Changing parameter values might be required depending on the load.
  - □ Always apply permissible range of voltage to the each terminal as indicated in this manual. Otherwise, it could lead to inverter damage.
- (4) Operation precautions
  - □ When the Auto restart function is selected, stay away from the equipment as a motor will restart suddenly after an alarm stop.
  - □ The Stop key on the keypad is valid only when the appropriate function setting has been made. Prepare an emergency stop switch separately.
  - □ If an alarm reset is made with the reference signal present, a sudden start will occur. Check that the reference signal is turned off in advance. Otherwise an accident could occur.
  - Do not modify or alter anything inside the inverter.
  - □ Motor might not be protected by electronic thermal function of inverter.
  - Do not use a magnetic contactor on the inverter input for frequent starting/stopping of the inverter.
  - Use a noise filter to reduce the effect of electromagnetic interference. Otherwise nearby electronic equipment may be affected.

- In case of input voltage unbalance, install AC reactor. Power Factor capacitors and generators may become overheated and damaged due to potential high frequency noise transmitted from inverter.
- □ Use an insulation-rectified motor or take measures to suppress the micro surge voltage when driving 400V class motor with inverter. A micro surge voltage attributable to wiring constant is generated at motor terminals, and may deteriorate insulation and damage motor.
- □ Before operating unit and prior to user programming, reset user parameters to default settings.
- □ Inverter can easily be set to high-speed operations, Verify capability of motor or machinery prior to operating unit.
- □ Stopping torque is not produced when using the DC-Break function. Install separate equipment when stopping torque is needed.
- (5) Fault prevention precautions
  - □ Provide a safety backup such as an emergency brake which will prevent the machine and equipment from hazardous conditions if the inverter fails.
- (6) Maintenance, inspection and parts replacement
  - Do not conduct a megger (insulation resistance) test on the control circuit of the inverter.
  - □ Refer to Chapter 8 for periodic inspection (parts replacement).
- (7) Disposal
  - □ Handle the inverter as an industrial waste when disposing of it.
- (8) General instructions

Many of the diagrams and drawings in this instruction manual show the inverter without a circuit breaker, a cover or partially open. Never run the inverter like this. Always place the cover with circuit breakers and follow this instruction manual when operating the inverter.

(9) UL Marking

#### 1. Short Circuit Rating

"Suitable For Use On A Circuit Capable Of Delivering Not More Than <u>Table1</u> RMS Symmetrical Amperes, <u>240V for 240V rated inverters</u>, <u>480V for 480V rated inverters</u> Volts Maximum," Table 1 RMS Symmetrical Amperes for iS5 series

| Table 1. RMS Symmetrical Amperes for 155 series.                        |         |
|-------------------------------------------------------------------------|---------|
| Model                                                                   | Rating  |
| SV008iS5-2, SV008iS5-4, SV015iS5-2, SV015iS5-4, SV022iS5-2, SV022iS5-4, | 5,000A  |
| SV037iS5-2, SV037iS5-4, SV055iS5-2, SV055iS5-4, SV075iS5-2, SV075iS5-4, |         |
| SV110iS5-2, SV110iS5-4, SV150iS5-2, SV150iS5-4,SV185iS5-2, SV185iS5-4,  |         |
| SV220iS5-2, SV220iS5-4, SV3005iS5-2, SV300iS5-4, SV370iS5-2, SV370iS5-4 |         |
| SV450iS5-2, SV450iS5-4, SV550iS5-2, SV550iS5-4, SV750iS5-4,             | 10,000A |

#### 2. OVERLOAD PROTECTION

IOLT: IOLT(inverter Overload Trip) protection is activated at 150% of the inverter rated current for 1 minute and greater.

OLT : Inverter shuts off its output when inverter output current exceeds its overload trip level for overload trip time. OLT is selected when FU1-56 is set to "Yes" and activated at 120% of FU1-57 [Motor rated current] for 60 sec set in FU1-58.

#### **3. OVER SPEED PROTECTION**

"Not Provided With Overspeed Protection".

#### 4.Risk of Electric Shock

More than one disconnect switch may be required to de-energize the equipment before servicing.

### **CONTENTS**

| SAFETY INSTRUCTIONS                                                                                                    | I                                |
|----------------------------------------------------------------------------------------------------|----------------------------------|
| USER SELECTION GUIDE (IS5 SPECIFICATIONS)                                                                                                    | 3                                |
| CHAPTER 1 - INSTALLATION                                                                                                    | 6                                |
| 1.1       Inspection         1.2       Environmental Conditions         1.3       Mounting         1.4       Other Precautions         1.5       Dimensions         1.6       Basic Wiring         1.7       Power Terminals         1.8       Control Terminals                                                                   | 6<br>7<br>8<br>13<br>14          |
| CHAPTER 2 - OPERATION                                                                                                    | 23                               |
| <ul> <li>2.1 Parameter Groups</li> <li>2.2 LCD Keypad</li> <li>2.3 7-Segment Keypad</li> <li>2.4 Operation Method</li> <li>2.5 Operating Example</li></ul>                                                                                                    | 24<br>28<br>32                   |
| CHAPTER 3 - VARIOUS FUNCTION SETTING & DESCRIPTION                                                                                                    | 38                               |
| 3.1       Function Setting                                                                                                    | 46<br>51                         |
| <ul><li>4.1 Operating using keypad</li><li>4.2 Operation using Control Terminals</li></ul>                                                                                                    |                                  |
| 4.3 Operation using Keypad and Control Terminals                                                                                                    | 54                               |
| CHAPTER 5 - PARAMETER LIST                                                                                                    |                                  |
| <ul> <li>5.1 Drive Group [DRV]</li> <li>5.2 Function 1 Group [FU1]</li> <li>5.3 Function 2 Group [FU2]</li> <li>5.4 Input/Output Group [I/O]</li> <li>5.5 External Group [EXT]</li> <li>5.6 Communication Group [COM]</li> <li>5.7 Application Group [APP]</li> <li>5.8 Sub-Board Selection Guide According To Function</li> </ul> | 58<br>60<br>64<br>70<br>74<br>75 |
| CHAPTER 6 - PARAMETER DESCRIPTION                                                                                                    | 79                               |
| 6.1       Drive group [DRV]         6.2       Function 1 Group [FU1]         6.3       Function 2 Group [FU2]         6.4       Input/Output Group [I/O]         6.5       External Group [EXT]                                                                                                    | 87<br>99<br>118<br>136           |
| 6.6 Application Group [APP]                                                                                                    | 145                              |

| CHAPTER | R 7 -    | OPTIONS1                         | 53 |
|---------|----------|----------------------------------|----|
| 7.1     | Sub-A I  | board1                           | 55 |
| 7.2     | Sub-B I  | Board1                           | 57 |
|         |          | Board (Isolated)1                |    |
| 7.4     | Commu    | unication option boards1         | 63 |
| 7.5     | Keypad   | I1                               | 65 |
| 7.6     | DB Res   | istors1                          | 67 |
| 7.7     | DB (Dy   | namic Brake) Unit1               | 75 |
| CHAPTER | R 8 -    | TROUBLESHOOTING & MAINTENANCE18  | 81 |
| 8.1     | Fault D  | isplay1                          | 81 |
| 8.2     | Fault R  | emedy11                          | 83 |
| 8.3     | Trouble  | eshooting1                       | 85 |
| 8.4     | How to   | Check Power Components1          | 86 |
| 8.5     | Mainter  | nance1                           | 87 |
| 8.6     | Daily ar | nd Periodic Inspection Items1    | 88 |
| APPENDI | X A - F  | UNCTIONS BASED ON USE            | 89 |
| APPENDI | X B - P  | ARAMETERS BASED ON APPLICATION19 | 90 |
| APPENDI | X C- PI  | ERIPHERAL DEVICES                | 92 |
| DECLAR  | ATION    | OF CONFORMITY19                  | 94 |

### **USER SELECTION GUIDE (iS5 SPECIFICATIONS)**

#### 230V Class (1 ~ 30HP)

|                      | del Number<br>/ xxx iS5 - 2)   | 008      | 015                      | 022         | 037         | 055       | 075              | 110        | 150         | 185        | 220  |  |
|----------------------|--------------------------------|----------|--------------------------|-------------|-------------|-----------|------------------|------------|-------------|------------|------|--|
| Motor                | HP                             | 1        | 2                        | 3           | 5           | 7.5       | 10               | 15         | 20          | 25         | 30   |  |
| Rating <sup>1</sup>  | kW                             | 0.75     | 1.5                      | 2.2         | 3.7         | 5.5       | 7.5              | 11         | 15          | 18.5       | 22   |  |
|                      | Capacity <sup>2</sup> [kVA]    | 1.9      | 3.0                      | 4.5         | 6.1         | 9.1       | 12.2             | 17.5       | 22.9        | 28.2       | 33.5 |  |
| Output               | FLA [A]                        | 5        | 8                        | 12          | 16          | 24        | 32               | 46         | 60          | 74         | 88   |  |
| Ratings              | Frequency                      | 0 ~ 400  | Hz (Senso                | rless Vecto | or Control: | 0 ~ 300Hz | z, Sensore       | d Vector C | ontrol: 0 ~ | · 120 Hz)  |      |  |
|                      | Voltage                        | 200 ~ 23 | 200 ~ 230 V <sup>3</sup> |             |             |           |                  |            |             |            |      |  |
| Input                | Voltage                        | 3 Phase, | 200 ~ 230                | ) V (± 10 % | %)          |           |                  |            |             |            |      |  |
| Ratings              | Frequency                      | 50 ~ 60  | Hz (±5 %)                |             |             |           |                  |            |             |            |      |  |
|                      | Braking Circuit                | On E     | Board                    | On E        | Board       |           | onal<br>esistor) | (          | Optional (D | B Resistor | .)   |  |
| Dynamic              | Max. Braking<br>Torque         | 100%     |                          | 100%        |             |           | 0/               |            | 10          | 0%         |      |  |
| Braking <sup>4</sup> | Max. Continuous<br>Baking Time | 5 sec    | conds                    | 5 sec       | conds       |           | %,<br>nuous      | 15 seconds |             |            |      |  |
|                      | Max. Duty                      | 3 %      | ED                       | 2 %         | ED          |           |                  | 10 % ED    |             |            |      |  |
| V                    | Veight [kg]                    | 4.7      | 4.7                      | 4.8         | 4.9         | 7.7       | 7.7              | 13.9       | 14.4        | 20         | 20   |  |

#### 230V Class (40 ~ 75HP)

| Мо                   | del Number<br>/ xxx iS5 - 2) | 300                               | 370                                                                                    | 450 | 550 |  |  |  |  |
|----------------------|------------------------------|-----------------------------------|----------------------------------------------------------------------------------------|-----|-----|--|--|--|--|
| Motor                | HP                           | 40                                | 50                                                                                     | 60  | 75  |  |  |  |  |
| Rating <sup>1</sup>  | kW                           | 30                                | 37                                                                                     | 45  | 55  |  |  |  |  |
|                      | Capacity <sup>2</sup> [kVA]  | 46                                | 55                                                                                     | 68  | 84  |  |  |  |  |
| Output               | FLA [A]                      | 122                               | 146                                                                                    | 180 | 220 |  |  |  |  |
| Ratings              | Frequency                    | 0 ~ 400 Hz (Sensorless            | 0 ~ 400 Hz (Sensorless Vector Control: 0 ~ 300Hz, Sensored Vector Control: 0 ~ 120 Hz) |     |     |  |  |  |  |
|                      | Voltage                      | 200 ~ 230 V <sup>3</sup>          |                                                                                        |     |     |  |  |  |  |
| Input                | Voltage                      | 3 Phase, 200 ~ 230 V (±           | = 10 %)                                                                                |     |     |  |  |  |  |
| Ratings              | Frequency                    | 50 ~ 60 Hz (±5 %)                 |                                                                                        |     |     |  |  |  |  |
|                      | Braking Circuit              | Optional (Braking Unit, Resistor) |                                                                                        |     |     |  |  |  |  |
|                      | Max. Braking                 |                                   |                                                                                        |     |     |  |  |  |  |
| Dynamic              | Torque                       |                                   |                                                                                        |     |     |  |  |  |  |
| Braking <sup>4</sup> | Max. Continuous              | 20%, Continuous                   | 20%, Continuous                                                                        |     |     |  |  |  |  |
|                      | Baking Time                  |                                   |                                                                                        |     |     |  |  |  |  |
|                      | Max. Duty                    |                                   |                                                                                        |     |     |  |  |  |  |
| V                    | Veight [kg]                  | 42                                | 42                                                                                     | 61  | 61  |  |  |  |  |

<sup>&</sup>lt;sup>1</sup> Indicates the maximum applicable capacity when using a 4-Pole LG motor.

 $<sup>^2</sup>$  Rated capacity (  $\sqrt{3}^{\star}V^{\star}I)$  is based on 220V for 200V class and 440V for 400V class.

<sup>&</sup>lt;sup>3</sup> Maximum output voltage will not be greater than the input voltage. Output voltage less than the input voltage may be programmed.

<sup>&</sup>lt;sup>4</sup> 1~5 HP inverters have internal braking resistors as standard. 7.5~100 HP inverters utilize optional braking resistors.

### 460/480 V Class (1 ~ 30HP)

|                      | odel Number<br>V xxx iS5 - 4)  | 008       | 015                                                                                    | 022       | 037                    | 055            | 075      | 110          | 150          | 185         | 220  |  |  |
|----------------------|--------------------------------|-----------|----------------------------------------------------------------------------------------|-----------|------------------------|----------------|----------|--------------|--------------|-------------|------|--|--|
| Motor                | HP                             | 1         | 2                                                                                      | 3         | 5                      | 7.5            | 10       | 15           | 20           | 25          | 30   |  |  |
| Rating <sup>1</sup>  | kW                             | 0.75      | 1.5                                                                                    | 2.2       | 3.7                    | 5.5            | 7.5      | 11           | 15           | 18.5        | 22   |  |  |
|                      | Capacity <sup>2</sup> [kVA]    | 1.9       | 3.0                                                                                    | 4.5       | 6.1                    | 9.1            | 12.2     | 18.3         | 22.9         | 29.7        | 34.3 |  |  |
| Output               | FLA [A]                        | 2.5       | 4                                                                                      | 6         | 8                      | 12             | 16       | 24           | 30           | 39          | 45   |  |  |
| Ratings              | Frequency                      | 0 ~ 400 H | 0 ~ 400 Hz (Sensorless Vector Control: 0 ~ 300Hz, Sensored Vector Control: 0 ~ 120 Hz) |           |                        |                |          |              |              |             |      |  |  |
|                      | Voltage                        | 380 ~ 460 | 380 ~ 460 V, 380 ~ 480 V <sup>3</sup>                                                  |           |                        |                |          |              |              |             |      |  |  |
| Input                | Voltage                        | 3 Phase,  | 380 ~ 460                                                                              | V (± 10 % | o), 380 ~ 4            | 80 V (± 10     | %) (Spec | ial type ava | ailable from | n '2004) ⁵  |      |  |  |
| Ratings              | Frequency                      | 50 ~ 60 H | lz (±5 %)                                                                              |           |                        |                |          |              |              |             |      |  |  |
|                      | Braking Circuit                | On E      | Board                                                                                  | On B      | On Board (DB Resistor) |                |          | 0            | ptional (DE  | 3 Resistor) |      |  |  |
| Dynamic              | Max. Braking<br>Torque         | 10        | 100%                                                                                   |           | 100%                   |                | ,        | 100%         |              |             |      |  |  |
| Braking <sup>₄</sup> | Max. Continuous<br>Baking Time | 5 sec     | conds                                                                                  | 5 sec     | onds                   | 20%<br>Continu |          | 15 seconds   |              |             |      |  |  |
|                      | Max. Duty                      | 3 %       | ED                                                                                     | 2 %       | ED                     |                |          | 10 % ED      |              |             |      |  |  |
|                      | Weight [kg]                    | 4.7       | 4.7                                                                                    | 4.8       | 4.9                    | 7.7            | 7.7      | 13.9         | 14.4         | 20          | 20   |  |  |

#### 460/480 V Class (40~100HP)

|                      | odel Number<br>/ xxx iS5 - 4) | 300                                                                                      | 370                                                                                    | 450 | 550 | 750 |  |  |  |  |  |
|----------------------|-------------------------------|------------------------------------------------------------------------------------------|----------------------------------------------------------------------------------------|-----|-----|-----|--|--|--|--|--|
| Motor                | HP                            | 40                                                                                       | 50                                                                                     | 60  | 75  | 100 |  |  |  |  |  |
| Rating <sup>1</sup>  | kW                            | 30                                                                                       | 37                                                                                     | 45  | 55  | 75  |  |  |  |  |  |
|                      | Capacity <sup>2</sup> [kVA]   | 45                                                                                       | 56                                                                                     | 68  | 82  | 100 |  |  |  |  |  |
| Output               | FLA [A]                       | 61                                                                                       | 75                                                                                     | 91  | 110 | 152 |  |  |  |  |  |
| Ratings              | Frequency                     | 0 ~ 400 Hz (Sensor                                                                       | 0 ~ 400 Hz (Sensorless Vector Control: 0 ~ 300Hz, Sensored Vector Control: 0 ~ 120 Hz) |     |     |     |  |  |  |  |  |
|                      | Voltage                       | 380 ~ 460 V, 380 ~ 480 V <sup>3</sup>                                                    |                                                                                        |     |     |     |  |  |  |  |  |
| Input                | Voltage                       | 3 Phase, 380 ~ 460 V (± 10 %), 380 ~ 480 V(± 10 %) (Special type available from '2004) 6 |                                                                                        |     |     |     |  |  |  |  |  |
| Ratings              | Frequency                     | 50 ~ 60 Hz (±5 %)                                                                        |                                                                                        |     |     |     |  |  |  |  |  |
|                      | Braking Circuit               | Optional (Braking U                                                                      | Optional (Braking Unit, Resistor)                                                      |     |     |     |  |  |  |  |  |
|                      | Max. Braking                  |                                                                                          |                                                                                        |     |     |     |  |  |  |  |  |
| Dynamic              | Torque                        |                                                                                          |                                                                                        |     |     |     |  |  |  |  |  |
| Braking <sup>4</sup> | Max. Continuous               | 20%, Continuous                                                                          |                                                                                        |     |     |     |  |  |  |  |  |
|                      | Baking Time                   |                                                                                          |                                                                                        |     |     |     |  |  |  |  |  |
|                      | Max. Duty                     |                                                                                          |                                                                                        |     |     |     |  |  |  |  |  |
| ١                    | Veight [kg]                   | 45                                                                                       | 45                                                                                     | 63  | 63  | 68  |  |  |  |  |  |

<sup>&</sup>lt;sup>5</sup> When applying input voltage of 507~528 V range, derate the load 10%. For example, when applying 507 V to 5.5kW inverters (rated

current 12A), the max. rated output current would be 10.8A, calculated by multiplying 12A by 0.9 (90%).

<sup>&</sup>lt;sup>6</sup> Same as above.

|             | Co                             | ntrol Me    | ethod            | V/F Control, Sensorless Vector Control, Sensored Vector Control (Velocity, Torque) Selectable                       |  |  |  |  |  |
|-------------|--------------------------------|-------------|------------------|----------------------------------------------------------------------------------------------------|--|--|--|--|--|
|             |                                |             | / Setting        | Digital Reference: 0.01 Hz (Below 100 Hz), 0.1 Hz (Over 100 Hz)                                                     |  |  |  |  |  |
|             |                                | solutior    | •                | Analog Reference: 0.03 Hz / 60 Hz                                                                                   |  |  |  |  |  |
| Ы           |                                |             | Accuracy         | Digital: 0.01 % of Max. Output Frequency                                                                            |  |  |  |  |  |
| TR(         | 110                            | quency      | Accuracy         | Analog: 0.1 % of Max. Output Frequency                                                                              |  |  |  |  |  |
| CONTROL     |                                | Patio       |                  | Linear, Squared Pattern, User V/F                                                                                   |  |  |  |  |  |
| 0           | V/F Ratio<br>Overload Capacity |             |                  | 50 % of Rated Current for 1 Min., 200% of Rated Current for 0.5 sec. (Characteristic is                             |  |  |  |  |  |
|             | 00                             | Ciluau      | Capacity         | Inversely Proportional to Time)                                                                                     |  |  |  |  |  |
|             | Та                             | rque Bo     | voot             | Manual Torque Boost (0 ~ 15 %), Auto Torque Boost                                                                   |  |  |  |  |  |
|             | 101                            | · ·         | ation Method     | Key / Terminal / Communication Operation                                                                            |  |  |  |  |  |
|             |                                |             |                  | Analog: 0 ~ 10V / 4 ~ 20mA / Additional port for Sub-Board (0 ~ 10V)                                                |  |  |  |  |  |
|             |                                | гiequ       | ency Setting     |                                                                                                    |  |  |  |  |  |
|             |                                | 011         | 0                | Digital: Keypad                                                                                                    |  |  |  |  |  |
|             | al                             |             | Signal           | Forward, Reverse                                                                                                    |  |  |  |  |  |
|             | Sign                           | Multi-      | •                | Up to 8 Speeds can be Set (Use Multi-Function Terminal)                                                             |  |  |  |  |  |
|             | Input Signal                   |             | Step Accel/Decel | 0 ~ 6,000 sec, Up to 4 Types can be Set and Selected for Each Setting (Use Multi- Function                          |  |  |  |  |  |
|             | lu                             | Time        |                  | Terminal). Accel/Decel Pattern: Linear, U-Curve, S-Curve                                                            |  |  |  |  |  |
| Z           |                                |             | gency Stop       | Interrupts the Output of Inverter                                                                                   |  |  |  |  |  |
| OPERATION   |                                | Jog         |                  | Jog Operation                                                                                                    |  |  |  |  |  |
| ER/         | Auto Operation                 |             |                  | Operates from Internal Sequence by Setting Multi-Function Terminal (5 Way * 8 Step)                                 |  |  |  |  |  |
| Р           |                                |             | Reset            | Trip Status is Removed when Protection Function is Active                                                           |  |  |  |  |  |
|             |                                | Opera       | ating Status     | Frequency Detection Level, Overload Alarm, Stalling, Over Voltage, Under Voltage, Inverter                          |  |  |  |  |  |
|             | gna                            | gna         |                  | Overheating, Running, Stop, Constant Speed, Inverter By-Pass, Speed Searching, Auto-                                |  |  |  |  |  |
|             | ıt Si                          |             |                  | Operation Step, Auto-Operation Sequence                                                                             |  |  |  |  |  |
|             | Output Signal                  | Fault       | Output           | Contact Output (30A, 30C, 30B) – AC250V 1A, DC30V 1A                                                                |  |  |  |  |  |
|             | Ō                              | Indica      | itor             | Choose 1 from Output Frequency, Output Current, Output Voltage, DC Voltage, Output Torque (Output Voltage: 0 ~ 10V) |  |  |  |  |  |
|             | On                             | eration     | Function         | DC Braking, Frequency Limit, Frequency Jump, Second Function, Slip Compensation, Reverse                            |  |  |  |  |  |
|             | Οþ                             | cration     | T directori      | Rotation Prevention, Auto Restart, Inverter By-Pass, Auto-Tuning, PID Control                                       |  |  |  |  |  |
|             | Inv                            | erter Tr    | in               | Over Voltage, Under Voltage, Over Current, Fuse Open, Ground Fault, Inverter Overheating,                           |  |  |  |  |  |
|             | 1110                           |             | ip               | Motor Overheating, Output Phase Open, Overload Protection, External Fault 1, 2,                                     |  |  |  |  |  |
| Protection  |                                |             |                  | Communication Error, Loss of Speed Command, Hardware Fault, Option Fault, Overspeed,                                |  |  |  |  |  |
| otec        |                                |             |                  | M/C Fail etc.                                                                                                    |  |  |  |  |  |
| P           | Inv                            | erter Al    | arm              | Stall Prevention, Overload Alarm, Temperature Sensor Fault                                                          |  |  |  |  |  |
|             |                                |             | y Power Loss     | Auto Restart function activated when FU2-21 [Restart after fault reset] set to 1 (Yes)                              |  |  |  |  |  |
| /           |                                | inoritai    | Operation        | Output Frequency, Output Current, Output Voltage, Frequency Value Setting, Operating                                |  |  |  |  |  |
| Display     | Ke                             | ypad        | Information      | Speed, DC Voltage, Output Torque                                                                                    |  |  |  |  |  |
| Dis         | 1.0                            | ypuu        | Trip Information | Indicates a Fault when the Protection Function activates, Retains Up to 5 Faults                                    |  |  |  |  |  |
|             | Δm                             | nhient T    | emperature       | -10 °C ~ 40 °C (14 °F ~ 104 °F), <i>CE Certification:</i> 41 °F ~ 104 °F (5 °C ~ 40 °C)                             |  |  |  |  |  |
| ent         |                                |             | emperature       | -20 °C ~ 65 °C (-4 °F ~ 149 °F)                                                                                     |  |  |  |  |  |
| Environment |                                | , v         | lumidity         | Less Than 90 % RH Max. (Non-Condensing), CE Certification: 5 ~85% (Non-Condensing)                                  |  |  |  |  |  |
| nvirc       |                                |             | /ibration        | Below 1,000m or 3,300ft · Below 5.9m/sec <sup>2</sup> (=0.6g)                                                       |  |  |  |  |  |
| Ē           |                                | plicatio    |                  | No Corrosive Gas, Combustible Gas, Oil Mist, or Dust                                                                |  |  |  |  |  |
| Co          |                                | Metho       |                  | Forced Air Cooling                                                                                                  |  |  |  |  |  |
|             | unng                           | j ivieti i0 | u                |                                                                                                    |  |  |  |  |  |

### CHAPTER 1 - INSTALLATION

#### 1.1 Inspection

- Inspect the inverter for any damage that may have occurred during shipping.
- Check the nameplate on the inverter. Verify the inverter unit is the correct one for the application. The numbering system for the inverter is as shown below.

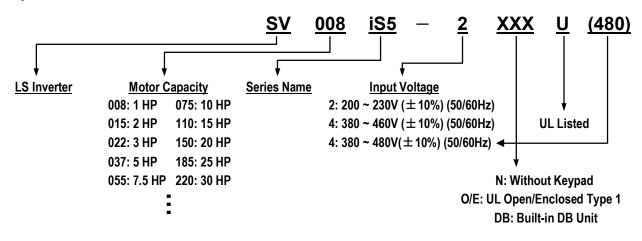

#### **1.2 Environmental Conditions**

- Verify ambient condition for the mounting location.
  - Ambient temperature should not be below 14°F (-10°C) or exceed 104°F (40°C).
  - Relative humidity should be less than 90% (non-condensing).
  - Altitude should be below 3,300ft (1,000m).
- Do not mount the inverter in direct sunlight and isolate it from excessive vibration.
- If the inverter is going to be installed in an environment with high probability of penetration of dust, it must be located inside watertight electrical boxes, in order to get the suitable IP degree.

#### 1.3 Mounting

 The inverter must be mounted vertically with sufficient horizontal and vertical space between adjacent equipment (A= Over 100mm, B= Over 50mm). <u>However, A= Over 500mm and B= 200mm should be obtained for</u> <u>inverters with 40Hp and above.</u>

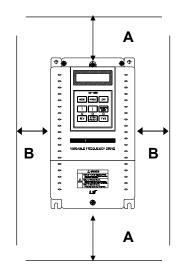

#### 1.4 Other Precautions

- Do not carry the inverter by the front cover.
- Do not install the inverter in a location where excessive vibration is present. Be cautious when installing on presses or moving equipment.
- The life span of the inverter is greatly affected by the ambient temperature. Install in a location where temperature are within permissible limits (- 10 ~ 40 °C).
- The inverter operates at high-temperatures install on a non-combustible surface.
- Do not install the inverter in high-temperature or high-humidity locations.
- Do not install the inverter in a location where oil mist, combustible gas, or dust is present. Install the inverter in a clean location or in an enclosed panel, free of foreign substance.
- When installing the inverter inside a panel with multiple inverters or a ventilation fan, use caution.
   If installed incorrectly, the ambient temperature may exceed specified limits.

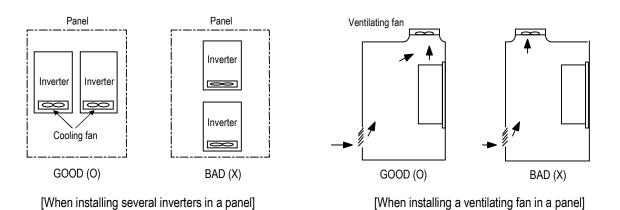

• Install the inverter using screws or bolts to insure the inverter is firmly fastened.

UL Remark (File number: E124949): <u>"Only intended for use in an enclosure with maximum surrounding air temperature of 45 °C " or</u> <u>equivalent</u>: Models SV022iS5-2/4, SV037iS5-2/4, SV055iS5-4 (not -2), SV075iS5-4 (not -2), SV110iS5-2/4, SV150iS5-2/4, SV185iS5-2/4 and SV220iS5-2/4.

#### 1.5 Dimensions

- Frame # 1: 1 ~ 5 HP
- Frame # 2: 7.5 ~ 10 HP

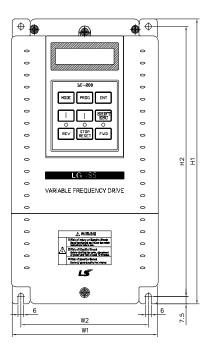

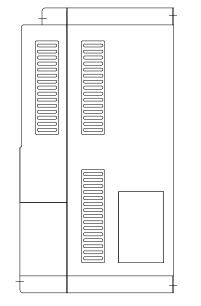

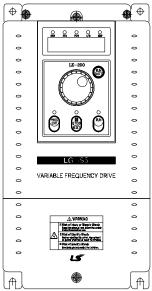

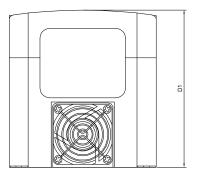

|                           |     |              |        |        |         |         | mm (inches) |
|---------------------------|-----|--------------|--------|--------|---------|---------|-------------|
| Frame                     | HP  | Model Number | W1     | W2     | H1      | H2      | D1          |
|                           | 1   | SV008iS5-2/4 |        |        |         |         |             |
| <b>F</b> actor <b>#</b> 4 | 2   | SV015iS5-2/4 | 150    | 130    | 284     | 269     | 156.5       |
| Frame # 1                 | 3   | SV022iS5-2/4 | (5.91) | (5.12) | (11.18) | (10.69) | (6.16)      |
|                           | 5   | SV037iS5-2/4 |        |        |         |         |             |
| Frame # 2                 | 7.5 | SV055iS5-2/4 | 200    | 180    | 355     | 340     | 182.5       |
| Franle # Z                | 10  | SV075iS5-2/4 | (7.87) | (7.09) | (13.98) | (13.39) | (7.19)      |

- Frame # 3: 15 ~ 20 HP
- Frame # 4: 25 ~ 30 HP

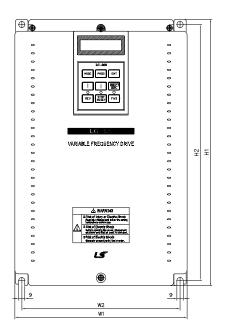

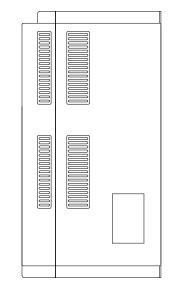

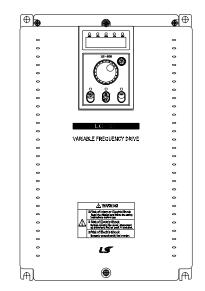

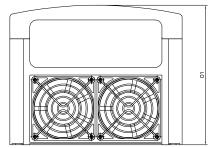

|            |    |              |         |         |         |         | mm (inches) |
|------------|----|--------------|---------|---------|---------|---------|-------------|
| Frame      | HP | Model Number | W1      | W2      | H1      | H2      | D1          |
| Frame # 3  | 15 | SV110iS5-2/4 | 250     | 230     | 385     | 370     | 201         |
| Fiame # 5  | 20 | SV150iS5-2/4 | (9.84)  | (9.06)  | (15.16) | (14.57) | (7.91)      |
| Frame # 4  | 25 | SV185iS5-2/4 | 304     | 284     | 460     | 445     | 234         |
| Franle # 4 | 30 | SV220iS5-2/4 | (11.97) | (11.18) | (18.11) | (17.52) | (9.21)      |

9

Frame # 5: 40~50HP 

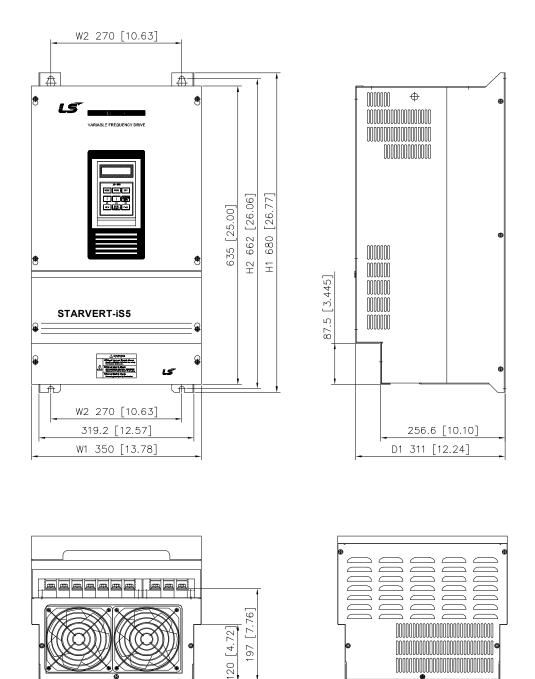

|            |    |              |         |         |         |         | mm (inches) |
|------------|----|--------------|---------|---------|---------|---------|-------------|
| Frame      | HP | Model Number | W1      | W2      | H1      | H2      | D1          |
| Frame # 5  | 40 | SV300iS5-2/4 | 350     | 270     | 680     | 662     | 311         |
| Franle # 5 | 50 | SV370iS5-2/4 | (13.78) | (10.63) | (28.77) | (26.06) | (12.25)     |

■ Frame # 6: 60~75HP(200V)

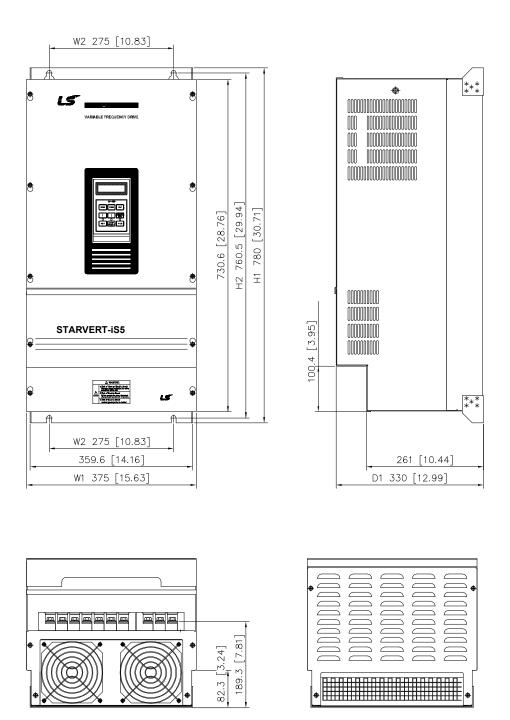

| mm | (inches)  |
|----|-----------|
|    | (incries) |

| Frame     | HP | Model Number | W1      | W2      | H1      | H2      | D1      |
|-----------|----|--------------|---------|---------|---------|---------|---------|
| Frame # 6 | 60 | SV450iS5-2   | 397     | 275     | 780     | 760.5   | 330     |
|           | 75 | SV550iS5-2   | (15.63) | (10.83) | (30.71) | (29.94) | (12.99) |

■ Frame # 7: 60~100HP (400V)

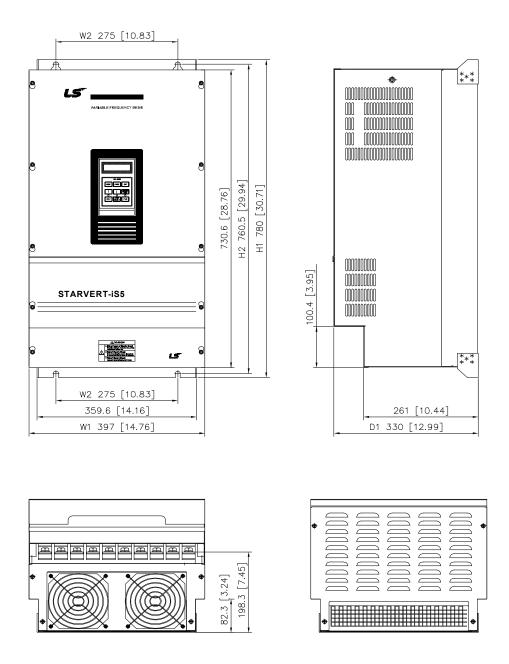

mm (inches)

| Frame     | HP  | Model Number | W1      | W2      | H1      | H2      | D1      |
|-----------|-----|--------------|---------|---------|---------|---------|---------|
|           | 60  | SV450iS5-4   | 375     | 275     | 780     | 760.5   | 330     |
| Frame # 7 | 75  | SV550iS5-4   | (14.76) | (10.83) | (30.71) | (29.94) |         |
|           | 100 | SV750iS5-4   | (14.70) |         |         |         | (12.99) |

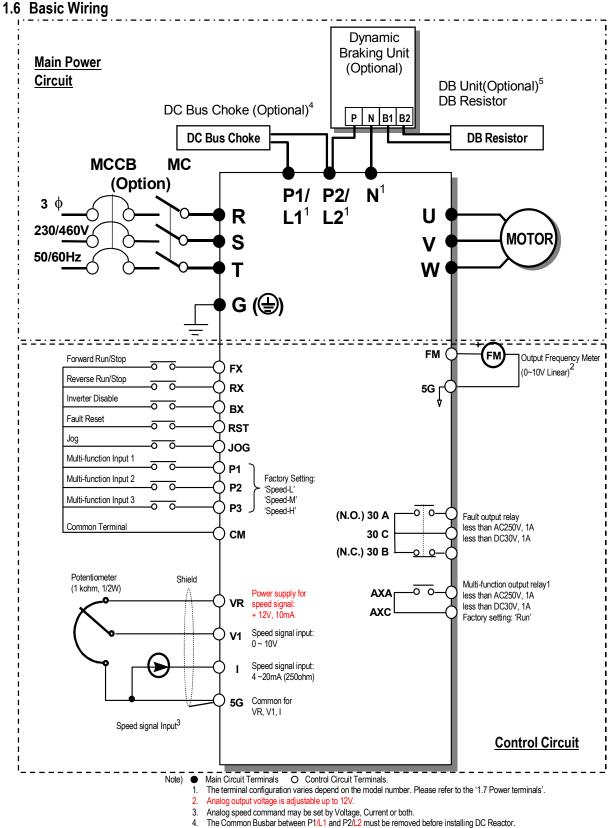

 1 ~ 10 HP inverters have built-in DRaing circuit. Braking resistors are only included for 1 ~ 5HP inverters.
 15~30HP inverters have built-in DB unit. 15 ~ 100 HP inverters need optional braking unit and resistor. 5.

#### Chapter 1 – Installation

#### 1.7 Power Terminals

| • | Туре А | A Configu | uration: 1 | ~ 5 HP ( | 230/460/4 | <sup>480V)</sup> |    | B Resistor | integrated |   |
|---|--------|-----------|------------|----------|-----------|------------------|----|------------|------------|---|
|   | R      | S         | Т          | G        | Ν         | B1               | B2 | U          | V          | W |

■ Type B Configuration: 7.5 ~ 10 HP (230/460/480V)

| R S T G P N B1 B2 U V W |   |   |   |   |   |   |    |    |   |   |   |
|-------------------------|---|---|---|---|---|---|----|----|---|---|---|
|                         | R | S | Т | G | Р | N | B1 | B2 | U | ۷ | W |

■ Type C Configuration: 15 ~ 30 HP (230/460/480V)

| R | S | Т | G | P1 | P2 | Ν | U | ۷ | W |
|---|---|---|---|----|----|---|---|---|---|

■ Type C Configuration: 15 ~ 30 HP (230/460/480V), Built-in DBU model

| R S T G P1 B1 B2 U V W |   |   |   |   |    |    |    |   |   |   |
|------------------------|---|---|---|---|----|----|----|---|---|---|
|                        | R | S | Т | G | P1 | B1 | B2 | U | ۷ | W |

■ Type D Configuration: 40~ 75 HP (230V), 40 ~ 100 HP (460/480V)

| R | S | Т | G | U | V | W | P1 | P2 | Ν |
|---|---|---|---|---|---|---|----|----|---|
|   | _ |   | _ | _ |   |   |    |    |   |

\* Jumper should be removed to connect a DC reactor

| Symbols | Functions                                                                                                    |
|---------|----------------------------------------------------------------------------------------------------|
| R       | AC Line Voltage Input                                                                                                    |
| S       | (3 Phase, 200 ~ 230VAC or 380 ~ 460/480 VAC)                                                                                                    |
| Т       | (31 Hase, 200 230 VAC 01 300 400/400 VAC)                                                                                                    |
| G       | Earth Ground                                                                                                    |
| Р       | Positive DC Bus Terminal<br>DB Unit (P-P <sup>7</sup> ) Connection Terminals<br>(DB Unit may be added when more braking duty (More than 30%ED) is required) |
| P1      | External DC Reactor (P1-P2) and DB Unit (P2-N) Connection Terminals                                                                                         |
| P2      |                                                                                                    |
| Ν       | Negative DC Bus Terminal<br>DB Unit (N-N <sup>8</sup> ) Connection Terminal                                                                                 |
| B1      | Dynamic Braking Resistor (B1-B2) Terminals for 1-30HP inverters                                                                                             |
| B2      | by namic braking resistor (b1-b2) reminals for 1-30 in inventers                                                                                            |
| U       | 3 Phase Power Output Terminals to Motor                                                                                                    |
| V       | 3 Phase Power Output Terminals to Motor<br>(3 Phase, 200 ~ 230VAC or 380 ~ 460/480 VAC)                                                                     |
| W       |                                                                                                    |

"Suitable for use on a circuit capable of delivering not more than 10,000 rms symmetrical amperes, 240 volts maximum for 230V class models and 480 volts maximum for 460V class models."

<sup>&</sup>lt;sup>7</sup> This P terminal is provided on optional Dynamic Braking Unit.

<sup>&</sup>lt;sup>8</sup> This N terminal is provided on optional Dynamic Braking Unit.

#### 1.7.1 Type A Configuration

As standard on the iS5 inverter, this type of configuration has internal dynamic braking resistor of 3% ED. When an application requires more braking duty, an external dynamic braking resistor may be connected instead of the internal resistor.

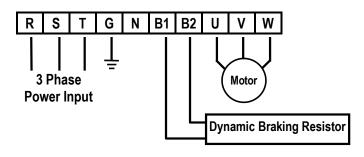

Figure 1 – Type A Dynamic Braking Resistor Installation

#### 1.7.2 Type B Configuration

A Dynamic Braking Resistor or a Dynamic Braking Unit may be added to iS5 series inverters that have a Type B configuration power terminal strip.

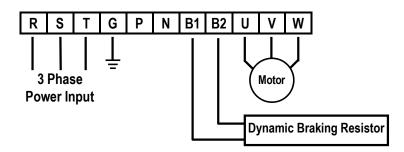

Figure 2 – Type B Dynamic Braking Resistor Installation

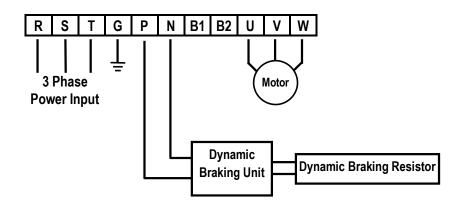

Figure 3 – Type B Additional Dynamic Braking Unit and Resistor Installation

#### 1.7.3 Type C Configuration

<u>/!</u>`

A Dynamic Braking Unit or a DC Bus Choke or both of them may be added to iS5 series inverters that have a Type A Configuration power terminal strip.

#### Jumper Between P1 and P2 Must Be Removed in Order

**to Install a DC Bus Choke.** 

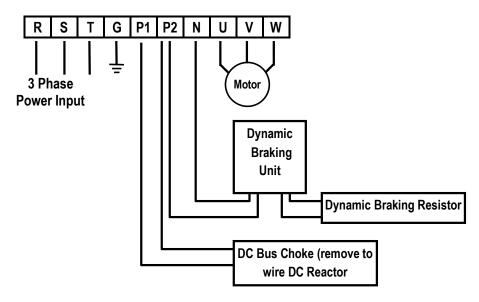

Figure 4 – Type C Dynamic Braking Unit, DC Bus Choke Installation

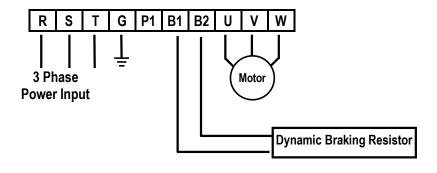

Figure 5 – Type C Dynamic Braking Resistor

#### 1.7.4 Type D Configuration

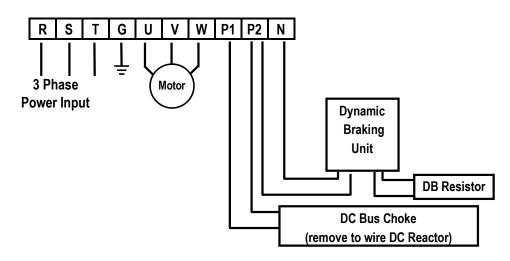

Figure 6 – Type D Dynamic Braking Unit, DC Bus Choke Installation

#### 

Normal stray capacitance between the inverter chassis and the power devices inside the inverter and AC line can provide a high impedance shock hazard. Do not apply power to the inverter if the inverter frame (Power terminal G) is not grounded.

#### 1.7.5 Wiring Power Terminals

- Wiring Precautions <u>/</u>!
- The internal circuits of the inverter will be damaged if the incoming power is connected and applied to output terminals (U, V, W).
- Use ring terminals with insulated caps when wiring the input power and motor wiring.
- Do not leave wire fragments inside the inverter. Wire fragments can cause faults, breakdowns, and malfunctions.
- For input and output, use wires with sufficient size to ensure voltage drop of less than 2%.
- Motor torque may drop of operating at low frequencies and a long wire run between inverter and motor.
- When more than one motor is connected to one inverter, total wire length should be less than 200m (656ft). Do
  not use a 3-wire cable for long distances. Due to increased leakage capacitance between wires, over-current
  protective feature may operate or equipment connected to the output side may malfunction. (But for products of
  less than 3.7kW, the wire length should be less than 50m(146ft).) In case of long wire length, it should be required
  to lower carrier frequency or use Micro Surge Filter.

| Length between Inverter and Motor | Up to 50m       | Up to 100m     | More than 100m   |
|-----------------------------------|-----------------|----------------|------------------|
| Allowable Carrier Frequency       | Less than 15kHz | Less than 5kHz | Less than 2.5kHz |

- Connect only recommended braking resistor between the B1 and B2 terminals. Never short B1 and B2 terminals. Shorting terminals may cause internal damage to inverter.
- The main circuit of the inverter contains high frequency noise, and can hinder communication equipment near the inverter. To reduce noise, install line noise filters on the input side of the inverter.
- Do not use power factor capacitor, surge killers, or RFI filters on the output side of the inverter. Doing so may damage these components.
- Always check whether the LCD and the charge lamp for the power terminal are OFF before wiring terminals. The charge capacitor may hold high-voltage even after the power is disconnected. Use caution to prevent the possibility of personal injury.

#### ■ Grounding /!

- The inverter is a high switching device, and leakage current may flow. Ground the inverter to avoid electrical shock. Use caution to prevent the possibility of personal injury.
- Connect only to the dedicated ground terminal of the inverter. Do not use the case or the chassis screw for grounding.
- The protective earth conductor must be the first one in being connected and the last one in being disconnected.
- As a minimum, grounding wire should meet the specifications listed below. Grounding wire should be as short as possible and should be connected to the ground point as near as possible to the inverter.

| Inverter Conscitu    | Grounding wire S | Sizes, AWG (mm <sup>2</sup> ) |
|----------------------|------------------|-------------------------------|
| Inverter Capacity    | 200V Class       | 400VClass                     |
| Below 3.7kW (5HP)    | 12 (3.5)         | 14 (2)                        |
| 5.5~7.5kW (7.5~10HP) | 10 (5.5)         | 12 (3.5)                      |
| 11~15kW (15~20HP)    | 6 (14)           | 8 (8)                         |
| 18.5~22kW (25~30HP)  | 4 (22)           | 6 (14)                        |
| 30~37kW (40~50HP)    | 4 (22)           | 6 (14)                        |
| 45~75kW (60~100HP)   | 2 (38)           | 4 (22)                        |

#### Wires and Terminal Lugs

Refer to the following table for wires, terminal lugs, and screws used to connect the inverter power input (R, S, T) and output (U, V, W). Input and motor output terminal blocks are intended only for use with ring type connectors.

|       |                     | Terminal      | Screw Torque <sup>9</sup> | Ding To        | rminele |       | Wi    | <b>'e</b> <sup>10</sup> |       |
|-------|---------------------|---------------|---------------------------|----------------|---------|-------|-------|-------------------------|-------|
| h     | nverter Capacity    | Screw<br>Size | (Kgf cm)/<br>Ib-in        | Ring Terminals |         | mn    | n²    | AV                      | VG    |
|       |                     | 0120          |                           | R,S,T          | U,V,W   | R,S,T | U,V,W | R,S,T                   | U,V,W |
|       | 0.75~2.2kW(1~3HP)   | M3.5          | 7.1~12.2 / 6.2~10.6       | 2-4            | 2-4     | 2     | 2     | 14                      | 14    |
|       | 3.7 kW (5HP)        | M3.5          | 7.1~12.2 / 6.2~10.6       | 2-4            | 2-4     | 3.5   | 3.5   | 12                      | 12    |
|       | 5.5 kW (7.5HP)      | M4            | 7.1~12.2 / 6.2~10.6       | 5.5-5          | 5.5-5   | 5.5   | 5.5   | 10                      | 10    |
|       | 7.5 kW (10HP)       | M4            | 7.1~12.2 / 6.2~10.6       | 14-5           | 8-5     | 14    | 8     | 6                       | 8     |
| 200V  | 11 kW (15HP)        | M5            | 24.5~31.8 / 21.2~27.6     | 14-5           | 14-5    | 14    | 14    | 6                       | 6     |
| Class | 15 kW (20HP)        | M5            | 24.5~31.8 / 21.2~27.6     | 22-6           | 22-6    | 22    | 22    | 4                       | 4     |
|       | 18.5 kW (25HP)      | M6            | 30.6~38.2 / 26.6~33.2     | 38-8           | 38-8    | 30    | 30    | 2                       | 2     |
|       | 22 kW (30HP)        | M6            | 30.6~38.2 / 26.6~33.2     | 38-8           | 38-8    | 38    | 30    | 2                       | 2     |
|       | 30~37 kW (40~50HP)  | M8            | 61.2~91.8 / 53.1~79.7     | 60-8           | 60-8    | 60    | 60    | 2/0                     | 2/0   |
|       | 45~55 kW (60~75HP)  | M10           | 89.7~122.0 / 77.9~105.9   | 100-10         | 100-10  | 100   | 100   | 4/0                     | 4/0   |
|       | 0.75~3.7 kW (1~5HP) | M3.5          | 7.1~12.2 / 6.2~10.6       | 2-4            | 2-4     | 2     | 2     | 14                      | 14    |
|       | 5.5 kW (7.5HP)      | M4            | 7.1~12.2 / 6.2~10.6       | 5.5-5          | 5.5-5   | 3.5   | 2     | 12                      | 14    |
|       | 7.5 kW (10HP)       | M4            | 7.1~12.2 / 6.2~10.6       | 14-5           | 8-5     | 3.5   | 3.5   | 12                      | 12    |
|       | 11 kW (15HP)        | M5            | 24.5~31.8 / 21.2~27.6     | 14-5           | 14-5    | 5.5   | 5.5   | 10                      | 10    |
| 400V  | 15 kW (20HP)        | M5            | 24.5~31.8 / 21.2~27.6     | 22-6           | 22-6    | 14    | 8     | 6                       | 8     |
| Class | 18.5 kW (25HP)      | M6            | 30.6~38.2 / 26.6~33.2     | 38-8           | 38-8    | 14    | 8     | 6                       | 8     |
|       | 22 kW (30HP)        | M6            | 30.6~38.2 / 26.6~33.2     | 38-8           | 38-8    | 22    | 14    | 4                       | 6     |
|       | 30~37 kW (40~50HP)  | M8            | 61.2~91.8 / 53.1~79.7     | 38-8           | 38-8    | 22    | 22    | 4                       | 4     |
|       | 45~55 kW (60~75HP)  | M8            | 61.2~91.8 / 53.1~79.7     | 38-8           | 38-8    | 38    | 38    | 2                       | 2     |
|       | 75 kW (100HP)       | M8            | 61.2~91.8 / 53.1~79.7     | 60-8           | 60-8    | 60    | 60    | 2/0                     | 2/0   |

#### Power and Motor Connection

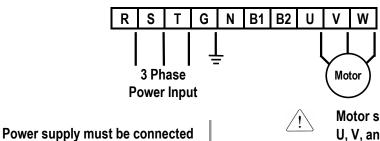

# Motor should be connected to the U, V, and W terminals.

If the forward command (FX) is on, the motor should rotate counter clockwise when viewed from the load side of the motor. If the motor rotates in the reverse, switch the U and V terminals.

to the R, S, and T terminals.

sequence is not necessary.

Connecting it to the U, V, and W

terminals causes internal damages

to the inverter. Arranging the phase

<sup>&</sup>lt;sup>9</sup> Apply the rated torque to terminal screws. Loose screws can cause of short circuit or malfunction. Tightening the screws too much can damage the terminals and cause a short circuit or malfunction.

 $<sup>^{10}</sup>$  Use copper wires only with 600V, 75  $^\circ\!\!\!\mathrm{C}$  ratings.

#### 1.8 Control Terminals

| 304 | 300 | 30B | AXA | AXC |
|-----|-----|-----|-----|-----|
| JUA | 300 | 300 |     |     |

| P1 | P | 2  | P3 |   | FX |   | RX |    | NC |  | VR |    | V1 |    |   |
|----|---|----|----|---|----|---|----|----|----|--|----|----|----|----|---|
| JC | G | CI | М  | C | М  | B | x  | RS | ST |  |    | FI | N  | 50 | 3 |

| Ту            | ре                               | Symbol                                     | Name                                               | Description                                                                                                    |
|---------------|----------------------------------|--------------------------------------------|----------------------------------------------------|----------------------------------------------------------------------------------------------------|
|               |                                  | P1, P2, P3 Multi-Function Input<br>1, 2, 3 |                                                    | Used for Multi-Function Input Terminal.<br>(Factory default is set to "Multi-Step Frequency 1, 2, 3".)                                                                                                    |
|               | elect                            | FX                                         | Forward Run Command                                | Forward Run When Closed and Stopped When Open.                                                                                                    |
|               | on S                             | RX                                         | Reverse Run Command                                | Reverse Run When Closed and Stopped When Open.                                                                                                    |
|               | Functio                          | JOG                                        | Jog Frequency<br>Reference                         | Runs at Jog Frequency when the Jog Signal is ON. The Direction is set by the FX (or RX) Signal.                                                                                                    |
| nal           | Starting Contact Function Select | BX                                         | Emergency Stop                                     | When the BX Signal is ON the Output of the Inverter is Turned Off. When Motor uses an Electrical Brake to Stop, BX is used to Turn Off the Output Signal. When BX Signal is OFF (Not Turned Off by Latching) and FX Signal (or RX Signal) is ON, Motor continues to Run. |
| Input signal  | 0,                               | RST                                        | Fault Reset                                        | Used for Fault Reset.                                                                                                    |
| Inpl          |                                  | СМ                                         | Sequence Common                                    | Common Terminal for Contact Inputs.                                                                                                    |
|               |                                  | NC                                         | -                                                  | Not Used.                                                                                                    |
|               | setting                          | VR                                         | Frequency Setting Power<br>(+12V)                  | Used as Power for Analog Frequency Setting. Maximum Output is +12V, 100mA.                                                                                                    |
|               | duency                           | V1                                         | Frequency Reference<br>(Voltage)                   | Used for 0-10V Input Frequency Reference. Input Resistance is 20 K $\Omega$ .                                                                                                    |
|               | Analog frequency setting         | I                                          | Frequency Reference<br>(Current)                   | Used for 4-20mA Input Frequency Reference. Input Resistance is 250 $\Omega$ .                                                                                                    |
|               |                                  | 5G                                         | Frequency Setting<br>Common Terminal               | Common Terminal for Analog Frequency Reference Signal and FM (For Monitoring).                                                                                                    |
| - E           |                                  |                                            | Analog Output (0~12V)<br>(For External Monitoring) | Outputs One of the Following: Output Frequency, Output Current, Output Voltage, DC Link Voltage, and Torque. Default is set to Output Frequency. Maximum Output Voltage and Output Current are 0-12V and 1mA, 500Hz.                                                     |
| Output signal | Contact                          | 30A<br>30C Fault Contact Output<br>30B     |                                                    | Activates when Protective Function is Operating. AC250V, 1A or less;<br>DC30V, 1A or less.<br>Fault: 30A-30C Closed (30B-30C Open)<br>Normal: 30B-30C Closed (30A-30C Open)                                                                                              |
|               |                                  | AXA, AXC                                   | Multi-Function Output<br>Relay                     | Use After Defining Multi-Function Output Terminal. AC250V, 1A or less; DC30V, 1A or less.                                                                                                    |

\* Tightening torque of control terminal blocks

TER 1 – 140 Kgf cm/(93.5 in-lb) TER 2 – 8 Kgf cm/(5.3 in-lb)

#### 1.8.1 Wiring Control Terminals

#### Wiring Precautions

- CM and 5G terminals are insulated to each other. Do not connect these terminals with each other and do not connect these terminals to the power ground. Terminal 5G is indicated as CM from 30kW inverters and has the same potential as CM (Sequence Common Terminal).
- Use shielded wires or twisted wires for control circuit wiring, and separate these wires from the main power circuits and other high voltage circuits.
- It is recommended to use the cables of 1.25 mm<sup>2</sup> (22 AWG) for connection to the control circuit terminals.

#### Control Circuit Terminal

• The control input terminal of the control circuit is ON when the circuit is configured to the current flows out of the terminal, as shown in the following illustration. CM terminal is the common terminal for the contact input signals.

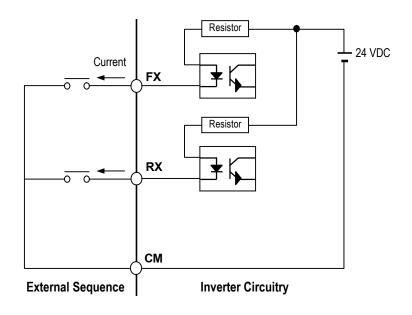

# 

Do not apply voltage to any control input terminals (FX, RX, P1, P2, P3, JOG, BX, RST, CM).

#### 1.8.2 Keypad Connection

Connect keypad to the keypad connector as illustrated below. The LCD output will not be displayed on the keypad if the keypad is not connected properly.

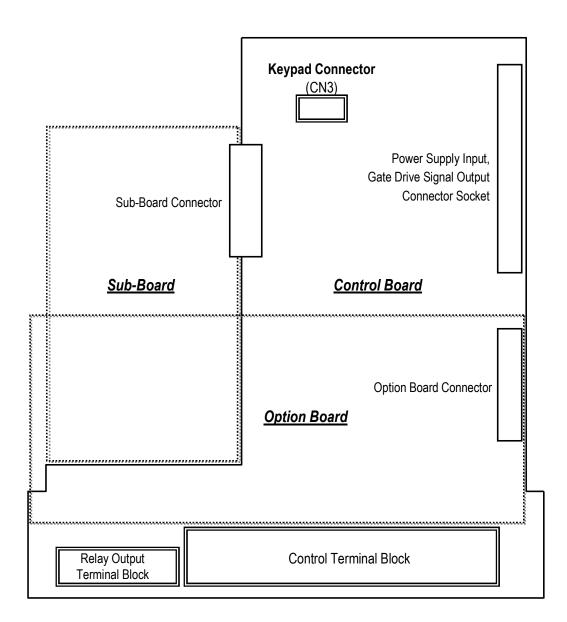

### Notes:

### CHAPTER 2 - OPERATION

The iS5 series inverter has seven parameter groups separated according to their applications as indicated in the following table.

The iS5 series inverter provides two kinds of keypad. One is of 32-character alphanumeric LCD keypad and the other is of 7-Segment LED keypad.

#### 2.1 Parameter Groups

| Parameter LCD Keypad<br>Group (Upper left Corner) |     | 7-segment Keypad<br>(LED is lit) | Description                                          |  |  |  |  |
|---------------------------------------------------|-----|----------------------------------|------------------------------------------------------|--|--|--|--|
| Drive Group                                       | DRV | 'DRV' LED                        | Command Frequency, Accel/Decel Time etc.             |  |  |  |  |
|                                                   |     |                                  | Basic Parameters                                     |  |  |  |  |
| Function 1 Group                                  | FU1 | 'FU1' LED                        | Max. Frequency, Amount of Torque Boost etc.          |  |  |  |  |
|                                                   | 101 | TOTLLD                           | Basic Related Parameters                             |  |  |  |  |
| Eurotion 2 Croup                                  | FU2 | 'FU2' LED                        | Frequency Jumps, Max./Min. Frequency Limit etc.      |  |  |  |  |
| Function 2 Group                                  | FUZ | FUZ LED                          | Basic Application Related Parameters                 |  |  |  |  |
| Input / Output                                    | I/O | 'I/O' LED                        | Multi-Function Terminal Setting, Auto Operation etc. |  |  |  |  |
| Group                                             | 1/0 | I/O LED                          | Parameters needed for Sequence Operation             |  |  |  |  |
| Sub-Board Group                                   | EXT | 'EXT' LED                        | Displayed when Sub-Board is Installed.               |  |  |  |  |
| Option Group                                      | СОМ | 'I/O' + 'EXT' LED                | Displayed when Option Board is Installed.            |  |  |  |  |
| Application Crown                                 |     | 'FU2' + 'I/O' + 'EXT'            | Traverse, MMC (Multi-Motor Control), Draw etc.       |  |  |  |  |
| Application Group                                 | APP | LED                              | Application Related Parameters                       |  |  |  |  |

Refer to the function descriptions in chapter 6 for detailed description of each group.

#### 2.2 LCD Keypad

LCD keypad can display up to 32 alphanumeric characters, and various settings can be checked directly from the display. The following is an illustration of the keypad.

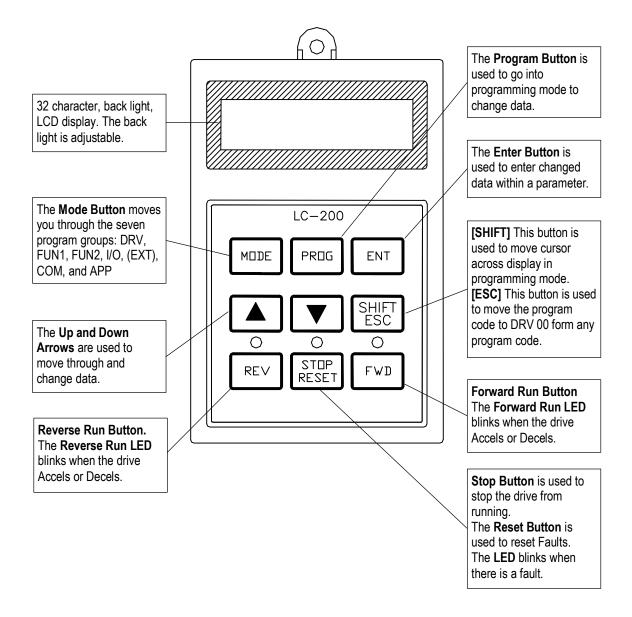

#### 2.2.1 LCD Keypad Display

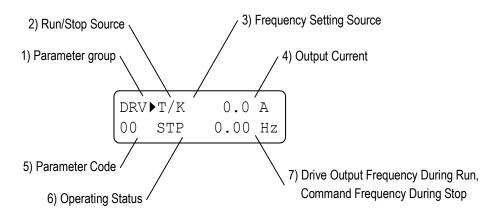

| Displays                  | Description                                                                            |
|---------------------------|----------------------------------------------------------------------------------------|
| 1) Parameter Group        | Displays the parameter group. There are DRV, FU1, FU2, I/O, EXT, COM, APP groups.      |
| 2) Run/Stop Source        | Displays the source of motor Run and Stop                                              |
|                           | K: Run/Stop using FWD, REV buttons on keypad                                           |
|                           | T: Run/Stop using control terminal input FX, RX                                        |
|                           | O: Run/Stop via option board                                                           |
| 3) Frequency Setting      | Displays the source of command frequency setting                                       |
| Source                    | K: Frequency setting using keypad                                                      |
|                           | V: Frequency setting using V1 (0 ~10V) or V1 + I terminal                              |
|                           | I: Frequency setting using I (4 ~ 20mA) terminal                                       |
|                           | U: Up terminal input when Up/Down operation is selected                                |
|                           | D: Down terminal input when Up/Down operation is selected                              |
|                           | S: Stop status when Up/Down operation is selected                                      |
|                           | O: Frequency setting via Option board                                                  |
|                           | X: Frequency setting via Sub board                                                     |
|                           | J: Jog terminal input                                                                  |
|                           | 1 ~ 8: Step frequency operation                                                        |
|                           | * During Auto operation, 2) and 3) display the 'sequence number/step'.                 |
| 4) Output Current         | Displays the Output Current during operation.                                          |
| 5) Parameter Code         | Displays the code of a group. Use the ▲ (Up), ▼ (Down) key to move through 0~99 codes. |
| 6) Operating Status       | Displays the operation information.                                                    |
|                           | STP: Stop Status                                                                       |
|                           | FWD: During Forward operation                                                          |
|                           | REV: During Reverse operation                                                          |
|                           | DCB: During DC Braking                                                                 |
|                           | LOP: Loss of Reference from Option Board (DPRAM fault)                                 |
|                           | LOR: Loss of Reference from Option Board (Communication network fault)                 |
|                           | LOV: Loss of Analog Frequency Reference (V1: 0~10V)                                    |
|                           | LOI: Loss of Analog Frequency Reference (I: 4~20mA)                                    |
|                           | LOS: Loss of Reference from Sub-Board                                                  |
| 7) Drive Output Frequency | Displays the Output Frequency during run.                                              |
| Command Frequency         | Displays the Command Frequency during stop.                                            |

#### **Chapter 2 - Operation**

#### 2.2.2 Procedure for Setting Data (LCD Keypad)

- 1. Press [MODE] key until the desired parameter group is displayed.
- 2. Press [▲] or [▼] keys to move to the desired parameter code. If you know the desired parameter code, you can set the code number of each parameter group in "Jump code", except DRV group.
- 3. Press [PROG] key to go into the programming mode, the cursor starts blinking.
- 4. Press [SHIFT/ESC] key to move the cursor to the desired digit.
- 5. Press  $[\blacktriangle]$  or  $[\lor]$  keys to change the data.
- 6. Press [ENT] key to enter the data. The cursor stops blinking.
- **Note:** Data cannot be changed when:

1) The parameter is not adjustable during the inverter is running. (Refer to the function table in Chapter 5) or 2) Parameter Lock function is activated in FU2-94 [Parameter Lock].

#### 2.2.3 Parameter Navigation (LCD Keypad)

The parameter group moves directly to DRV group by pressing [SHIFT/ESC] key in any parameter code.

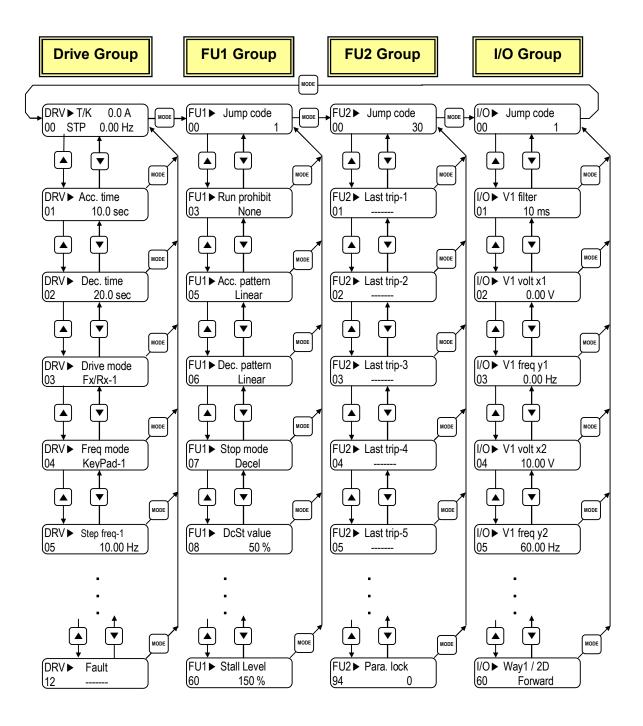

#### 2.3 7-Segment Keypad

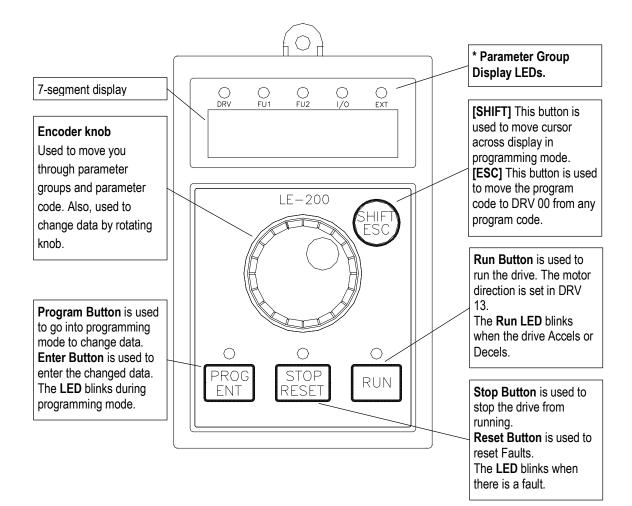

\* **Parameter Group Display LEDs** – When parameter code is located on DRV 20, DRV 21, DRV 22 and DRV 23, respectively by rotating the encoder knob, the parameter group display LEDs of DRV, FUN1, FUN2, I/O, EXT blink.

| LED             | Parameter Group    | Description                                                                                                    |
|-----------------|--------------------|----------------------------------------------------------------------------------------------------|
| DRV             | Drive Group        | Lit in Drive group.                                                                                                    |
| FU1             | FUNCTION 1 Group   | Blinks when the parameter code is located on DRV 20 [FUN1].<br>Lit when FUNCTION 1 group is selected.                                                          |
| FU2             | FUNCTION 2 Group   | Blinks when the parameter code is located on DRV 21 [FUN2].<br>Lit when FUNCTION 2 group is selected.                                                          |
| I/O             | Input/Output Group | Blinks when the parameter code is located on DRV 22 [I/O].<br>Lit when Input/Output group is selected.                                                         |
| EXT             | Sub-Board Group    | Blinks when the parameter code is located on DRV 23 [EXT].<br>Lit when Sub-Board group is selected.<br>This group appears only when a Sub-Board is installed.  |
| I/O + EXT       | Option Group       | Blinks when the parameter code is located on DRV 24 [EXT].<br>Lit when Option group is selected.<br>This group appears only when an Option Board is installed. |
| FU2 + I/O + EXT | Application Group  | Blinks when the parameter code is located on DRV 25 [FUN2].                                                                                                    |

#### 2.3.1 7-Segment Keypad Display

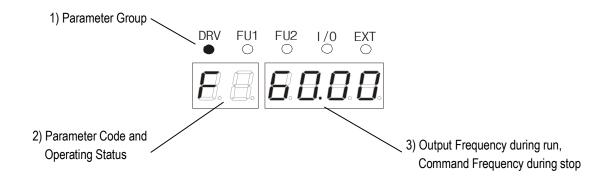

| Display               | Description                                                                                           |  |  |  |  |  |
|-----------------------|----------------------------------------------------------------------------------------------------|--|--|--|--|--|
| 1) Parameter Group    | Displays the parameter groups of DRV, FU1, FU2, I/O, EXT, COM, APP groups.                            |  |  |  |  |  |
|                       | Each LED is lit when its parameter group is selected and blinks when the parameter code is located on |  |  |  |  |  |
|                       | DRV 20, DRV 21, DRV 22, DRV 23, DRV 24, and DRV 25.                                                   |  |  |  |  |  |
| 2) Parameter Code and | Displays the code of a group. Rotate the encoder knob to move through 0 ~ 99 codes.                   |  |  |  |  |  |
| Operating Status      | Displays the operation information.                                                                   |  |  |  |  |  |
|                       | [First digit]                                                                                         |  |  |  |  |  |
|                       | F: Forward operation                                                                                  |  |  |  |  |  |
|                       | r: Reverse operation                                                                                  |  |  |  |  |  |
|                       | [Second digit]                                                                                        |  |  |  |  |  |
|                       | d: DC Braking                                                                                         |  |  |  |  |  |
|                       | J: Jog Terminal Input                                                                                 |  |  |  |  |  |
|                       | 1~8: Step Frequency Input (Displays the Step of the Auto operation)                                   |  |  |  |  |  |
|                       | [Two digits] - mark the reference is lost.                                                            |  |  |  |  |  |
|                       | PL: Loss of Reference from the Option Board (DPRAM fault)                                             |  |  |  |  |  |
|                       | rL: Loss of Reference from the Option Board (Communication network fault)                             |  |  |  |  |  |
|                       | vL: Loss of Analog Frequency Reference (V1: 0~10V)                                                    |  |  |  |  |  |
|                       | IL: Loss of Analog Frequency Reference (I: 4~20mA)                                                    |  |  |  |  |  |
|                       | XL: Loss of Reference from the Sub-Board                                                              |  |  |  |  |  |
| 3) Output Frequency,  | Displays the Output Frequency during run.                                                             |  |  |  |  |  |
| Command Frequency     | Displays the Command Frequency during stop.                                                           |  |  |  |  |  |

#### 2.3.2 Procedure for Setting Data (7-Segment Keypad)

#### ■ In DRV Group:

- 1. Rotate the encoder knob until the desired parameter code is displayed.
- 2. Press [PROG/ENT] key to go into the programming mode, then the display blinks.
- 3. Press [SHIFT/ESC] key to move the cursor to the desired digit.
- 4. Rotate the encoder knob to change the data.
- 5. Press [PROG/ENT] key to enter the changed data.

#### ■ In FUN1 Group:

- 1. Rotate the encoder knob until parameter code '20' is displayed in drive group.
- 2. Press [PROG/ENT] key to go into the FUN1 group.
- 3. Rotate the encoder knob until the desired parameter code is displayed.
- 4. Press [PROG/ENT] key to go into the programming mode, then the display blinks.
- 5. Press [SHIFT/ESC] key to move the cursor to the desired digit.
- 6. Rotate the encoder knob to change the data.
- 7. Press [PROG/ENT] key to enter the changed data.

#### ■ In FUN2 Group:

- 1. Rotate the encoder knob until parameter code '21' is displayed in drive group.
- 2. Go to step 2 of 'In FUN1 Group' above, and follow the rest procedure.

#### ■ In I/O Group:

- 1. Rotate the encoder knob until parameter code '22' is displayed in drive group.
- 2. Go to step 2 of 'In FUN1 Group' above, and follow the rest procedure.

## 2.3.3 Parameter Navigation (7-Segment Keypad)

The parameter group moves directly to DRV group by pressing [SHIFT/ESC] key in any parameter code.

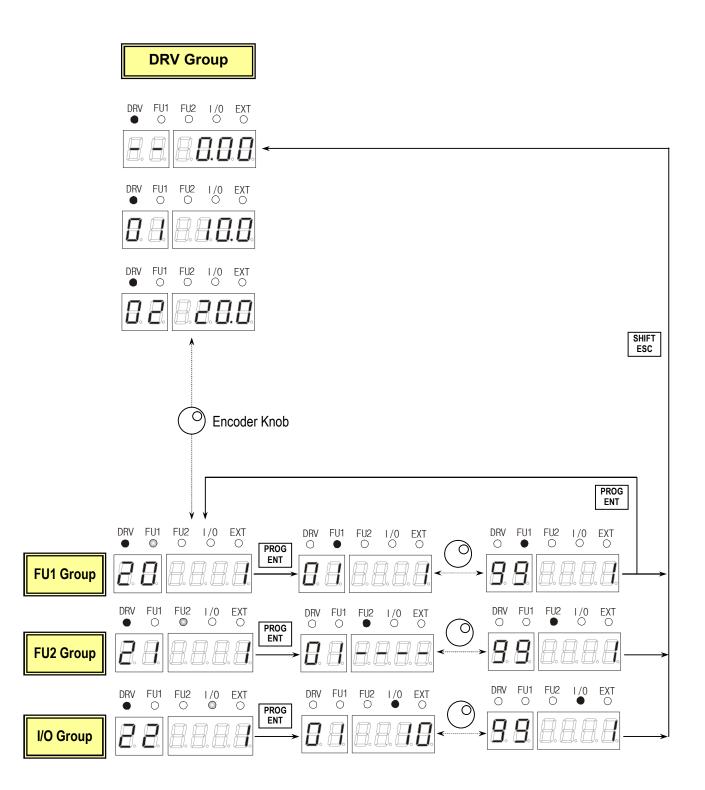

## 2.4 Operation Method

| Operation Method         | Function                                                      | Function Setting        |
|--------------------------|---------------------------------------------------------------|-------------------------|
| Operation using Keypad   | Run/Stop command and frequency are set only through the       | DRV 03: Keypad          |
|                          | keypad.                                                       | DRV 04: Keypad-1 or -2  |
| Operation using          | Closing FX or RX terminal performs Run/Stop.                  | DRV 03: Fx/Rx-1 or -2   |
| <b>Control Terminals</b> | Frequency reference is set through V1 or I or V1+I terminal.  | DRV 04: V1 or I or V1+I |
| Operation using both     | Run/Stop is performed by the keypad.                          | DRV 03: Keypad-1 or -2  |
| Keypad and Control       | Frequency reference is set through the V1 or I or V1+I        | DRV 04: V1 or I or V1+I |
| Terminals                | terminal.                                                     |                         |
|                          | Closing FX or RX terminal performs Run/Stop.                  | DRV 03: Fx/Rx-1 or -2   |
|                          | Frequency reference is set through the keypad.                | DRV 04: Keypad-1 or -2  |
| Operation using          | Operation using option board.                                 |                         |
| Option Board             | The iS5 has five option boards and three sub-boards.          |                         |
|                          | Option Boards: RS485, Device-Net, F-Net, ProfiBus and         |                         |
|                          | ModBus                                                        |                         |
|                          | Sub-Boards: Sub-A Board, Sub-B Board, Sub-C Board             |                         |
|                          | (Please refer to 'Chapter 7 - Options' for more information.) |                         |

The iS5 has several operation methods as shown below.

## 2.5 Operating Example

### 2.5.1 Operation via Control terminal + Keypad

| Setting:                 | DRV-03 [Drive Mode (Run/Stop method)] = 1 (Fx/Rx-1)                     |
|--------------------------|-------------------------------------------------------------------------|
|                          | DRV-04 [Frequency Mode (Freq. setting method)] = 0 (Keypad-1)           |
| <ul> <li>With</li> </ul> | above setting, Freq setting via terminal & Run/Stop via Keypad disabled |

1. Check the LCD display when Power ON. Otherwise, change the setting indicated above.

| DRVI | ►T/K | 0.0 A  |
|------|------|--------|
| 00   | STP  | 0.00Hz |

2. Turn the FX (or RX) terminal ON. Then FWD (or REV) LED will be lit.

| DRV | ►T/K | 0.0 A  |
|-----|------|--------|
| 00  | FWD  | 0.00Hz |

3. When setting the Ref. Freq to 60 Hz using **PROG/ENT/SHIFT**, ▲ keys, motor will rotate at 60Hz. FWD (or REV) LED will be flickering during Acceleration/ Deceleration.

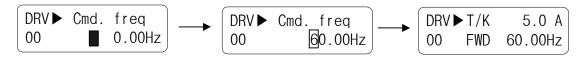

4. Turn Fx (or Rx) terminal Off. Then Stop LED will be lit.

| DRV ► T/K |     | 0.0 A   |
|-----------|-----|---------|
| 00        | STP | 60.00Hz |

Note) To enable Run/Stop via keypad & Freq setting via control terminal... Setting: DRV-03 [Drive Mode (Run/Stop method)] = 0 (Keypad) DRV-04 [Frequency Mode (Freq. setting method)] = 2 (V1)

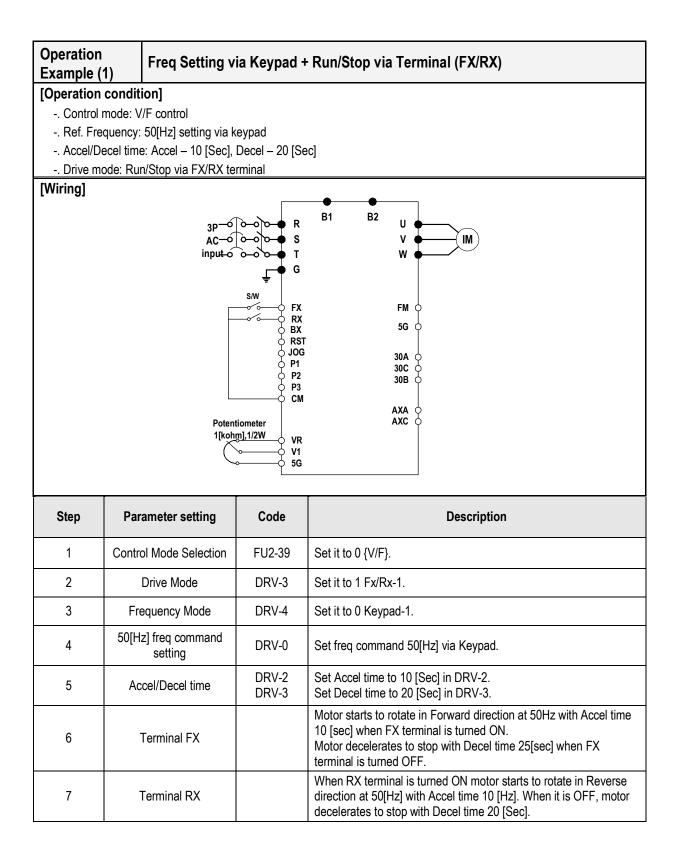

### 2.5.2 Operation via Control Terminal

Setting: DRV-03 [Drive Mode (Run/Stop method)] = 1 (Fx/Rx-1) DRV-04 [Frequency Mode (Freq. setting method)] = 2 (V1)

1. Check the LCD display when Power ON. Otherwise, change the setting indicated above.

| DRV | ►T/V | 0.0 A  |
|-----|------|--------|
| 00  | STP  | 0.00Hz |

2. Turn the FX (or RX) terminal ON. Then FWD (or REV) LED will be lit.

| DRV | ►T/V | 0.0 A  |
|-----|------|--------|
| 00  | FWD  | 0.00Hz |

3. Set the frequency using V1 (Potentiometer). Output freq (60Hz)., Rotating direction (FWD or REV) and output current (5A) will be displayed on the LCD.

| DRV | ►T/V | 5.0 A   |
|-----|------|---------|
| 00  | FWD  | 60.00Hz |

4. Output freq value is decreasing when turning the potentiometer counterclockwise. Inverter output stops at 0.00Hz and motor is stopped.

| DRV | ►T/V | 0.0 A  |
|-----|------|--------|
| 00  | FWD  | 0.00Hz |

5. Turn FX (or RX) terminal OFF.

| DRV | ►T/V | 0.0 A  |
|-----|------|--------|
| 00  | STP  | 0.00Hz |

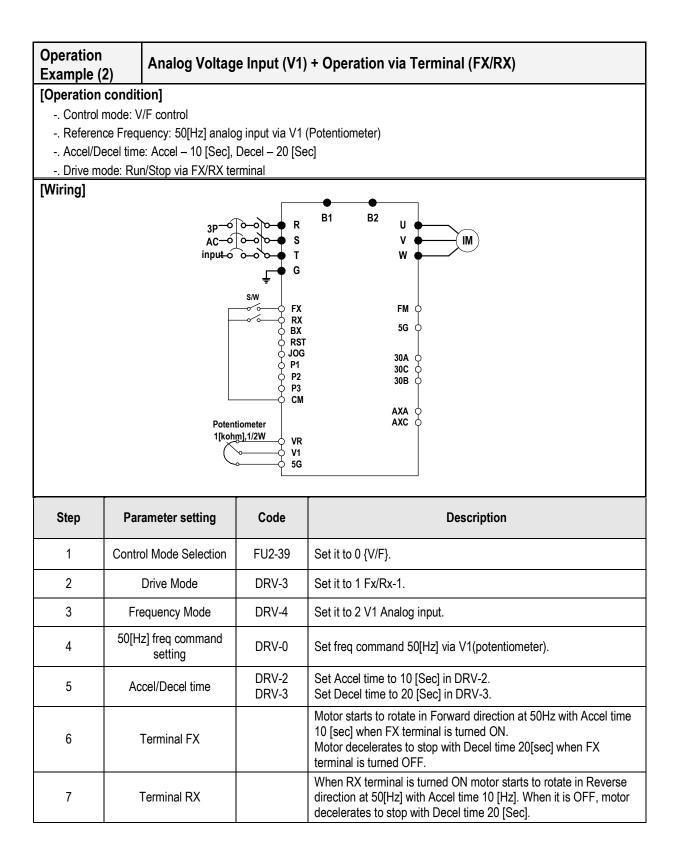

## 2.5.3 Operation via Keypad

```
Setting: DRV-03 [Drive Mode (Run/Stop method)] = 0 (Keypad)
DRV-04 [Frequency Mode (Freq. setting method)] = 0 (Keypad-1)
```

1. Check the LCD display when Power ON. Otherwise, change the setting indicated above.

| DRV | ►K/K | 0.0 A  |
|-----|------|--------|
| 00  | STP  | 0.00Hz |

2. Set the Ref. Freq to 60 Hz using **PROG/ENT/SHIFT**, **k**eys. Setting freq is displayed during stop.

| DRV | ►K/K | 0.0 A   |
|-----|------|---------|
| 00  | STP  | 60.00Hz |

3. When pressing **FWD/REV** key, motor starts running and output freq and output current are displayed.

| DRVI | ►K/K | 5.0 A   |
|------|------|---------|
| 00   | FWD  | 60.00Hz |

4. Press **STOP/RESET** key. Then motor decelerates to stop. Setting freq 60Hz is displayed.

| DRVI | ►K/K | 0.0 A   |
|------|------|---------|
| 00   | STP  | 60.00Hz |

# CHAPTER 3 - VARIOUS FUNCTION SETTING & DESCRIPTION

## 3.1 Function Setting

## 3.1.1 Basic function parameter setting

It is the basic function setting. All settings are factory defaults unless users make change. It is recommended to use factory setting value unless the parameter change is necessary.

#### 1) Common parameter setting

The following table shows common parameter setting that should be checked before use but making change does not affect inverter control type.

| Parameter Name              | Code         | Description                                                                                                    |
|-----------------------------|--------------|----------------------------------------------------------------------------------------------------|
| Motor Selection             | FU2-30       | Selects motor and voltage rating suitable to the desired inverter.                                                                                                    |
| Motor parameters            | FU2-31 ~ 36  | <ul> <li>Basic parameter value setting when selecting the motor rating.</li> <li>Note: If there is any discrepancy between parameter preset value and the actual motor parameter value, change the parameter value according to the actual motor.</li> </ul> |
| Drive Mode                  | DRV-3        | Operation via Keypad, Fx/Rx-1, Fx/Rx-2 setting                                                                                                    |
| Frequency or<br>Torque Mode | DRV-4        | Frequency/Torque setting parameter<br>It automatically changes to torque mode when FU2 39-<br>[Control mode] is set to Sensorless_T, Vector_TRQ.                                                                                                    |
| Accel/Decel time<br>setting | DRV-1, DRV-2 | Accel/Decel time setting                                                                                                    |

### 2) V/f control

FU2-39 [Control mode] is set to 0 (V/F) as factory setting. Operation via V/F control can be performed after common parameter settings are done and the followings are set.

| Parameter Name     | Code           | Description                                                                                                    |
|--------------------|----------------|----------------------------------------------------------------------------------------------------|
| Starting freq.     | FU1-22         | Set frequency to start the motor.                                                                               |
| Torque boost       | FU1-26         | Manual or Auto torque boost settable in this parameter                                                          |
| Torque boost value | FU1-27, FU1-28 | If FU1-26 [torque boost] is set to manual, user sets the desired value and the direction in code FU1-27 and 28. |

## 3) V/F + PG control

If FU2-39 [control mode] is set to V/F with PG (encoder) feedback using SUB-B board, the control type is automatically changed to **V/F + PG**. The following parameters should be set accordingly to enable PG feedback using SUB-B board.

| Parameter Name                           | Code           | Description                                                                                              |
|------------------------------------------|----------------|----------------------------------------------------------------------------------------------------|
| Usage of Pulse Input<br>Signal           | EXT-12         | Defines the use of pulse input signal with SUB-B mounted. This parameter should be set to 1 {Feed-back}. |
| Pulse Signal Input<br>Selection          | EXT-15         | Three types of input signal settable;<br>(A+B), A, -(A+B)                                                |
| Encoder Pulse<br>Number                  | EXT-16         | Defines the number of encoders of the motor.                                                             |
| P-Gain for 'Sub-B'<br>I-Gain for 'Sub-B' | EXT-22, EXT-23 | PI gains for PI controller during PG operation                                                           |
| Slip Frequency for<br>'Sub-B' Board      | EXT-24         | Set as a percent of FU2-32 [Rated Motor Slip].                                                           |

### 4) Slip compensation

Operation is done via Slip compensation if FU2-39 is set to 1 {Slip compen}. This control keeps motor speed constant regardless of load change.

### 5) Auto-tuning of motor constant

This parameter enables auto-tuning of the motor constants. If set to 1 {All mode}, tuning type varies according to what control mode is set in [FU2-39]. Auto-tuning can be done in two ways – one is motor non-rotation mode, the other is motor rotation mode.

- 1 Auto-tuning by non-rotation mode: Rs+Lsigma
- ② Auto-tuning by rotation mode: All, Enc Test, Tr

Before performing Auto-tuning, set motor rating, motor parameter in common setting and select the desired control mode in FU2-39 [control mode selection]. However, when auto-tuning parameters related to encoder, detail functions settings of vector control should be pre-defined. If Enc Test, Tr and control mode are set to vector control, Sub-B board should be mounted.

| Parameter Name             | Code                   | Description                                                                                                    |
|----------------------------|------------------------|----------------------------------------------------------------------------------------------------|
| Auto-tuning                | FU2-40                 | No, All, Rs+Lsigma, Enc Test, Tr                                                                                        |
| Parameter value<br>display | FU2-34,<br>FU2-41 ~ 44 | Tuned value monitoring<br>(No-load current, stator/rotor resistance, leakage<br>inductance, rotor filter time constant) |

| FU2-40    | Description                                                                                                    |  |
|-----------|----------------------------------------------------------------------------------------------------|--|
| No        | Motor constants calculation disabled.                                                                                                    |  |
| All       | All constants can be measured in this code but different constants are tuned<br>according to control mode;<br>For V/F, Slip compen, Sensorless_S, Sensorless_T:<br>(No-load current, stator resistance, leakage inductance, stator inductance<br>available)<br>Note: Only no-load current can be calculated during V/F and Slip<br>compensation.<br>For Vector_SPD, Vector_T:<br>(No-load current, stator resistance, leakage inductance, stator inductance,<br>encoder test, rotor filter time constant) |  |
| Rs+Lsigma | Calculates stator resistance, leakage inductance.                                                                                                    |  |
| Enc Test  | Calculates the encoder status.                                                                                                    |  |
| Tr        | Calculates Rotor filter time constant.                                                                                                    |  |

### 6) Sensorless vector control

Set FU2-39 to 2 {Sensorless\_S} or 3 {Sensorless\_T} to enable Sensorless vector control. It is strongly recommended to perform Auto-tuning for Sensorless before starting Sensorless control in order to maximize performance. Two types of Sensorless vector control are available; Sensorless\_S or Sensorless\_T.

| Parameter Name                      | Code           | Description                          |
|-------------------------------------|----------------|--------------------------------------|
| Control mode selection              | FU2-39         | Select Sensorless_S or Sensorless_T. |
| P, I gain for<br>sensorless control | FU2-45, FU2-46 | Set gain for Sensorless_S control.   |
| Starting freq                       | FU1-22         | Starting freq of the motor           |

## 7) Vector control

Set FU2-39 to 4 {Vector\_SPD} or 5 {Vector\_TRQ} to enable Vector control. Encoder should be installed to the motor with Sub-B board in the inverter to start this control.

| Parameter Name                  | Code   | Description                                                                                                    |
|---------------------------------|--------|----------------------------------------------------------------------------------------------------|
| Usage of Pulse<br>Input Signal  | EXT-12 | Defines the method of pulse input with SUB-B board<br>mounted. Vector control setting is valid only after this<br>parameter is set to 1 {Feed-back}. |
| Pulse Input Signal<br>Selection | EXT-15 | 3 types of pulse input: (A+B), A, -(A+B)                                                                                                    |
| Encoder Pulse Number            | EXT-16 | Enters the pulse number of encoder in the motor.                                                                                                    |

Before selecting Vector control mode, encoder setting should be done as indicated above. If the parameter value of actual motor is set in common setting, execute Auto-tuning before selecting vector control mode.

| Parameter Name                              | Code                             | Description                                                                            |
|---------------------------------------------|----------------------------------|----------------------------------------------------------------------------------------|
| Control Mode Selection                      | FU2-39                           | Selects Vector_SPD or Vector_TRQ.                                                      |
| Forward/ Reverse<br>Torque Limit            | EXT-27, EXT-28                   | Sets the FWD/REV limit to the torque current.                                          |
| P-Gain/ I-Gain for<br>(Sensored) Vector_SPD | EXT-25, EXT-26                   | Sets P/I Gain for Vector_SPD control.                                                  |
| Speed Limit setting                         | EXT-50, EXT-51<br>EXT-52, EXT-53 | Sets speed limit for Vector_TRQ.                                                       |
| Zero Speed Detection<br>Level/ Bandwidth    | EXT-54, EXT-55                   | Sets on/off of Multi-function output terminal relay when the motor speed reaches to 0. |
| Torque Detection<br>Level/Bandwidth         | EXT-56, EXT-57                   | Detects certain level/bandwidth of Torque.                                             |

## 3.1.2 Advanced function setting

SV-iS5 inverter features advanced function parameters to maximize efficiency and performance of the motor. It is recommended to use as factory setting unless parameter value change is necessary.

#### 1) V/F control

| Parameter Name                 | Code                | Description                                                                                                    |
|--------------------------------|---------------------|----------------------------------------------------------------------------------------------------|
| V/F Pattern                    | FU1-29              | Use it according to load characteristics. If User V/F is selected, user can select the optimum output V/F characteristic for the application and load characteristics in [FU1-30]~[FU1-37].                                                                                                    |
| Dwell operation                | FU2-07<br>FU2-08    | Used to output torque in an intended direction. Inverter<br>stops acceleration for the preset [FU2-08] Dwell time<br>while running at Dwell frequency [FU2-07] and starts<br>acceleration at commanded frequency. Setting [FU2-08]<br>Dwell time to 0 disable the Dwell operation.                                                                              |
| Frequency jump                 | FU2-10<br>FU2-11~16 | When it is desired to avoid resonance attributable to the natural frequency of a mechanical system, these parameters allow resonant frequencies to be jumped. Up to three areas can be set, with the jump frequencies set to either the top or bottom point of each area. To enable the function, set [FU2-10] to 'Yes' and set the value in [FU2-11]~[FU2-16]. |
| S-curve Accel/Decel<br>pattern | FU2-17/ FU2-18      | This pattern has an effect on the prevention of cargo collapse on conveyor etc and reduction in an acceleration/ deceleration shock.                                                                                                    |

#### 2) Sensorless vector control

Related parameters for starting in **Sensorless vector control** when FU2-39 [Control Mode Selection] is set to 2 {Sensorless\_S}

| Status        | Code               | Description                                 |
|---------------|--------------------|---------------------------------------------|
|               | FU1-14             | Pre-excitation time setting                 |
| When starting | I/O12~14<br>EXT2~4 | Multi-function input terminal P1- P6 define |

### 3) Vector control [Vector\_SPD, Vector\_TRQ]

Related parameters for running/ stopping in **Vector control** when FU2-39 [Control Mode Selection] is set to 4 {Vector\_SPD}

| Status                 | Code               | Description                                 |
|------------------------|--------------------|---------------------------------------------|
|                        | FU1-14             | Pre-excitation time setting                 |
| When starting          | I/O12~14<br>EXT2~4 | Multi-function input terminal P1- P6 define |
| Pre-excitation current | FU1-16             | Pre-excitation current setting              |
|                        | FU1-15             | Hold time at a stop setting                 |
| When stopping          | FU1-7              | Stopping method selection                   |

This parameter can limit the over-speeding (motor running above limit level) of the motor when FU2-39 [Control mode] is set to 5 {Vector\_TRQ}.

| Parameter Name                     | Code | Description                                                                      |
|------------------------------------|------|----------------------------------------------------------------------------------|
| Speed limit level<br>/ bias / gain | ~    | Function to limit the speed and change reference torque value according to speed |

#### 4) Parameters to monitor motor and inverter status

| Parameter Name                               | Code             | Description                                                              |
|----------------------------------------------|------------------|--------------------------------------------------------------------------|
| Output current/<br>motor speed               | DRV-8 ~ 9        | Displays output current and motor rpm.                                   |
| DC link voltage                              | DRV-10           | Displays DC link voltage.                                                |
| User display selection<br>(Voltage and watt) | DRV-11<br>FU2-73 | Either output voltage or power selected in FU2-73 is displayed in DRV11. |
| Reference/ Feedback<br>frequency display     | DRV-15           | Displays Reference/ Feedback frequency display.                          |
| Fault display                                | DRV-14           | Displays the current inverter fault.                                     |

## 5) Parameter initialize

| Parameter Name             | Code                                           | Description                                                 |
|----------------------------|------------------------------------------------|-------------------------------------------------------------|
| Software version           | FU2-79 Displays the inverter software version. |                                                             |
|                            | FU2-91                                         | [FU2-91], [FU2-92]: Copying parameters from other           |
| Parameter                  | FU2-92                                         | inverter                                                    |
| Read/Write/Initialize/Lock | FU2-93                                         | [FU2-93]: Initializing parameters to factory setting values |
|                            | FU2-94                                         | [FU2-94]: Parameter write disabled                          |

Note: Motor parameters (FU2-31~37, FU2-41~44) are back to factory setting once Parameter Read/Writie is executed.

## 6) Protection & Trip level setting

| Parameter Name          | Code                                       | Description                                                                                                    |
|-------------------------|--------------------------------------------|----------------------------------------------------------------------------------------------------|
| Electronic thermal      | FU1-50<br>FU1-51<br>FU1-52<br>FU1-53       | Protection of the motor from overheating without the use of external thermal relay. Refer to parameter descriptions for more detail.                                                                                     |
| Overload alarm and trip | FU1-54, FU1-55<br>FU1-56, FU1-57<br>FU1-58 | Warning alarm outputs and displays the trip message when overcurrent above the threshold value keeps on.                                                                                                    |
| Stall prevention        | FU1-59, FU1-60                             | Set the output current level at which the output freq will be<br>adjusted to prevent the motor from stoping due to over-<br>current etc. it activates during accel/ constant speed/ decel<br>to prevent the motor stall. |

## 7) Starting / Accel/ Decel / Stopping pattern setting

| Parameter Name                                 | Code                                                                                                    | Description                                                                                                    |
|------------------------------------------------|----------------------------------------------------------------------------------------------------|----------------------------------------------------------------------------------------------------|
| Accel/Decel pattern                            | FU1-05<br>FU1-06                                                                                                    | 5 types of Accel/ Decel pattern: 'Linear', 'S-curve', 'U-<br>curve', 'Minimum', 'Optimum' settable according to<br>appplication and load characteristic. If 'S-curve' is selected,<br>the desired value of [FU2-17], [FU2-18] is settable.                                                       |
| Stopping method                                | 3 types of stopping method 'Decel', 'DC-brake', 'F         FU1-07         Selectable. If 'DC-brake' is selected, the desired va         [FU1-8]~ [FU1-11] is settable. |                                                                                                    |
| Starting DC Injection<br>Braking Voltage/ Time | FU1-12<br>FU1-13                                                                                                    | The motor accelerates after the preset [FU1-12] for the preset [FU1-13] is applied. Starting DC injection braking is inactive when the value is set to 0 in control mode other than V/F and Slip compensation.                                                                                   |
| Frequency Limit selection                      | FU1-23<br>FU1-24<br>FU1-25                                                                                                    | Limits the active frequency. Inverter operates at the freq<br>range between upper freq limit [FU1-25] and bottom freq<br>limit [FU1-24] and higher/ lower freq value is entered, it is<br>automatically replaced by limit value. Setting range: [FU1-<br>20] Maximum freq to [FU1-21] Base freq. |
| Dynamic braking                                | FU2-75<br>FU2-76                                                                                                    | Select the DB resistor mode when the regenerative load. Is connected. Refer to DBU manual for more details.                                                                                                    |

## 8) Operation-starting method

| Parameter Name         | Code                                 | Description                                                                                                    |
|------------------------|--------------------------------------|----------------------------------------------------------------------------------------------------|
| Starting method        | FU2-20<br>FU2-21<br>FU2-26<br>FU2-27 | Motor starting method:<br>[FU2-20]: Power-on run,<br>[FU2-21] Restart after Fault Reset,<br>[FU2-26] Number of Auto Restart Attempt<br>[FU2-27] Delay Time Before Auto Restart<br>See parameter description for more details. |
| Speed Search Selection | FU2-22<br>FU2-23<br>FU2-24<br>FU2-25 | Speed search function is available during Accel, trip,<br>instant power failure, restart after fault reset and auto<br>restart. See parameter description for more details.                                                   |

## 3.1.3 Application function setting

#### 1) PID operation

The inverter can be used to exercise process control, e.g. flow rate, air volume or pressure via PID feedback control.

| Parameter Name      | Code           | Description                        |
|---------------------|----------------|------------------------------------|
| PID control setting | FU2-41~ FU2-60 | Parameters for PID control setting |

### 2) Jog and Multi-speed operation

| Parameter Name           | Code            | Description                                                  |
|--------------------------|-----------------|--------------------------------------------------------------|
| Multi function input     | I/O-12 ~14      | If I/O-12 ~14 are set to Speed-H, Speed-M, Speed-L,          |
| terminal setting         | EXT2 ~ 4        | multi- speed operation up to speed 7 is available.           |
| Filter time constant for | I/O-17          | Effective for eliminating noise in the freq. setting circuit |
| input terminal           | 1/0-11          |                                                              |
| Speed reference value    | DRV-05 ~ 7      | Speed reference value for each step setting                  |
| Speed relerence value    | I/O-21 ~ I/O-24 | Speed reference value for each step setting                  |
| Accel/Decel time         | I/O-25 ~ 38     | Accel/Decel time for each step setting                       |
| setting for each step    | 1/0-25 ** 50    | Accel/Decel lime for each step setting                       |
| Jog freq.                | I/O-20          | Jog freq for jog operation setting                           |

| Speed-H | Speed-M | Speed-L | JOG | Speed Signal | Parameter value |
|---------|---------|---------|-----|--------------|-----------------|
| 0       | 0       | 0       | 0   | Speed 0      | DRV-00          |
| Х       | Х       | Х       | 1   | Jog freq.    | I/O-20          |
| 0       | 0       | 1       | 0   | Speed –1     | DRV-05          |
| 0       | 1       | 0       | 0   | Speed –2     | DRV-06          |
| 0       | 1       | 1       | 0   | Speed –3     | DRV-07          |
| 1       | 0       | 0       | 0   | Speed –4     | I/O-21          |
| 1       | 0       | 1       | 0   | Speed –5     | I/O-22          |
| 1       | 1       | 0       | 0   | Speed –6     | I/O-23          |
| 1       | 1       | 1       | 0   | Speed –7     | I/O-24          |

### 3) Auto sequence operation

If I/O-50 [Auto (Sequence) Operation selection] is set to 1 {Auto-A} or 2 {Auto-B}, up to 5 sequences can be set with max of 8 steps (speed) in each sequence. Therefore, max 40 operating steps can be made. Two different types of auto sequence (A, B) operation are available.

| Parameter Name         | Code        | Description                         |
|------------------------|-------------|-------------------------------------|
| Auto operation setting | I/O-50 ~ 84 | Sets 8 steps and 5 sequences (Max). |

#### 4) 2<sup>nd</sup> motor operation

2<sup>nd</sup> function setting is required to run the two motors by one inverter by exchange. If the terminal defined for 2<sup>nd</sup> function signal input is turned ON, 2<sup>nd</sup> motor operation is valid.

| Parameter Name                                        | Code                   | Description                                                                                                    |
|-------------------------------------------------------|------------------------|----------------------------------------------------------------------------------------------------|
| Multi-function input terminals setting                | I/O-12 ~14<br>EXT2 ~ 4 | $2^{nd}$ motor operation is available with Multi-function input terminals P1 ~ P3 or P4 ~ 6 set to 7 { $2^{nd}$ Func}. |
| Parameter setting for 2 <sup>nd</sup> motor operation | FU2-81 ~ FU2-90        | Setting parameters necessary to operate 2 <sup>nd</sup> motor such as base freq., Accel/Decl time, Stall.              |

#### 5) Energy-saving operation

FU1-39 [Energy Save Level] tunes the inverter output voltage to minimize the inverter output voltage during during constant speed operation. Appropriate for energy-saving applications such as fan, pump and HVAC.

## 3.2 Operation Example

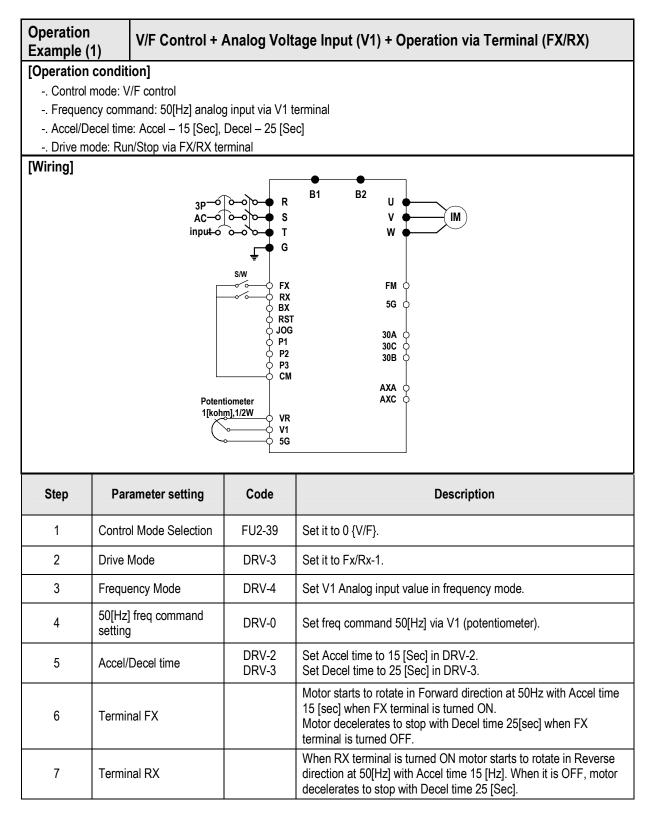

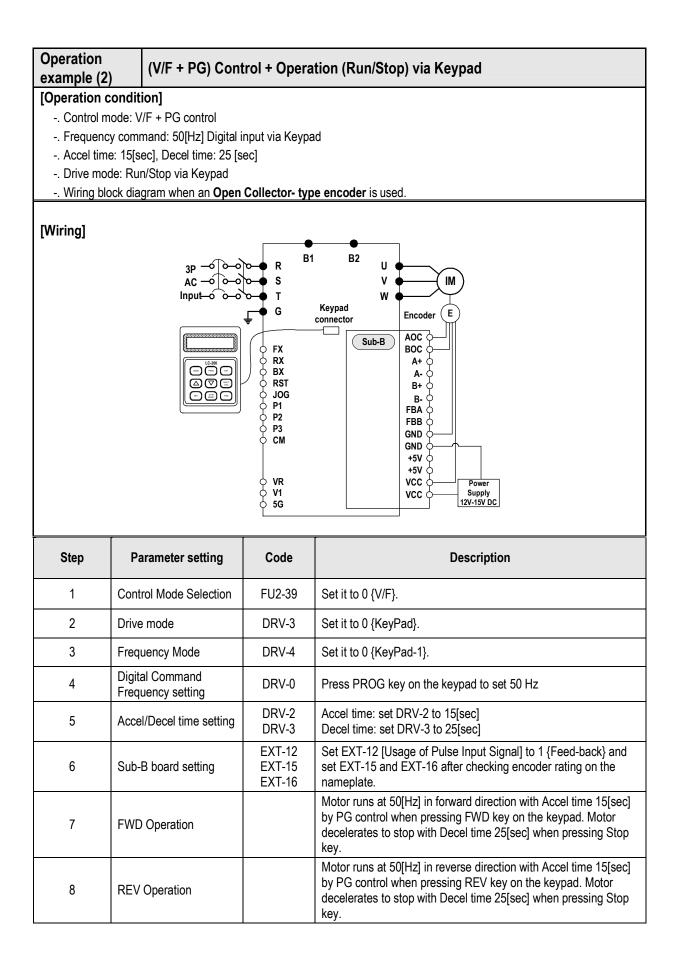

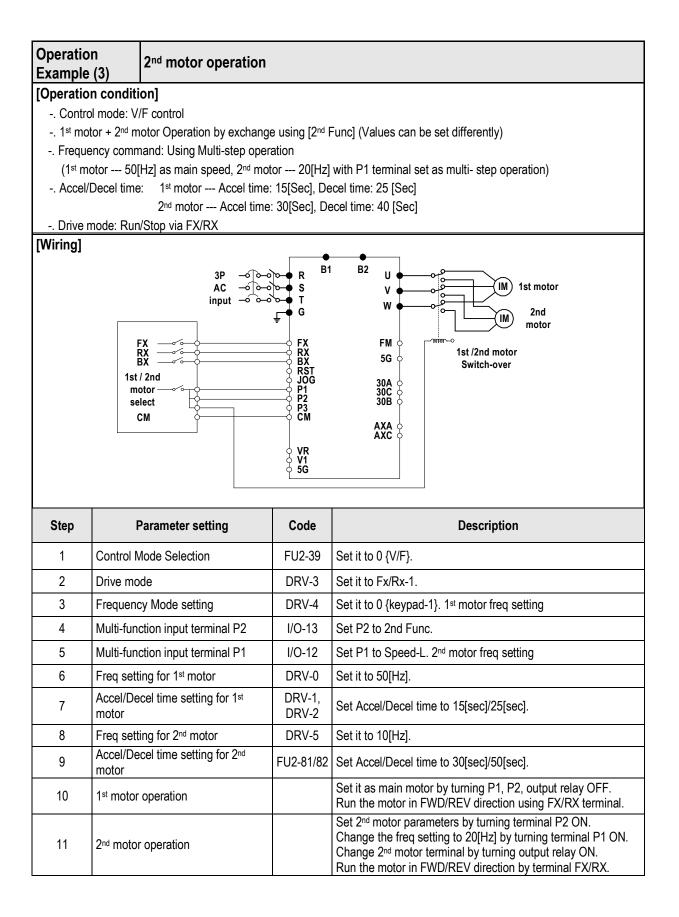

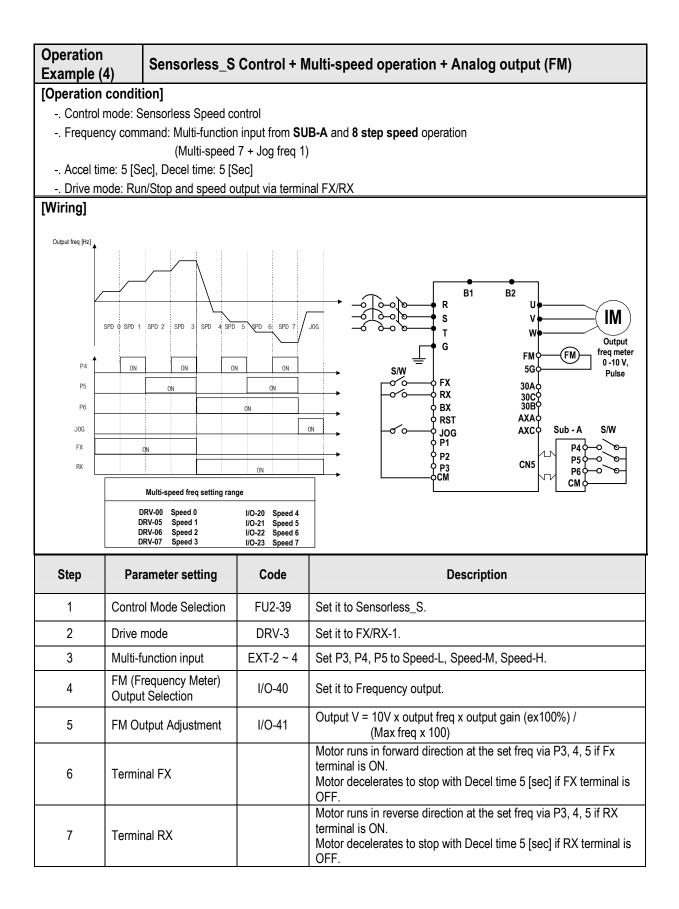

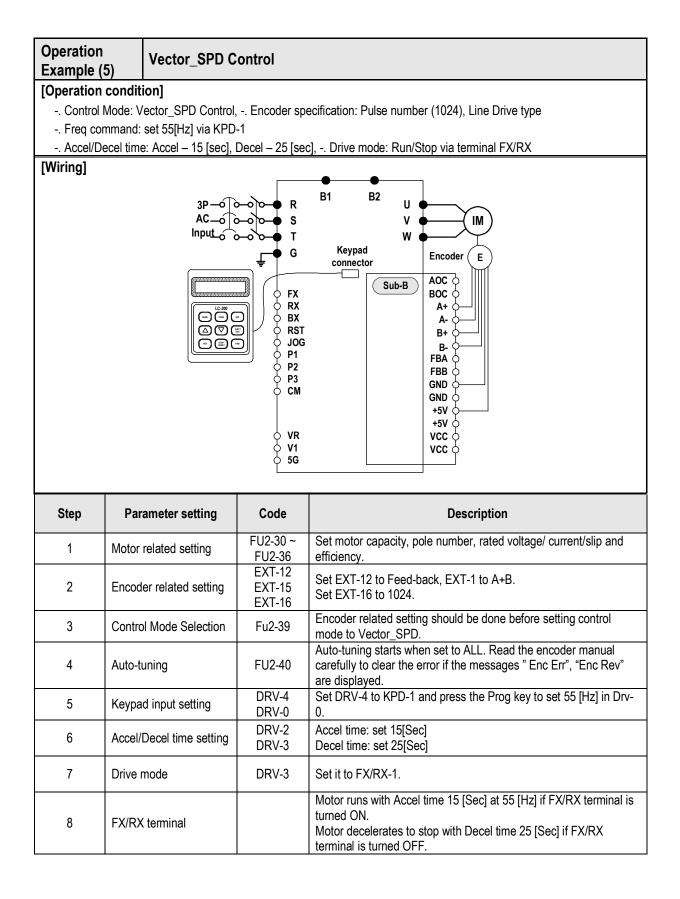

# CHAPTER 4 - QUICK-START PROCEDURES

These Quick-Start Up instructions are for those applications where:

- The user wants to get the iS5 inverter started quickly.
- The factory-preset values are suitable for the user application.

The factory-preset values are shown on the 'Chapter 5 - Parameter List'. The iS5 inverter is configured to operate a motor at 60Hz (base frequency). If the application requires coordinated control with other controllers, it is recommended the user become familiar with all parameters and features of the inverter before applying AC power.

- 1. Mounting the inverter (mount the inverter as described in '1.3 Mounting')
  - Install in a clean, dry location.
  - Allow a sufficient clearance around top and sides of inverter.
  - The ambient temperature should not exceed 40°C (104°F).
  - If two or more inverters are installed in an enclosure, add additional cooling.
- 2. Wiring the inverter (connect wiring as described in '1.7 Power Terminals')
  - AC power should be turned OFF.
  - Verify the AC power matches the nameplate voltage.
  - Remove the screw on the bottom front cover of the inverter for terminal board access (For terminal board access on 15~ 30HP inverters you must disconnect the keypad cable from the inverter and fully remove the cover).

| 4.1 | Operating using keypad                                                                                                    | LCD Display                         | 7-Segment Display                                                                               |
|-----|----------------------------------------------------------------------------------------------------|-------------------------------------|-------------------------------------------------------------------------------------------------|
| 1.  | Apply AC power.                                                                                                    | DRV►T/K 0.0 A<br>00 STP 0.00Hz      | The DRV LED is ON.                                                                              |
| 2.  | LCD: Press [▲] key three times.<br>7-Seg: Rotate the encoder knob until<br>'03' is displayed.                                                                                                    | DRV Drive mode<br>03 Fx/Rx-1        | The DRV LED is turned ON.                                                                       |
| 3.  | LCD: Press [PROG] key.<br>7-Seg: Press [PROG/ENT] key.                                                                                                    | DRV Drive mode<br>03 Fx/Rx-1        | The PROG/ENT LED turned ON.                                                                     |
| 4.  | LCD: Press [▼] key one time.<br>7-Seg: Rotate the encoder knob left.                                                                                                    | DRV Drive mode<br>03 Keypad         | The PROG/ENT LED is turned ON.                                                                  |
| 5.  | LCD: Press [PROG] key.<br>7-Seg: Press [PROG/ENT] key.                                                                                                    | DRV Drive mode<br>03 Keypad         | 83 8                                                                                            |
| 6.  | Press <b>[PROG/ENT]</b> key.                                                                                                    | DRV►K/K 0.0 A<br>00 STP 0.00Hz      | F 0.00                                                                                          |
| 7.  | LCD: Press [PROG] key.<br>7-Seg: Press [PROG/ENT] key.                                                                                                    | DRV Cmd. freq<br>00 0.00Hz          | The PROG/ENT LED is turned ON.                                                                  |
| 8.  | <ul> <li>LCD: Press [SHIFT/ESC] key and press [▲] key to increase the command frequency.</li> <li>7-Seg: Rotate the encoder knob right to change the command frequency. The changing digit moves by pressing the [SHIFT/ESC] key.</li> </ul> | DRV Cmd. freq<br>00 60.00Hz         | The PROG/ENT LED is turned ON.                                                                  |
| 9.  | LCD: Press [ENT] key to save the data.<br>7-Seg: Press [PROG/ENT] key to save the data.                                                                                                    | DRV►K/K 0.0 A<br>00 STP 60.00Hz     | F 60.00                                                                                         |
| 10. | LCD: Press [FWD] or [REV] key to<br>start motor.<br>7-Seg: Press [RUN] key to start<br>motor.                                                                                                    | The FWD or REV LED starts blinking. | The RUN LED starts blinking.<br>To change the motor running<br>direction, change DRV 13 to '1'. |
| 11. | Press [STOP/RESET] key to stop motor.                                                                                                    | The STOP/RESET LED starts blinking. | The STOP/RESET LED starts blinking.                                                             |

7-Segment Display

## 4.2 Operation using Control Terminals

1. Install a potentiometer on terminals V1, VR, 5G and connect wiring as shown below.

1 kΩ, 1/2 W P1 P2 P3 FX RX NC VR VI JOG CM CM BX RST I FM 5G

- 2. Apply AC power.
- 3. Confirm that the DRV 03 is set at 'Fx/Rx-1'.
- LCD: Press [▲] key to move DRV 04.
   7-Seg: Rotate encoder knob until '04' is displayed.
- 5. LCD: Press [PROG] key. 7-Seg: Press [PROG/ENT] key.
- LCD: Press [▲] key and set at 'V1'.
   7-Seg: Rotate encoder knob and set at '2'.
- 7. LCD: Press [ENT] key. 7-Seg: Press [PROG/ENT] key.
- 8. Press [SHIFT/ESC] key.
- 9. Set the frequency by rotating the potentiometer.
- 10. Close the FX or RX contact to run the motor.
- 11. Open the FX or RX contact to stop the motor.

| DRV | ►T/K | 0.0 A  |
|-----|------|--------|
| 00  | STP  | 0.00Hz |

LCD Display

| DRV | Drive mode |
|-----|------------|
| 03  | Fx/Rx-1    |

| DRVÞ | Freq mode |
|------|-----------|
| 04   | Keypad-1  |

| DRV► | Freq mode |
|------|-----------|
| 04   | Keypad-1  |

| DRV► | Freq mode |
|------|-----------|
| 04   | V1        |

| DRV► | Freq mode |
|------|-----------|
| 04   | Vl        |

| DRV <b>&gt;</b> T/V | 0.0 A  |
|---------------------|--------|
| 00 STP              | 0.00Hz |

| DRV | ▶T/V | 0.0 A   |
|-----|------|---------|
| 00  | STP  | 60.00Hz |

The FWD or REV LED starts blinking.

The STOP/RESET LED starts blinking.

| F         |           |  |
|-----------|-----------|--|
| The DRV L | ED is ON. |  |

| ] |  |  |
|---|--|--|
|   |  |  |

| 84 |  |
|----|--|
|    |  |

| <b>!</b> 4 |       |
|------------|-------|
|            | 1.011 |

The PROG/ENT LED is turned ON.

|           | 2                     |
|-----------|-----------------------|
| The PROG/ | ENT LED is turned ON. |

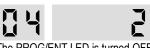

The PROG/ENT LED is turned OFF.

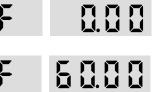

The RUN LED starts blinking.

The STOP/RESET LED starts blinking.

## 4.3 Operation using Keypad and Control Terminals

#### 4.3.1 Frequency set by External Source and Run/Stop by Keypad

 Install a potentiometer on terminals V1, VR, 5G and connect wiring as shown below left. When a '4 to 20mA' current source is used as the frequency reference, use terminals I and 5G as shown below.

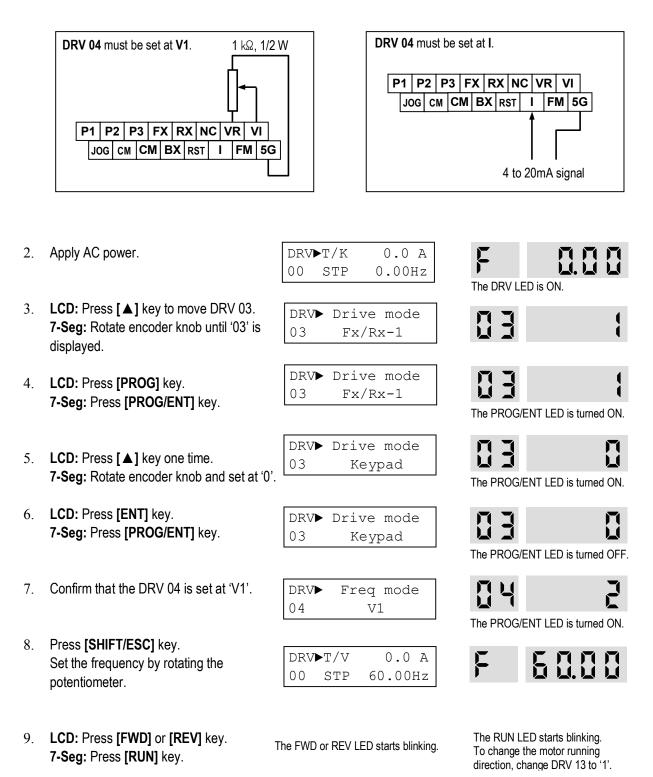

7-Segment Display

#### 4.3.2 Frequency set by Keypad and Run/Stop by External Source.

1. Connect wiring as shown below.

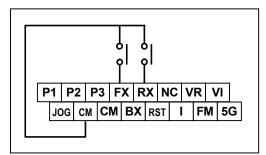

- 2. Apply AC power.
- 3. Confirm that the DRV 03 is set at 'Fx/Rx-1'.
- 4. Confirm that the DRV 04 is set at 'Keypad-1'.
- 5. Press [SHIFT/ESC] key.
- LCD: Press [PROG] key.
   7-Seg: Press [PROG/ENT] key.
- LCD: Set the frequency using [SHIFT/ESC] and [▲] key.
   7-Seg: Set the frequency by rotating the encoder knob.
- LCD: Press [ENT] key to save the data.
   7-Seg: Press [PROG/ENT] key to save the data.
- 9. Close the FX or RX contact to run the motor.
- 10. Open the FX or RX contact to stop the motor.

The FWD or REV LED starts blinking. The RUN LED starts blinking.

LCD Display

DRV►T/K

STP

DRV Drive mode

Fx/Rx-1

Freq mode

Keypad-1

00

03

04

00

00

00

00

DRV**>**T/V

STP

DRV►

DRV►T/K

STP

DRV▶ Cmd. freq

DRV Cmd. freq

0.0 A

0.00Hz

0.0 A

0.00Hz

0.00Hz

60.00Hz

0.0 A

60.00Hz

·

The FWD or REV LED starts blinking.

The RUN LED starts blinking.

The DRV LED is ON.

F

ļ

F

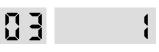

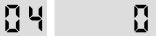

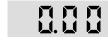

The PROG/ENT LED is turned ON.

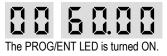

# CHAPTER 5 - PARAMETER LIST

#### 5.1 Drive Group [DRV]

| Carls                | Description                                                                                                    | Keypad Dis                     | splay              | Setting R           | lange                      | Units      | Factory     | Adj.<br>During | Desig |
|----------------------|----------------------------------------------------------------------------------------------------|--------------------------------|--------------------|---------------------|----------------------------|------------|-------------|----------------|-------|
| Code                 | Description                                                                                                    | LCD                            | 7-Segment          | LCD                 | 7-Segment                  | it Default | Default     | Run            | Page  |
| DRV-00 <sup>11</sup> | Command Frequency or<br>Command Torque<br>(Output Frequency/<br>Torque during motor run,<br>Reference Frequency/<br>Torque during motor<br>stop)<br>Output Current (LCD) | Cmd. freq<br>or<br>Cmd. Trq    | F or r<br>(DRV-13) | 0 to FU1-20 (I      | Max. freq)                 | 0.01       | 0.00 [Hz]   | Yes            | 79    |
| DRV-01               | Acceleration Time                                                                                                    | Acc. time                      | 01                 | 0 to 60             | 00                         | 0.1        | 20.0 [sec]  | Yes            | 80    |
| DRV-02               | Deceleration Time                                                                                                    | Dec. time                      | 02                 | 0 to 60             | 00                         | 0.1        | 30.0 [sec]  | Yes            | 81    |
|                      | Drive Mede                                                                                                    |                                |                    | Keypad              | 0                          |            |             |                |       |
| DRV-03               | Drive Mode<br>(Run/Stop Method)                                                                                                    | Drive mode                     | 03                 | Fx/Rx-1             | 1                          | -          | Fx/Rx-1     | No             | 81    |
|                      |                                                                                                    |                                |                    | Fx/Rx-2             | 2                          |            |             |                |       |
|                      |                                                                                                    |                                |                    | Keypad-1            | 0                          |            |             |                |       |
|                      | Frequency Mode or                                                                                                    | Freq mode                      |                    | Keypad-2            | 1                          |            |             |                |       |
| DRV-04               | Torque Mode                                                                                                    | or                             | 04                 | V1                  | 2                          | -          | Keypad-1    | No             | 82    |
|                      | (Frequency/Torque                                                                                                    | Torque mode                    |                    | Ι                   | 3                          |            |             |                |       |
|                      | setting Method)                                                                                                    |                                |                    | V1+I                | 4                          |            |             |                |       |
| DRV-05               | Step Frequency 1                                                                                                    | Step freq-1                    | 05                 |                     |                            |            | 10.00 [Hz]  |                |       |
| DRV-06               | Step Frequency 2                                                                                                    | Step freq-2                    | 06                 | 0 to FU             |                            | 0.01       | 20.00 [Hz]  | Yes            | 83    |
| DRV-07               | Step Frequency 3                                                                                                    | Step freq-3                    | 07                 | (0 to Max           | . lieq)                    |            | 30.00 [Hz]  |                |       |
| DRV-08               | Output Current                                                                                                    | Current                        | 08                 | Load Curren         | t in RMS                   | -          | [A]         | -              | 84    |
| DRV-09               | Motor Speed                                                                                                    | Speed                          | 09                 | Motor Spee          | d in rpm                   | -          | [rpm]       | -              | 84    |
| DRV-10               | DC link Voltage                                                                                                    | DC link Vtg                    | 10                 | DC Link Voltage i   | nside inverter             | -          | [V]         | -              | 84    |
| DRV-11               | User Display Selection                                                                                                    | User disp                      | 11                 | Selected in FU2-7   | '3 (User Disp)             | -          | -           | -              | 84    |
| DRV-12               | Fault Display                                                                                                    | Fault                          | 12                 | -                   | -                          | -          | None<br>nOn | -              | 84    |
| DRV-13               | Motor Direction Set                                                                                                    | Not displayed in<br>LCD keypad | 13                 | Not available       | 0 [Forward]<br>1 [reverse] | -          | 0           | Yes            | 85    |
| DRV-14               | Target/Output Frequency<br>Display                                                                                                    | Tar/Out Freq.                  | 14                 | -                   | -                          | -          | 0.00 [Hz]   | Yes            | 85    |
| DRV-15 <sup>12</sup> | Reference/Feedback<br>Frequency Display                                                                                                    | Ref/Fbk Freq.                  | 15                 | -                   | -                          | -          | 0.00 [Hz]   | Yes            | 85    |
| DRV-16               | Speed Unit Selection                                                                                                    | Hz/Rpm Disp                    | 16                 | Hz disp<br>Rpm disp | 0<br>1                     | -          | -           | Yes            | 85    |
| DRV-20               | FU1 Group Selection                                                                                                    | Not displayed in               | 20                 | Not available       | Press                      |            |             |                | 85    |
| DRV-21               | FU2 Group Selection                                                                                                    | LCD keypad                     | 21                 |                     | [PROG/ENT]                 |            | 4           | Vee            | 85    |
| DRV-22               | I/O Group Selection                                                                                                    |                                | 22                 |                     | key                        | -          | 1           | Yes            | 85    |
| DRV-2313             | EXT Group Selection                                                                                                    |                                | 23                 |                     |                            |            |             |                | 85    |

 $<sup>^{11}</sup>$  The speed unit is changed to [%] when FU2-39 is set to 'Sensorless\_T' or 'Vector\_TRQ'.

 $<sup>^{12}</sup>$  Code DRV-15 appears only when FU2-47 is set to 'Yes'.

<sup>&</sup>lt;sup>13</sup> Code DRV-23 through DRV-24 appears only when a Sub-Board or an Option Board is installed.

|        |                     | Keypad Display |           | Setting Ra | Unite     | Factory | Adj.    |               |      |
|--------|---------------------|----------------|-----------|------------|-----------|---------|---------|---------------|------|
| Code   | Description         | LCD            | 7-Segment | LCD        | 7-Segment | Units   | Default | During<br>Run | Page |
| DRV-24 | COM Group Selection |                | 24        |            |           | -       | 1       | Yes           | 85   |
| DRV-25 | APP Group Selection |                | 25        |            |           | -       | 1       | Yes           | 85   |

## 5.2 Function 1 Group [FU1]

|                      | · · · ·                                  | J<br>Keypad Di | splay         | Setting R            | lange         |       | Factory    | Adj.          | Dama |
|----------------------|------------------------------------------|----------------|---------------|----------------------|---------------|-------|------------|---------------|------|
| Code                 | Description                              | LCD            | 7-Segment     | LCD                  | 7-Segment     | Units | Default    | During<br>Run | Page |
| FU1-00               | Jump to Desired Code #                   | Jump code      | Not displayed | 1 to 99              | Not available | 1     | 1          | Yes           | 87   |
|                      |                                          | •              |               | None                 | 0             |       |            |               |      |
| FU1-03               | Run Prevention                           | Run Prev.      | 03            | Forward Prev         | 1             | -     | None       | No            | 87   |
|                      |                                          |                |               | Reverse Prev         | 2             |       |            |               |      |
|                      |                                          |                |               | Linear               | 0             |       |            |               |      |
|                      |                                          |                |               | S-curve              | 1             |       |            |               |      |
| FU1-05               | Acceleration Pattern                     | Acc. pattern   | 05            | U-curve              | 2             | -     | Linear     | No            | 87   |
|                      |                                          |                |               | Minimum              | 3             |       |            |               |      |
|                      |                                          |                |               | Optimum              | 4             |       |            |               |      |
|                      |                                          |                |               | Linear               | 0             |       |            |               |      |
|                      |                                          |                |               | S-curve              | 1             |       |            |               |      |
| FU1-06               | Deceleration Pattern                     | Dec. pattern   | 06            | U-curve              | 2             | -     | Linear     | No            | 87   |
|                      |                                          |                |               | Minimum              | 3             |       |            |               |      |
|                      |                                          |                |               | Optimum              | 4             |       |            |               |      |
|                      |                                          |                |               | Decel                | 0             |       |            |               |      |
| FU1-07               | Stop Mode                                | Stop mode      | 07            | DC-brake             | 1             | -     | Decel      | No            | 88   |
|                      |                                          |                |               | Free-run             | 2             |       |            |               |      |
| FU1-08 <sup>14</sup> | DC Injection Braking                     | DoBr frog      | 08            | EU1 22 to            | 60 [U=1       | 0.01  | 5 00 [U-1  | No            |      |
| FUI-00**             | Frequency                                | DcBr freq      | 00            | FU1-22 to            |               | 0.01  | 5.00 [Hz]  | INO           |      |
| FU1-09               | DC Injection Braking                     | DcBlk time     | 09            | 0 to 60 [            | sec]          | 0.01  | 0.1 [sec]  | No            |      |
|                      | On-delay Time                            |                |               |                      | •             |       |            |               | 89   |
| FU1-10               | DC Injection Braking<br>Voltage          | DcBr value     | 10            | 0 to 200             | [%]           | 1     | 50 [%]     | No            |      |
| FU1-11               | DC Injection Braking                     | DcBr time      | 11            | 0 to 60 [            | sec]          | 0.1   | 1.0 [sec]  | No            |      |
|                      | Time                                     |                |               |                      |               |       |            |               |      |
| FU1-12               | Starting DC Injection<br>Braking Voltage | DcSt value     | 12            | 0 to 200             | [%]           | 1     | 50 [%]     | No            |      |
|                      | Starting DC Injection                    |                |               |                      |               |       |            |               | 90   |
| FU1-13               | Braking Time                             | DcSt time      | 13            | 0 to 60 [            | sec]          | 0.1   | 0.0 [sec]  | No            |      |
| FU1-14               | Pre-excitation Time                      | PreExTime      | 14            | 0 to 60 [            | secl          | 0.1   | 1.0 [sec]  | No            | 90   |
| FU1-15               | Hold Time                                | Hold Time      | 15            | 0 to 1000            |               | 1     | 1000 [ms]  | No            | 91   |
| FU1-16               | Pre-excitation Current                   | Flux Force     | 16            | 100 to 50            |               | 0.1   | 100.0 [%]  | No            | 91   |
|                      | Maximum Frequency                        | Max freq       | 20            | 40 to 400            |               | 0.01  | 60.00 [Hz] | No            |      |
|                      | Base Frequency                           | Base freq      | 21            | 30 to FU             |               | 0.01  | 60.00 [Hz] | No            | 91   |
| FU1-22               | Starting Frequency                       | Start freq     | 22            | 0.01 to 10           | ) [Hz]        | 0.01  | 0.50 [Hz]  | No            |      |
| FU1-23               | Frequency Limit selection                | Freq limit     | 23            | No<br>Yes            | 0             | -     | No         | No            |      |
| FU1-24 <sup>15</sup> | Low Limit Frequency                      | F-limit Lo     | 24            | 0 to FU <sup>2</sup> |               | 0.01  | 0.50 [Hz]  | Yes           | 92   |
| FU1-25               | High Limit Frequency                     | F-limit Hi     | 25            | FU1-24 to            |               | 0.01  | 60.00 [Hz] | No            |      |
|                      | Manual/Auto Torque                       |                |               | Manual               | 0             |       |            |               | 92   |
| FU1-26               | Boost Selection                          | Torque boost   | 26            | Auto                 | 1             | -     | Manual     | No            |      |

<sup>&</sup>lt;sup>14</sup> Code FU1-08 through FU1-11 appears only when FU1-07 is set to 'DC-Brake'.

 $<sup>^{\</sup>rm 15}$  Code FU1-24 through FU1-25 appears only when FU1-23 is set to 'Yes'.

|                      |                                                                | Keypad Di     | splay     | Setting                      |              | Factory | Adj.       |               |      |
|----------------------|----------------------------------------------------------------|---------------|-----------|------------------------------|--------------|---------|------------|---------------|------|
| Code                 | Description                                                    | LCD           | 7-Segment | LCD                          | 7-Segment    | Units   | Default    | During<br>Run | Page |
| FU1-27               | Torque Boost in Forward<br>Direction                           | Fwd boost     | 27        | 0 to 15                      | 5 [%]        | 0.1     | 2.0 [%]    | No            |      |
| FU1-28               | Torque Boost in Reverse<br>Direction                           | Rev boost     | 28        | 0 to 15                      | 5 [%]        | 0.1     | 2.0 [%]    | No            |      |
| FU1-29               | Volts/Hz Pattern                                               | V/F pattern   | 29        | Linear<br>Square<br>User V/F | 0<br>1<br>2  | -       | Linear     | No            | 93   |
| FU1-30 <sup>16</sup> | User V/F – Frequency 1                                         | User freq 1   | 30        | 0 to FL                      | J1-20        | 0.01    | 15.00 [Hz] | No            |      |
| FU1-31               | User V/F – Voltage 1                                           | User volt 1   | 31        | 0 to 10                      | 0 [%]        | 1       | 25 [%]     | No            |      |
| FU1-32               | User V/F – Frequency 2                                         | User freq 2   | 32        | 0 to FL                      | J1-20        | 0.01    | 30.00 [Hz] | No            |      |
| FU1-33               | User V/F – Voltage 2                                           | User volt 2   | 33        | 0 to 10                      | 0 [%]        | 1       | 50 [%]     | No            |      |
| FU1-34               | User V/F – Frequency 3                                         | User freq 3   | 34        | 0 to FL                      | J1-20        | 0.01    | 45.00 [Hz] | No            | 94   |
| FU1-35               | User V/F – Voltage 3                                           | User volt 3   | 35        | 0 to 10                      | 0 [%]        | 1       | 75 [%]     | No            |      |
| FU1-36               | User V/F – Frequency 4                                         | User freq 4   | 36        | 0 to FL                      | J1-20        | 0.01    | 60.00 [Hz] | No            |      |
| FU1-37               | User V/F – Voltage 4                                           | User volt 4   | 37        | 0 to 10                      | 0 [%]        | 1       | 100 [%]    | No            |      |
| FU1-38               | Output Voltage<br>Adjustment                                   | Volt control  | 38        | 40 to 110 [%]                |              | 0.1     | 100.0 [%]  | No            | 94   |
| FU1-39               | Energy Save Level                                              | Energy save   | 39        | 0 to 30                      | ) [%]        | 1       | 0 [%]      | Yes           | 94   |
| FU1-50               | Electronic Thermal<br>Selection                                | ETH select    | 50        | No<br>Yes                    | 0<br>1       | -       | No         | Yes           |      |
| FU1-51 <sup>17</sup> | Electronic Thermal Level<br>for 1 Minute                       | ETH 1 min     | 51        | FU1-52 to                    | 200 [%]      | 1       | 180 [%]    | Yes           |      |
| FU1-52               | Electronic Thermal Level<br>for Continuous                     | ETH cont      | 52        | 50 to FU1-51 (Ma             | aximum 150%) | 1       | 120 [%]    | Yes           | 95   |
| FU1-53               | Electronic Thermal<br>Characteristic Selection<br>(Motor Type) | Motor type    | 53        | Self-cool<br>Forced-cool     | 0            | -       | Self-cool  | Yes           |      |
| FU1-54               | Overload Warning Level                                         | OL level      | 54        | 30 to 15                     | 50 [%]       | 1       | 150 [%]    | Yes           |      |
| FU1-55               | Overload Warning Hold<br>Time                                  | OL time       | 55        | 0 to 30                      | [sec]        | 0.1     | 10.0 [sec] | Yes           | 96   |
| FU1-56               | Overload Trip Selection                                        | OLT select    | 56        | No<br>Yes                    | 0<br>1       | -       | Yes        | Yes           | 00   |
| FU1-57               | Overload Trip Level                                            | OLT level     | 57        | 30 to 20                     | 00 [%]       | 1       | 180 [%]    | Yes           | 96   |
| FU1-58               | Overload Trip Delay Time                                       | OLT time      | 58        | 0 to 60 [sec]                |              | 1       | 60.0 [sec] | Yes           |      |
| FU1-59               | Stall Prevention Mode<br>Selection                             | Stall prev.   | 59        | 000 to<br>(Bit S             |              | bit     | 000        | No            | 97   |
| FU1-60               | Stall Prevention Level                                         | Stall level   | 60        | 30 to 25                     | 50 [%]       | 1       | 180 [%]    | No            |      |
| FU1-99               | Return Code                                                    | Not displayed | 99        | Not available                | 1            | -       | 1          | -             | 98   |

 $<sup>^{16}</sup>$  Code FU1-30 through FU1-37 appears only when FU1-29 is set to 'User V/F'.

<sup>&</sup>lt;sup>17</sup> Code FU1-51 through FU1-53 appears only when FU1-50 is set to 'Yes'.

## 5.3 Function 2 Group [FU2]

|                      | _                                              | Keypad Di    | splay         | Setting Range                      |               |       | Factory    | Adj.          | _    |
|----------------------|------------------------------------------------|--------------|---------------|------------------------------------|---------------|-------|------------|---------------|------|
| Code                 | Description                                    | LCD          | 7-Segment     | LCD                                | 7-Segment     | Units | Default    | During<br>Run | Page |
| FU2-00               | Jump to desired code #                         | Jump code    | Not displayed | 1 to 99                            | Not available | 1     | 1          | Yes           | 99   |
| FU2-01               | Previous Fault History 1                       | Last trip-1  | 01            |                                    |               |       |            |               |      |
| FU2-02               | Previous Fault History 2                       | Last trip-2  | 02            | By pressing [PROG                  |               |       |            |               |      |
| FU2-03               | Previous Fault History 3                       | Last trip-3  | 03            | the frequency, o                   |               | -     | None       | -             |      |
| FU2-04               | Previous Fault History 4                       | Last trip-4  | 04            | operational status at<br>can be se |               |       |            |               | 99   |
| FU2-05               | Previous Fault History 5                       | Last trip-5  | 05            | can be se                          |               |       |            |               |      |
| FU2-06               | Erase Fault History                            | Erase trips  | 06            | No<br>Yes                          | 0<br>1        | -     | No         | Yes           |      |
| FU2-07               | Dwell Frequency                                | Dwell freq   | 07            | FU1-22 to F                        | -U1-20        | 0.01  | 5.00 [Hz]  | No            | 100  |
| FU2-08               | Dwell Time                                     | Dwell time   | 08            | 0 to 10 [s                         | sec]          | 0.1   | 0.0 [sec]  | No            | 100  |
| FU2-10               | Frequency Jump<br>Selection                    | Jump freq    | 10            | No<br>Yes                          | 0<br>1        | -     | No         | No            |      |
| FU2-11 <sup>18</sup> | Jump Frequency 1 Low                           | Jump lo 1    | 11            | 0 to FU2                           | -12           | 0.01  | 10.00 [Hz] | Yes           |      |
| FU2-12               | Jump Frequency 1 High                          | Jump Hi 1    | 12            | FU2-11 to F                        |               | 0.01  | 15.00 [Hz] | Yes           | 1.00 |
| FU2-13               | Jump Frequency 2 Low                           | Jump lo 2    | 13            | 0 to FU2                           | 2-14          | 0.01  | 20.00 [Hz] | Yes           | 100  |
| FU2-14               | Jump Frequency 2 High                          | Jump Hi 2    | 14            | FU2-13 to F                        | -U1-20        | 0.01  | 25.00 [Hz] | Yes           |      |
| FU2-15               | Jump Frequency 3 Low                           | Jump lo 3    | 15            | 0 to FU2                           | 2-16          | 0.01  | 30.00 [Hz] | Yes           |      |
| FU2-16               | Jump Frequency 3 High                          | Jump Hi 3    | 16            | FU2-15 to F                        | -U1-20        | 0.01  | 35.00 [Hz] | Yes           |      |
| FU2-17               | Start Curve for S-Curve<br>Accel/Dedel Pattern | Start Curve  | 17            | 0 to 100                           | [%]           | 1     | 40%        | No            | 101  |
| FU2-18               | End Curve for S-Curve<br>Accel/Dedel Pattern   | End Curve    | 18            | 0 to 100                           | [%]           | 1     | 40%        | No            | 101  |
| FU2-19               | Input/Output Phase Loss<br>Protection          | Trip select  | 19            | 00 to 1<br>(Bit Se                 |               | -     | 00         | Yes           | 101  |
| FU2-20               | Power ON Start Selection                       | Power-on run | 20            | No<br>Yes                          | 0<br>1        | -     | No         | Yes           | 101  |
| FU2-21               | Restart after Fault Reset                      | RST restart  | 21            | No<br>Yes                          | 0<br>1        | -     | No         | Yes           | 102  |
| FU2-22               | Speed Search Selection                         | Speed Search | 22            | 0000 to 1<br>(Bit Se               |               | -     | 0000       | No            |      |
| FU2-23               | Current Limit Level<br>During Speed Search     | SS Sup-Curr  | 23            | 80 to 200                          | ) [%]         | 1     | 150 [%]    | Yes           | 102  |
| FU2-24               | P Gain<br>During Speed Search                  | SS P-gain    | 24            | 0 to 99                            | 99            | 1     | 100        | Yes           | 102  |
| FU2-25               | l Gain<br>During speed search                  | SS I-gain    | 25            | 0 to 9999                          |               | 1     | 200        | Yes           |      |
| FU2-26               | Number of Auto Restart<br>Attempt              | Retry number | 26            | 0 to 10                            |               | 1     | 0          | Yes           | 103  |
| FU2-27               | Delay Time<br>Before Auto Restart              | Retry Delay  | 27            | 0 to 60 [s                         | sec]          | 0.1   | 1.0 [sec]  | Yes           | 103  |
| FU2-28               | Speed Search Hold Time                         | SS blk time  | 28            | 0 to 60 [s                         | sec]          | 0.1   | 1.0 [sec]  | No            | 104  |
| FU2-30               | Rated Motor Selection                          | Motor select | 30            | 0.75kW                             | 0             | -     | 19         | No            | 104  |

 $<sup>^{\</sup>rm 18}$  Code FU2-11 through FU2-16 appears only when FU2-10 is set to 'Yes'.

| 0 st                 | Descripti                      | Keypad Dis   | splay     | Setting R         | ange         | 11    | Factory | Adj.<br>During | Der  |
|----------------------|--------------------------------|--------------|-----------|-------------------|--------------|-------|---------|----------------|------|
| Code                 | Description                    | LCD          | 7-Segment | LCD               | 7-Segment    | Units | Default | Run            | Page |
|                      |                                |              |           | 1.5kW             | 1            |       |         |                |      |
|                      |                                |              |           | 2.2kW             | 2            |       |         |                |      |
|                      |                                |              |           | 3.7kW             | 3            |       |         |                |      |
|                      |                                |              |           | 5.5kW             | 4            |       |         |                |      |
|                      |                                |              |           | 7.5kW             | 5            |       |         |                |      |
|                      |                                |              |           | 11.0kW            | 6            |       |         |                |      |
|                      |                                |              |           | 15.0kW            | 7            |       |         |                |      |
|                      |                                |              |           | 18.5kW            | 8            |       |         |                |      |
|                      |                                |              |           | 22.0kW            | 9            |       |         |                |      |
|                      |                                |              |           | 30.0 kW           | 10           |       |         |                |      |
|                      |                                |              |           | 37.0 kW           | 11           |       |         |                |      |
|                      |                                |              |           | 45.0 kW           | 12           |       |         |                |      |
|                      |                                |              |           | 55.0 kW           | 13           |       |         |                |      |
|                      |                                |              |           | 75.0 kW           | 14           |       |         |                |      |
| FU2-31               | Number of Motor Poles          | Pole number  | 31        | 2 to 12           | 2            | 1     | 4       | No             | 104  |
| FU2-32               | Rated Motor Slip               | Rated-Slip   | 32        | 0 t o10 [         | Hz]          | 0.01  |         | No             | 104  |
| FU2-33               | Rated Motor Current<br>(RMS)   | Rated-Curr   | 33        | 1 to 200          | [A]          | 1     |         | No             | 104  |
| FU2-34               | No Load Motor Current<br>(RMS) | Noload-Curr  | 34        | 0.5 to 200        | ) [A]        | 1     | 20      | No             | 104  |
| FU2-35               | Motor Rated Voltage            | Motor Volt   | 35        | 180460            | [V]          |       |         | No             | 104  |
| FU2-36               | Motor Efficiency               | Efficiency   | 36        | 70 to 100         | [%]          | 1     |         | No             | 104  |
| FU2-37               | Load Inertia                   | Inertia rate | 37        | 0 to 1            |              | 1     | 0       | No             | 104  |
| FU2-38               | Carrier Frequency              | Carrier freq | 38        | 1 to 15 [k        | Hz]          | 1     | 5 [kHz] | Yes            | 106  |
|                      |                                |              |           | V/F               | 0            |       |         |                |      |
|                      |                                |              |           | Slip comp         | 1            |       |         |                |      |
| FU2-39               | Control Mode Selection         | Control mode | 40        | Sensorless_S      | 2            |       | V/F     | No             | 106  |
| 102-33               |                                | Control mode | 40        | Sensorless_T      | 3            | _     | V/I     | NO             | 100  |
|                      |                                |              |           | Vector_SPD        | 4            |       |         |                |      |
|                      |                                |              |           | Vector_TRQ        | 5            |       |         |                |      |
|                      |                                |              |           | No                | 0            |       |         |                | 108  |
|                      |                                |              |           | All               | 1            |       |         |                |      |
| FU2-40               | Auto Tuning                    | Auto tuning  | 41        | Rs + Lsigma       | 2            | -     | No      | No             |      |
|                      |                                |              |           | Enc Test          | 3            |       |         |                |      |
|                      |                                |              |           | Tr                | 4            |       |         |                |      |
| FU2-41 <sup>21</sup> | Stator Resistance of<br>Motor  | Rs           | 42        | 0 to (depend on F | U2-30) [ohm] | 0.001 | 22      | No             |      |
| FU2-42               | Leakage Inductance of<br>Motor | Lsigma       | 44        | 0 to (depend on F | U2-30) [mH]  | 0.001 |         | No             |      |
| FU2-43               | Stator Inductance of<br>Motor  | Ls           | 43        | 0 to (depend on F | U2-30) [mH]  |       |         | No             |      |

<sup>&</sup>lt;sup>19</sup> The rated motor is automatically set according to the inverter model name. If different, set the motor capacity connected.

<sup>&</sup>lt;sup>20</sup> This value is automatically entered according to the rated motor set in FU2-30. If different, set the correct value of the motor.

<sup>&</sup>lt;sup>21</sup> Code FU2-41 through FU2-46 appears only when FU2-39 is set to 'Sensorless\_X' or 'Vector\_XXX'.

<sup>&</sup>lt;sup>22</sup> This value is automatically entered according to the rated motor set in FU2-30. If different, set the correct value of the motor.

| •                    |                                            | Keypad Dis    | splay     | Setting                | Range        |       | Factory      | Adj.          |      |
|----------------------|--------------------------------------------|---------------|-----------|------------------------|--------------|-------|--------------|---------------|------|
| Code                 | Description                                | LCD           | 7-Segment | LCD                    | 7-Segment    | Units | Default      | During<br>Run | Page |
| FU2-44               | Rotor Time Constant                        | Tr            | 44        | 0 to (depend on        | FU2-30) [mS] |       |              | No            |      |
| FU2-45               | P Gain for Sensorless<br>Control           | SL P-gain     | 45        | 0 to 32                | 2767         | 1     | 1000         | Yes           | 109  |
| FU2-46               | I Gain for Sensorless<br>Control           | SL I-gain     | 46        | 0 to 32                | 2767         | 1     | 100          | Yes           | 109  |
| FU2-47               | PID Operation Selection                    | Proc PI mode  | 47        | No<br>Yes              | 0<br>1       | -     | No           | No            | 110  |
| FU2-48 <sup>23</sup> | PID F Gain                                 | PID F-gain    | 48        | 0 to 999               | .9 [%]       | 0.1   | 0 [%]        | Yes           |      |
|                      |                                            |               |           | None                   | 0            |       |              |               |      |
|                      |                                            |               |           | Keypad-1               | 1            |       |              |               |      |
|                      | PID Auxiliary Reference                    |               | 40        | Keypad-2               | 2            |       |              |               |      |
| FU2-49               | Mode Selection                             | Aux Ref Mode  | 49        | V1                     | 3            | -     | None         | No            | 110  |
|                      |                                            |               |           | I                      | 4            |       |              |               |      |
|                      |                                            |               |           | V2                     | 5            |       |              |               |      |
| FU2-50               | PID Output Direction<br>Selection          | PID Out Dir   | 50        | Target freq.           | 0            | -     | Target freq. | No            |      |
|                      | DID Foodbook Signal                        |               |           | Ι                      | 0            |       |              |               |      |
| FU2-51               | PID Feedback Signal<br>Selection           | PID F/B       | 51        | V1                     | 1            | -     | I            | No            |      |
|                      | Selection                                  |               |           | V2                     | 2            |       |              |               |      |
| FU2-52               | P Gain for PID Control                     | PID P-gain    | 52        | 0 to 999               | .9 [%]       | 0.1   | 1.0 [%]      | Yes           |      |
| FU2-53               | I Gain for PID Control                     | PID I-time    | 53        | 0 to 32.0              | ) [sec]      | 0.1   | 10.0 [sec]   | Yes           | 110  |
| FU2-54               | D Gain for PID Control                     | PID D-time    | 54        | 0 to 1000              | [msec]       | 0.1   | 0.0 [msec]   | Yes           | 110  |
| FU2-55               | High Limit Frequency for<br>PID Control    | PID limit-H   | 55        | 0 to 300.              | 00 [Hz]      | 0.01  | 60.00 [Hz]   | Yes           |      |
| FU2-56               | Low Limit Frequency for<br>PID Control     | PID limit-L   | 56        | 0 to 300.              | 00 [Hz]      | 0.01  | 0.00 [Hz]    | Yes           |      |
| FU2-57               | PID Output Inversion                       | PID Out Inv.  | 57        | No<br>Yes              | 0<br>1       | -     | No           | No            |      |
| FU2-58               | PID Output Scale                           | PID Out Scale | 58        | 0.1 to 99              | 9.9 [%]      | 0.1   | 100 [%]      | No            | 111  |
| FU2-59               | PID P2 Gain                                | PID P2-gain   | 59        | 0 to 999               | .9 [%]       | 0.1   | 100 [%]      | No            |      |
| FU2-60               | P Gain Scale                               | P-gain Scale  | 60        | 0 to 10                | 0 [%]        | 0.1   | 100 [%]      | No            |      |
| FU2-69               | Accel/Decel Change<br>Frequency            | Acc/Dec ch F  | 69        | 0 to FL                | J1-20        |       | 0.00 [Hz]    | No            | 114  |
| FU2-70               | Reference Frequency for<br>Accel and Decel | Acc/Dec freq  | 70        | Max freq<br>Delta freq | 0<br>1       | -     | Max freq     | No            | 114  |
|                      |                                            |               |           | 0.01 [sec]             | 0            |       |              |               |      |
| FU2-71               | Accel/Decel Time Scale                     | Time scale    | 71        | 0.1 [sec]              | 1            | 0.01  | 0.1 [sec]    | Yes           | 114  |
|                      |                                            |               |           | 1 [sec]                | 2            |       |              |               |      |
| FU2-72               | Power On Display                           | PowerOn disp  | 72        | 0 to                   | 12           | 1     | 0            | Yes           | 114  |
| FU2-73               | User Display Selection                     | User disp     | 73        | Voltage<br>Watt        | 0<br>1       | -     | Voltage      | Yes           | 115  |
| FU2-74               | Gain for Motor Speed<br>Display            | RPM factor    | 74        | 1 to 100               | 0 [%]        | 1     | 100 [%]      | Yes           | 115  |

 $<sup>^{\</sup>rm 23}$  Code FU2-48 through FU2-62 appears only when FU2-47 is set to 'Yes'.

|                      |                                                            | Keypad Dis    | splay     | Setting F                                           | Range                           |       | Factory    | Adj.          | _    |
|----------------------|------------------------------------------------------------|---------------|-----------|-----------------------------------------------------|---------------------------------|-------|------------|---------------|------|
| Code                 | Description                                                | LCD           | 7-Segment | LCD                                                 | 7-Segment                       | Units | Default    | During<br>Run | Page |
| FU2-75               | DB (Dynamic Braking)<br>Resistor Mode Selection            | DB mode       | 75        | None<br>Int. DB-R<br>Ext. DB-R                      | 0<br>1<br>2                     | -     | Int. DB-R  | Yes           | 115  |
| FU2-76 <sup>24</sup> | Duty of Dynamic Braking<br>Resistor                        | DB %ED        | 76        | 0 to 30                                             | [%]                             | 1     | 10 [%]     | Yes           | 115  |
| FU2-79               | Software Version                                           | S/W version   | 79        | Ver x.                                              | хх                              | -     | -          | -             | 116  |
| FU2-8125             | 2 <sup>nd</sup> Acceleration Time                          | 2nd Acc time  | 81        | 0 to 6000                                           | [sec]                           | 0.1   | 5.0 [sec]  | Yes           |      |
| FU2-82               | 2 <sup>nd</sup> Deceleration Time                          | 2nd Dec time  | 82        | 0 to 6000                                           | [sec]                           | 0.1   | 10.0 [sec] | Yes           |      |
| FU2-83               | 2 <sup>nd</sup> Base Frequency                             | 2nd BaseFreq  | 83        | 30 to FL                                            | 11-20                           | 0.01  | 60.00 [Hz] | No            |      |
| FU2-84               | 2 <sup>nd</sup> V/F Pattern                                | 2nd V/F       | 84        | Linear<br>Square<br>User V/F                        | 0<br>1<br>2                     | -     | Linear     | No            |      |
| FU2-85               | 2 <sup>nd</sup> Forward Torque Boost                       | 2nd F-boost   | 85        | 0 to 15                                             | [%]                             | 0.1   | 2.0 [%]    | No            |      |
| FU2-86               | 2 <sup>nd</sup> Reverse Torque<br>Boost                    | 2nd R-boost   | 86        | 0 to 15                                             | [%]                             | 0.1   | 2.0 [%]    | No            | 116  |
| FU2-87               | 2 <sup>nd</sup> Stall Prevention Level                     | 2nd Stall     | 87        | 30 to 15                                            | 0 [%]                           | 1     | 150[%]     | No            |      |
| FU2-88               | 2 <sup>nd</sup> Electronic Thermal<br>Level for 1 minute   | 2nd ETH 1min  | 88        | FU2-89 to 2                                         | 200 [%]                         | 1     | 150 [%]    | Yes           |      |
| FU2-89               | 2 <sup>nd</sup> Electronic Thermal<br>Level for continuous | 2nd ETH cont  | 89        | 50 to FL<br>(Maximum                                |                                 | 1     | 100 [%]    | Yes           |      |
| FU2-90               | 2 <sup>nd</sup> Rated Motor Current                        | 2nd R-Curr    | 90        | 1 to 200                                            | ) [A]                           | 0.1   | 3.6 [A]    | No            |      |
| FU2-91               | Read Parameters into<br>Keypad from Inverter               | Para. Read    | 91        | No<br>Yes                                           | 0                               | -     | No         | No            |      |
| FU2-92               | Write Parameters to<br>Inverter from Keypad                | Para. Write   | 92        | No<br>Yes                                           | 0<br>1                          | -     | No         | No            | 116  |
| FU2-93               | Initialize Parameters                                      | Para. Init    | 93        | No<br>All Groups<br>DRV<br>FU1<br>FU2<br>I/O<br>EXT | 0<br>1<br>2<br>3<br>4<br>5<br>6 | -     | No         | No            | 117  |
| FU2-94               | Parameter Write<br>Protection                              | Para. Lock    | 94        | 0 to 2                                              | -                               | 1     | 0          | Yes           | 117  |
| FU2-99               | Return Code                                                | Not displayed | 99        | Not available                                       | [PROG/ENT]<br>or<br>[SHIFT/ESC] | -     | 1          | Yes           | 117  |

Note: FU2-41, 42, 43, 44, 45, 46 not displayed when FU2-39 is set to V/f or Slip compen.

 $<sup>^{\</sup>rm 24}$  Code FU2-76 appears only when FU2-75 is set to 'Ext. DB-R'.

 $<sup>^{25}</sup>$  Code FU2-81 through FU2-90 appear only when one of I/O-12  $\sim$  I/O-14 is set to '2nd function'.

## 5.4 Input/Output Group [I/O]

|        |                                                           | Keypad Dis               | splay         | Setting F                                                                                                    | Range                                                                                               |       | Factory               | Adj.          |      |
|--------|-----------------------------------------------------------|--------------------------|---------------|----------------------------------------------------------------------------------------------------|----------------------------------------------------------------------------------------------------|-------|-----------------------|---------------|------|
| Code   | Description                                               | LCD                      | 7-Segment     | LCD 7-Segment                                                                                                    |                                                                                                    | Units | Default               | During<br>Run | Page |
| I/O-00 | Jump to Desired Code #                                    | Jump code                | Not displayed | 1 to 99                                                                                                    | Not available                                                                                       | 1     | 1                     | Yes           | 118  |
| I/O-01 | Filtering Time Constant<br>for V1 Signal Input            | V1 filter                | 01            | 0 to 9999                                                                                                    | ) [ms]                                                                                              | 1     | 10 [ms]               | Yes           |      |
| I/O-02 | V1 Input Minimum<br>Voltage                               | V1 volt x1               | 02            | 0 to 10                                                                                                    | [V]                                                                                                 | 0.01  | 0.00 [V]              | Yes           |      |
| I/O-03 | Frequency<br>Corresponding to V1<br>Input Minimum Voltage | V1 freq y1/<br>V1 [%] y1 | 03            | 0 to FU1-2<br>0-150                                                                                                    |                                                                                                    | 0.01  | 0.0 [Hz]/<br>0[%]     | Yes           | 118  |
| I/O-04 | V1 Input Maximum<br>Voltage                               | V1 volt x2               | 04            | 0 to 10                                                                                                    | [V]                                                                                                 | 0.01  | 10.00 [V]             | Yes           |      |
| I/O-05 | Frequency<br>Corresponding to V1<br>Input Maximum Voltage | V1 freq y2/<br>V1 [%] y2 | 05            | 0 to FU <sup>2</sup><br>0-150                                                                                                    |                                                                                                    | 0.01  | 60.00 [Hz]/<br>100[%] | Yes           |      |
| I/O-06 | Filtering Time Constant<br>for I Signal Input             | I filter                 | 06            | 0 to 9999                                                                                                    | ) [ms]                                                                                              | 1     | 10 [ms]               | Yes           |      |
| I/O-07 | I Input Minimum Current                                   | l curr x1                | 07            | 0 to 20                                                                                                    | [mA]                                                                                                | 0.01  | 4.00 [mA]             | Yes           | 118  |
| I/O-08 | Frequency<br>Corresponding to I Input<br>Minimum Current  | l freq y1/<br>l [%] y1   | 08            | 0 to FU<br>0-150                                                                                                    |                                                                                                    | 0.01  | 0.0 [Hz]/<br>0[%]     | Yes           | 110  |
| I/O-09 | I Input Maximum Current                                   | l curr x2                | 09            | 0 to 20                                                                                                    | [mA]                                                                                                | 0.01  | 20.00 [mA]            | Yes           |      |
| I/O-10 | Frequency<br>Corresponding to I Input<br>Maximum Current  | l freq y2/<br>l [%] y2   | 10            | 0 to FU′<br>0-150                                                                                                    |                                                                                                    | 0.01  | 60.00 [Hz]/<br>100[%] | Yes           | 118  |
| I/O-11 | Criteria for Analog Input<br>Signal Loss                  | Wire broken              | 11            | None<br>half of x1<br>below x1                                                                                                    | 0<br>1<br>2                                                                                         | -     | None                  | Yes           | 119  |
| I/O-12 | Multi-Function Input<br>Terminal 'P1' Define              | P1 define                | 12            | Speed-L<br>Speed-M<br>Speed-H<br>XCEL-L<br>XCEL-M<br>XCEL-H<br>Dc-brake<br>2nd Func<br>Exchange<br>- Reserved -<br>Up<br>Down<br>3-Wire<br>Ext Trip-A<br>Ext Trip-A<br>Ext Trip-B<br>iTerm Clear<br>Open-loop<br>Main-drive | 2<br>0<br>1<br>2<br>3<br>4<br>5<br>6<br>7<br>8<br>9<br>10<br>11<br>12<br>13<br>14<br>15<br>16<br>17 | -     | Speed-L               | Yes           | 120  |

| Code   | Description                                  | Keypad Display |           | Setting Range   |           |       | Factory    | Adj.          |      |
|--------|----------------------------------------------|----------------|-----------|-----------------|-----------|-------|------------|---------------|------|
|        |                                              | LCD            | 7-Segment | LCD             | 7-Segment | Units | Default    | During<br>Run | Page |
|        |                                              |                |           | Analog hold     | 18        |       |            |               |      |
|        |                                              |                |           | XCEL stop       | 19        |       |            |               |      |
|        |                                              |                |           | P Gain2         | 20        |       |            |               |      |
|        |                                              |                |           | SEQ-L           | 21        |       |            |               |      |
|        |                                              |                |           | SEQ-M           | 22        |       |            |               |      |
|        |                                              |                |           | SEQ-H           | 23        |       |            |               |      |
|        |                                              |                |           | Manual          | 24        |       |            |               |      |
|        |                                              |                |           | Go step         | 25        |       |            |               |      |
|        |                                              |                |           | Hold step       | 26        |       |            |               |      |
|        |                                              |                |           | Trv Off.Lo      | 27        |       |            |               |      |
|        |                                              |                |           | Trv Off.Hi      | 28        |       |            |               |      |
|        |                                              |                |           | Interlock1      | 29        |       |            |               |      |
|        |                                              |                |           | Interlock2      | 30        |       |            |               |      |
|        |                                              |                |           | Interlock3      | 31        |       |            |               |      |
|        |                                              |                |           | Interlock4      | 32        |       |            |               |      |
|        |                                              |                |           | Speed-X         | 33        |       |            |               |      |
|        |                                              |                |           | Reset           | 34        |       |            |               |      |
|        |                                              |                |           | BX              | 35        |       |            |               |      |
|        |                                              |                |           | JOG             | 36        |       |            |               |      |
|        |                                              |                |           | FX              | 37        |       |            |               |      |
|        |                                              |                |           | RX              | 38        |       |            |               |      |
|        |                                              |                |           | Ana Change      | 39        |       |            |               |      |
|        |                                              |                |           | Pre excite      | 40        |       |            |               |      |
|        |                                              |                |           | Spd/Trq         | 41        |       |            |               |      |
|        |                                              |                |           | ASR P/PI        | 42        |       |            |               |      |
| I/O-13 | Multi-function Input<br>Terminal 'P2' Define | P2 define      | 13        |                 |           | -     | Speed-M    | Yes           |      |
|        | Multi-function Input                         |                |           | Same as Above   |           |       |            |               | 120  |
| I/O-14 | Terminal 'P3' Define                         | P3 define      | 14        |                 |           | -     | Speed-H    | Yes           |      |
| I/O-15 | Terminal Input Status                        | In status      | 15        |                 |           | -     | -          | -             |      |
| I/O-16 | Terminal Output Status                       | Out status     | 16        | 0000 to 1111    |           | -     | -          | -             | 126  |
|        | Filtering Time Constant                      | e di cidido    |           |                 |           |       |            |               |      |
| I/O-17 | for Multi-Function Input                     | Ti Filt Num    | 17        | 2 to 50         |           | 1     | 15         | Yes           | 126  |
|        | Terminals                                    |                |           |                 |           |       |            |               |      |
| I/O-20 | Jog Frequency Setting                        | Jog freq       | 20        |                 |           |       | 10.00 [Hz] | Yes           | 126  |
| I/O-21 | Step Frequency 4                             | Step freq-4    | 21        | 0 to FU1-20     |           |       | 40.00 [Hz] | Yes           |      |
| I/O-22 | Step Frequency 5                             | Step freq-5    | 22        |                 |           | 0.01  | 50.00 [Hz] | Yes           | 126  |
| I/O-23 | Step Frequency 6                             | Step freq-6    | 23        |                 |           |       | 40.00 [Hz] | Yes           |      |
| I/O-24 | Step Frequency 7                             | Step freq-7    | 24        |                 |           |       | 30.00 [Hz] | Yes           |      |
|        | Acceleration Time 1                          |                | <u> </u>  | 0 to 6000 [sec] |           | 0.1   |            | Var           | 127  |
| I/O-25 | for Step Frequency                           | Acc time-1     | 25        | 0 0000          | 580]      | 0.1   | 20.0 [sec] | Yes           | 127  |
| I/O-26 | Deceleration Time 1                          | Doc time 1     | 06        | 0 to 6000       |           | 0.1   | 20.0 [sec] | Vee           |      |
| 1/0-20 | for Step Frequency                           | Dec time-1 26  |           | 0 to 6000 [sec] |           | 0.1   |            | Yes           |      |
| I/O-27 | Acceleration Time 2                          | Acc time-2     | 27        | 0 to 6000 [sec] |           | 0.1   | 30.0 [sec] | Yes           |      |
| I/O-28 | Deceleration Time 2                          | Dec time-2     | 28        | 0 to 6000 [sec] |           | 0.1   | 30.0 [sec] | Yes           |      |
| I/O-29 | Acceleration Time 3                          | Acc time-3     | 29        | 0 to 6000       | [sec]     | 0.1   | 40.0 [sec] | Yes           |      |

| Code   | Description                                                     | Keypad Display |           | Setting Range   |             |       | Factory    | Adj.          | _    |
|--------|-----------------------------------------------------------------|----------------|-----------|-----------------|-------------|-------|------------|---------------|------|
|        |                                                                 | LCD            | 7-Segment | LCD             | 7-Segment   | Units | Default    | During<br>Run | Page |
| I/O-30 | Deceleration Time 3                                             | Dec time-3     | 30        | 0 to 6000       | [sec]       | 0.1   | 40.0 [sec] | Yes           |      |
| I/O-31 | Acceleration Time 4                                             | Acc time-4     | 31        | 0 to 6000 [sec] |             | 0.1   | 50.0 [sec] | Yes           |      |
| I/O-32 | Deceleration Time 4                                             | Dec time-4     | 32        | 0 to 6000 [sec] |             | 0.1   | 50.0 [sec] | Yes           |      |
| I/O-33 | Acceleration Time 5                                             | Acc time-5     | 33        | 0 to 6000 [sec] |             | 0.1   | 40.0 [sec] | Yes           |      |
| I/O-34 | Deceleration Time 5                                             | Dec time-5     | 34        | 0 to 6000 [sec] |             | 0.1   | 40.0 [sec] | Yes           |      |
| I/O-35 | Acceleration Time 6                                             | Acc time-6     | 35        | 0 to 6000 [sec] |             | 0.1   | 30.0 [sec] | Yes           |      |
| I/O-36 | Deceleration Time 6                                             | Dec time-6     | 36        | 0 to 6000 [sec] |             | 0.1   | 30.0 [sec] | Yes           |      |
| I/O-37 | Acceleration Time 7                                             | Acc time-7     | 37        | 0 to 6000 [sec] |             | 0.1   | 20.0 [sec] | Yes           |      |
| I/O-38 | Deceleration Time 7                                             | Dec time-7     | 38        | 0 to 6000 [sec] |             | 0.1   | 20.0 [sec] | Yes           |      |
|        | FM (Frequency Meter)<br>Output Selection                        | FM mode        | 40        | Frequency       | 0           |       |            |               |      |
|        |                                                                 |                |           | Current         | 1           |       |            |               |      |
| I/O-40 |                                                                 |                |           | Voltage         | 2           | -     | Frequency  |               | 128  |
|        |                                                                 |                |           | DC link Vtg     | 3           |       |            |               |      |
|        |                                                                 |                |           | Torque          | 4           |       |            |               |      |
| I/O-41 | FM Output Adjustment                                            | FM adjust      | 41        | 10 to 200       | ) [%]       | 1     | 100 [%]    | Yes           |      |
| I/O-42 | Frequency Detection<br>Level                                    | FDT freq       | 42        | 0 to FU1        | 0 to FU1-20 |       | 30.00 [Hz] | Yes           | 100  |
| I/O-43 | Frequency Detection<br>Bandwidth                                | FDT band       | 43        | 0 to FU1        | -20         | 0.01  | 10.00 [Hz] | Yes           | 128  |
|        | Multi-Function Auxiliary<br>Contact Output Define<br>(AXA, AXC) | Aux mode       | 44        | FDT-1           | 0           |       | Run        | Yes           |      |
|        |                                                                 |                |           | FDT-2           | 1           |       |            |               | 129  |
|        |                                                                 |                |           | FDT-3           | 2           |       |            |               |      |
|        |                                                                 |                |           | FDT-4           | 3           |       |            |               |      |
|        |                                                                 |                |           | FDT-5           | 4           |       |            |               |      |
|        |                                                                 |                |           | OL              | 5           |       |            |               |      |
|        |                                                                 |                |           | IOL             | 6           |       |            |               |      |
|        |                                                                 |                |           | Stall           | 7           |       |            |               |      |
|        |                                                                 |                |           | OV              | 8           |       |            |               |      |
|        |                                                                 |                |           | LV              | 9           |       |            |               |      |
|        |                                                                 |                |           | OH              | 10          |       |            |               |      |
|        |                                                                 |                |           | Lost Command    | 11          |       |            |               |      |
| I/O-44 |                                                                 |                |           | Run             | 12          |       |            |               |      |
|        |                                                                 |                |           | Stop            | 13          |       |            |               |      |
|        |                                                                 |                |           | Steady          | 14          |       |            |               |      |
|        |                                                                 |                |           | INV line        | 15          |       |            |               |      |
|        |                                                                 |                |           | COMM line       | 16          |       |            |               |      |
|        |                                                                 |                |           | Ssearch         | 17          |       |            |               |      |
|        |                                                                 |                |           | Step pulse      | 18          |       |            |               |      |
|        |                                                                 |                |           | Seq pulse       | 19          |       |            |               |      |
|        |                                                                 |                |           | Ready           | 20          |       |            |               |      |
|        |                                                                 |                |           | Trv. ACC        | 21          |       |            |               |      |
|        |                                                                 |                |           | Trv. DEC        | 22          |       |            |               |      |
|        |                                                                 |                |           | MMC             | 23          |       |            |               |      |
|        |                                                                 |                |           | Zspd Dect       | 24          |       |            |               |      |
|        |                                                                 |                |           | Torq Dect       | 25          |       |            |               |      |

|                      |                                                            | Keypad Dis   | play      | Setting R                                                 | ange                  |       | Factory    | Adj.          |      |
|----------------------|------------------------------------------------------------|--------------|-----------|-----------------------------------------------------------|-----------------------|-------|------------|---------------|------|
| Code                 | Description                                                | LCD          | 7-Segment | LCD                                                       | 7-Segment             | Units | Default    | During<br>Run | Page |
| I/O-45               | Fault Output Relay<br>Setting (30A, 30B, 30C)              | Relay mode   | 45        | 000 to 1<br>(Bit Se                                       |                       | -     | 010        | Yes           | 133  |
| I/O-46 <sup>26</sup> | Inverter Number                                            | Inv No.      | 46        | 1 to 3                                                    | 1                     | 1     | 1          | Yes           | 133  |
| I/O-47               | Baud Rate                                                  | Baud rate    | 47        | 1200 bps<br>2400 bps<br>4800 bps<br>9600 bps<br>19200 bps | 0<br>1<br>2<br>3<br>4 | -     | 9600 bps   | Yes           | 133  |
| I/O-48               | Operating selection at<br>Loss of Freq. Reference          | Lost command | 48        | None<br>FreeRun<br>Stop                                   | 0<br>1<br>2           | -     | None       | Yes           | 133  |
| I/O-49               | Waiting Time after Loss<br>of Freq. Reference              | Time out     | 49        | 0.1 to 120                                                | [sec]                 | 0.1   | 1.0 [sec]  | Yes           |      |
| I/O-50               | Auto (Sequence)<br>Operation selection                     | Auto mode    | 50        | None<br>Auto-A<br>Auto-B                                  | 0<br>1<br>2           | -     | None       | No            |      |
| I/O-51               | Sequence Number<br>Selection                               | Seq select   | 51        | 1 to 5                                                    |                       | 1     | 1          | Yes           | 134  |
| I/O-52               | The Number of Steps of<br>Sequence Number #                | Step number  | 52        | 1 to 8                                                    | 3                     | 1     | 2          | Yes           |      |
| I/O-53 <sup>27</sup> | 1 <sup>st</sup> Step Frequency of<br>Sequence 1            | Seq1 / 1F    | 53        | 0.01 to Fl                                                | J1-20                 | 0.01  | 11.00 [Hz] | Yes           |      |
| I/O-54               | Transient Time to 1 <sup>st</sup> Step<br>of Sequence 1    | Seq1 / 1T    | 54        | 0.1 to 6000                                               | ) [sec]               | 0.1   | 1.1 [sec]  | Yes           |      |
| I/O-55               | Steady Speed Time at 1 <sup>st</sup><br>Step of Sequence 1 | Seq1 / 1S    | 55        | 0.1 to 6000                                               | ) [sec]               | 0.1   | 1.1 [sec]  | Yes           | 135  |
| I/O-56               | Motor Direction of 1 <sup>st</sup><br>Step of Sequence 1   | Seq1 / 1D    | 56        | Reverse<br>Forward                                        | 0<br>1                | -     | Forward    | Yes           |      |
| I/O-57               | 1 <sup>st</sup> Step Frequency of<br>Sequence 2            | Seq1 / 2F    | 57        | 0.01 to Fl                                                | J1-20                 | 0.01  | 21.00 [Hz] | Yes           |      |
| I/O-58               | Transient Time to 1 <sup>st</sup> Step<br>of Sequence 2    | Seq1 / 2T    | 58        | 0.1 to 6000                                               | ) [sec]               | 0.1   | 1.1 [sec]  | Yes           |      |
| I/O-59               | Steady Speed Time at 1 <sup>st</sup><br>Step of Sequence 2 | Seq1 / 2S    | 59        | 0.1 to 6000                                               | ) [sec]               | 0.1   | 1.1 [sec]  | Yes           | 135  |
| I/O-60               | Motor Direction of 1 <sup>st</sup><br>Step of Sequence 2   | Seq1 / 2D    | 60        | Reverse<br>Forward                                        | 0<br>1                | -     | Forward    | Yes           |      |
| I/O-85               | Step Frequency 8                                           | Step freq-8  | 85        | 0 to FU1                                                  | -20                   | 0.01  | 20.00 [Hz] | Yes           | 126  |
| I/O-86               | Step Frequency 9                                           | Step freq-9  | 86        |                                                           |                       |       | 10.00 [Hz] | Yes           |      |
| I/O-87               | Step Frequency 10                                          | Step freq-10 | 87        |                                                           |                       |       | 20.00 [Hz] | Yes           |      |
| I/O-88               | Step Frequency 11                                          | Step freq-11 | 88        |                                                           |                       |       | 30.00 [Hz] | Yes           |      |
| I/O-89               | Step Frequency 12                                          | Step freq-12 | 89        |                                                           |                       |       | 40.00 [Hz] | Yes           |      |

<sup>&</sup>lt;sup>26</sup> Code I/O-46 through I/O-49 are used in Option Board like RS485, Device, Net and F-net etc.

 $<sup>^{27}</sup>$  The 'Seq#' of code I/O-53 through I/O-60 varies according to the sequence number selected in I/O-51.

The parameter code may be extended to I/O-84 depending the number of steps set in I/O-52 because the steps can be set up to 8.

|        |                       | Keypad Dis   | splay     | Setting R    | ange      |       | Factory    | Adj.          | _    |
|--------|-----------------------|--------------|-----------|--------------|-----------|-------|------------|---------------|------|
| Code   | Description           | LCD          | 7-Segment | LCD          | 7-Segment | Units | Default    | During<br>Run | Page |
| I/O-90 | Step Frequency 13     | Step freq-13 | 90        |              | · · ·     |       | 50.00 [Hz] | Yes           |      |
| I/O-91 | Step Frequency 14     | Step freq-14 | 91        |              |           |       | 40.00 [Hz] | Yes           |      |
| I/O-92 | Step Frequency 15     | Step freq-15 | 92        |              |           |       | 30.00 [Hz] | Yes           |      |
|        |                       |              |           | Speed-L      | 0         |       |            |               |      |
|        |                       |              |           | Speed-M      | 1         |       |            |               |      |
|        |                       |              |           | Speed-H      | 2         |       |            |               |      |
|        |                       |              |           | XCEL-L       | 3         |       |            |               |      |
|        |                       |              |           | XCEL-M       | 4         |       |            |               |      |
|        |                       |              |           | XCEL-H       | 5         |       |            |               |      |
|        |                       |              |           | Dc-brake     | 6         |       |            |               |      |
|        |                       |              |           | 2nd Func     | 7         |       |            |               |      |
|        |                       |              |           | Exchange     | 8         |       |            |               |      |
|        |                       |              |           | - Reserved - | 9         |       |            |               |      |
|        |                       |              |           | Up           | 10        |       |            |               |      |
|        |                       |              |           | Down         | 11        |       |            |               |      |
|        |                       |              |           | 3-Wire       | 12        |       |            |               |      |
|        |                       |              |           | Ext Trip-A   | 13        |       |            |               |      |
|        |                       |              |           | Ext Trip-B   | 14        |       |            |               |      |
|        |                       |              |           | iTerm Clear  | 15        |       |            |               |      |
|        |                       |              |           | Open-loop    | 16        |       |            |               |      |
|        |                       |              |           | Main-drive   | 17        |       |            |               |      |
|        |                       |              |           | Analog hold  | 18        |       |            |               |      |
|        |                       |              |           | XCEL stop    | 19        |       |            |               |      |
|        | Multi-Function Input  |              |           | P Gain2      | 20        |       |            |               |      |
| I/O-93 | Terminal 'RST' Define | RST define   | 93        | SEQ-L        | 21        | -     | Reset      | Yes           | 120  |
|        |                       |              |           | SEQ-M        | 22        |       |            |               |      |
|        |                       |              |           | SEQ-H        | 23        |       |            |               |      |
|        |                       |              |           | Manual       | 24        |       |            |               |      |
|        |                       |              |           | Go step      | 25        |       |            |               |      |
|        |                       |              |           | Hold step    | 26        |       |            |               |      |
|        |                       |              |           | Trv Off.Lo   | 27        |       |            |               |      |
|        |                       |              |           | Trv Off.Hi   | 28        |       |            |               |      |
|        |                       |              |           | Interlock1   | 29        |       |            |               |      |
|        |                       |              |           | Interlock2   | 30        |       |            |               |      |
|        |                       |              |           | Interlock3   | 31        |       |            |               |      |
|        |                       |              |           | Interlock4   | 32        |       |            |               |      |
|        |                       |              |           | Speed-X      | 33        |       |            |               |      |
|        |                       |              |           | Reset        | 34        |       |            |               |      |
|        |                       |              |           | BX           | 35        |       |            |               |      |
|        |                       |              |           | JOG          | 36        |       |            |               |      |
|        |                       |              |           | FX           | 37        |       |            |               |      |
|        |                       |              |           | RX           | 38        |       |            |               |      |
|        |                       |              |           | Ana Change   | 39        |       |            |               |      |
|        |                       |              |           | Pre excite   | 40        |       |            |               |      |
|        |                       |              |           | Spd/Trq      | 41        |       |            |               |      |
|        |                       |              |           | ASR P/PI     | 42        |       |            |               |      |

|        |                                               | Keypad Dis                   | play      | Setting R     | ange                            |       | Factory | Adj.          | -    |
|--------|-----------------------------------------------|------------------------------|-----------|---------------|---------------------------------|-------|---------|---------------|------|
| Code   | Description                                   | LCD                          | 7-Segment | LCD           | 7-Segment                       | Units | Default | During<br>Run | Page |
| I/O-94 | Multi-Function Input<br>Terminal 'BX' Define  | BX define                    | 94        |               |                                 |       | BX      | Yes           | 120  |
| I/O-95 | Multi-Function Input<br>Terminal 'JOG' Define | JOG define                   | 95        | 0             |                                 | JOG   | Yes     | 120           |      |
| I/O-96 | Multi-Function Input<br>Terminal 'FX' Define  | FX define 96 Same as Above - | -         | FX            | Yes                             | 120   |         |               |      |
| I/O-97 | Multi-Function Input<br>Terminal 'RX' Define  | RX define                    | 97        |               |                                 |       | RX      | Yes           | 120  |
| I/O-99 | Return Code                                   | Not Displayed                | 99        | Not available | [PROG/ENT]<br>or<br>[SHIFT/ESC] | -     | 1       | Yes           |      |

**5.5 External Group [EXT]** EXT group appears only when the corresponding Sub-Board is installed.

|        |                        | Keypad D  | isplay        | Setting F    | Range         |       | Factory | Adj.          | _    |
|--------|------------------------|-----------|---------------|--------------|---------------|-------|---------|---------------|------|
| Code   | Description            | LCD       | 7-Segment     | LCD          | 7-Segment     | Units | Default | During<br>Run | Page |
| EXT-00 | Jump to Desired Code # | Jump code | Not displayed | 0 to 99      | Not available | 1     | 1       | Yes           | 136  |
|        |                        |           |               | None         | 0             |       |         |               |      |
|        |                        |           |               | SUB-A        | 1             |       |         |               |      |
|        |                        |           |               | SUB-B        | 2             |       |         |               |      |
|        |                        |           |               | SUB-C        | 3             |       |         | Automa        |      |
| EXT-01 | Sub Board Type Display | Sub B/D   | 01            | SUB-D        | 4             | -     | None    | tically       | 136  |
|        |                        |           |               | SUB-E        | 5             |       |         | set           |      |
|        |                        |           |               | SUB-F        | 6             |       |         |               |      |
|        |                        |           |               | SUB-G        | 7             |       |         |               |      |
|        |                        |           |               | SUB-H        | 8             |       |         |               |      |
| EXT-02 | Multi-Function Input   | P4 define | 02            | Speed-L      | 0             | -     | XCEL-L  | Yes           | 136  |
|        | Terminal 'P4' Define   |           |               | Speed-M      | 1             |       |         |               |      |
|        |                        |           |               | Speed-H      | 2             |       |         |               |      |
|        |                        |           |               | XCEL-L       | 3             |       |         |               |      |
|        |                        |           |               | XCEL-M       | 4             |       |         |               |      |
|        |                        |           |               | XCEL-H       | 5             |       |         |               |      |
|        |                        |           |               | Dc-brake     | 6             |       |         |               |      |
|        |                        |           |               | 2nd Func     | 7             |       |         |               |      |
|        |                        |           |               | Exchange     | 8             |       |         |               |      |
|        |                        |           |               | - Reserved - | 9             |       |         |               |      |
|        |                        |           |               | Up           | 10            |       |         |               |      |
|        |                        |           |               | Down         | 11            |       |         |               |      |
|        |                        |           |               | 3-Wire       | 12            |       |         |               |      |
|        |                        |           |               | Ext Trip-A   | 13            |       |         |               |      |
|        |                        |           |               | Ext Trip-B   | 14            |       |         |               |      |
|        |                        |           |               | iTerm Clear  | 15            |       |         |               |      |
|        |                        |           |               | Open-loop    | 16            |       |         |               |      |
|        |                        |           |               | Main-drive   | 17            |       |         |               |      |
|        |                        |           |               | Analog hold  | 18            |       |         |               |      |
|        |                        |           |               | XCEL stop    | 19            |       |         |               |      |
|        |                        |           |               | P Gain2      | 20            |       |         |               |      |
|        |                        |           |               | SEQ-L        | 21            |       |         |               |      |
|        |                        |           |               | SEQ-M        | 22            |       |         |               |      |
|        |                        |           |               | SEQ-H        | 23            |       |         |               |      |
|        |                        |           |               | Manual       | 24            |       |         |               |      |
|        |                        |           |               | Go step      | 25            |       |         |               |      |
|        |                        |           |               | Hold step    | 26            |       |         |               |      |
|        |                        |           |               | Trv Off.Lo   | 27            |       |         |               |      |
|        |                        |           |               | Trv Off.Hi   | 28            |       |         |               |      |
|        |                        |           |               | Interlock1   | 29            |       |         |               |      |
|        |                        |           |               | Interlock2   | 30            |       |         |               |      |
|        |                        |           |               | Interlock3   | 31            |       |         |               |      |
|        |                        |           |               | Interlock4   | 32            |       |         |               |      |

|        |                                                           | Keypad Dis   | splay     | Setting F           | lange     |       | Factory    | Adj.          | _    |
|--------|-----------------------------------------------------------|--------------|-----------|---------------------|-----------|-------|------------|---------------|------|
| Code   | Description                                               | LCD          | 7-Segment | LCD                 | 7-Segment | Units | Default    | During<br>Run | Page |
|        |                                                           |              |           | Speed-X             | 33        |       |            |               |      |
|        |                                                           |              |           | Reset               | 34        |       |            |               |      |
|        |                                                           |              |           | BX                  | 35        |       |            |               |      |
|        |                                                           |              |           | JOG                 | 36        |       |            |               |      |
|        |                                                           |              |           | FX                  | 37        |       |            |               |      |
|        |                                                           |              |           | RX                  | 38        |       |            |               |      |
|        |                                                           |              |           | Ana Change          | 39        |       |            |               |      |
|        |                                                           |              |           | Pre excite          | 40        |       |            |               |      |
|        |                                                           |              |           | Spd/Trq             | 41        |       |            |               |      |
|        |                                                           |              |           | ASR P/PI            | 42        |       |            |               |      |
| EXT-03 | Multi-Function Input                                      | P5 define    | 03        |                     |           | -     | XCEL-M     | Yes           |      |
|        | Terminal 'P5' Define                                      |              |           | Same as a           | Above     |       | _          |               | 136  |
| EXT-04 | Multi-Function Input                                      | P6 define    | 04        |                     |           | -     | XCEL-H     | Yes           |      |
|        | Terminal 'P6' Define                                      |              |           |                     |           |       |            |               |      |
|        |                                                           |              | 05        | None                | 0         |       |            |               | 407  |
| EXT-05 | V2 Mode Selection                                         | V2 mode      | 05        | Override            | 1         | -     | None       | No            | 137  |
|        |                                                           |              |           | Reference           | 2         |       |            |               |      |
| EXT-06 | Filtering Time Constant<br>for V2 Input Signal            | V2 filter    | 06        | 0 to 9999           | ) [ms]    | 1     | 10 [ms]    | Yes           |      |
| EXT-07 | V2 Input Minimum<br>Voltage                               | V2 volt x1   | 07        | 0 to V2 volt x2 [V] |           | 0.01  | 0.00 [V]   | Yes           |      |
| EXT-08 | Frequency<br>Corresponding to V2<br>Input Minimum Voltage | V2 freq y1   | 08        | 0 to FU             | 1-20      | 0.01  | 0.00 [Hz]  | Yes           | 137  |
| EXT-09 | V2 Input Maximum<br>Voltage                               | V2 volt x2   | 09        | V2 volt x1 t        | o 10 [V]  | 0.01  | 10.00 [V]  | Yes           |      |
| EXT-10 | Frequency<br>Corresponding to V2<br>Input Maximum Voltage | V2 freq y2   | 10        | 0 to FU             | 1-20      | 0.01  | 60.00 [Hz] | Yes           |      |
|        | Lisses of Duils a locat                                   |              |           | None                | 0         |       |            |               |      |
| EXT-12 | Usage of Pulse Input                                      | F mode       | 12        | Feed-back           | 1         | -     | None       | No            | 138  |
|        | Signal                                                    |              |           | Reference           | 2         |       |            |               |      |
| EXT-13 | Real Speed Direction                                      | DealCadDia   | 10        | Reverse             | 0         |       |            |               | 138  |
| EVI-12 | Real Speed Direction                                      | RealSpdDir   | 13        | Forward             | 1         | -     | -          | -             | 130  |
| EXT-14 | Encoder Feedback<br>Frequency                             | ENC FeedBack | 14        | * [Hz               | ]         | -     | -          | -             | 138  |
|        | Pulse Input Signal                                        |              |           | A+B                 | 0         |       |            |               | 400  |
| EXT-15 | Selection                                                 | F pulse set  | 15        | A<br>- (A+B)        | 1         | -     | A+B        | No            | 139  |
| EXT-16 | Encoder Pulse Number                                      | F pulse num  | 16        | 10 to 4096          |           | 1     | 1024       | No            | 139  |
| EXT-17 | Filtering Time Constant<br>for Pulse Input Signal         | F filter     | 17        | 0 to 9999 [ms]      |           | 1     | 10 [ms]    | Yes           | 139  |
| EXT-18 | Pulse Input Minimum<br>Frequency                          | F pulse x1   | 18        | 0 to 10 [           | kHz]      | 0.01  | 0.00 [kHz] | Yes           | 139  |

|        |                                                                          | Keypad Di    | splay     | Setting R                                                                                                    | ange                                                                                                    | Factory |             | Adj.          |      |
|--------|--------------------------------------------------------------------------|--------------|-----------|----------------------------------------------------------------------------------------------------|----------------------------------------------------------------------------------------------------|---------|-------------|---------------|------|
| Code   | Description                                                              | LCD          | 7-Segment | LCD                                                                                                    | 7-Segment                                                                                                    | Units   | Default     | During<br>Run | Page |
| EXT-19 | Frequency Output<br>Corresponding to Pulse<br>Input Minimum<br>Frequency | F freq y1    | 19        | 0 to FU1                                                                                                    | -20                                                                                                    | 0.01    | 0.00 [Hz]   | Yes           |      |
| EXT-20 | Pulse Input Maximum<br>Frequency                                         | F pulse x2   | 20        | 0 to 100 [                                                                                                    | kHz]                                                                                                    | 0.01    | 10.00 [kHz] | Yes           | 139  |
| EXT-21 | Frequency Output<br>Corresponding to Pulse<br>Input Maximum<br>Frequency | F freq y2    | 21        | 0 to FU1                                                                                                    | -20                                                                                                    | 0.01    | 60.00 [Hz]  | Yes           |      |
| EXT-22 | P-Gain for 'Sub-B'                                                       | PG P-gain    | 22        | 0 to 999                                                                                                    | 99                                                                                                    | 1       | 3000        | Yes           | 110  |
| EXT-23 | I-Gain for 'Sub-B'                                                       | PG I-gain    | 23        | 0 to 999                                                                                                    | 99                                                                                                    | 1       | 50          | Yes           | 140  |
| EXT-24 | Slip Frequency for<br>'Sub-B' Board                                      | PG Slip Freq | 24        | 0 to 200                                                                                                    | [%]                                                                                                    | 1       | 100 [%]     | Yes           | 140  |
| EXT-25 | P-Gain for<br>(Sensored) Vector_SPD                                      | ASR P-Gain   | 25        | 10 to 500                                                                                                    | [%]                                                                                                    | 0.1     | 100.0 [%]   | Yes           |      |
| EXT-26 | I-Gain for<br>(Sensored) Vector_SPD                                      | ASR I-Gain   | 26        | 10 to 9999                                                                                                    | ) [ms]                                                                                                    | 1       | 200 [ms]    | Yes           | -    |
| EXT-27 | Forward Torque Limit                                                     | Trq + Limit  | 27        | 0 to 200                                                                                                    | [%]                                                                                                    | 1       | 180 [%]     | Yes           |      |
| EXT-28 | Reverse Torque Limit                                                     | Trq - Limit  | 28        | 0 to 200                                                                                                    | [%]                                                                                                    | 1       | 180 [%]     | Yes           |      |
| EXT-30 | Multi-Function Output<br>Terminal 'Q1' Define                            | Q1 define    | 30        | FDT-1<br>FDT-2<br>FDT-3<br>FDT-4<br>FDT-5<br>OL<br>IOL<br>Stall<br>OV<br>LV<br>OH<br>Lost Command<br>Run<br>Stop<br>Steady<br>INV line<br>COMM line<br>Ssearch<br>Step pulse<br>Seq pulse<br>Ready<br>Trv. ACC<br>Trv. DEC<br>MMC<br>Zspd Dect | 0<br>1<br>2<br>3<br>4<br>5<br>6<br>7<br>8<br>9<br>10<br>11<br>12<br>13<br>14<br>15<br>16<br>17<br>18<br>19<br>20<br>21<br>22<br>23<br>24 |         | FDT-1       | Yes           | 140  |

|        |                                               | Keypad Di     | splay     | Setting R                                                | ange                  |       | Factory     | Adj.          |      |
|--------|-----------------------------------------------|---------------|-----------|----------------------------------------------------------|-----------------------|-------|-------------|---------------|------|
| Code   | Description                                   | LCD           | 7-Segment | LCD                                                      | 7-Segment             | Units | Default     | During<br>Run | Page |
| EXT-31 | Multi-function Output<br>Terminal 'Q2' Define | Q2 define     | 31        | Sama aa                                                  | Neuro                 | -     | FDT-2       | Yes           | 140  |
| EXT-32 | Multi-function Output<br>Terminal 'Q3' Define | Q3 define     | 32        | Same as Above                                            |                       | -     | FDT-3       | Yes           | 140  |
| EXT-34 | LM (Load Meter) Output<br>Selection           | LM mode       | 34        | Frequency<br>Current<br>Voltage<br>DC link Vtg<br>Torque | 0<br>1<br>2<br>3<br>4 | -     | Current     | Yes           | 141  |
| EXT-35 | LM Output Adjustment                          | LM adjust     | 35        | 10 to 200                                                | ) [%]                 | 1     | 100 [%]     | Yes           | 141  |
| EXT-40 | AM1 (Analog Meter 1)<br>Output Selection      | AM1 mode      | 40        | Frequency<br>Current<br>Voltage<br>DC link Vtg<br>Torque | 0<br>1<br>2<br>3<br>4 | -     | Frequency   | Yes           |      |
| EXT-41 | AM1 Output Adjustment                         | AM1 adjust    | 41        | 10 to 200 [%]                                            |                       | 1     | 100 [%]     | Yes           |      |
| EXT-42 | AM2 (Analog Meter 2)<br>Output Selection      | AM2 mode      | 42        | Frequency<br>Current<br>Voltage<br>DC link Vtg<br>Torque | 0<br>1<br>2<br>3<br>4 | -     | DC link Vtg | Yes           | 141  |
| EXT-43 | AM2 Output Adjustment                         | AM2 adjust    | 43        | 10 to 200                                                | ) [%]                 | 1     | 100 [%]     | Yes           |      |
| EXT-50 | Speed Limit Level                             | Speed Limit   | 44        | 0 to 100                                                 | [%]                   | 0.1   | 100 [%]     | No            |      |
| EXT-51 | Speed Limit Bias                              | Speed Bias    | 45        | 0 to 200                                                 | [%]                   | 0.1   | 100 [%]     | No            |      |
| EXT-52 | Speed Limit Gain                              | Speed Gain    | 46        | 1 to 1                                                   | 0                     | 1     | 1           | No            | 142  |
| EXT-53 | Speed Limit Direction                         | Speed Dir     | 47        | Reverse<br>Forward                                       | 0<br>1                | -     | Forward     | No            |      |
| EXT-54 | Zero Speed Detection<br>Level                 | ZSD Level     | 48        | 0 to 120                                                 | [Hz]                  | 0.01  | 2 [Hz]      | Yes           | 111  |
| EXT-55 | Zero Speed Detection<br>Bandwidth             | ZSD Band      | 49        | 0 to 5 [Hz]                                              |                       | 0.01  | 1 [Hz]      | Yes           | 144  |
| EXT-56 | Torque Detection Level                        | TD Level      | 50        | 0 to 150 [%]                                             |                       | 0.1   | 100 [%]     | Yes           |      |
| EXT-57 | Torque Detection<br>Bandwidth                 | TD Band       | 51        | 0 to 10                                                  | [%]                   | 0.1   | 5 [%]       | Yes           | 144  |
| EXT-99 | Return Code                                   | Not displayed | 99        | Not available                                            |                       | -     | 1           | Yes           | -    |

#### 5.6 Communication Group [COM]

COM group appears only when the corresponding Option Boards are installed. Please refer to the option manual for detail.

| Cada     | Description                | Keypad Di     | splay         | Setting R    | ange          | Units | Factory   | Adj.<br>During | Dama |
|----------|----------------------------|---------------|---------------|--------------|---------------|-------|-----------|----------------|------|
| Code     | Description                | LCD           | 7-Segment     | LCD          | 7-Segment     | Units | Default   | Run            | Page |
| COM-00   | Jump to Desired Code #     | Jump code     | Not displayed | 0 to 99      | Not available | 1     | 1         | Yes            |      |
|          |                            |               |               | None         | 0             |       |           |                |      |
|          |                            |               |               | Device Net   | 1             |       |           |                |      |
|          |                            |               |               | Synchro      | 2             |       |           |                |      |
| COM-01   | Ontion Doord Turo          |               | 01            | PLC-GF       | 3             |       | Nana      | Vaa            |      |
| COM-01   | Option Board Type          | Opt B/D       | 01            | Profibus-DP  | 4             | -     | None      | Yes            |      |
|          |                            |               |               | Digital-In   | 5             |       |           |                |      |
|          |                            |               |               | RS485        | 6             |       |           |                |      |
|          |                            |               |               | Modbus-RTU   | 7             |       |           |                |      |
|          |                            |               |               | None         | 0             |       |           |                |      |
| COM 02   | Ontion Made                | Ont Made      | 00            | Command      | 1             |       | Nana      | Na             |      |
| COM-02   | Option Mode                | Opt Mode      | 02            | Freq         | 2             | -     | None      | No             |      |
|          |                            |               |               | Cmd + Freq   | 3             |       |           |                |      |
| COM-03   | Option Version             | Opt Version   | 03            | -            | -             | -     | -         | No             |      |
|          |                            |               |               | 8 Bit Bin    | 0             |       |           |                |      |
|          |                            |               |               | 8 BCD 1%     | 1             |       |           |                |      |
|          |                            |               |               | 8 BCD 1Hz    | 2             |       |           |                |      |
| COM-04   | Binary Option Input        | D-In Mode     | 04            | 12 Bit Bin   | 3             | -     | 8 Bit Bin | No             |      |
|          | Selection                  |               |               | 12 BCD 0.1%  | 4             |       |           |                |      |
|          |                            |               |               | 12 BCD 0.1Hz | 5             |       |           |                |      |
|          |                            |               |               | 12 BCD 1Hz   | 6             |       |           |                |      |
| COM-05   | Binary Input Filter Value  | Digital Ftr   | 05            | 2-50         |               | 1     | 15        | Yes            |      |
| COM-06   | Input Torque Limit         | Opt TrqLmt    | 06            | None         | 0             |       | None      | Yes            |      |
| COIVI-00 | (Option)                   |               | 00            | TrqLmt       | 1             |       | none      | Tes            |      |
| COM-07   | Control Mode Select        | Opt CntlMode  | 07            | None         | 0             |       | None      | No             |      |
| CON-07   | (Option)                   | Opt Chilliode | 07            | Opt Control  | 1             |       | none      | INU            |      |
| COM-10   | Device Net ID              | MAC ID        | 10            | 0-63         | ~             | 1     | 0         | Yes            |      |
|          | Device Net                 |               |               | 125 kbps     | 0             |       |           |                |      |
| COM-11   | Communication Speed        | Baud Rate     | 11            | 250 kbps     | 1             | -     | 125 kbps  | Yes            |      |
|          | Communication opcou        |               |               | 500 kbps     | 2             |       |           |                |      |
|          |                            |               |               | 20           | 0             |       |           |                |      |
| COM-12   | Device Net Output          | Out Instance  | 12            | 21           | 1             | _     | 20        | No             |      |
| 00101-12 | Instance                   | Out instance  | 12            | 100          | 2             | -     | 20        | NU             |      |
|          |                            |               |               | 101          | 3             |       |           |                |      |
|          |                            |               |               | 70           | 0             |       |           |                |      |
| COM-13   | Device Net Input Instance  | In Instance   | 13            | 71           | 1             | _     | 70 1      | No             |      |
| 00141-13 | Device Net input installed | in instance   | 10            | 110          | 2             | -     | 10        | NU             |      |
|          |                            |               |               | 111          | 3             |       |           |                |      |
| COM-17   | PLC Option Station         | Station ID    | 17            | 0 to 63      | 3             | 1     | 1         | Yes            |      |
| COM-20   | Number<br>Profibus ID      | Profi MAC ID  | 20            | 0 to 127     |               | 1     | 1         | Yes            |      |
|          |                            |               |               |              |               |       |           |                |      |
| COM-30   | Output Number              | Output Num    | 30            | 0 to 8       |               | 1     | 3         | Yes            | 1    |

|        | <b>B</b> 1.4            | Keypad Dis    | splay     | Setting R     | ange                            |       | Factory       | Adj.          |      |
|--------|-------------------------|---------------|-----------|---------------|---------------------------------|-------|---------------|---------------|------|
| Code   | Description             | LCD           | 7-Segment | LCD           | 7-Segment                       | Units | Default       | During<br>Run | Page |
| COM-31 | Output 1                | Output 1      | 31        | 0000-57FF     | (HEX)                           |       | 000A(HEX)     | Yes           |      |
| COM-32 | Output 2                | Output 2      | 32        | 0000-57FF     | (HEX)                           |       | 000E(HEX)     | Yes           |      |
| COM-33 | Output 3                | Output 3      | 33        | 0000-57FF     | (HEX)                           |       | 000F(HEX)     | Yes           |      |
| COM-34 | Output 4                | Output 4      | 34        | 0000-57FF     | (HEX)                           |       | 0000(HEX)     | Yes           |      |
| COM-35 | Output 5                | Output 5      | 35        | 0000-57FF     | (HEX)                           |       | 0000(HEX)     | Yes           |      |
| COM-36 | Output 6                | Output 6      | 36        | 0000-57FF     | (HEX)                           |       | 0000(HEX)     | Yes           |      |
| COM-37 | Output 7                | Output 7      | 37        | 0000-57FF     | (HEX)                           |       | 0000(HEX)     | Yes           |      |
| COM-38 | Output 8                | Output 8      | 38        | 0000-57FF     | (HEX)                           |       | 0000(HEX)     | Yes           |      |
| COM-40 | Input Number            | Input Num     | 40        | 0 to 8        | }                               | 1     | 2             | Yes           |      |
| COM-41 | Input 1                 | Input 1       | 41        | 0000-57FF     | (HEX)                           |       | 0005(HEX)     | Yes           |      |
| COM-42 | Input 2                 | Input 2       | 42        | 0000-57FF     | (HEX)                           |       | 0006(HEX)     | Yes           |      |
| COM-43 | Input 3                 | Input 3       | 43        | 0000-57FF     | (HEX)                           |       | 0000(HEX)     | Yes           |      |
| COM-44 | Input 4                 | Input 4       | 44        | 0000-57FF     | (HEX)                           |       | 0000(HEX)     | Yes           |      |
| COM-45 | Input 5                 | Input 5       | 45        | 0000-57FF     | (HEX)                           |       | 0000(HEX)     | Yes           |      |
| COM-46 | Input 6                 | Input 6       | 46        | 0000-57FF     | (HEX)                           |       | 0000(HEX)     | Yes           |      |
| COM-47 | Input 7                 | Input 7       | 47        | 0000-57FF     | (HEX)                           |       | 0000(HEX)     | Yes           |      |
| COM-48 | Input 8                 | Input 8       | 48        | 0000-57FF     | (HEX)                           |       | 0000(HEX)     | Yes           |      |
| COM-52 | ModBus Option Selection | ModBus Mode   | 52        | ModBus        | RTU                             |       | ModBus<br>RTU | Yes           |      |
| COM-99 | Return Code             | Not displayed | 99        | Not available | [PROG/ENT]<br>or<br>[SHIFT/ESC] | -     | 1             | Yes           |      |

#### 5.7 Application Group [APP]

|          |                                           | Keypad Di    | splay         | Setting R   | ange          |       | Factory   | Adj.<br>During |      |
|----------|-------------------------------------------|--------------|---------------|-------------|---------------|-------|-----------|----------------|------|
| Code     | Description                               | LCD          | 7-Segment     | LCD         | 7-Segment     | Units | Default   | Run            | Page |
| APP-00   | Jump to Desired Code #                    | Jump code    | Not displayed | 0 to 99     | Not available | 1     | 1         | Yes            | 145  |
|          |                                           |              |               | None        | 0             |       |           |                |      |
|          | Application Mode                          |              | 01            | Traverse    | 1             |       | Nana      | Na             | 145  |
| APP-01   | Selection                                 | App Mode     | 01            | MMC         | 2             | -     | None      | No             | 145  |
|          |                                           |              |               | DRAW        | 3             |       |           |                |      |
| APP-0228 | Traverse Amplitude                        | Trv. Amp     | 02            | 0.0 to 20.0 | ) [%]         | 0.1   | 0.0 [%]   | Yes            | 146  |
| APP-03   | Traverse Scramble<br>Amplitude            | Trv. Scr     | 03            | 0.0 to 50.0 | ) [%]         | 0.1   | 0.0 [%]   | Yes            | 146  |
| APP-04   | Traverse Accel Time                       | Trv Acc Time | 04            | 0.1 to 6000 | [sec]         | 0.1   | 2.0 [sec] | Yes            | 146  |
| APP-05   | Traverse Decel Time                       | Trv Dec Time | 05            | 0.1 to 6000 | [sec]         | 0.1   | 3.0 [sec] | Yes            | 146  |
| APP-06   | Traverse Offset (Hi)<br>Setting           | Trv Off Hi   | 06            | 0.0 to 20.0 | ) [%]         | 0.1   | 0.0 [%]   | Yes            | 147  |
| APP-07   | Traverse Offset (Lo)<br>Setting           | Trv Off Lo   | 07            | 0.0 to 20.0 | ) [%]         | 0.1   | 0.0 [%]   | Yes            | 147  |
| APP-0829 | Running Auxiliary Motor<br>Number Display | Aux Mot Run  | 08            | -           |               | -     | -         | -              | 147  |

<sup>&</sup>lt;sup>28</sup> Code APP-02 through APP-07 appears only when APP-01 is set to 'Traverse'.

 $<sup>^{29}</sup>$  Code APP-08 through APP-31 appears only when APP-01 is set to 'MMC'.

| 01                   | Description                              | Keypad Dis   | splay     | Setting R                            | ange             | 11    | Factory     | Adj.<br>During | D    |
|----------------------|------------------------------------------|--------------|-----------|--------------------------------------|------------------|-------|-------------|----------------|------|
| Code                 | Description                              | LCD          | 7-Segment | LCD                                  | 7-Segment        | Units | Default     | Run            | Page |
| APP-09               | Starting Aux. Motor<br>Selection         | Starting Aux | 09        | 1 to 4                               | ļ                | 1     | 1           | Yes            | 147  |
| APP-10               | Operation Time Display<br>on Auto Change | Auto Op Time | 10        | -                                    |                  | -     | -           | -              | 147  |
| APP-11               | Start Frequency of Aux.<br>Motor 1       | Start freq 1 | 11        | 0 to FU1                             | -20              | 0.01  | 49.99 [Hz]  | Yes            |      |
| APP-12               | Start Frequency of Aux.<br>Motor 2       | Start freq 2 | 12        | 0 to FU1-20                          |                  | 0.01  | 49.99 [Hz]  | Yes            | 4.47 |
| APP-13               | Start Frequency of Aux.<br>Motor 3       | Start freq 3 | 13        | 0 to FU1                             | -20              | 0.01  | 49.99 [Hz]  | Yes            | 147  |
| APP-14               | Start Frequency of Aux.<br>Motor 4       | Start freq 4 | 14        | 0 to FU1                             | -20              | 0.01  | 49.99 [Hz]  | Yes            |      |
| APP-15               | Stop Frequency of Aux.<br>Motor 1        | Stop freq 1  | 15        | 0 to FU1                             | -20              | 0.01  | 15.00 [Hz]  | Yes            |      |
| APP-16               | Stop Frequency of Aux.<br>Motor 2        | Stop freq 2  | 16        | 0 to FU1                             | -20              | 0.01  | 15.00 [Hz]  | Yes            | 140  |
| APP-17               | Stop Frequency of Aux.<br>Motor 3        | Stop freq 3  | 17        | 0 to FU1                             | -20              | 0.01  | 15.00 [Hz]] | Yes            | 148  |
| APP-18               | Stop Frequency of Aux.<br>Motor 4        | Stop freq 4  | 18        | 0 to FU1                             | -20              | 0.01  | 15.00 [Hz]  | Yes            |      |
| APP-19               | Delay Time before<br>Operating Aux Motor | Aux start DT | 19        | 0 to 9999                            | [sec]            | 0.1   | 60.0 [sec]  | Yes            | 140  |
| APP-20               | Delay Time before<br>Stopping Aux Motor  | Aux stop DT  | 20        | 0 to 9999                            | [sec]            | 0.1   | 60.0 [sec]  | Yes            | 148  |
| APP-21               | The Number of Aux Motor                  | Nbr Aux's    | 21        | 0 to 4                               | ļ                | 1     | 4           | Yes            | 148  |
| APP-22               | PID Bypass Selection                     | Regul Bypass | 22        | No<br>Yes                            | 0<br>1           | -     | No          | Yes            | 148  |
| APP-23               | Sleep Delay Time                         | Sleep Delay  | 23        | 0 to 9999                            | [sec]            | 0.1   | 60.0 [sec]  | Yes            | 149  |
| APP-24               | Sleep Frequency                          | Sleep Freq   | 24        | 0 to FU1                             | -20              | 0.01  | 0.19 [Hz]   | Yes            | 149  |
| APP-25               | Wake-Up Level                            | WakeUp Level | 25        | 0 to 100                             | [%]              | 1     | 35.0 [%]    | Yes            | 149  |
| APP-26               | Auto Change Mode<br>Selection            | AutoCh-Mode  | 26        | 0 to 2                               | 2                | 1     | 1           | Yes            | 149  |
| APP-27               | Auto Change Time                         | AutoEx-intv  | 27        | 00:00 to 9                           | 99:00            | 00:01 | 72:00       | Yes            | 150  |
| APP-28               | Auto Change Level                        | AutoEx-level | 28        | 0 to 100                             | [%]              | 0.1   | 20 [%]      | Yes            | 150  |
| APP-29               | Inter-Lock Selection                     | Inter-lock   | 29        | No<br>Yes                            | 0<br>1           | -     | No          | Yes            | 150  |
| APP-30               | Feedback Freq/<br>Percentage Display     | Fbk/PER      | 30        | [Hz]/[%]                             | -                |       |             |                | 150  |
| APP-31               | Actual Value Display                     | Prs          | 31        | [Bar]/[Pa]                           | -                | -     | -           | -              | 151  |
| APP-32               | Pressure Display Scale                   | Scale Disp   | 32        | 0 to 500                             | 000              | -     | 1000        | Yes            | 151  |
| APP-33 <sup>30</sup> | Draw Mode Selection                      | Draw Mode    | 33        | None<br>V1_Draw<br>I_Draw<br>V2_Draw | 0<br>1<br>2<br>3 | -     | None        | Yes            | 151  |
| APP-34               | Draw Size Setting                        | DrawPerc     | 34        | 0 to 150                             | •                | 0.1   | 100 [%]     | Yes            | 151  |

 $^{30}$  Code APP-32 through APP-33 appears only when APP-01 is set to 'Draw'.

|        |                                                                    |              |             | Sub-Board Type |             |
|--------|--------------------------------------------------------------------|--------------|-------------|----------------|-------------|
| Code   | Function Description                                               | LCD Display  | SUB-A Board | SUB-B Board    | SUB-C Board |
| EXT-02 | Multi-function Input Terminal 'P4'                                 | P4 define    | •           |                | •           |
| EXT-03 | Multi-function Input Terminal 'P5'                                 | P5 define    |             |                |             |
| EXT-04 | Multi-function Input Terminal 'P6'                                 | P6 define    |             |                |             |
| EXT-05 | V2 Mode Selection                                                  | V2 mode      |             |                |             |
| EXT-06 | Filtering Time Constant for V2 Input Signal                        | V2 filter    |             |                |             |
| EXT-07 | V2 Input Minimum Voltage                                           | V2 volt x1   |             |                |             |
| EXT-08 | Frequency Corresponding to V2 Input<br>Minimum Voltage             | V2 freq y1   | •           |                | •           |
| EXT-09 | V2 Input Maximum Voltage                                           | V2 volt x2   |             |                | •           |
| EXT-10 | Frequency Corresponding to V2 Input<br>Maximum Voltage             | V2 freq y2   | •           |                | ●           |
| EXT-14 | Usage for Pulse Input Signal                                       | F mode       |             | •              |             |
| EXT-15 | Pulse Input Signal Selection                                       | F pulse set  |             | •              |             |
| EXT-16 | Encoder Pulse Selection                                            | F pulse num  |             | •              |             |
| EXT-17 | Filtering Time Constant for Pulse Input Signal                     | F filter     |             | •              |             |
| EXT-18 | Pulse Input Minimum Frequency                                      | F pulse x1   |             | •              |             |
| EXT-19 | Frequency Output corresponding to Pulse<br>Input Minimum Frequency | F freq y1    |             | •              |             |
| EXT-20 | Pulse Input Maximum Frequency                                      | F pulse x2   |             | •              |             |
| EXT-21 | Frequency Output corresponding to Pulse<br>Input Maximum Frequency | F freq y2    |             | •              |             |
| EXT-22 | P-Gain for PG Option                                               | PG P-gain    |             | •              |             |
| EXT-23 | I-Gain for PG Option                                               | PG I-gain    |             | •              |             |
| EXT-24 | Slip Frequency for PG Option                                       | PG Slip freq |             | •              |             |
| EXT-30 | Multi-function Output Terminal 'Q1'                                | Q1 define    | •           |                | •           |
| EXT-31 | Multi-function Output Terminal 'Q2'                                | Q2 define    |             |                |             |
| EXT-32 | Multi-function Output Terminal 'Q3'                                | Q3 define    | •           |                |             |
| EXT-34 | LM (Load Meter) Output Selection                                   | LM mode      | •           |                |             |
| EXT-35 | LM Output Adjustment                                               | LM adjust    | •           |                |             |
| EXT-40 | AM1 (Analog Meter 1) Output Selection                              | AM1 mode     |             |                | •           |
| EXT-41 | AM1 Output Adjustment                                              | AM1 adjust   |             |                | •           |
| EXT-42 | AM2 (Analog Meter 2) Output Selection                              | AM2 mode     |             |                | •           |
| EXT-43 | AM2 Output Adjustment                                              | AM2 adjust   |             |                |             |
| EXT-50 | Speed Limit Level                                                  | Speed Limit  |             | •              |             |
| EXT-51 | Speed Limit Bias                                                   | Speed Bias   |             | •              |             |
| EXT-52 | Speed Limit Gain                                                   | Speed Gain   |             | •              |             |
| EXT-53 | Speed Limit Direction                                              | Speed Dir    |             |                |             |
| EXT-54 | Zero Speed Detection Level                                         | ZSD Level    |             |                |             |
| EXT-55 | Zero Speed Detection Bandwidth                                     | ZSD Band     |             | •              |             |
| EXT-56 | Torque Detection Level                                             | TD Level     |             | •              |             |
| EXT-57 | Torque Detection Bandwidth                                         | TD Band      |             | •              |             |

5.8 Sub-Board Selection Guide According To Function

## Notes:

## CHAPTER 6 - PARAMETER DESCRIPTION

#### 6.1 Drive group [DRV]

DRV-00: Command Frequency or Command Torque/ Output Current (LCD)

| DRV► Cmd. Fr<br>00 0.00 |         | 0.00 |
|-------------------------|---------|------|
| Factory Default:        | 0.00 Hz | 0.00 |

\* In Torque mode: LCD display - Cmd. Trq 7 Segment - r (Rpm)

- In FU2-39 [Control Mode Selection], 4 (Sensorless\_T) 6 (Vector\_TRQ) is torque mode.
- DRV-00 [Command Frequency or Command Torque] has two functions.

#### 1) Digital frequency setting

- When DRV-04 [Frequency or Torque Mode] is set to 0 (KeyPad-1) or 1 (KeyPad-2), command freq is not settable above FU1-20 [Maximum Frequency].

#### 2) Monitoring function setting

- Command frequency displayed during stop
- Output current/frequency displayed during run.

Analog/digital frequency command setting in DRV-04 [Frequency or Torque Mode]:

- DRV-04 [Frequency or Torque Mode] is set to 2 (V1),3 (I) or 4 (V1+I), frequency command is set via I/O-01~10 [Analog Frequency command/Torque]. Refer to I/O-01~10 for detail description.
- DRV-16 [Speed Unit Selection] is set to 1 (Rpm), speed is displayed in Rpm.
- If FU2-39 is set to 4 (Sensorless\_T) or 6 (Vector\_TRQ), speed is displayed as the percent [%] to the rated torque. Torque command is settable in DRV-04 [Frequency or Torque Mode].

\* Factory default setting = 100[%] (Up to 150[%] settable)

- Setting the DRV-04 [Frequency or Torque Mode]
- Note: In torque mode, speed unit is automatically displayed in [%].

| Setti<br>ng | DRV-04   | Parameter<br>Name          | Programming Description                                                                                                    |                                                                                               |
|-------------|----------|----------------------------|----------------------------------------------------------------------------------------------------|-----------------------------------------------------------------------------------------------|
| 0           | KeyPad-1 |                            | 1. In DRV-00, press the [PROG]<br>key. 2. Enter the desired freq. 3.<br>Press the [ENT] key to write the<br>new value into memory.                                                                                  |                                                                                               |
| 1           | KeyPad-2 | Digital freq.<br>command   | 1. In DRV-00, press the [PROG]<br>key. 2. Press the [îr(Up)] or<br>[♣(Down)] key to set the desired<br>freq., while the inverter keeps<br>running. 3. Press the [ENT] key<br>to write the new value into<br>memory. |                                                                                               |
| 2           | V1       |                            | Control terminal "V1" Voltage<br>analog input (0 to 10V)<br>See the description of I/O-01~05.                                                                                                    |                                                                                               |
| 3           | I        | Analog<br>freq.<br>command | freq.                                                                                                    | Control terminal "I" Current<br>analog input (4 to 20mA)<br>See the description of I/O-06~10. |
| 4           | V1+I     |                            | Control terminal "V1"+"I"<br>(0-10V/4-20mA) Analog input.<br>See the description of I/O-01~10.                                                                                                    |                                                                                               |

 Command Freq/Torque setting via "V1" input terminal when set DRV-04 [Frequency/Torque mode] to 2 (V1) or 4 (V1+I)

| Code   | Default setting | Setting range    |
|--------|-----------------|------------------|
| I/O-01 | 10 [msec]       | 0 ~ 10000 [msec] |
| I/O-02 | 0 [V]           | 0 ~ 10 [V]       |
| I/O-03 | 0 [Hz]          | 0 ~ Max. freq    |
| I/O-04 | 10 [V]          | 0 ~ 10 [V]       |
| I/O-05 | 60 [Hz]         | 0 ~ Max freq     |

I

| Code   | Keypad Display | Parameter Name                                         |
|--------|----------------|--------------------------------------------------------|
| I/O-01 | V1 filter      | Filter Time Constant for V1<br>Signal Input            |
| I/O-02 | V1 volt x1     | V1 Input<br>Minimum Voltage                            |
| I/O-03 | V1 freq y1     | Frequency Corresponding to<br>V1 Input Minimum Voltage |
| I/O-04 | V1 volt x2     | V1 Input Maximum Voltage                               |
| I/O-05 | V1 freq y2     | Frequency Corresponding to V1<br>Input Maximum Voltage |

Unportant: Increase I/O-01-[Filter Time Constant for V1 Signal Input] if the V1 signal is affected by noise causing unstable operation. Increasing this value makes response time slower.

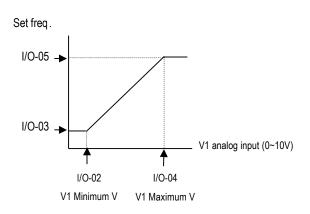

I/O-06~10 [Analog Current Input " I " Signal adjustment]

 Command Freq/Torque setting via "I" input terminal when set DRV-04 [Frequency/Torque mode] to 3 (I) or 4 (V1+I)

| Code   | Default setting                | Setting range |
|--------|--------------------------------|---------------|
| I/O-06 | D-06 10 [msec] 0 ~ 10000 [msec |               |
| I/O-07 | 4 [mA]                         | 0 ~ 20 [mA]   |
| I/O-08 | 0 [Hz]                         | 0 ~ Max. freq |
| I/O-09 | 20 [mA]                        | 0 ~ 20 [mA]   |
| I/O-10 | 60 [Hz]                        | 0 ~ Max. freq |

| Code   | Keypad display | Parameter Name                                        |
|--------|----------------|-------------------------------------------------------|
| I/O-06 | l filter       | Filter time constant for I signal<br>Input            |
| I/O-07 | l curr x1      | I Input Minimum Current                               |
| I/O-08 | l freq y1      | Frequency Corresponding to I<br>Input Minimum Current |
| I/O-09 | l curr x2      | I Input Maximum Current                               |
| I/O-10 | l freq y2      | Frequency Corresponding to I<br>Input Maximum Current |

Important: Increase I/O-06-[Filter time constant for I signal Input] if the I signal is affected by noise causing unstable operation. Increasing this value makes response time slower.

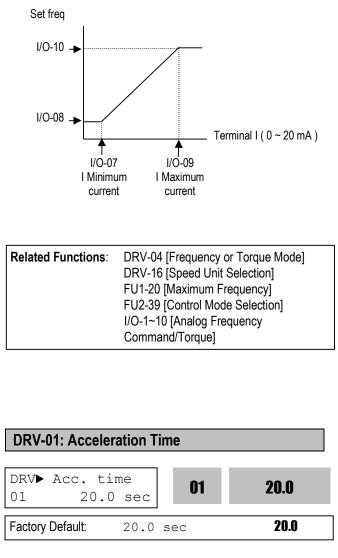

| DRV-0        | DRV-02: Deceleration Time |              |     |      |
|--------------|---------------------------|--------------|-----|------|
| DRV► I<br>02 | Dec. t:<br>30.0           | ime<br>O sec | 02  | 30.0 |
| Factory D    | efault:                   | 30.0         | sec | 30.0 |

The inverter targets the FU2-70 when accelerating or decelerating. When the FU2-70 is set to "Maximum Frequency", the acceleration time is the time taken by the motor to reach FU1-20 from 0 Hz. The deceleration time is the time taken by the motor to reach 0 Hz from FU1-20 [Maximum Frequency].

When the FU2-70 is set to 'Delta Frequency', the acceleration and deceleration time is the time taken to reach a targeted frequency (instead the maximum frequency) from a frequency.

The acceleration and deceleration time can be changed to a preset transient time via multi-function inputs. By setting the multi-function inputs (P1, P2, P3) to 'XCEL-L', 'XCEL-M', 'XCEL-H' respectively, the Accel and Decel time set in I/O-25 to I/O-38 are applied according to the binary inputs of the P1, P2, P3.

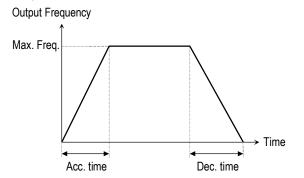

| Rel | ated Functions: | FU1-20 [Max freq]                             |
|-----|-----------------|-----------------------------------------------|
|     |                 | FU2-70 [Reference freq. for Accel/Decel]      |
|     |                 | FU2-71 [Accel/Decel time scale]               |
|     |                 | I/O-12 to I/O-14 [Multi-function input        |
|     |                 | terminal P1, P2, P3]                          |
|     |                 | I/O-25 to I/O-38 [Acc/Dec time for step       |
|     |                 | frequency]                                    |
|     | FU2-70: Selects | the frequency to be targeted for acceleration |

- FU2-70: Selects the frequency to be targeted for acceleration and deceleration. [Max Freq, Delta Freq]
- FU2-71: Selects the time scale. [0.01, 0.2, 1]
- I/O-12 to I/O-14: Sets the terminal function of P1, P2, P3 terminal inputs.
- I/O-25 to I/O-38: Presets the Accel/Decel time activated via multifunction inputs (P1, P2, P3)
  - Note: I/O-12 to I/O-14: Sets the terminal function of P1, P2, P3 terminal inputs.

| Code       | LCD<br>display | Description | XCEL-<br>H | XCEL-<br>M | XCEL-<br>L | Factory setting |
|------------|----------------|-------------|------------|------------|------------|-----------------|
| DRV-<br>01 | Acc time       | Acc time 0  | 0          | 0          | 0          | 10 sec          |
| DRV-<br>02 | Dec time       | Dec time 0  | 0          | 0          | 0          | 20 sec          |
| I/O-25     | ACC-1          | Acc time 1  | 0          | 0          | 1          | 20 sec          |
| I/O-26     | DEC-1          | Dec time 1  | 0          | 0          | 1          | 20 sec          |
| I/O-27     | ACC-2          | Acc time 2  | 0          | 1          | 0          | 30 sec          |
| I/O-28     | DEC-2          | Dec time 2  | 0          | 1          | 0          | 30 sec          |
| I/O-29     | ACC-3          | Acc time 3  | 0          | 1          | 1          | 40 sec          |
| I/O-30     | DEC-3          | Dec time 3  | 0          | 1          | 1          | 40 sec          |
| I/O-31     | ACC-4          | Acc time 4  | 1          | 0          | 0          | 50 sec          |
| I/O-32     | DEC-4          | Dec time 4  | 1          | 0          | 0          | 50 sec          |
| I/O-33     | ACC-5          | Acc time 5  | 1          | 0          | 1          | 40 sec          |
| I/O-34     | DEC-5          | Dec time 5  | 1          | 0          | 1          | 40 sec          |
| I/O-35     | ACC-6          | Acc time 6  | 1          | 1          | 0          | 30 sec          |
| I/O-36     | DEC-6          | Dec time 6  | 1          | 1          | 0          | 30 sec          |
| I/O-37     | ACC-7          | Acc time 7  | 1          | 1          | 1          | 20 sec          |
| I/O-38     | DEC-7          | Dec time 7  | 1          | 1          | 1          | 20 sec          |

FU2-71 [Accel/Decel time scale]

1

• Set the Accel / Decel time unit.

| Setting | Unit     | Description                |
|---------|----------|----------------------------|
| 0       | 0.01 sec | Minimum 0 sec settable     |
| 0       | 0.01 Sec | Maximum 60 sec settable    |
|         |          | Minimum 0 sec settable     |
| 1       | 0.1 sec  | Maximum 600 sec settable   |
|         |          | (Factory setting)          |
| 0       | 1        | Minimum 0 sec settable     |
| 2       | 1 sec    | Maximum 6000 sec settable* |

\* Up to 6000 sec setting is available via LE-200 keypad.

| DRV-03: Drive Mode (Ru             | un/Stop Me | thod) |  |
|------------------------------------|------------|-------|--|
| DRV Drive mode<br>03 Keypad        | 03         | 1     |  |
| Factory Default:     Fx/Rx-1     1 |            |       |  |

Select the source of run/stop command.

| Setting Range |       | Description                                                  |  |
|---------------|-------|--------------------------------------------------------------|--|
| LCD           | 7-Seg | Description                                                  |  |
| Keypad        | 0     | Run/Stop is controlled by Keypad.                            |  |
| Fx/Rx-1       | 1     | Control Terminals FX, RX and 5G control Run/Stop. (Method 1) |  |
| Fx/Rx-2       | 2     | Control Terminals FX, RX and 5G control Run/Stop. (Method 2) |  |

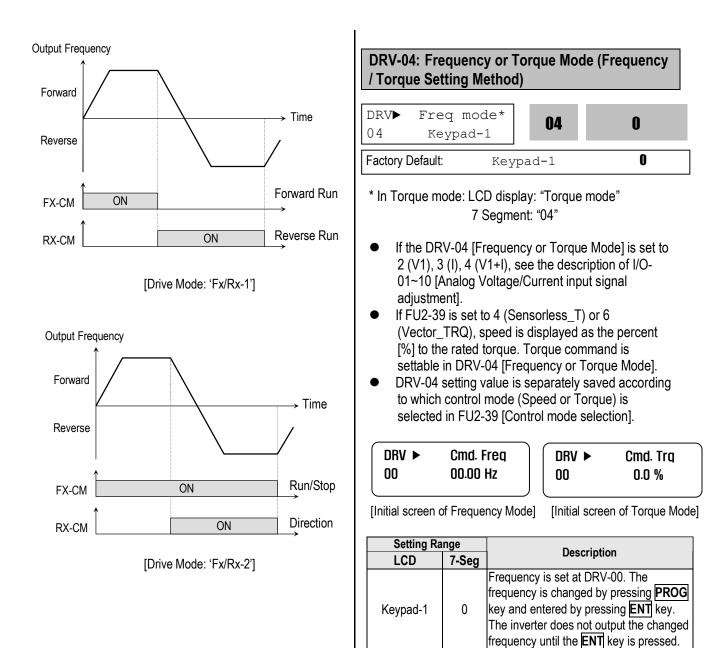

Frequency is set at DRV-00. Press PROG key and then by pressing the A

key, the inverter immediately outputs

the "V1" control terminal. Refer to the I/O-01 to I/O-05 for scaling the signal. Input the frequency reference (4~20mA)

to the "I" control terminal. Refer to the I/O-06 to I/O-10 for scaling the signal. Input the frequency reference (0~10V,

4~20mA) to the "V1", "I" control terminals. The 'V1' signal overrides the 'I' signal.

the changed frequency. Pressing the **ENT** key saves the changed frequency. Input the frequency reference (0-10V) to

1

2

3

4

Keypad-2

V1

L

V1+I

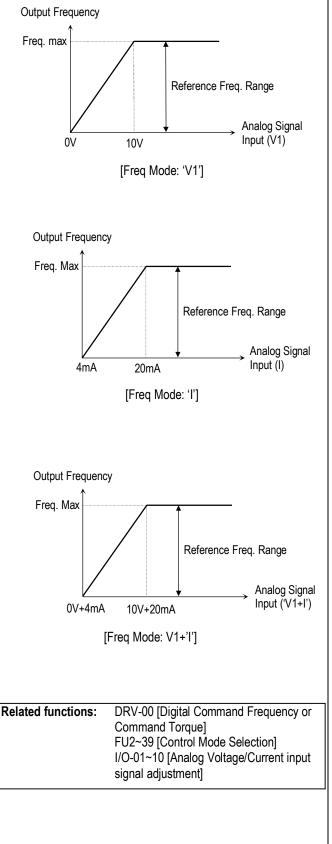

| DRV-05 ~ DRV-07: Step Frequ     | ency 1 ~ 3 |
|---------------------------------|------------|
| DRV► Step freq-1<br>05 10.00 Hz | 5 10.00    |
| Factory Default: 10.00 Hz       | 10.00      |
| DRV► Step freq-2<br>06 20.00 Hz | 6 20.00    |
| Factory Default:20.00 Hz        | 20.00      |
| DRV► Step freq-3<br>07 30.00 Hz | 7 30.00    |
| Factory Default: 30.00 Hz       | 30.00      |

The inverter outputs preset frequencies set in these codes according to the multi-function terminals configured as 'Speed-L', 'Speed-M' and 'Speed-H'. The output frequencies are decided by the binary combination of P1, P2, P3 configured in I/O-12 to I/O-17. Refer to the following table for the preset frequency outputs.

| Binary Combination of<br>P1, P2, P3 |         |         |           | Step Speed |
|-------------------------------------|---------|---------|-----------|------------|
| Speed-L                             | Speed-M | Speed-H | Trequency |            |
| 0                                   | 0       | 0       | DRV-00    | Speed 0    |
| 1                                   | 0       | 0       | DRV-05    | Speed 1    |
| 0                                   | 1       | 0       | DRV-06    | Speed 2    |
| 1                                   | 1       | 0       | DRV-07    | Speed 3    |

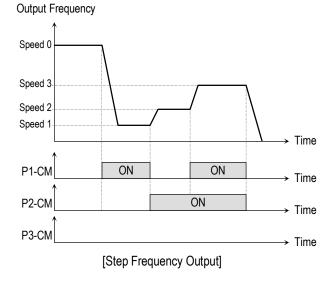

| Related Functions: I/O-12 to I/O-14 [Reference Inputs]<br>I/O-17 [Filtering Time Constant]                                                                | DRV-11: User Display S                                                                   | election |     |
|----------------------------------------------------------------------------------------------------|------------------------------------------------------------------------------------------|----------|-----|
| <ul> <li>I/O-21 to I/O-21 [Step Frequency 4~7]</li> <li>I/O-01 to I/O-10: Scaling the analog input signals (V1 and I) for frequency reference.</li> </ul> | DRV▶ User disp<br>11 Out 0.0 V                                                           | 11       | 0.0 |
| <ul> <li>I/O-17: Adjusts the response sensibility of the input terminal<br/>to eliminate contact noise.</li> </ul>                                        | Factory Default:   0.0 V                                                                 | 7        | 0.0 |
| <ul> <li>I/O-21 to I/O-24: Sets the step frequency from 4 to 7.</li> <li>Note: The frequency setting method of 'Speed 0' is decided by DRV-04.</li> </ul> | This code displays the para<br>[User Display]. There are ty<br>Voltage, Watt and Torque. |          |     |

#### **DRV-08: Output Current**

| DRV Current<br>08 0.0 | A 08  | 0.0 |
|-----------------------|-------|-----|
| Factory Default:      | ).0 A | 0.0 |

This code displays the output current of the inverter in RMS.

| DRV-09: M | otor S | peed |
|-----------|--------|------|
|-----------|--------|------|

| DRV Speed<br>09  | 0rpm | 09 | 0 |
|------------------|------|----|---|
| Factory Default: | 0rmp |    | 0 |

This code displays the motor speed in RPM while the motor is running.

Use the following equation to scale the mechanical speed using FU2-74 [Gain for Motor Speed display] if you want to change the motor speed display to rotation speed (r/min) or mechanical speed (m/min).

Motor speed = 120 \* (F/P) \* FU2-74

Where, F= Output Frequency and P= the Number of Motor Poles

| DRV-10: DC Link Volta    | ge |  |
|--------------------------|----|--|
| DRV► DC link vtg<br>10 V | 10 |  |
| Factory Default:         | V  |  |

This code displays the DC link voltage inside the inverter.

# [User Display]. There are types of parameters in FU2 Voltage, Watt and Torque. DRV-12: Fault Display DRV► Fault 12

DiveFault12NoneFactory Default:NoneNonenOn

This code displays the current fault (trip) status of the inverter. Use the **PROG**, ▲ and ▼ key before pressing the **RESET** key to check the fault content(s), output frequency, output current, and whether the inverter was accelerating, decelerating, or in constant speed at the time of the fault occurred. Press the **ENT** key to exit. The fault content will be stored in FU2-01 to FU2-05 when the **RESET** key is pressed. For more detail, please refer to Chapter 7.

### [Fault Contents]

| Fault (Trip)                                                                   | Keypad display    |           |  |
|--------------------------------------------------------------------------------|-------------------|-----------|--|
| Fault (TTP)                                                                    | LCD               | 7-Segment |  |
| Over-Current 1                                                                 | Over Current<br>1 | OC        |  |
| Over-Voltage                                                                   | Over Voltage      | OV        |  |
| External Trip Input A                                                          | External-A        | EXTA      |  |
| Emergency Stop (Not Latched)                                                   | BX                | BX        |  |
| Low-Voltage                                                                    | Low Voltage       | LV        |  |
| Fuse Open                                                                      | Fuse Open         | FUSE      |  |
| Ground Fault                                                                   | Ground Fault      | GF        |  |
| Over-Heat on Heat sink                                                         | Over Heat         | OH        |  |
| Electronic Thermal Trip                                                        | E-Thermal         | ETH       |  |
| Over-Load Trip                                                                 | Over Load         | OLT       |  |
| Inverter H/W Fault<br>- EEP Error - ADC Offset<br>- WDOG Error - In-Phase Open | HW-Diag           | HW        |  |
| External Trip Input B                                                          | External-B        | EXTB      |  |
| Over-Current 2                                                                 | Arm Short         | ASHT      |  |
| Option Error                                                                   | Option            | OPT       |  |
| Output Phase Loss                                                              | Phase Open        | PO        |  |
| Inverter Over-Load                                                             | Inv. OLT          | IOLT      |  |

| Note: There are WDOG error, EEP error, and ADC                                                                                                    | 1                                                                                                    |
|----------------------------------------------------------------------------------------------------|----------------------------------------------------------------------------------------------------|
| Offset for the inverter Hardware Fault - the inverter will                                                                                                    | DRV-16: Speed Unit Selection                                                                                                    |
| not reset when H/W fault occurs. Repair the fault before                                                                                                    |                                                                                                    |
| turning on the power.                                                                                                    | DRV Hz/Rpm Disp <b>16 0</b>                                                                                                    |
| Note: Only the highest-level fault will be displayed when                                                                                                    | 16 Hz                                                                                                    |
| multiple faults occur.                                                                                                    | Factory Default:HzHz                                                                                                    |
| Related Functions:       FU2-01 to FU2-05 [Previous Fault History]         FU2-06 [Erase Fault History]         ■       FU2-01 to FU2-05: There are up to 5 faults saved.         ■       FU2-06: Erases the faults saved in FU2-01 to FU2-05. | Set this parameter to 0 [Hz] to display frequency, or to 1[Rpm] to display speed.                                                                                                    |
| DRV-13: Motor Direction Set (7-Segment<br>Keypad)<br><b>13</b> 0                                                                                                    | <ul> <li>Related Functions: Changing the Hz/Rpm display affects the following parameter display.</li> <li>DRV-00, 05, 06, 07, 14</li> <li>FU1-20, 21,22, 24, 25, 32</li> <li>FU2-32</li> <li>I/O-03, 05, 08, 10, 20, 21, 22, 23, 24, 42, 43</li> <li>EXT-08, 10</li> </ul> |
| Factory Default: 0                                                                                                    | DRV-20: FU1 Group Selection                                                                                                    |
| This code sets the motor direction when using the 7-<br>Segment keypad.                                                                                                    | (7-Segment keypad)                                                                                                    |
| 7-Segment Display Description                                                                                                    | DRV-21: FU2 Group Selection                                                                                                    |
| 0 Run to forward direction                                                                                                    | (7-Segment keypad)                                                                                                    |
| 1 Run to reverse direction                                                                                                    | DRV-22: I/O Group Selection                                                                                                    |
|                                                                                                    | (7-Segment keypad)                                                                                                    |
| DRV-14: Command/Output Frequency Display (LCD Keypad)                                                                                                    | DRV-23: EXT Group Selection                                                                                                    |
|                                                                                                    | (7-Segment keypad)                                                                                                    |
| DRV TAR 0.00Hz                                                                                                    |                                                                                                    |
| 14 OUT 0.00Hz                                                                                                    | DRV-24: COM Group Selection                                                                                                    |
| Factory Default: 0.00Hz                                                                                                    | (7-Segment keypad)                                                                                                    |
| This code shows the Command (Target) Frequency set in DRV00 and inverter Output Frequency.                                                                                                    | DRV-25: APP Group Selection<br>(7-Segment keypad)                                                                                                    |
| DRV-15: Reference/Feedback Frequency Display<br>(LCD Keypad)                                                                                                    | Select the desired group and press the <b>PROG/ENT</b> key to move into the desired group. The parameter in the                                                                                                    |
| DRV▶REF 0.00Hz<br>15 FBK 0.00Hz                                                                                                    | group can be read and written after moving into the desired group.                                                                                                    |
| Factory Default: 0.00Hz                                                                                                    |                                                                                                    |
| This code shows the Reference Frequency and<br>Feedback Frequency while PID operation.<br>This code appears only when 'PID' is selected in FU2-47.                                                                                             |                                                                                                    |

# Notes:

#### 6.2 Function 1 Group [FU1]

#### FU1-00: Jump to Desired Code #

1

| FU1► | Jump | code |
|------|------|------|
| 00   |      | 1    |
|      |      |      |

Factory Default:

Factory Default:

Jumping directly to any parameter code can be accomplished by entering the desired code number. This code is available only with LCD keypad.

| FU1-03: Run Prevention |           |    |   |
|------------------------|-----------|----|---|
|                        |           |    |   |
| FU1►                   | Run prev. | 03 | n |
| 03                     | None      | UJ | U |

None

This function prevents reverse operation of the motor. This function may be used for loads that rotate only in one direction such as fans and pumps.

0

| Setting Range |       | Description                           |  |
|---------------|-------|---------------------------------------|--|
| LCD           | 7-Seg | Description                           |  |
| None          | 0     | Forward and Reverse run is available. |  |
| Forward Prev  | 1     | Forward run is prevented.             |  |
| Reverse Prev  | 2     | Reverse run is prevented.             |  |

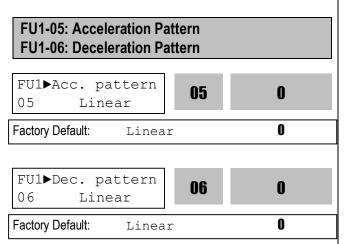

Different combinations of acceleration and deceleration patterns can be selected according to the application.

| Setting Ra | nge   | Description                                                                                                    |  |
|------------|-------|----------------------------------------------------------------------------------------------------|--|
| LCD        | 7-Seg | Description                                                                                                    |  |
| Linear     | 0     | This is a general pattern for constant torque applications.                                                                                                    |  |
| S-curve    | 1     | This pattern allows the motor to<br>accelerate and decelerate smoothly. The<br>actual acceleration and deceleration time<br>takes longer- about 40% than the time set<br>in DRV-01 and DRV-02.<br>This setting prevents shock during<br>acceleration and deceleration, and<br>prevents objects from swinging on<br>conveyors or other moving equipment.                                                                                                    |  |
| U-curve    | 2     | This pattern provides more efficient<br>control of acceleration and deceleration in<br>typical winding machine applications.                                                                                                    |  |
| Minimum    | 3     | The inverter makes shorten the acceleration time by accelerating with a current rate of about 150% of its rated current and reduces the deceleration time by decelerating with a DC voltage rate of 95% of its over-voltage trip level. <i>Appropriate application:</i> When the maximum capability of the inverter and the motor are required. <i>Inappropriate application:</i> The current limit function may operate for a long period of time for loads that have high inertia such as fans. |  |
| Optimum    | 4     | The inverter accelerates with a current rate of about 120% of its rated current and decelerates with a DC voltage rate of 93% of its over-voltage trip level.                                                                                                    |  |

- Note: In case of selecting the 'Minimum' or 'Optimum', the DRV-01 and DRV-02 is ignored.
- Note: 'Minimum' and 'Optimum' functions operate normally when the load inertia is less than 10 times compared to the motor inertia. (FU2-37)
- Note: 'Optimum' is useful when the motor capacity is smaller than the inverter capacity.
- Note: 'Minimum' and 'Optimum' functions are not appropriate for down operation in an elevator application.

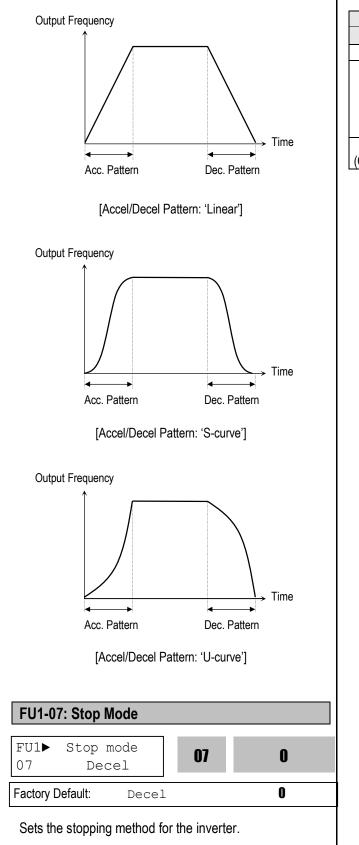

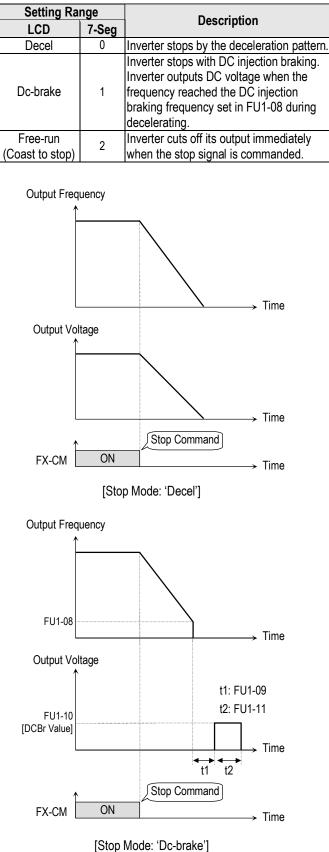

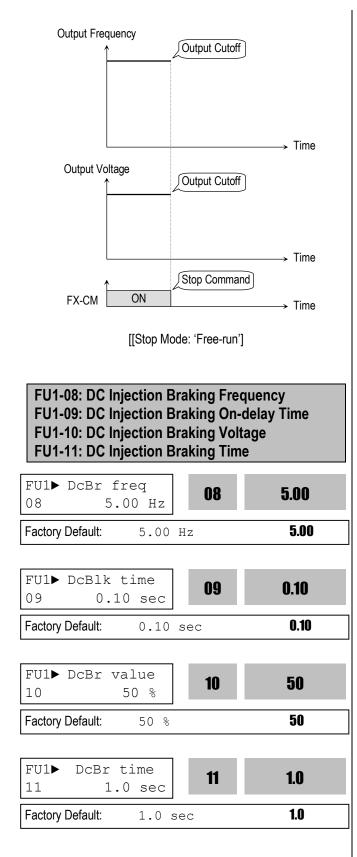

By introducing a DC voltage to the motor windings this function stops the motor immediately. Selecting 'DC-Brake' in FU1-07 activates FU1-08 through FU1-11.

FU1-08 [DC Injection Braking Frequency] is the frequency at which the inverter starts to output DC voltage during deceleration.

FU1-09 [DC Injection Braking On-delay Time] is the inverter output blocking time before DC injection braking. FU1-10 [DC Injection Braking Voltage] is the DC voltage applied to the motor and is based on FU2-33 [Rated Current of Motor].

FU1-11 [DC Injection Braking Time] is the time the DC current is applied to the motor.

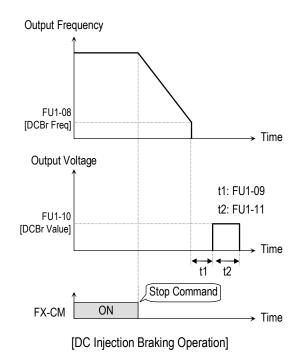

| FU1-12: Starting DC Injection Braking Time<br>FU1-13: Staring DC Injection Braking Time |      |       |  |      |  |
|-----------------------------------------------------------------------------------------|------|-------|--|------|--|
|                                                                                         |      |       |  |      |  |
| FU1►                                                                                    | DcSt | value |  | <br> |  |

| 12     50 %                  | 12 50        |
|------------------------------|--------------|
| Factory Default:50 %         | 50           |
| FU1► DcSt time<br>13 0.0 sec | 13 0.0       |
| Factory Default: 0.0 se      | с <b>0.0</b> |

Inverter holds the starting frequency for Starting DC Injection Braking Time. It outputs DC voltage to the motor for FU1-13 [Starting DC Injection Braking Time] with the FU1-12 [Starting DC Injection Braking Voltage] before accelerating.

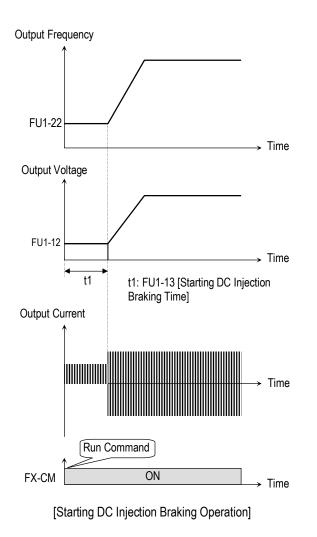

| Related Functions: | FU2-33 [Rated Current of Motor]       |
|--------------------|---------------------------------------|
| ■ FU2-33: the DC   | current is limited by this parameter. |

- Note: The DC injection braking function does not function when either FU1-12 or FU1-13 is set to "0".
- Note: FU1-12 [Starting DC Injection Braking Voltage] is also used as the DC Injection Braking Voltage for the multifunction input when the multifunction input is set to "DC braking".

#### FU1-14: Pre-excitation Time

| FU1► Pr      | -    | -   |     | 14 | - | 1.0 |
|--------------|------|-----|-----|----|---|-----|
| 14           | 1.0  | sec |     |    |   |     |
| Factory Defa | ult: | 1.0 | sec | C  |   | 1.0 |

When you set ON to the operation command (FWD, REV), the inverter conducts pre-exciting automatically for the time specified by this parameter.

 After FU1-14 [Pre-excitation Time] elapses the inverter starts normal operation in the following graph.

| Code   | LCD display | Factory setting | Setting range |
|--------|-------------|-----------------|---------------|
| FU1-14 | PreExTime   | 1 [sec]         | 0~60 [sec]    |

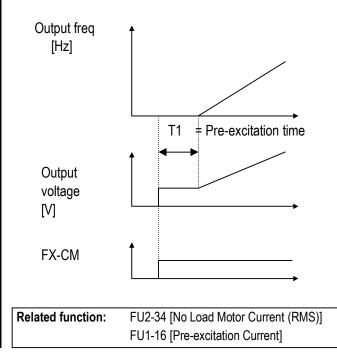

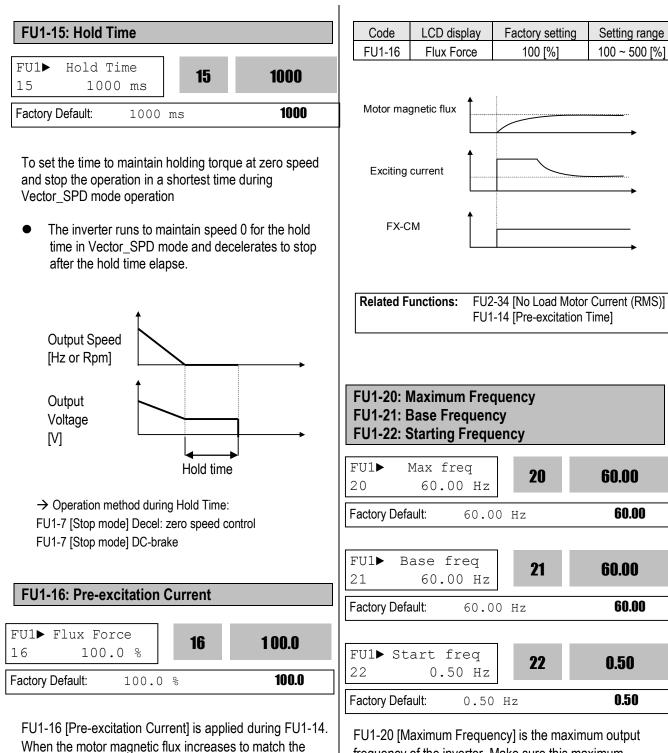

When the motor magnetic flux increases to match the rated magnetic flux, pre-excitation current starts to decrease. When the motor magnetic flux reaches to the rated magnetic flux, the pre-excitation current matches the rated pre-excitation current.

FU1-20 [Maximum Frequency] is the maximum output frequency of the inverter. Make sure this maximum frequency does not exceed the rated speed of the motor. FU1-21 [Base Frequency] is the frequency where the inverter outputs its rated voltage. In case of using a 50Hz motor, set this to 50Hz.

FU1-22 [Starting Frequency] is the frequency where the inverter starts to output its voltage.

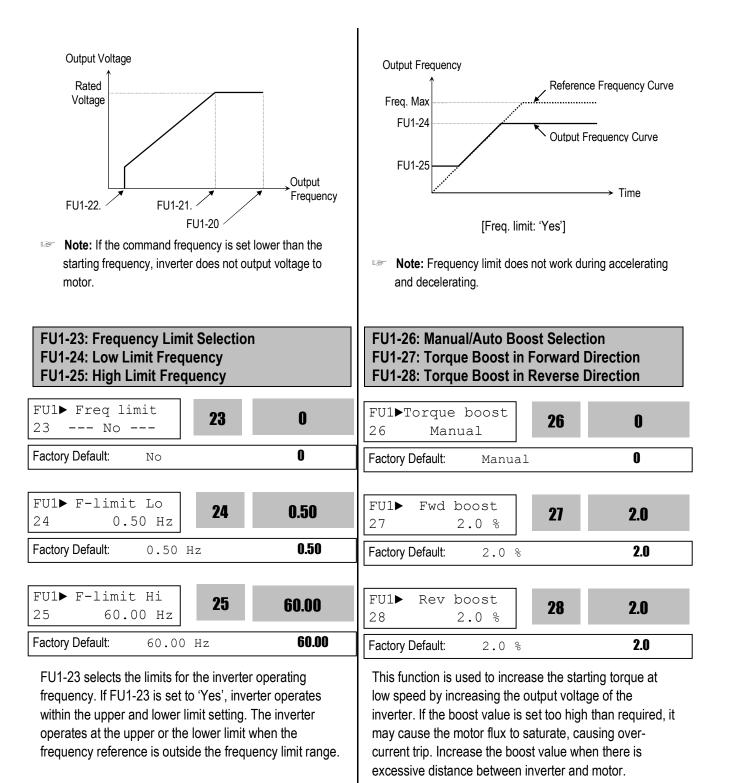

[Manual Torque Boost]: The forward and reverse torque boost is set separately in FU1-27 and FU1-28.

- Note: The torque boost value is the percentage of inverter rated voltage.
- Note: When FU1-29 [Volts/Hz Pattern] is set to 'User V/F', this function does not work.
- Note: When FU2-40 [Control Mode] is set to 'Sensorless', the torque boost value is the rate per thousand of inverter rated voltage.

[Auto Torque Boost]: Inverter outputs high starting torque by automatic boosting according to the load.

- Note: Auto torque boost is only available for the 1<sup>st</sup> motor. Manual torque boost must be used for the 2<sup>nd</sup> motor.
- Note: The auto torque boost value is added to the manual torque boost value.
- Note: Auto torque boost is available only when FU2-40 [Control Mode] is set to 'V/F'.
- Note: Conduct Auto tuning in FU2-41 [Auto tuning] to use Auto torque boost effectively.

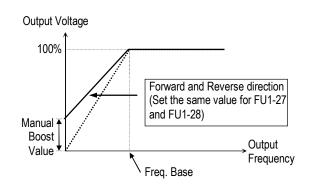

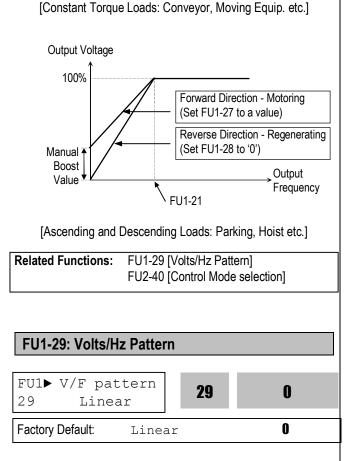

This is the pattern of voltage/frequency ratio. Select the proper V/F pattern according to the load. The motor torque is dependent on this V/F pattern.

[Linear] pattern is used where constant torque is required. This pattern maintains a linear volts/frequency ratio from zero to base frequency. This pattern is appropriate for constant torque applications.

**[Square]** pattern is used where variable torque is required. This pattern maintains squared volts/hertz ratio. This pattern is appropriate for fans, pumps, etc.

**[User V/F]** pattern is used for special applications. Users can adjust the volts/frequency ratio according to the application. This is accomplished by setting the voltage and frequency, respectively, at four points between starting frequency and base frequency. The four points of voltage and frequency are set in FU1-30 through FU1-37.

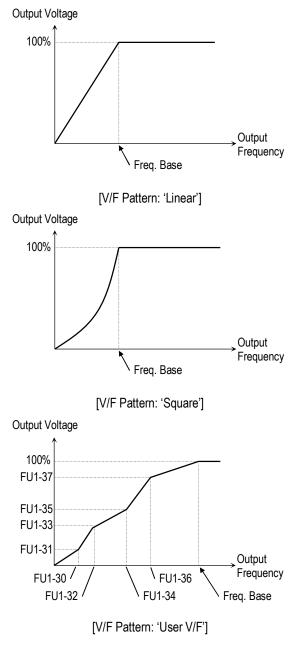

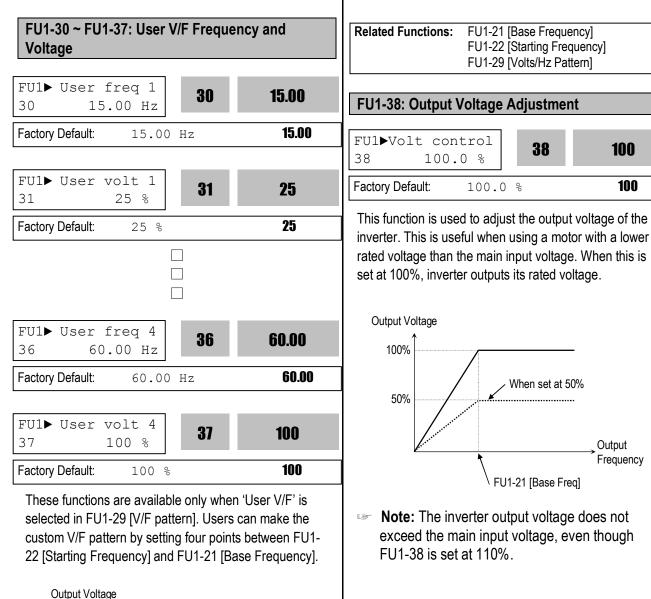

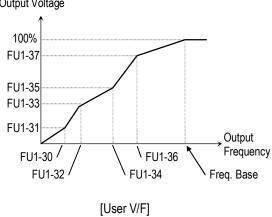

Note: When the 'User V/F' is selected, the torque boost of FU1-26 through FU1-28 is ignored.

FU1► Energy save<br/>39390Factory Default:0 %0

FU1-39: Energy Save Level

This function is used to reduce the output voltage in applications that do not require high torque and current at its steady speed. The inverter reduces its output voltage after accelerating to the reference frequency (steady speed) if the energy save level is set at 20%. This function may cause over-current trip due to the lack of output torque in a fluctuating load.

This function does not work with 0% set point value.

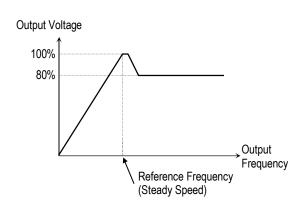

[When Energy Save Level is set at 20%]

- Note: This function is not recommended for a large load or for an application that need frequent acceleration and deceleration.
- Note: This function does not work when 'Sensorless' is selected in FU2-40 [Control Mode].

FU1-50: Electronic Thermal (Motor i<sup>2</sup>t) Selection FU1-51: Electronic Thermal Level for 1 Minute FU1-52: Electronic Thermal Level for Continuous FU1-53: Electronic Thermal Characteristic (Motor type) selection

These functions are to protect the motor from overheating without using additional thermal overload relay. Inverter calculates the temperature rising of the motor using several parameters and determines whether or not the motor is overheated. Inverter will turn off its output and display a trip message when the electronic thermal feature is activated.

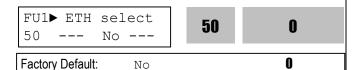

This function activates the ETH parameters by setting 'Yes'.

| FU1► ETH 51      | 1min<br>180 % | 51 | 180 |
|------------------|---------------|----|-----|
| Factory Default: | 180 %         | i  | 180 |

This is the reference current when the inverter determines the motor has overheated. It trips in one

minute when 150% of rated motor current established in FU2-33 flows for one minute.

Note: The set value is the percentage of FU2-33 [Rated Motor Current].

| FU1► ETH<br>52   | cont<br>120 % | 52 | 120 |
|------------------|---------------|----|-----|
| Factory Default: | 120 %         |    | 120 |

This is the current at which the motor can run continuously. Generally, this value is set to '100%' and which means the rated motor current set in FU2-33. This value must be set less than FU1-52 [ETH 1min].

Note: The set value is the percentage of FU2-33 [Rated Motor Current].

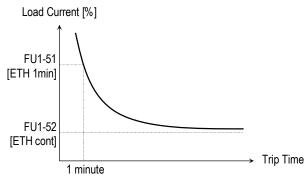

<sup>[</sup>Motor i<sup>2</sup>t Characteristic Curve]

| FU1 Motor typ<br>53 Self-cod | 33       | 0 |
|------------------------------|----------|---|
| Factory Default: S           | elf-cool | 0 |

To make the ETH function (Motor i<sup>2</sup>t) work correctly, the motor cooling method must be selected correctly according to the motor.

[Self-cool] is a motor that has a cooling fan connected directly to the shaft of the motor. Cooling effects of a self-cooled motor decrease when a motor is running at low speeds. The motor current is derated as the motor speed decreases.

[Forced-cool] is a motor that uses a separate motor to power a cooling fan. As the motor speed changes, the cooling effect does not change.

alarm signal output. To output the alarm signal, set I/O

Note: The set value is the percentage of FU2-33 [Rated

44 [Multifunction Auxiliary Contact Output] to 'OL'.

Note: Inverter is not tripped by this function.

Motor Current].

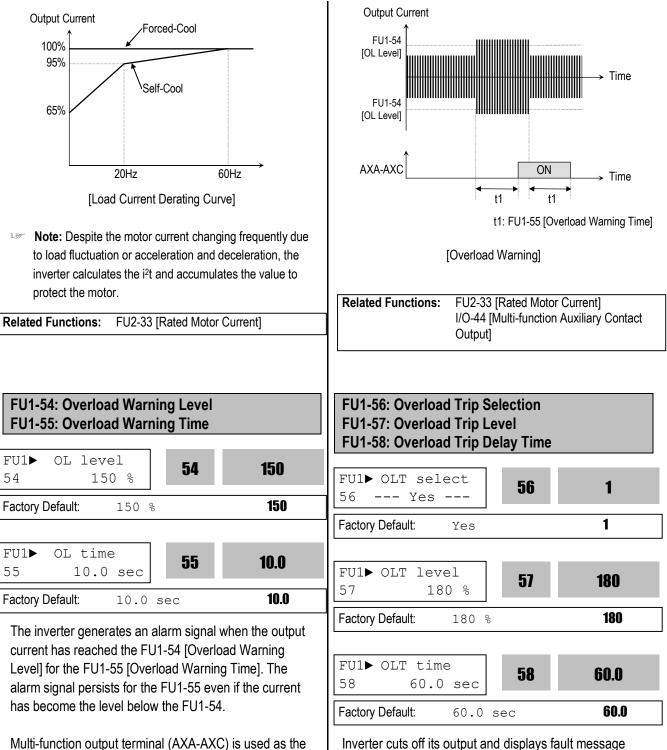

Inverter cuts off its output and displays fault message when the output current persists over the FU1-57 [Overload Trip Level] for the time of FU1-58 [Overload Trip Time]. This function protects the inverter and motor from abnormal load conditions. Note: The set value is the percentage of FU2-33 [Rated Motor Current].

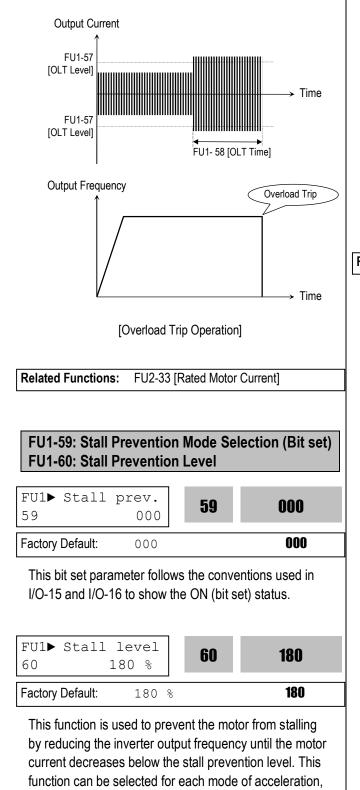

Note: The set value is the percentage of FU2-33 [Rated Motor Current].

steady speed, and deceleration via bit combination.

| Setting Range       |                     | FU1-59              | Description |                                |  |
|---------------------|---------------------|---------------------|-------------|--------------------------------|--|
| 3 <sup>rd</sup> bit | 2 <sup>nd</sup> bit | 1 <sup>st</sup> bit | 101-33      | Description                    |  |
| 0                   | 0                   | 1                   | 001         | Stall Prevention during        |  |
| 0                   | 0                   | I                   | 001         | Acceleration                   |  |
| 0                   | 1                   | 0                   | 010         | Stall Prevention during Steady |  |
| 0                   | Ι                   |                     | 010         | Speed                          |  |
| 1                   | 0 0 100             |                     | 100         | Stall Prevention during        |  |
| I                   | U                   | 0                   | 100         | Deceleration                   |  |

#### FU1-59 [Stall Prevention Mode Selection]

When FU1-59 is set to '111', stall prevention works during accelerating, steady speed and decelerating.

- Note: The acceleration and deceleration time may take longer than the time set in DRV-01, DRV-02 when Stall Prevention is selected.
- Note: If stall prevention status persists, inverter may stop during acceleration.

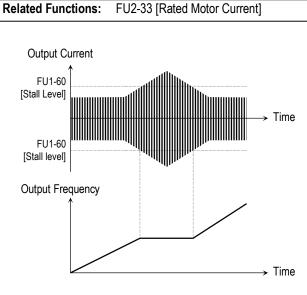

[Stall Prevention during Acceleration]

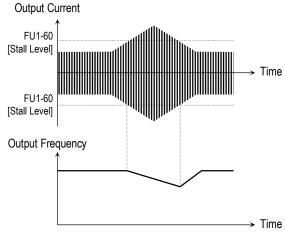

[Stall Prevention during Steady Speed]

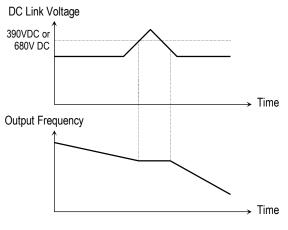

[Stall Prevention during Deceleration]

| FU1-99: Return Code (7-S | egment | Keypad) |
|--------------------------|--------|---------|
|                          | 99     | 1       |
| Factory Default:         |        | 1       |

This code is used to exit a group when using a 7segment keypad. After pressing **PROG/ENT** key, set the value to '1' and press the **PROG/ENT** key again to exit.

| Related Functions: | FU2-99 [Return Code]<br>I/O-99 [Return Code] |
|--------------------|----------------------------------------------|
|                    | EXT-99 [Return Code]                         |
|                    | COM-99 [Return Code]                         |

#### 6.3 Function 2 Group [FU2]

#### FU2-00: Jump to desired code #

| Factory Default: | 1    |  |
|------------------|------|--|
| 00               | 1    |  |
| FU2► Jump        | code |  |

Jumping directly to any parameter code can be accomplished by entering the desired code number. This code is available only with LCD keypad.

FU2-01: Previous Fault History 1 FU2-02: Previous Fault History 2 FU2-03: Previous Fault History 3 FU2-04: Previous Fault History 4 FU2-05: Previous Fault History 5 FU2-06: Erase Fault History

| FU2 Last<br>01 No | trip-1<br>one | 01 | 0 |
|-------------------|---------------|----|---|
| Factory Default:  | None          |    | 0 |
|                   |               |    |   |
|                   |               |    |   |
|                   |               |    |   |
| FU2► Last         | trip-5        | 05 | Π |
| 05 Nc             | ne            | UU | U |
| Factory Default:  | None          |    | 0 |

This code displays up to five previous fault (trip) status of the inverter. Use the **PROG**, ▲ and ▼ key before pressing the **RESET** key to check the fault content(s), output frequency, output current, and whether the inverter was accelerating, decelerating, or in constant speed at the time of the fault occurred. Press the **ENT** key to exit. The fault content will be stored in FU2-01 through FU2-05 when the **RESET** key is pressed. For more detail, please refer to Chapter 7.

#### [Fault Contents]

| Fault (Trip)                                                                         | Keypad Display |           |  |
|--------------------------------------------------------------------------------------|----------------|-----------|--|
| Fault (TTP)                                                                          | LCD            | 7-Segment |  |
| Over-Current 1                                                                       | Over Current 1 | OC        |  |
| Over-Voltage                                                                         | Over Voltage   | OV        |  |
| External Trip Input A                                                                | External-A     | EXTA      |  |
| Emergency Stop<br>(Not Latched)                                                      | ΒХ             | BX        |  |
| Low-Voltage                                                                          | Low Voltage    | LV        |  |
| Fuse Open                                                                            | Fuse Open      | FUSE      |  |
| Ground Fault                                                                         | Ground Fault   | GF        |  |
| Over-Heat on Heat sink                                                               | Over Heat      | OH        |  |
| Electronic Thermal Trip                                                              | E-Thermal      | ETH       |  |
| Over-Load Trip                                                                       | Over Load      | OLT       |  |
| Inverter H/W Fault<br>- EEP Error<br>- ADC Offset<br>- WDOG Error<br>- In-Phase Open | HW-Diag        | HW        |  |
| External Trip Input B                                                                | External-B     | EXTB      |  |
| Over-Current 2                                                                       | Arm Short      | ASHT      |  |
| Option Error                                                                         | Option         | OPT       |  |
| Output Phase Loss                                                                    | Phase Open     | PO        |  |
| Inverter Over-Load                                                                   | Inv. OLT       | IOLT      |  |

Note: There are WDOG error, EEP error, and ADC Offset for the inverter Hardware Fault, and the inverter will not reset when H/W fault occurs. Repair the fault before turning on the power.

Note: When multiple faults occur, only the highest-level fault will be displayed.

Related Functions: DRV-12 [Fault Display] displays current fault status.

| FU2▶ Erase tri<br>06 No | os 06 | 0 |
|-------------------------|-------|---|
| Factory Default: N      | )     | 0 |

This function erases all fault histories of FU2-01 to FU-05 from the memory.

| FU2-07: Dwell Frequency<br>FU2-08: Dwell Time           |      |
|---------------------------------------------------------|------|
| FU2► Dwell freq         07           07         5.00 Hz | 5.00 |
| Factory Default: 5.00 Hz                                | 5.00 |
| FU2⊳ Dwell time<br>08 0.0 sec <b>08</b>                 | 0.0  |
| Factory Default: 0.0 sec                                | 0.0  |

1

This function is used to output torque in an intended direction. It is useful in hoisting applications to get enough torque before a releasing mechanical brake. If the dwell time is set at '0', this function is not available. In dwell operation, the inverter outputs AC voltage not a DC voltage.

- Note: DC Injection Braking does not output torque to an intended direction. It is just to hold the motor.
- Note: Do not set the Dwell frequency above run frequency. Otherwise, it may lead to operation fault.

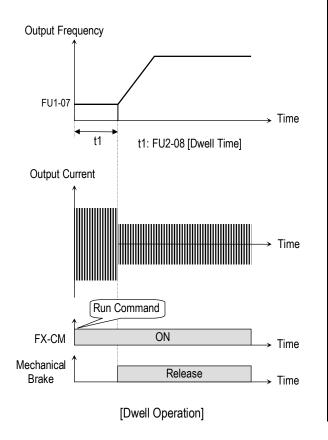

| FU2-10 ~ FU2-16: Frequency Jump            | )     |
|--------------------------------------------|-------|
| FU2▶ Jump freq<br>10 No <b>10</b>          | 0     |
| Factory Default: No                        | 0     |
| FU2▶ jump lo 1<br>11 10.00 Hz <b>11</b>    | 10.00 |
| Factory Default: 10.00 Hz                  | 10.00 |
| FU2► jump Hi 1     1       12     15.00 Hz | 15.00 |
| Factory Default: 15.00 Hz                  | 15.00 |
|                                            |       |
| FU2▶ jump lo 3<br>15 30.00 Hz <b>15</b>    | 30.00 |
| Factory Default: 30.00 Hz                  | 30.00 |
|                                            |       |
| FU2▶ jump Hi 3<br>16 35.00 Hz <b>16</b>    | 35.00 |
| Factory Default: 35.00 Hz                  | 35.00 |

To prevent undesirable resonance and vibration on the structure of the machine, this function locks out the potential resonance frequency from occurring. Three different jump frequency ranges may be set. This avoidance of frequencies does not occur during accelerating or decelerating. It only occurs during continuous operation.

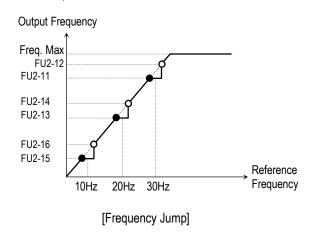

- Note: When the reference frequency is set inside the jump frequency, the output frequency goes to the frequency marked by "●" symbol.
- Note: If one frequency jump range is required, set all ranges to the same range.

#### FU2-17: Start Curve for S-Curve Accel/Decel Pattern FU2-18: End Curve for S-Curve Accel/Decel Pattern

| FU2► Start<br>17 | Curve<br>40 % | 17 | 40 |
|------------------|---------------|----|----|
| Factory Default: | 40%           |    | 40 |
| -                |               |    |    |

| <sup>⊥ 8</sup><br>Factory Default: | <u>40 8</u><br>40% |    | 40 |
|------------------------------------|--------------------|----|----|
| FU2▶ End C                         | urve<br>40 %       | 18 | 40 |

This parameter is used to adjust the Accel and Decel pattern when 'S-Curve' is selected in FU1-05 and FU1-06 respectively. To use this function, the Reference Frequency for Accel and Decel set in FU2-70 should be set to 'Delta freq'.

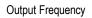

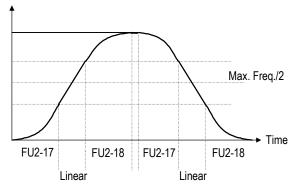

[S-Curve Adjustment]

Actual Accel Time = DRV-01 + (DRV-01 \* FU2-17)/2 + (DRV-01\*FU2-18)/2

Actual Decel Time = DRV-02 + (DRV-02 \* FU2-17)/2 + (DRV-02\*FU2-18)/2 Ex) If DRV-10: 1 sec, FU2-17: 40%, FU2-18: 20%, Actual Accel Time = 1 sec + (1sec\*0.4)/2 + (1sec\*0.2)/2 = 1.3 sec

# FU2-19: Input/Output Phase Loss Protection (Bit Set)FU2> Trip select<br/>19 0019 00Factory Default:0000

This function is used to cut the inverter output off in case of phase loss in either input power or inverter output.

#### FU2-19 [Phase Loss Protection Select]

|                     | Setting Range FU2-19 |        | Description                                          |  |
|---------------------|----------------------|--------|------------------------------------------------------|--|
| 2 <sup>nd</sup> bit | 1 <sup>st</sup> bit  | F02-19 | Description                                          |  |
| 0                   | 0                    | 00     | Phase loss protection does not work                  |  |
| 0                   | 1                    | 01     | Protect inverter from output phase loss              |  |
| 1                   | 0                    | 10     | Protect inverter from input phase loss               |  |
| 1                   | 1                    | 11     | Protect inverter from input and output<br>phase loss |  |
|                     |                      |        |                                                      |  |

Related Functions: FU2-22 to FU2-25 [Speed Search]

#### FU2-20: Power ON Start Selection

| FU2⊳Power-on run<br>20 No | 20 | 0 |
|---------------------------|----|---|
| Factory Default: No       |    | 0 |

If FUN-20 is set to 'No', restart the inverter by cycling the FX or RX terminal to CM terminal after power has been restored.

If FUN-20 is set to 'Yes', the inverter will restart after power is restored. If the motor is rotating by inertia at the time power is restored, the inverter may trip. To avoid this trip, use 'Speed Search' function by setting FU2-22 to '1xxx'.

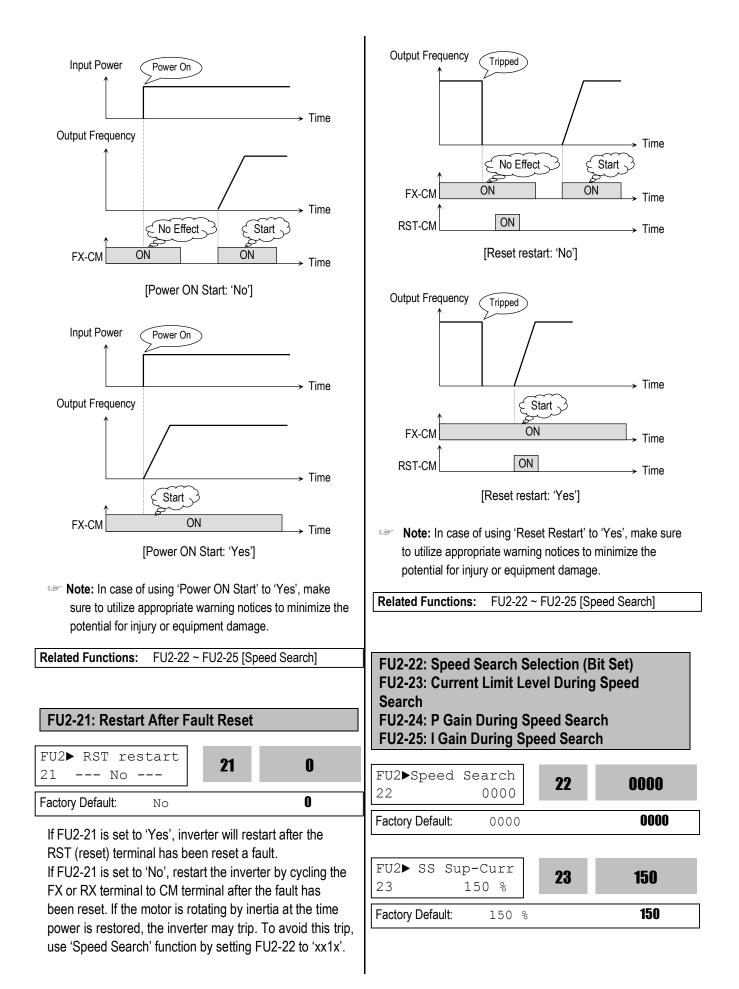

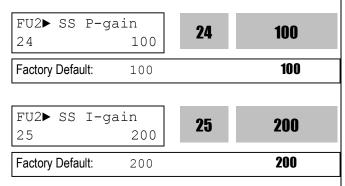

This function is used to permit automatic restarting after Power ON, Fault Reset, and Instant Power Failure without waiting for the motor to stop.

The speed search gain should be set after considering the inertia moment (GD<sup>2</sup>) and magnitude of torque of the load. FU2-37 [Load Inertia] must be set at the correct value to make this function operate correctly.

| FU2-                | FU2-22 [Speed Search Select] |                     |                     |                                                                                          |  |  |
|---------------------|------------------------------|---------------------|---------------------|------------------------------------------------------------------------------------------|--|--|
| Setting Range       |                              |                     |                     | Description                                                                              |  |  |
| 4 <sup>th</sup> bit | 3 <sup>rd</sup> bit          | 2 <sup>nd</sup> bit | 1 <sup>st</sup> bit | Description                                                                              |  |  |
| 0                   | 0                            | 0                   | 0                   | Speed search function does not work                                                      |  |  |
| 0                   | 0                            | 0                   | 1                   | Speed search during Accelerating                                                         |  |  |
| 0                   | 0                            | 1                   | 0                   | Speed search during a Fault Reset<br>restarting (FU2-21) and Auto<br>restarting (FU2-26) |  |  |
| 0                   | 1                            | 0                   | 0                   | Speed search during Instant Power<br>Failure restarting.                                 |  |  |
| 1                   | 0                            | 0                   | 0                   | Speed search during Power ON<br>starting (FU2-20)                                        |  |  |

When FU2-22 is set to '1111', Speed Search works for all conditions.

**FU2-22** [Speed Search Selection] selects the speed search function.

**FU2-23** [Current Limit Level] is the current that the inverter limits its current rise during speed searching. (The set value is the percentage of FU2-33 [Rated Motor Current])

**FU2-24** [P Gain] is the proportional gain used for speed search. Set this value according to load inertia set in FU2-37.

**FU2-25** [I Gain] is the Integral gain used for speed search. Set this value according to load inertia set in FU2-37.

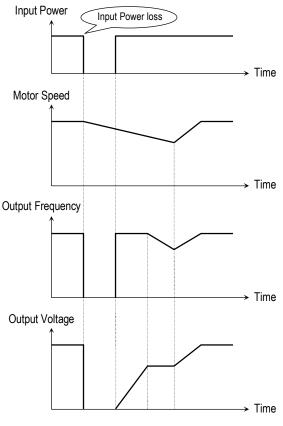

[Speed Search Operation]

| Related Functions: | FU2-20 [Power ON Start]            |
|--------------------|------------------------------------|
|                    | FU2-21 [Restart after Fault Reset] |
|                    | FU2-26 ~ FU2-27 [Auto Restart]     |
|                    | FU2-30 ~ FU2-37 [Motor Parameters] |

#### FU2-26: Number of Auto Restart Attempt FU2-27: Delay Time Before Auto Restart

| FU2⊳Retry numbe<br>26        | r<br>0 <b>26</b> | 0   |
|------------------------------|------------------|-----|
| Factory Default: 0           |                  | 0   |
|                              |                  |     |
| FU2DRetry delay<br>27 1.0 se |                  | 1.0 |
|                              |                  |     |

This function is used to allow the inverter to reset itself for a selected number of times after a fault has occurred. The inverter can restart itself automatically when a fault occurs. To use the speed search function during auto restarting set FU2-22 to 'xx1x'. See FU2-22 ~ FU2-25. When an under voltage (LV) fault, inverter disable (BX) or Arm short occurs, the drive does not restart automatically.

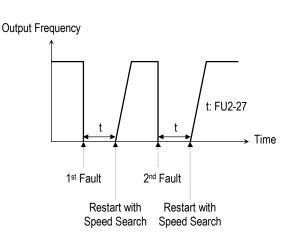

Note: Inverter decreases the retry number by one as a fault occurs. When restarted without a fault during 30 seconds, the inverter increases the retry number by one.

| FU2-28: Speed search hold time |    |     |  |  |
|--------------------------------|----|-----|--|--|
| FU2► SS blk time<br>28 1.0 sec | 28 | 1.0 |  |  |
| Factory Default: 1.0 sec 1.0   |    |     |  |  |

The inverter starts speed search function after the preset time t1 elapses. Set the desired time for inverter to restart the previous operation using Speed search function. Speed search function [FU2-22] is activated automatically during exchanging function.

| Code   | Keypad display | Description                                      |       | Setting<br>Range |
|--------|----------------|--------------------------------------------------|-------|------------------|
| FU2-28 | SS blk time    | Speed search<br>hold time during<br>speed search | 1 sec | 0 ~ 60 sec       |

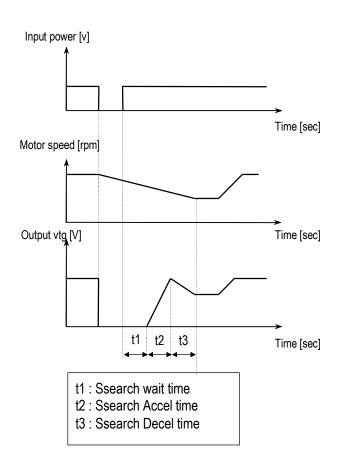

Note: This parameter is not valid when low voltage (LV) fault or instant power loss (within 15msec) occurs.

| FU2-30: Rated Motor Selection |
|-------------------------------|
| FU2-31: Number of Motor Pole  |
| FU2-32: Rated Motor Slip      |
| FU2-33: Rated Motor Current   |
| FU2-34: No Load Motor Current |
| FU2-36: Motor Efficiency      |
| FU2-37: Load Inertia          |

If you do not set these values, inverter will use its default values.

| FU2►Motor s<br>30 0.75                                            |      | 30 | 0 |  |
|-------------------------------------------------------------------|------|----|---|--|
| Factory Default:                                                  | 0.75 |    | 0 |  |
| (This value is set according to the inverter model automatically) |      |    |   |  |

This parameter sets the motor capacity. Other motor related parameters are changed automatically according to motor capacity. The motor related parameters are FU2-32 [Rated Motor Slip], FU2-33 [Rated Motor Current], FU2-34 [No Load Motor Current], FU2-42

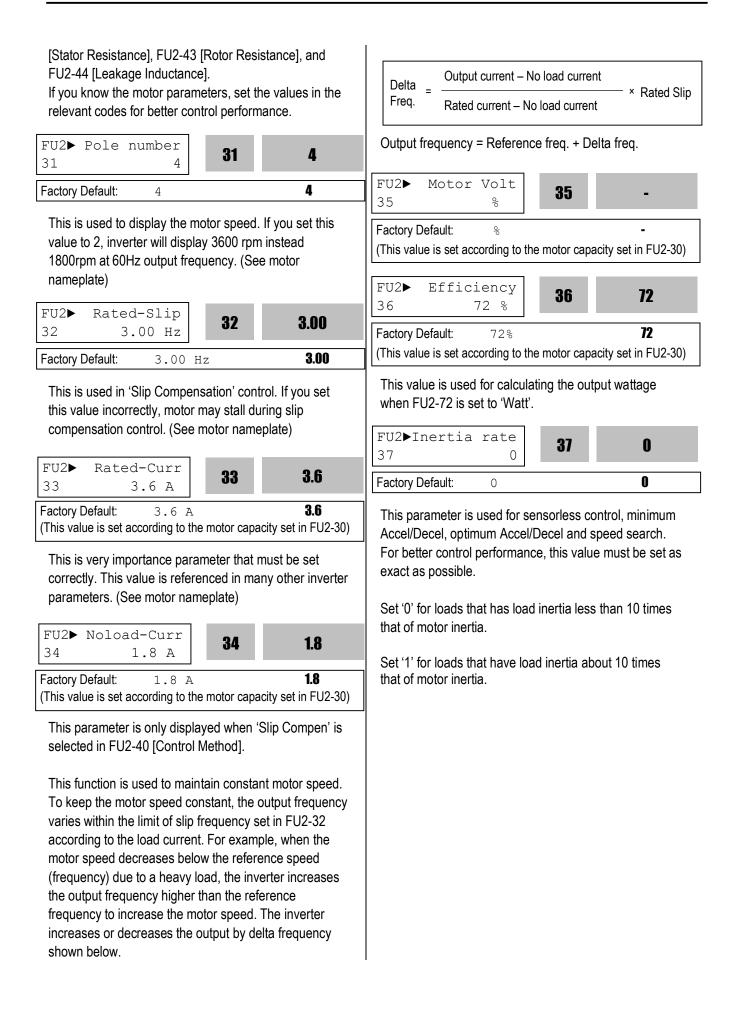

| FU2-38: Carrier Frequency |                |                      |     |         |               |
|---------------------------|----------------|----------------------|-----|---------|---------------|
| 102-3                     |                | i iequei             | псу |         |               |
| FU2▶0<br>38               | Carrier<br>5   | freq<br>kHz          | 3   | 8       | 5             |
| Factory Default: 5 kHz 5  |                |                      |     |         |               |
| Code                      | LCD<br>Display | Description          |     | Setting | Setting range |
| FU2-<br>38                | Carrier freq   | Carrier<br>Frequency |     | 5 [kHz] | 1 ~ 15 [kHz]  |

This parameter affects the audible sound of the motor, noise emission from the inverter, inverter termperature, and leakage current. If the ambient temperature where the inverter is installed is high or other equipment may be affected by potential inverter noise, set this value lower. If set above 10kHz, use it by reducing 5%[1kHz] of the rated current. Setting Carrier frequency set below 2.5[kHz] when the FU2-39 [Control mode selection] is set to Vector\_SPD, Vector\_TRQ could weaken the control performance.

Note) Max carrier frequency for inverters above 40HP(30kW) are indicated as below;

|                   | 200V  | 400V  |
|-------------------|-------|-------|
| 30/37kW (40/50HP) | 10kHz | 10kHz |
| 45/55kW (60/75HP) | 8kHz  | 8kHz  |
| 75kW (100HP)      | -     | 7kHz  |

Max carrier frequency for DB integrated models (11~22kW/15~30HP) is 10kHz.

#### FU2-39: Control mode selection

| FU2⊳Contro<br>39 | •Control mode<br>V/F |  | 0 |
|------------------|----------------------|--|---|
| Factory Default: | V/F                  |  | 0 |

#### • Selects the control mode of the inverter

| FU2-40<br>setting | LCD Display  | Description                                   |
|-------------------|--------------|-----------------------------------------------|
| 0                 | V/F          | V/F Control                                   |
| 1                 | Slip compen  | Slip compensation                             |
| 2                 | Sensorless_S | Sensorless vector<br>control speed operation  |
| 3                 | Sensorless_T | Sensorless vector<br>control torque operation |
| 4                 | Vector_SPD   | Vector control speed operation                |
| 5                 | Vector_TRQ   | Vector control torque operation               |

Note: Setting Vector\_SPD, Vector\_TRQ is only valid when the inverter is equipped with SUB-B board and EXT-12 [F mode] is set to Feed-back. Vector control comprises of Vector\_SPD, Vector\_TRQ with Sensorless\_S and Sensorless\_T.

#### • V/F control:

L

This parameter controls the voltage/frequency ratio constant. It is recommended to use the torque boost function when a greater starting torque is required. Related function: FU1-26~28 [Torque boost]

#### • Slip compensation:

This function is used to maintain constant motor speed. To keep the motor speed constant, the output frequency varies within the limit of slip frequency set in FU2-32 according to the load current. For example, when the motor speed decreases below the reference speed (frequency) due to a heavy load, the inverter increases the output frequency higher than the reference frequency to increase the motor speed. The inverter increases or decreases the output by delta frequency shown below.

Delta freq = Rated slip \* (Output current - Motor No load current) / rated current - Motor No load current)

Output freq = Reference freq + Delta freq

Note: Motor parameters must be set correctly for optimal performance of control.

FU2-32~36 [Motor related parameters] is automatically determined by FU2-30 [Rated Motor selection]. Most suitable motor capacity corresponding inverter capacity is set as factory setting, but the following setting value can be adjusted if necessary.

Related parameter: FU2-30~37 [Motor related parameters]

| Code   | LCD Display  | Description                 |
|--------|--------------|-----------------------------|
| FU2-30 | Motor select | Select motor capacity       |
| FU2-32 | Rated-Slip   | Motor rated slip (Hz)       |
| FU2-33 | Rated-Curr   | Motor rated current (rms)   |
| FU2-34 | Noload-Curr  | Motor no load current (rms) |
| FU2-36 | Efficiency   | Motor efficiency (%)        |
| FU2-37 | Inertia rate | Motor inertia rate          |

#### • Sensorless\_S (Sensorless vector speed control) Vector\_SPD (Vector control speed) operation:

Use it when 1) high starting torque needed at low speed 2) load fluctuation is high 3) rapid response needed. To activate this function, set FU2-30~37 and FU2-39 properly.

If not using LG 220V/440V Class motor: Set Yes in FU2-40 [Auto tuning] first.

<u>Vector\_SPD control is Only valid when Sub-B board is</u> <u>mounted (Speed-detecting Encoder installed to the</u> <u>motor).</u>

| Related Functions: | FU2-30~37 [Motor related parameters]<br>FU2-41~44 [Motor constant]<br>FU2-45~46 [P/I gain for Sensorless]<br>EXT-25~26 [P/I gain for Vector_SPD], |
|--------------------|----------------------------------------------------------------------------------------------------|
|                    | EXT-27~28 [Torque limit for Vector_SPD]                                                                                                    |

#### **Conditions for Sensorless Vector Control**

Conditions for sensorless control are as follows. If one of the following conditions is not satisfied, the inverter may malfunction with insufficient torque, irregular rotation, or excessive motor noise. It is recommended to use V/F control.

- □ Use a motor capacity that is equal to or one horsepower lower than the inverter capacity.
- □ Two different kinds of motor parameters can be set for one inverter, but use only one motor parameter in Sensorless control mode.
- □ If the motor in use is not LG 220V/440V Class motor or using 220V/380V dual use motor, utilize the auto tuning feature in FU2-40 [Auto tuning] before starting.
- Set appropriate values for the electronic thermal function, the overload limit function and the stall prevention. The set values should exceed 150% of the rated motor current.
- □ When DRV–04 [Frequency Mode] is set to "V1", "I", or "V1+I", eliminate any potential noise influence with the frequency reference.
- □ The number of the motor pole should be 2 pole, 4 pole, or 6 pole.
- □ The distance between the inverter and the motor should not exceed 100m (328 ft).

#### **Precautions When Using Sensorless Vector Control**

- □ Forced-cooling should be used for the motor when the average operating speed is under 20Hz and more than 100% load is used constantly.
- □ The motor may rotate 0.5% faster than the maximum speed if the motor temperature does not reach normal operating temperature.
- Installing the DB (Dynamic Brake) braking unit option can improve the performance during regeneration for systems with frequent acceleration and deceleration operations.
- □ Utilize the auto-tuning feature when the motor reaches normal temperature (average temperature where the motor normally operates).
- Output torque may be reduced when an output filter option is used between the inverter and the motor.
- □ If the speed is unstable when the FU2–38 [Carrier Frequency Selection] is set to a value more than 10kHz, change the setting to 5~10kHz.
- Over current fault can occur if the FU2-41 [Stator Resistance (Rs)] is set to a value more than twice the auto tuned value
- □ Max setting range is 300 Hz.

#### Detail Tuning Method for Sensorless Vector Control

- Adjust the FU2–34 [No Load Motor Current (RMS)] value larger or smaller by 5% units if the current is larger or smaller than that of V/F control with small load.
- □ Adjust the FU2–32 [Rated Motor Slip] value larger or smaller by 5% units if the speed is faster or slower than that of V/F control with small load.
- Sensorless\_T(Sensorless Vector Torque) Operation: All settings are the same as Sensorless\_S except using torque reference for torque control.
- Vector\_TRQ (Vector control torque) Operation: All settings are the same as Vector\_SPD except using torque reference for torque control.

| FU2-40 ~ 44 [ Auto tun      | ing ] |       |
|-----------------------------|-------|-------|
| FU2▶ Auto tuning<br>40 NO   | 40    | 0     |
| Factory Default: NO         |       | 0     |
| FU2► Rs *<br>41 0.171 ohm   | 41    | 0.171 |
| Factory Default: 0.17       | 1 ohm | 0.171 |
| FU2► Lsigma *<br>42 3.34 mH | 42    | 3.34  |
| Factory Default:   3.34     | mH    | 3.34  |
| FU2► Ls *<br>43 29.03 mH    | 43    | 29.03 |
| Factory Default:   29.0     | 3 mH  | 29.03 |
| FU2▶ Tr *<br>44 260 ms      | 44    | 260   |
| Factory Default:260         | ms    | 260   |

- Note: \* These values are automatically entered according to the FU2-30 [Rated motor selection]. The above values are displayed when FU2-30 is set to 5 (7.5 kW).
- The auto tuning function automatically measures the motor parameters needed for control selected in FU2-39[Control mode selection] such as stator resistance, rotor resistance, leakage inductance, no-load current and Encoder feedback frequency. The motor does not rotate during auto tuning so there is no need to separate the motor from the system.
- Encoder operating status can be checked.
- The rated current, voltage, efficiency and slip described in the motor nameplate should be entered before performing auto tuning. If efficiency is not indicated on the nameplate, use the preset value.
- All or selected parameters can be tuned in Autotuning mode.

#### [Motor rotation mode when set to All, Enc Test, Tr]

- With PG Option installed: if FU2-40 is set to All, Stator resistance (Rs), Leakage inductance (Lsigma), Stator inductance (Ls), No-load current (Noload-Curr), Speed Encoder status and Rotor constants (Tr) are calculated.
- Without PG Option installed: if FU2-40 is set to All, Stator resistance (Rs), Leakage inductance (Lsigma), Stator inductance (Ls) and No-load current (Noload-Curr) are calculated.
- 3. If FU2-40 is set to Rs + Lsigma, Stator resistance (Rs), Leakage inductance (Lsigma) are calculated.
- 4. Either PG Status or Rotor constant (Tr) can be checked with PG option card installed.

#### [Motor non-rotation mode when set to Rs + Lsigma]

- Stator resistance (Rs), Leakage inductance (Lsigma) can be calculated by setting FU2-40 to Rs + Lsigma.
- User should set Stator resistance (Rs), No-load current (Noload-Curr) and Rotor constants (Tr).
- To automatically calculate the Stator inductance (Ls), No-load current (Noload-Curr) and Rotor constants (Tr), set the motor rotation mode and FU2-40 to All.

#### [With PG option card installed]

- 1. Set EXT-12 to Feed-back.
- 2. Set EXT-15 to (A + B).
- If FU2-40 is set to All, Stator resistance (Rs), Leakage inductance (Lsigma), Stator inductance (Ls), No-load current (Noload-Curr), and Rotor constants (Tr) are calculated.
- 4. Stator resistance (Rs), Leakage inductance (Lsigma) can be calculated by setting FU2-40 to Rs + Lsigma.
- 5. User should set the Stator inductance (Ls), No-load current (Noload-Curr) and Rotor constants (Tr) if FU2-40 is set to Rs + Lsigma.

#### [Without PG option card installed]

- If FU2-40 is set to All, Stator resistance (Rs), Leakage inductance (Lsigma), Stator inductance (Ls), No-load current (Noload-Curr) are calculated.
- 2. If FU2-40 is set to Rs + Lsigma, Stator resistance (Rs), Leakage inductance (Lsigma) is calculated.
- 3. User should set the Stator inductance (Ls), No-load current (Noload-Curr).

| FU2-40 | LCD display | Description            |
|--------|-------------|------------------------|
| 0      | No          | Auto-tuning disabled   |
| 1      | All         | Auto-tuning all        |
| I      | All         | parameters             |
|        |             | Stator resistance (Rs) |
| 2      | Rs + Lsigma | and Leakage inductance |
|        |             | (Lsigma) Auto-tuning   |
| 3      | Enc Test    | PG status check        |
| 4      | Tr          | Rotor constant(Tr)     |
| 4      | 11          | calculation            |

Note 1: Ls and Noload-Curr are only valid during Motor Rotation mode.

Note 2: The motor constants values change with temperature change, so auto tuning is to be conducted after the temperature of the motor is stabilized.

- Note 3: The auto-tuning result could be different unless LG motor is used.
- Note 4: The actual motor parameters (Rs, Rr, Lsigma, Tr) can be used or set by user.

| Code       | LCD display | Name                                 | Description                                               |
|------------|-------------|--------------------------------------|-----------------------------------------------------------|
| FU2-<br>34 | Noload-Curr | No Load<br>Motor<br>Current<br>(RMS) | Setting and display the<br>No Load Motor Current<br>(RMS) |
| FU2-<br>40 | Auto tuning | Auto Tuning                          | Auto-tuning enable                                        |
| FU2-<br>41 | Rs          | Stator resistance                    | Setting and display the<br>Stator resistance Rs           |
| FU2-<br>42 | Lsigma      | Leakage inductance                   | Setting and display the<br>Lsigma                         |
| FU2-<br>43 | Ls          | Stator inductance                    | Setting and display the<br>Stator inductance Ls           |
| FU2-<br>44 | Tr          | Rotor<br>constant                    | Setting and display the<br>Rotor constant Tr.             |

#### [Keypad display during Auto-tuning of motor parameters]

| Code       | Display          |        | Description                                                                    |  |
|------------|------------------|--------|--------------------------------------------------------------------------------|--|
| Code       | LED              | 7-Seg. | Description                                                                    |  |
|            | Rs Tuning        | T1     | Displayed during Stator resistance (Rs) Auto-tuning                            |  |
|            | Lsigma<br>Tuning | T2     | Displayed during Leakage<br>inductance (Lsigma) auto-<br>tuning.               |  |
| FU2-<br>40 | Ls Tuning        | Т3     | Displayed during Stator<br>inductance (Ls) and No-load<br>current auto-tuning. |  |
|            | ENC Test         | T4     | Displayed during Encoder auto-<br>tuning.                                      |  |
|            | Tr Tuning        | T5     | Displayed during Rotor filter time constant (Tr) auto-tuning                   |  |

#### [Keypad error display after Encoder test]

| Cada            | Display |           | Description                   |
|-----------------|---------|-----------|-------------------------------|
| Code LED 7-Segr |         | 7-Segment | Description                   |
|                 | Enc Err | Т6        | Displayed when incorrect      |
| FU2-            |         |           | Encoder wiring error occurs   |
| 40              | Eno Dov | T7        | Displayed when Encoder        |
|                 | Enc Rev |           | wiring is connected reversly. |

### [Motor parameter display corresponding to inverter capacity]

| Class | lass inverter Motor parameter |       |            |         |     |
|-------|-------------------------------|-------|------------|---------|-----|
| Class | capacity                      | Rs    | Lsigma     | Ls      | Tr  |
|       | 0.8[kW] ~                     | X.XXX | X.XX       | X.XX    | XXX |
| 200V  | 5.5[kW]                       | ohm   | mH         | mΗ      | ms  |
| 200 V | 7.5[kW] ~ 55[kW]              | X.X   | X.XXX      | X.XX    | XXX |
|       |                               | mohm  | mH         | mH      | ms  |
|       | 0.8[kW] ~                     | X.XX  | X.X mH     | X. mH   | XXX |
|       | 1.5[kW]                       | ohm   | A.A IIII I | Λ. ΠΠΤ  | ms  |
| 400V  | 2.2[kW] ~ 15[kW]              | X.XXX | X.XX       | X.X mH  | XXX |
| 400 V | 2.2[KVV]~15[KVV]              | ohm   | mH         | Λ.Λ ΠΠΤ | ms  |
|       | 18.5[kW] ~                    | X.X   | X.XXX      | X.XX    | XXX |
|       | 75[kW]                        | mohm  | mH         | A.AA    | ms  |

Note: For 7-segment Keypad, parameter unit is not displayed.

# Related Functions: FU2-30~37 [Motor related parameters] FU2-39 [Control mode selection] EXT-01 [Sub Board Type Display] EXT-14 [Encoder Feedback Frequency] EXT-15 [Pulse Input Signal Selection]

#### FU2-45: P Gain for Sensorless Control FU2-46: I Gain for Sensorless Control

| FU2▶ SL P-<br>45 | gain<br>1000 | 45 | 1000 |
|------------------|--------------|----|------|
| Factory Default: | 1000         |    | 1000 |

SL P-gain is the proportional gain of speed controller. If this value is set high, you can get fast speed response characteristic. However, if this value is set too high, the steady state characteristics may become unstable.

| FU2▶ SL I-<br>46 | gain<br>100 | 46 | 100 |
|------------------|-------------|----|-----|
| Factory Default: | 100         |    | 100 |

SL I-gain is the integral gain of speed controller. If this value is set low, you can get better transient response characteristic and steady state characteristic. However, if this value is set too low, there may be an overshoot in speed control.

Note: The response time of a system is affected by the load inertia. For better control performance, set the FU2-37 [Load Inertia] correctly.

| Related Functions: | FU2-30 ~ FU2-37 [Motor Parameters] |
|--------------------|------------------------------------|
|                    | FU2-40 [Control Method]            |

#### FU2-47: PID Operation Selection

| FU2▶Proc PI<br>47 No |    | 47 | 0 |
|----------------------|----|----|---|
| Factory Default:     | No | -  | 0 |

This code selects the PID control.

For HVAC or Pump applications, the PID control can be used to adjust the actual output by comparing a feedback with a 'Set-point' given to the inverter. This 'Set-point' can be in the form of Speed, Temperature, Pressure, Flow level, etc. The 'Set-point' and the feedback signals are provided externally to the inverter analog input terminals V1, V2 or I. The inverter compares the signals in calculating 'total-error' which is reflected in the inverter output.

Please see FU2-50 to FU2-54 for more detail.

Note: PID control can be bypassed to manual operation temporarily by defining one of the multifunction input terminals (P1~P3) to "Open-loop". The inverter will change to manual operation from PID control when this terminal is ON, and change back to PID control when this terminal is OFF.

| Related Functions: | DRV-04 [Frequency Mode]                  |
|--------------------|------------------------------------------|
|                    | I/O-01 to I/O-10 [Analog Signal Setting] |
|                    | I/O-12 to I/O-14 [Multi-Function Input]  |
|                    | EXT-15 to EXT-21 [Pulse Input Setting]   |
|                    | FU2-50 to FU2-54 [PID Feedback]          |

| FU2-48: PID F Gain                     |
|----------------------------------------|
| FU2-49: PID Reference Mode Selection   |
| FU2-50: PID Output Direction Selection |

| FU2▶ PID<br>48   | F-Gain<br>0.0 % | 48 | 0.0 |
|------------------|-----------------|----|-----|
| Factory Default: | 0.0%            |    | 0.0 |

This code sets F Gain value for use of Feed Forward control.

When it is set to 100%, the responsiveness (%) of output F gain value from controller reference value is 100%. Used when fast response is needed.

Caution) Control System output may become unstable if this value is set too high.

| <br>FU2⊳Aux Re<br>49 | f Mode<br>None | 49 | 0 |
|----------------------|----------------|----|---|
| Factory Default:     | None           |    | 0 |

This code selects reference input for PID control.

| FU2 PID Out<br>50 Target Fr |              | 0 |
|-----------------------------|--------------|---|
| Factory Default:            | Target Freg. | 0 |

This code selects the direction of output value of PID controller. The output value is added to Target frequency.

| FU2-51: PID Feedback Signal Selection        |  |
|----------------------------------------------|--|
| FU2-52: P Gain for PID Control               |  |
| FU2-53: I Time for PID Control               |  |
| FU2-54: D Time for PID Control               |  |
| FU2-55: High Limit Frequency for PID Control |  |
| FU2-56: Low Limit Frequency for PID Control  |  |
|                                              |  |

| FU2▶ PID F/B<br>51 I | 51 | 0 |
|----------------------|----|---|
| Factory Default: I   | -  | 0 |

Select the feedback signal for PID control. This can be set one of 'l' (4-20mA), 'V1', 'V2' according to the signal (current or voltage) and the terminal (V1 (0-10V) or V2 (Sub-B board)). Refer to I/O 6-10 for I, I/O1-5 for V1 and EXT-5-10 [V2 Analog Ref. Freq setting] for V2.

| FU2▶ PID P-gain<br>52 1.0 % | 52 | 1.0 |
|-----------------------------|----|-----|
| Factory Default: 1.0        | 00 | 1.0 |

Set the proportional gain for PID control. When P-Gain is set at 100% and I-Time at 0.0 second, it means the PID controller output is 100% for 100% error value. P-Gain is set to 50% and I- Time to 0.0 sec, PID controller output becomes 50% for 100% error value.

| FU2►      | PID I-ti | .me  | 52  | 10.0 |
|-----------|----------|------|-----|------|
| 53        | 10.0     | sec  | JU  | 10.0 |
| Factory D | )efault: | 10.0 | sec | 10.0 |

Set the integral gain for PID control. This is the time the PID controller takes to output 100% for 100% error value.

| FU2▶ PID :<br>54 | D-time<br>0.0 ms | 54 | 0.0 |
|------------------|------------------|----|-----|
| Factory Default: | 0.0 n            | ns | 0.0 |

Set the differential gain for PID control.

| FU2▶ PID 1:<br>55 60 | .mit-H 55 | 60.00 |
|----------------------|-----------|-------|
| Factory Default:     | 60.00 Hz  | 60.00 |

This is the frequency upper limit at which the output frequency is limited during PID control.

| FU2▶ PID 1<br>56 0. | imit-L<br>00 Hz <b>56</b> | 0.00 |
|---------------------|---------------------------|------|
| Factory Default:    | 0.00 Hz                   | 0.00 |

This is the frequency lower limit at which the output frequency is limited during PID control.

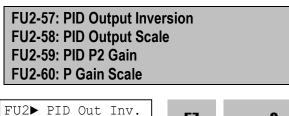

| FU2▶ PID Out<br>57 No |    | 57 | 0 |
|-----------------------|----|----|---|
| Factory Default:      | No | -  | 0 |

This code is used to invert PID controller output.

| FU2>PID Out<br>58 100 | Scale<br>).0 % | 58  | 100.0 |
|-----------------------|----------------|-----|-------|
| Factory Default:      | 100.0          | 010 | 100.0 |

This code sets the scale of PID controller output.

| FU2▶ PID P2-gain      | 59  | 100.0 |
|-----------------------|-----|-------|
| 59 100.0 %            |     |       |
| Factory Default: 100. | 0 8 | 100.0 |

This code sets the second P-Gain for PID control.

| FU2▶P-gain Scale<br>60 100.0 % |         |    |      | 60  | 100.0 |
|--------------------------------|---------|----|------|-----|-------|
| Factory De                     | efault: | 10 | 0.00 | 010 | 100.0 |

This code sets the scale of P-Gain and P2-Gain. (FU2-52, FU2-59)

- PID output value can be set to '0' by setting a multifunction input terminal (P1 ~ P6) to 'Open loop' in I/O-12 ~ I/O-14 or EXT-02 ~ EXT-04.
- The accumulated value by I-Gain can be set to '0' by setting a multi-function input terminal (P1 ~ P6) to 'iTerm Clear' in I/O-12 ~ I/O-14 or EXT-02 ~ EXT-04.
- The second P-Gain can be selected for PID controller by setting a multi-function input (I/O-12 ~ I/O14 or EXT-02 ~ EXT-04) to 'Open-loop'.

**[P Control]** This is to compensate the error of a system proportionally. This is used to make the controller response fast for an error. When P control is used alone, the system is easily affected by an external disturbance during steady state.

**[I Control]** This is to compensate the error of a system integrally. This is used to compensate the steady state error by accumulating them. Using this control alone makes the system unstable.

**[PI control]** This control is stable in many systems. If "D control" is added, it becomes the 3<sup>rd</sup> order system. In some systems this may lead to system instability.

**[D Control]** Since the D control uses the variation ratio of error, it has the merit of controlling the error before the error is too large. The D control requires a large control quantity at start, but has the tendency of increasing the stability of the system. This control does not affect the steady state error directly, but increases the system gain because it has an attenuation effect on the system. As a result, the differential control component has an effect on decreasing the steady state error. Since the D control operates on the error signal, it cannot be used alone. Always use it with the P control or PI control.

| Related Functions: | DRV-04 [Frequency Mode]                 |
|--------------------|-----------------------------------------|
|                    | FU2-40 [Control Method]                 |
|                    | I/O-01 ~ I/O-10 [Analog Signal Scaling] |
|                    | EXT-15 ~ EXT-21 [Pulse Input Signals]   |

#### PID Control Block Diagram

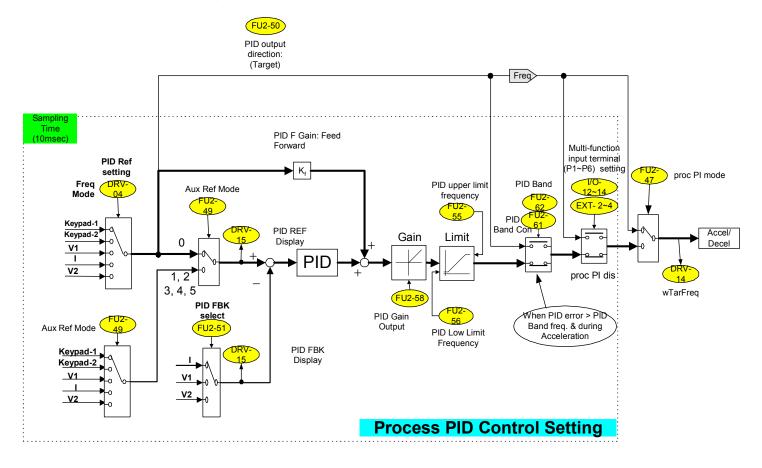

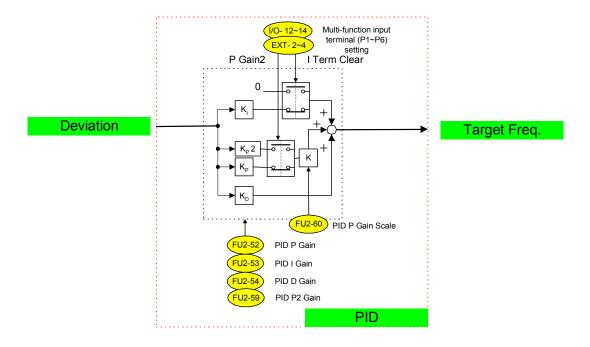

#### **PID Wiring Example**

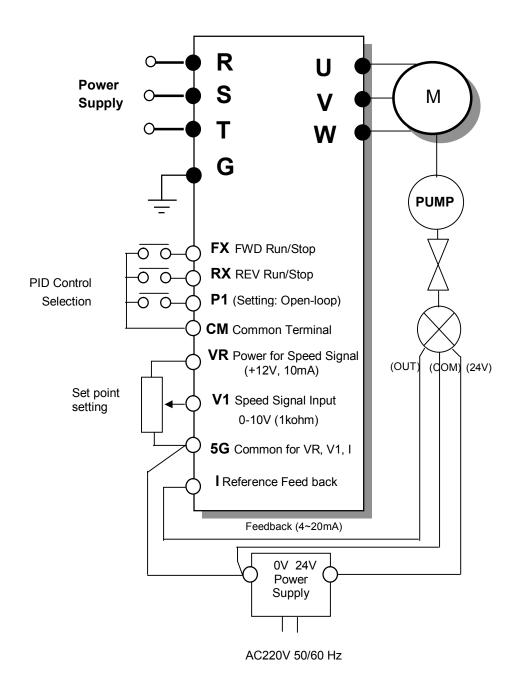

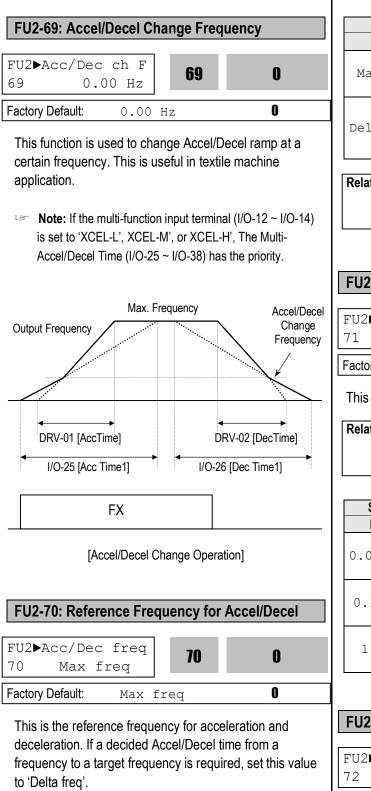

| Setting Rar      | nge                                                                                                    | Description                                                                                                    |  |
|------------------|----------------------------------------------------------------------------------------------------|----------------------------------------------------------------------------------------------------|--|
| LCD              | 7-Seg                                                                                                    | Description                                                                                                    |  |
| Max freq         | <ul> <li>The Accel/Decel time is the time takes to reach the maximum frequency from 0 Hz.</li> </ul>                                                 |                                                                                                    |  |
| Delta freq       | 1                                                                                                    | The Accel/Decel time is the time that takes to reach a target frequency from a frequency (currently operating frequency). |  |
| Related Function | ctions: DRV-01, DRV-02 [Accel/Decel Time]<br>FU2-71 [Accel/Decel Time Scale]<br>I/O-25 ~ I/O-38 [1 <sup>st</sup> ~ 7 <sup>th</sup> Accel/Decel Time] |                                                                                                    |  |

#### FU2-71: Accel/Decel Time Scale

| FU2► 1<br>71 | Time scale<br>0.1 sec 71 | 1   |
|--------------|--------------------------|-----|
| Factory D    | Default: 0.1 sec         | 0.1 |

This is used to change the time scale.

| Related Functions: | DRV-01, DRV-02 [Accel/Decel Time]            |
|--------------------|----------------------------------------------|
|                    | FU2-70 [Reference Freq. for Accel/Decel]     |
|                    | I/O-25 ~ I/O-38 [1st ~ 7th Accel/Decel Time] |

| Setting Range |                                                                                              | Description                                                                               |  |
|---------------|----------------------------------------------------------------------------------------------|-------------------------------------------------------------------------------------------|--|
| LCD           | 7-Seg                                                                                        | Description                                                                               |  |
| 0.01 sec      | 0                                                                                            | The Accel/Decel time is changed by 0.01 second. The maximum setting range is 600 seconds. |  |
| 0.1 sec       | The Accel/Decel time is changed by 0<br>second. The maximum setting range i<br>6000 seconds. |                                                                                           |  |
| 1 sec         | 2                                                                                            | The Accel/Decel time is changed by 1 second. The maximum setting range is 60000 seconds.  |  |

| FU2-72: Power On Display |    |   |  |  |
|--------------------------|----|---|--|--|
| FU2⊳PowerOn disp<br>72 0 | 72 | 0 |  |  |
| Factory Default:   0     |    | 0 |  |  |

This code selects the parameter to be displayed first on keypad (DRV-00) when the power is turned on.

| Setting<br>Range | Description                              |  |  |
|------------------|------------------------------------------|--|--|
| 0                | DRV-00 [Command Frequency]               |  |  |
| 1                | DRV-01 [Acceleration Time]               |  |  |
| 2                | DRV-02 [Deceleration Time]               |  |  |
| 3                | DRV-03 [Drive Mode]                      |  |  |
| 4                | DRV-04 [Frequency Mode]                  |  |  |
| 5                | DRV-05 [Step Frequency 1]                |  |  |
| 6                | DRV-06 [Step Frequency 2]                |  |  |
| 7                | DRV-07 [Step Frequency 3]                |  |  |
| 8                | DRV-08 [Output Current]                  |  |  |
| 9                | DRV-09 [Motor Speed]                     |  |  |
| 10               | DRV-10 [DC link Voltage                  |  |  |
| 11               | DRV-11 [User Display selected in FU2-73] |  |  |
| 12               | DRV-12 [Fault Display]                   |  |  |

#### FU2-73: User display selection

Related Function: DRV-11 [User display selection]

Select the display as shown below in FU2-73 [User display selection].

| Setting | FU2-73  | Name              | Description                                                    |
|---------|---------|-------------------|----------------------------------------------------------------|
| 0       | Voltage | Output<br>voltage | Display output voltage of<br>the inverter (Factory<br>setting) |
| 1       | Watt    | Output<br>power   | Display output power of the inverter                           |

Note: The displayed vlaue of "Watt" is approximate 1.T value.

| FU2-74: Gain for Motor Speed Display |                 |    |     |  |
|--------------------------------------|-----------------|----|-----|--|
| FU2► RPM<br>74                       | factor<br>100 % | 74 | 100 |  |
| Factory Default                      | : 100 9         | 20 | 100 |  |

This code is used to change the motor speed display to rotating speed (r/min) or mechanical speed (m/min). The display is calculated by following equation.

Rotating speed = 120 x F / P, where F=Output frequency, P= motor pole number

Mechanical speed = Rotating speed x Motor RPM **Display Gain** 

Related Functions: DRV-00 [Output Frequency]

DRV-09 [Motor Speed] FU2-31 [Number of Motor Pole]

#### FU2-75: DB (Dynamic Braking) Resistor Mode Selection

| FU2►    | DB r     | node | 75   | 1 |
|---------|----------|------|------|---|
| 75      | Int.     | DB-R | 10   | • |
| Factory | Default: | Int. | DB-R | 1 |

This code is used to protect the DB resistor from over heating.

| Setting Ra | nge   | Description                                                                                                    |  |  |
|------------|-------|----------------------------------------------------------------------------------------------------|--|--|
| LCD        | 7-Seg | Description                                                                                                    |  |  |
| None       | 0     | This is selected when there is no resistor<br>connected. At this time, inverter does not<br>generate DB turn on signal.                                                                                                    |  |  |
| Int. DB-R  | 1     | This is selected when using the internal DB resistor. This must be selected for 1~5 HP inverters because they have internal DB resistor as a default.<br>Enable Duty (%): 2 ~ 3 %<br>Continuous Turn On Time: 5 seconds                                    |  |  |
| Ext. DB-R  | 2     | This is selected when using an external DB resistor. This must be selected for 1~30 HP inverters. This must be selected for 1~5 HP inverters in case of using an external DB resistor.<br>Enable Duty (%): 0 ~ 30 %<br>Continuous Turn On Time: 15 seconds |  |  |

- The inverter turns the DB turn on signal OFF when the Continuous Turn On Time expires during dynamic braking, and an over voltage fault could occur. When this happens, increase the deceleration time or install an external high-duty DB resistor.
- Install an exterior high-duty DB resistor when the load accelerates and decelerates frequently. Set the FU2-75 [DB Resistor Mode selection] to 'Ext. DB-R', and set the FU2-76 [Duty of DB Resistor]. Refer to Basic Wiring in Chapter 1. Installation or Power Terminal Wiring.
- This does not apply to 40~100 HP inverters. They need the Optional DB unit to use DB resistor.

| FU2-76: Duty of DB (Dynamic Braking) Resistor |    |    |  |  |  |
|-----------------------------------------------|----|----|--|--|--|
| FU2► DB %ED<br>76 10 %                        | 76 | 10 |  |  |  |
| Factory Default: 10 %                         |    | 10 |  |  |  |

This must be set when using an external DB resistor. The duty is calculated by '%ED=Decel time \* 100 / (Accel time + Steady speed time + Decel time + Stop status time)'.

| FU2-79: Software Version |             |    |  |  |  |
|--------------------------|-------------|----|--|--|--|
|                          |             |    |  |  |  |
| FU2►                     | S/W Version | 70 |  |  |  |
| 170                      | 57 57 57    | 19 |  |  |  |

79 Ver X.X X.X Factory Default: Х.Х Ver.

X.X

Displays the software version. This will vary depending on software version integrated.

#### FU2-81 ~ FU2-90: 2<sup>nd</sup> Motor Related Functions

These functions are displayed only when one of the multifunction inputs is set at '2nd func' in I/O-12 to I/O-14. When using two motors with an inverter by exchanging them, different values can be set for the 2<sup>nd</sup> motor by using the multifunction input terminal.

Following table is the 2<sup>nd</sup> functions corresponding to the 1<sup>st</sup> functions.

| 2 <sup>nd</sup> Functions | 1 <sup>st</sup> Functions | Description              |  |
|---------------------------|---------------------------|--------------------------|--|
| FU2-81                    | DRV-01                    | Appalaration time        |  |
| [2nd Acc time]            | [Acc. time]               | Acceleration time        |  |
| FU2-82                    | DRV-02                    | Deceleration time        |  |
| [2nd Dec time]            | [Dec. time]               |                          |  |
| FU2-83                    | FU1-21                    | Base Frequency           |  |
| [2nd BaseFreq]            | [Base freq]               | Dase i requeiley         |  |
| FU2-84                    | FU1-29                    | Volts/Hz mode            |  |
| [2nd V/F]                 | [V/F Pattern]             |                          |  |
| FU2-85                    | FU1-27                    | Forward torque boost     |  |
| [2nd F-boost]             | [Fwd Boost]               |                          |  |
| FU2-86                    | FU1-28                    | Reverse torque boost     |  |
| [2nd R-boost]             | [Rev Boost]               |                          |  |
| FU2-87                    | FU1-60                    | Stall prevention level   |  |
| [2nd Stall]               | [Stall Level]             |                          |  |
| FU2-88                    | FU1-51                    | ETH level for 1 minute   |  |
| [2nd ETH 1min]            | [ETH 1min]                |                          |  |
| FU2-88                    | FU1-52                    | ETH level for continuous |  |
| [2nd ETH cont]            | [ETH cont]                |                          |  |
| FU2-90                    | FU2-33                    | Motor rated current      |  |
| [2nd R-Curr]              | [Rated-Curr]              | wotor rated current      |  |

The 1<sup>st</sup> functions are applied if the multifunction terminal is not defined to '2nd Func' or if it is not ON. The 2nd function parameters are applied when the multifunction input terminal set to '2nd Func' is ON. Parameters not listed on the table above are applied to the 2<sup>nd</sup> motor as to the 1<sup>st</sup> motor.

- Exchange the motor connection from the 1<sup>st</sup> motor to the 2<sup>nd</sup> motor or the opposite when the motor is stopped. Over voltage or over current fault can occur when the motor connection is exchanged during operation.
- The 'User V/F' function of FU1-29 [V/F Pattern] is used for both the 1st motor and the 2nd motor.

#### FU2-91: Parameter Read FU2-92: Parameter Write

| FU2► | Para | . r | read |
|------|------|-----|------|
| 91 - |      | No  |      |
|      |      |     |      |

Factory Default: No

| 92 | No       |
|----|----------|
|    | a. write |

Factory Default:

This is useful for programming multiple inverters to have same parameter settings. The LCD keypad can read (upload) the parameter settings from the inverter memory and can write (download) them to other inverters. This function is only available with LCD keypad.

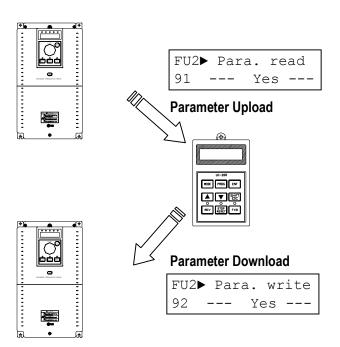

| FU2-93: Parar                                          | neter In  | itialize                          |                         | FU2-                                                                                                    | 94: Parar              | neter Loc   | k                              |                                            |
|--------------------------------------------------------|-----------|-----------------------------------|-------------------------|----------------------------------------------------------------------------------------------------|------------------------|-------------|--------------------------------|--------------------------------------------|
| FU2▶ Para.<br>93 No                                    |           | 93                                | 0                       | FU2►<br>94                                                                                                    | • Para.                | lock<br>O   | 94                             | 0                                          |
| Factory Default:                                       | No        |                                   | 0                       | Factory                                                                                                    | y Default:             | 0           |                                | 0                                          |
| This is used to in<br>default values. E<br>separately. | •         |                                   | •                       | chang<br>arrow                                                                                                    | ged. When<br>changes t | the param   | eters are loc<br>o dashed line | eters from being<br>ked, the display<br>e. |
| Setting Rai                                            |           | De                                | scription               |                                                                                                    |                        |             |                                |                                            |
| LCD                                                    | 7-Seg     |                                   | •                       | FU2-                                                                                                    | 99: Retu               | rn Code (7  | 7-Segment                      | Keypad)                                    |
| No                                                     | 0         | Displayed after<br>parameters.    | initializing            |                                                                                                    |                        |             |                                |                                            |
| All Groups                                             | 1         | All parameter of to factory defau | roups are initialized   |                                                                                                    |                        |             | 99                             | 1                                          |
| DRV                                                    | 2         | Only Drive grou                   |                         |                                                                                                    |                        |             |                                |                                            |
| FU1                                                    | 3         | Only Function                     | 1 group is initialized. | Factory                                                                                                    | y Default:             |             |                                | 1                                          |
| FU2                                                    | 4         |                                   | 2 group is initialized. | This c                                                                                                    | odo is use             | d to evit a | aroun when                     | using a 7                                  |
| I/O                                                    | 5         |                                   | out group is initialize | <ul> <li>This code is used to exit a group when using a 7-</li> <li>segment keypad. After pressing <b>PROG/ENT</b> key, set the segment keypad.</li> </ul> |                        |             |                                |                                            |
| EXT                                                    | 6         |                                   | proup is initialized.   | -                                                                                                    | • •                    |             |                                |                                            |
| COM                                                    | 7         | Only Communi<br>initialized.      | cation group is         | value                                                                                                    |                        |             | KOG/ENT                        | ey again to exit.                          |
| APP                                                    | 8         |                                   | n group is initialized  | Relate                                                                                                    | ed Functio             |             | 9 [Return Coo                  |                                            |
|                                                        | •         |                                   | <b>- - -</b>            |                                                                                                    |                        |             | Return Code                    |                                            |
| INote: FU1-3                                           | 0 ~ FU1-3 | 37 [Motor Param                   | neters] must be set     |                                                                                                    |                        |             | 9 [Return Coo                  | •                                          |
| first after initi                                      |           | -                                 |                         |                                                                                                    |                        | COM-        | 99 [Return Co                  | dej                                        |
|                                                        |           |                                   |                         |                                                                                                    |                        |             |                                |                                            |

#### 6.4 Input/Output Group [I/O]

#### I/O-00: Jump to Desired Code #

| I/O►<br>00         | Jump | 1 |  |  |  |  |
|--------------------|------|---|--|--|--|--|
| Factory Default: 1 |      |   |  |  |  |  |

Jumping directly to any parameter code can be accomplished by entering the desired code number. This code is available only with LCD keypad.

## I/O-01 ~ I/O-05: Analog Voltage Input (V1) Signal Adjustment

This is used to adjust the analog voltage input signal when the frequency is referenced by the control terminal 'V1'. This function is applied when DRV-04 is set to 'V1' or 'V1+I'. Reference frequency versus Analog voltage input curve can be made by four parameters of I/O-02  $\sim$  I/O-04.

| I/O► V1 fi<br>01 | lter<br>10 ms | 01 | 10 |
|------------------|---------------|----|----|
| Factory Default: | <br>10 ms     |    | 10 |

This is the filtering time constant for V1 signal input. Increase this value if the V1 signal is affected by noise causing unstable operation of the inverter. Increasing this value makes response time slower.

| I/O► V1 vo<br>02 | olt x1<br>0.00 V | 02 | 0.00 |
|------------------|------------------|----|------|
| Factory Default: | 0.00             | V  | 0.00 |

This is the minimum voltage of the V1 input at which inverter outputs minimum frequency.

| I/O► V1 fr<br>03 ( | eq y1<br>0.00 Hz | 03 | 0.00 |
|--------------------|------------------|----|------|
| Factory Default:   | 0.00             | Hz | 0.00 |

This is the inverter output minimum frequency when there is the minimum voltage (I/O-02) on the V1 terminal. In torque mode, the display is changed to [%].

| I/O► V1 vo<br>04 0                                                                       | Lt x2<br>.00 V | 04  | 10.00 |  |  |  |
|------------------------------------------------------------------------------------------|----------------|-----|-------|--|--|--|
| Factory Default:                                                                         | 10.00          | V ( | 10.00 |  |  |  |
| This is the maximum voltage of the V1 input at which inverter outputs maximum frequency. |                |     |       |  |  |  |

| I/O► V1 fre<br>05 60. | q y2<br>00 Hz | 05 | 60.00 |
|-----------------------|---------------|----|-------|
| Factory Default:      | 60.00 H       | łz | 60.00 |

This is the inverter output maximum frequency when there is the maximum voltage (I/O-03) on the V1 terminal. In torque mode, the display is changed to [%]. Setting FU2-39 [Control mode select] to Vector\_Torque or Sensorless\_T, the setting value is changed to Torque value as below.

| Code   | Factory Default | Setting Range |
|--------|-----------------|---------------|
| I/O-02 | 0 [V]           | 0 ~ 10 [V]    |
| I/O-03 | 0 [%]           | 0 ~ 150[%]    |
| I/O-04 | 10 [V]          | 0 ~ 10 [V]    |
| I/O-05 | 100 [%]         | 0 ~ 150[%]    |

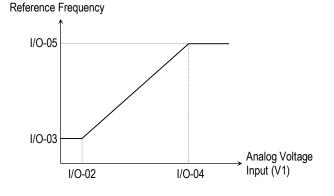

[Reference Frequency vs. Analog Voltage Input, V1 (0 to 10V)]

| <b>Related Functions:</b> | DRV-04 [Frequency Mode]    |
|---------------------------|----------------------------|
|                           | FU1-20 [Maximum Frequency] |

#### I/O-06 ~ I/O-10: Analog Current Input (I) Signal Adjustment

This is used to adjust the analog current input signal when the terminal 'l' references the frequency. This function is applied when DRV-04 is set to 'V1' or V1+l'. Reference frequency versus Analog current input curve can be made by four parameters of  $I/O-07 \sim I/O-10$ .

|                                                                                                    | 1                                                  |                                                                     |
|----------------------------------------------------------------------------------------------------|----------------------------------------------------|---------------------------------------------------------------------|
| I/O► I filter<br>06 10 ms 06                                                                                                    | 10                                                 | Reference                                                           |
| Factory Default: 10 ms                                                                                                    | 10                                                 | I/O-1                                                               |
| This is the filtering time constant for 'l's         'I' signal is affected by noise causing up         of the inverter, increase this value. Incr         makes response time slower.         I/O▶ I curr x1         07         4.00 mA | nstable operation                                  | I/O-0                                                               |
| Factory Default: 4.00 mA                                                                                                    | 4.00                                               | [Reference                                                          |
|                                                                                                    |                                                    | Related Fu                                                          |
| This is the minimum current of the 'I' in inverter outputs minimum frequency.                                                                                                    | put at which                                       |                                                                     |
| I/O► I freq y1<br>08 0.00 Hz 08                                                                                                    | 0.00                                               | I/O-11: C                                                           |
| Factory Default: 0.00 Hz                                                                                                    | 0.00                                               | I/O► Wi                                                             |
| This is the inverter output minimum free<br>there is minimum current (I/O-07) on the<br>torque mode, the display is changed to<br>I/O► I curr x2<br>09 20.00 mA 09                                                                       | quency when                                        | 11<br>Factory De<br>This is to<br>when DR'<br>'V1+I'. Fo<br>Setting |
| Factory Default: 20.00 mA                                                                                                    | 20.00                                              | LCD                                                                 |
| This is the maximum current of the 'I' ir inverter outputs maximum frequency.                                                                                                    | nput at which                                      | None<br>half of x1                                                  |
| I/O► I freq y2<br>10 60.00 Hz 10                                                                                                    | 60.00                                              | below x1                                                            |
| Factory Default: 60.00 Hz                                                                                                    | 60.00                                              | 1                                                                   |
| This is the inverter output maximum free<br>there is the maximum current (I/O-09)<br>In torque mode, the display is changed<br>Setting FU2-39 [Control mode select] to<br>or Sensorless_T, the setting value is ch                       | on the 'l' terminal.<br>to [%].<br>o Vector_Torque | When the<br>following<br>Setting<br>LCD 7-S                         |

| Code   | Default | Setting    | Code   | Default | Setting          |
|--------|---------|------------|--------|---------|------------------|
| I/O-07 | 4 [mA]  | 0 ~ 20[mA] | I/O-09 | 20[mA]  | 0 ~ 20[mA]       |
| 1/0-08 | 0 [%]   | 0~150[%]   | I/O-10 | 100[%]  | $0 \sim 150[\%]$ |

value as below;

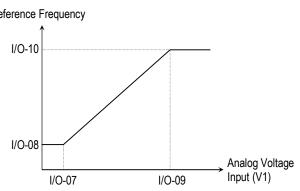

[Reference Frequency vs. Analog Current Input, I (4 to 20mA)]

Related Functions: DRV-04 [Frequency Mode] FU1-20 [Maximum Frequency]

#### I/O-11: Criteria for Analog Input Signal Loss

| I/O► Wire b<br>11 Nor |      | 11 | 0 |
|-----------------------|------|----|---|
| Factory Default:      | None |    | 0 |

This is to set the criteria for analog input signal loss when DRV-04 [Frequency Mode] is set to 'V1', 'I' or 'V1+I' Following table shows the setting value

| Setting Range |       | Description                                                                                                    |  |
|---------------|-------|----------------------------------------------------------------------------------------------------|--|
| LCD           | 7-Seg | Description                                                                                                    |  |
| None          | 0     | Does not check the analog input signal.                                                                                                    |  |
| half of x1    | 1     | The inverter determines that the frequency reference is lost when the analog input signal is less than half of the minimum value (I/O-02 or I/O-07). |  |
| below x1      | 2     | The inverter determines that the frequency reference is lost when the analog input signal is less than the minimum value (I/O-02 or I/O-07).         |  |

When the analog input signal is lost, inverter displays the following table.

| Set | ting  | Description                                                            |  |  |
|-----|-------|------------------------------------------------------------------------|--|--|
| LCD | 7-Seg |                                                                        |  |  |
| LOP | PL    | Loss of frequency reference from Option Board<br>(DPRAM time out)      |  |  |
| LOR | RL    | Loss of frequency reference from Option Board<br>(Communication fault) |  |  |
| LOV | VL    | Loss of analog input signal, V1                                        |  |  |
| LOI | IL    | Loss of analog input signal, I                                         |  |  |
| LOX | XL    | Loss of frequency reference from Sub-Board, V2 or ENC                  |  |  |
|     |       |                                                                        |  |  |

**Related Functions:** I/O-48 [Lost command] selects the operation after determining the loss of frequency reference.

| Setting Range |       | Description                              |
|---------------|-------|------------------------------------------|
| LCD           | 7-Seg | Description                              |
| None          | ٥     | Continuous operating after loss of       |
| NULLE         | 0     | frequency reference.                     |
| FreeRun       | 1     | Inverter cuts off its output after       |
| rieekuli      |       | determining loss of frequency reference. |
|               |       | Inverter stops by its Decel pattern and  |
| Stop          | 2     | Decel time after determining loss of     |
|               |       | frequency reference.                     |

The following table shows the selection in I/O-48.

I/O-49 [Time out] sets the waiting time before determining the loss of reference signal. Inverter waits to determine the loss of a reference signal until times out.

Command frequency can be issued as Rpm when setting rpm in DRV-16 [Hz/Rpm Display] and as Torque reference when FU2-39 [Control Mode Select]. Torque reference sets as the percentage of Rated Torque Current.

Note: I/O-48 and I/O-49 also apply when DRV-04 is set to 'Keypad-1' or 'Keypad-2' for determining the loss of command frequency.

| Related Functions: | DRV-04 [Frequency Mode]<br>I/O-02 [V1 Input Minimum Voltage]<br>I/O-07 [I Input Minimum Current] |
|--------------------|--------------------------------------------------------------------------------------------------|
|                    | I/O-48 [Lost command]<br>I/O-49 [Time out]                                                       |

#### I/O-12~14, 93~97: Multi-function Input Terminal 'P1, P2, P3', 'RST', 'BX', 'JOG', 'FX', 'RX' Define

| I/O►<br>12       | P1 define<br>Speed-L |      | 12  | 0 |
|------------------|----------------------|------|-----|---|
| Factory Default: |                      | Spee | d-L | 0 |

| I/O►<br>13 | P2 de<br>Spee |      | 13  | 1 |  |
|------------|---------------|------|-----|---|--|
| Factory    | Default:      | Spee | d-M | 1 |  |

| I/O►<br>14 | P3 de<br>Spee | -    | 14   | 2 |  |
|------------|---------------|------|------|---|--|
| Factory    | Default:      | Spee | ed-H | 2 |  |

Multi-function input terminals can be defined for many different applications. The following table shows the various definitions for them.

#### $\hfill \bowtie$ Note: From 40HP and above inverter, only BX is

#### settable In I/O-94.

| Setting Range |    |                                       |  |
|---------------|----|---------------------------------------|--|
| LCD 7-Seg     |    | Description                           |  |
| Speed-L       | 0  | Multi-step speed - Low                |  |
| Speed-M       | 1  | Multi-step speed - Mid                |  |
| Speed-H       | 2  | Multi-step speed - High               |  |
| XCEL-L        | 3  | Multi-accel/decel - Low               |  |
| XCEL-M        | 4  | Multi-accel/decel - Mid               |  |
| XCEL-H        | 5  | Multi-accel/decel - High              |  |
| Dc-brake      | 6  | DC injection braking during stop      |  |
| 2nd Func      | 7  | Exchange to 2 <sup>nd</sup> functions |  |
| Exchange      | 8  | Exchange to commercial power line     |  |
| -Reserved-    | 9  | Reserved for future use               |  |
| Up            | 10 | Up drive                              |  |
| Down          | 11 | Down drive                            |  |
| 3-Wire        | 12 | 3 wire operation                      |  |
| Ext Trip-A    | 13 | External trip A                       |  |
| Ext Trip-B    | 14 | External trip B                       |  |
| iTerm Clear   | 15 | Used for PID control                  |  |
|               |    | Exchange between PID mode and         |  |
| Open-loop     | 16 | V/F mode                              |  |
|               |    | Exchange between Option and           |  |
| Main-drive    | 17 | Inverter                              |  |
| Analog hold   | 18 | Hold the analog input signal          |  |
| XCEL stop     | 19 | Disable accel and decel               |  |
| P Gain2       | 20 | Used for PID control                  |  |
| SEQ-L         | 21 | Sequence operation - Low              |  |
| SEQ-M         | 22 | Sequence operation - Mid              |  |
| SEQ-H         | 23 | Sequence operation - High             |  |
|               |    | Exchange between Sequence             |  |
| Manual        | 24 | operation and Manual operation        |  |
|               | 05 | Triggering Sequence operation         |  |
| Go step       | 25 | (Auto-B)                              |  |
| Hold step     | 26 | Hold last step (Auto-A)               |  |
| Trv Off.Lo    | 27 |                                       |  |
| Trv Off.Hi    | 28 | Used for Traverse Operation           |  |
| Interlock1    | 29 |                                       |  |
| Interlock2    | 30 |                                       |  |
| Interlock3    | 31 | Used for MMC operation                |  |
| Interlock4    | 32 | 1                                     |  |
| Speed-X       | 33 | Additional Step frequency selection   |  |
| Reset         | 34 | Reset                                 |  |
| BX            | 35 | Emergency Stop                        |  |
| JOG           | 36 | Jog                                   |  |
| FX            | 37 | Forward Run/Stop                      |  |
| RX            | 38 | Reverse Run/Stop                      |  |
| Ana Change    | 39 | Analog input Switch-over              |  |
| Pre excite    | 40 | Pre excitation.                       |  |
| Spd/Torque    | 41 | Speed/Torque Switch-over              |  |
| ASR P/PI      | 42 | ASR P/PI control select               |  |
|               |    |                                       |  |

Note: Refer to DRV-05~7, I/O-20~24, I/O-85~92 for I/O ~2, 33 Speed-L, Speed-M, Speed-H and Speed-X.

#### [Speed-L, Speed-M, Speed-H]

By setting P1, P2, P3 terminals to 'Speed-L', 'Speed-M' and 'Speed-H' respectively, inverter can operate at the preset frequency set in DRV-05 ~ DRV-07 and I/O-20 ~ I/O-24.

The step frequencies are determined by the combination of P1, P2 and P3 terminals as shown in the following table.

| Step<br>Frequency | Parameter<br>Code | Speed-H<br>(P3) | Speed-M<br>(P2) | Speed-L<br>(P1) |
|-------------------|-------------------|-----------------|-----------------|-----------------|
| Step Freq-<br>0   | DRV-00            | 0               | 0               | 0               |
| Step Freq-<br>1   | DRV-05            | 0               | 0               | 1               |
| Step Freq-<br>2   | DRV-06            | 0               | 1               | 0               |
| Step Freq-<br>3   | DRV-07            | 0               | 1               | 1               |
| Step Freq-<br>4   | I/O-21            | 1               | 0               | 0               |
| Step Freq-<br>5   | I/O-22            | 1               | 0               | 1               |
| Step Freq-<br>6   | I/O-23            | 1               | 1               | 0               |
| Step Freq-<br>7   | I/O-24            | 1               | 1               | 1               |

0: OFF, 1: ON

- I/O-20 [Jog Frequency] can be used as one of the step frequencies.
- If the 'Jog' terminal is ON, inverter operates to Jog frequency regardless of other terminal inputs.

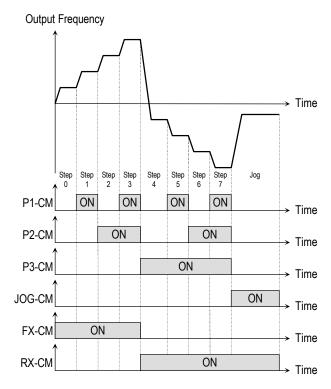

[Multi-Step Frequency Operation]

| Related Functions: | DRV-05 ~ DRV-07 [Step Frequency] |
|--------------------|----------------------------------|
|                    | I/O-20 [Jog Frequency]           |
|                    | I/O-20 ~ I/O-24 [Step Frequency] |

Note: The frequency for 'Speed 0' is determined by DRV-04.

#### [XCEL-L, XCEL-M, XCEL-H]

By setting P1, P2 and P3 terminals to 'XCEL-L', 'XCEL-M' and 'XCEL-H' respectively, up to 8 different Accel and Decel times can be used. The Accel/Decel time is set in DRV-01 ~ DRV-02 and I/O-25 ~ I/O-38.

The Accel/Decel time is determined by the combination of P1, P2 and P3 terminals as shown in the following table.

| Accel/Decel<br>Time | Parameter<br>Code | XCEL-H<br>(P3) | XCEL-M<br>(P2) | XCEL-L<br>(P1) |
|---------------------|-------------------|----------------|----------------|----------------|
| Accel Time-0        | DRV-01            |                |                |                |
| Decel Time-0        | DRV-02            | 0              | 0              | 0              |
| Accel Time-1        | I/O-25            | 0              | 0              | 1              |
| Decel Time-1        | I/O-26            | 0              | 0              | I              |
| Accel Time-2        | I/O-27            | 0              | 1              | 0              |
| Decel Time-2        | I/O-28            | U              | I              | 0              |
| Accel Time-3        | I/O-29            | 0              | 1              | 1              |
| Decel Time-3        | I/O-30            | 0              | I              | 1              |
| Accel Time-4        | I/O-31            | 1              | 0              | 0              |
| Decel Time-4        | I/O-32            | I              | 0              | 0              |
| Accel Time-5        | I/O-34            | 1              | 0              | 1              |
| Decel Time-5        | I/O-35            | I              | 0              |                |
| Accel Time-6        | I/O-36            | 1              | 1              | 0              |
| Decel Time-6        | I/O-37            | I              | I              | U              |
| Accel Time-7        | I/O-38            | 1              | 1              | 1              |
| Decel Time-7        | I/O-39            | I              | I              | I              |

0: OFF, 1: ON

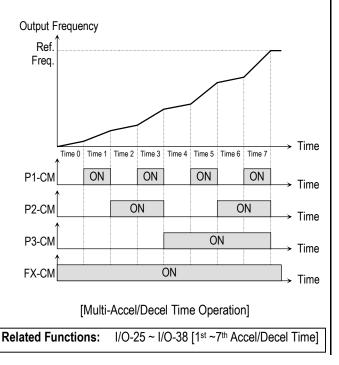

#### [Dc-brake]

DC Injection Braking can be activated during inverter stopped by configuring one of the multi-function input terminals (P1, P2, P3) to 'Dc-bake'. To activate the DC Injection Braking, close the contact on the assigned terminal while the inverter is stopped.

#### [Exchange]

Exchange is used to bypass the motor from the inverter line to commercial power or the opposite. To bypass the motor to commercial line, set the 'Exchange' function in multi-function output terminal and 'INV line', 'COMM line' function in multi-function output terminal. Speed search function (FU2-22) is activated automatically during exchanging operation.

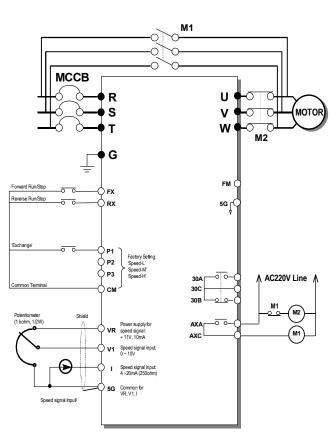

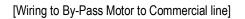

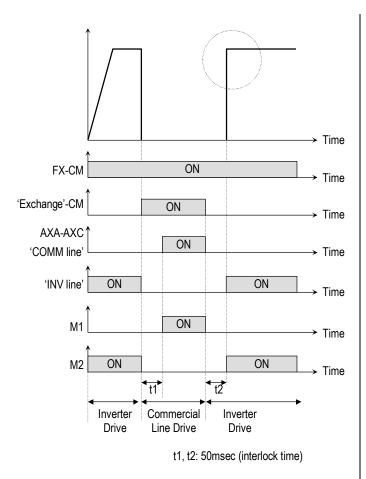

[Exchanging Sequence]

#### [Up, Down]

By using the Up and Down function, the drive can accelerate to a steady speed and decelerate down to a desired speed by using only two input terminals.

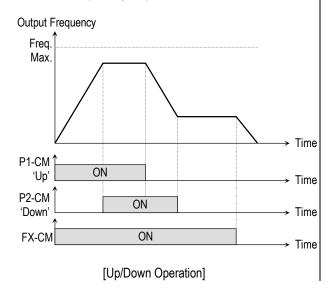

#### [3-Wire]

This function is for 3-wire start/stop control. This function is mainly used with a momentary push button to hold the current frequency output during acceleration or deceleration.

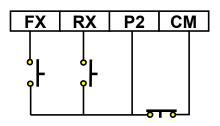

[Wiring for 3-Wire Operation, P2 set to '3-Wire']

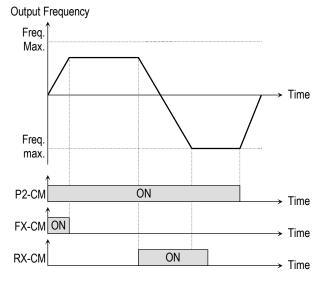

[3-Wire Operation]

#### [Ext Trip-A]

This is a normally open contact input. When a terminal set to 'Ext Trip-A' is ON, inverter displays the fault and cuts off its output. This can be used as an external latch trip.

#### [Ext Trip-B]

This is a normally closed contact input. When a terminal set to 'Ext Trip-B' is OFF, inverter displays the fault and cuts off its output. This can be used as an external latch trip.

#### [iTerm Clear]

This function is used for PID control. When this terminal is ON, the accumulated value by I-Gain is set to '0'. Refer to PID Control Block Diagram.

#### [Open-loop]

This is used to exchange the control mode of inverter from PID mode (Close Loop) to V/F mode (Open Loop). DRV-03 [Drive Mode] and DRV-04 [Frequency Mode] are applied when the mode has been changed.

Note: This function can be used only when the inverter is stopped.

#### [Main-drive]

When an option board (like RS485, DeviceNet, F-Net) is installed and used for the frequency setting and the run/stop command, the inverter operation can be changed to manual operation using this function without changing parameters.

FU1-02 [Frequency Mode] and FU1-01 [Drive Mode] are applied when the mode has been changed.

Note: this function can be used only when the inverter is stopped.

#### [Analog hold]

When there is an analog input signal for frequency reference and 'Analog hold' terminal is ON, inverter fixes its output frequency regardless of the frequency reference change. The changed frequency reference is applied when the terminal is OFF.

This function is useful when a system requires constant speed after acceleration.

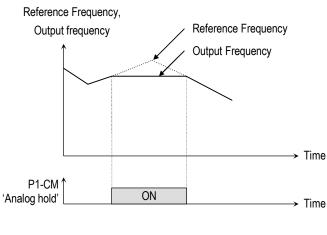

[Analog hold Operation]

#### [XCEL stop]

Inverter stops accelerating and decelerating when this terminal is ON.

#### [P Gain2]

This function is used to change P-Gain during PID operation. When this terminal is ON, PID controller changes P-Gain with PID P2-Gian set in FU2-59. Refer to PID Control Block Diagram.

#### [SEQ-L, SEQ-M, SEQ-H]

These functions are used for Auto drive (I/O-50). Five different sequences can be selected according to the combination of these terminals. Eight step frequencies, Accel/Decel time and steady speed time can be set for each sequence. The following table shows the sequence of selection.

| Sequence # | Parameter<br>Code  | Speed-H<br>(P3) | Speed-M<br>(P2) | Speed-L<br>(P1) |
|------------|--------------------|-----------------|-----------------|-----------------|
| Sequence 1 | I/O-50 ~<br>I/O-84 | 0               | 0               | 1               |
| Sequence 2 |                    | 0               | 1               | 0               |
| Sequence 3 |                    | 1               | 0               | 0               |
| Sequence 4 |                    | 0               | 1               | 1               |
| Sequence 5 |                    | 1               | 0               | 1               |
|            |                    |                 |                 |                 |

0: OFF, 1: ON

Note: The inverter stops after finishing all steps of that sequence once the Auto (Sequence) operation is started. To stop the inverter during sequence operation, use 'BX' terminal on the control terminal strip.

Related Functions: I/O-51 ~ I/O-84 [Sequence Operation]

#### [Manual]

This is used to exchange the operation mode of inverter from Auto (Sequence) to manual operation. DRV-03 [Drive Mode] and DRV-04 [Frequency Mode] are applied when the mode has been changed.

Note: This function can be used only when the inverter is stopped.

#### [Go step]

This is used to trigger the next step in a sequence of Auto-B operation.

#### [Hold step]

This is used to hold the last step frequency in Auto-A operation.

#### **Related Functions:** I/O-51 ~ I/O-84 [Sequence Operation]

#### Output Frequency

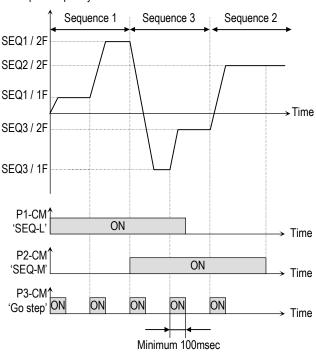

['Go step' in Auto-B Operation]

**Output Frequency** 

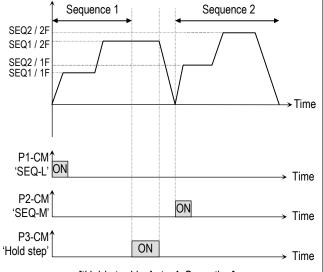

['Hold step' in Auto-A Operation]

#### [Trv Off.Lo]

This function is used to make negative offset during traverse operation.

Related Functions: APP-06 ~ APP-07 [Traverse Offset]

#### [Trv Off.Hi]

This function is used to make positive offset during traverse operation.

Related Functions: APP-06 ~ APP-07 [Traverse Offset]

#### [Interlock1, 2, 3, 4]

This function is used for MMC operation. Refer to MMC operation.

Related Functions: APP-29 [Inter-Lock Selection]

#### [Reset]

This function is set to use it as fault reset terminal when ON.

#### [BX]

This function is set to use it as Emergency Stop terminal when ON.

#### [JOG]

This function is set to use Jog operation terminal when ON.

#### [FX]

This function is set to issue Forward Run.

#### [RX]

This function is set to issue Reverse Run.

#### [Ana Change]

Inverter changes its frequency reference source from V1 to I when ON.

#### [Pre excite]

This setting switches the inverter in pre-exciting state when assignning Pre excite to the desired terminal. This function applies only the exciting current to a motor in Sensorless\_S control. In Vector\_SPD control, the inverter conducts pre-exciting to start a motor after the magnetic-flux is established and holding torque, even 200% of motor nominal torque is guaranteed. When the operation command is set to ON, the state changes from pre-exciting to normal.

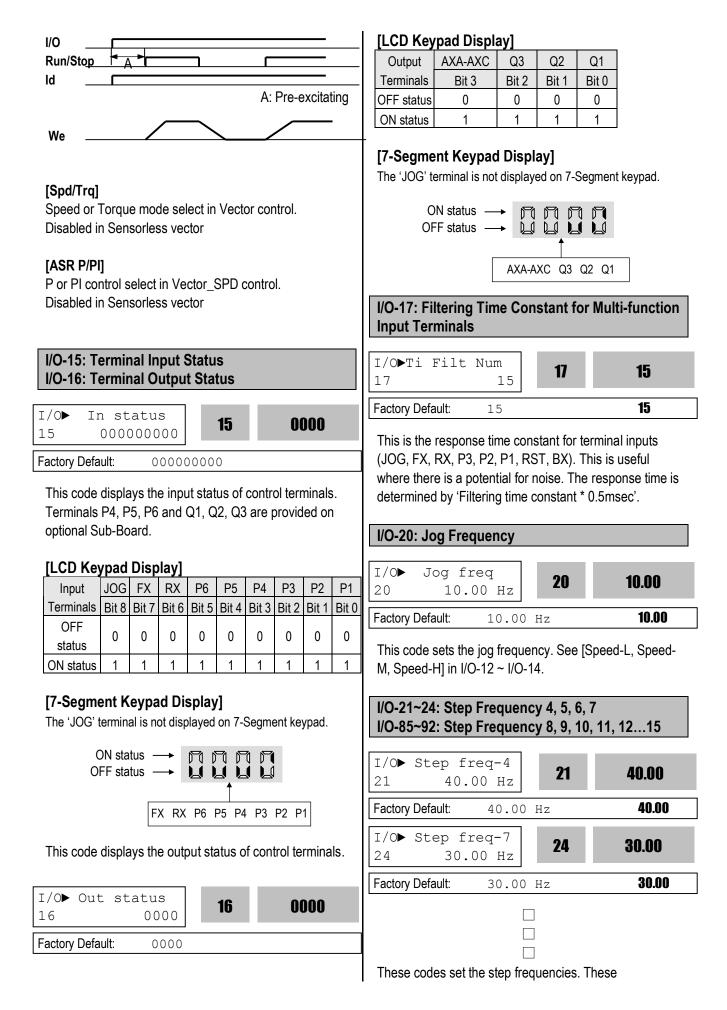

frequencies are applied when the multi-function input terminals (P1, P2, P3, RST, BX, JOG, FX and RX) select the step. See [Speed-L, Speed-M, Speed-H, Speed-X] in I/O-12 ~14, I/O-33.

| Related Functions: | DRV-04 [Frequency mode]                    |
|--------------------|--------------------------------------------|
|                    | DRV-05 ~ DRV-07 [Step Frequency 1 ~ 3]     |
|                    | I/O-12 ~ 14, 93~97 [Multi-function inputs] |
|                    | I/O-17 [Filtering Time Constant]           |

| Step<br>Freq.   | Code   | Spd-X | Spd-H<br>(P3) | Spd-<br>M(P2) | Spd-L<br>(P1) | Jog<br>Ter. |
|-----------------|--------|-------|---------------|---------------|---------------|-------------|
| Step<br>Freq-0  | DRV-00 | 0     | 0             | 0             | 0             | 0           |
| Jog             | I/O-20 | Х     | х             | х             | Х             | 1           |
| Step<br>Freq-1  | DRV-05 | 0     | 0             | 0             | 1             | 0           |
| Step<br>Freq-2  | DRV-06 | 0     | 0             | 1             | 0             | 0           |
| Step<br>Freq-3  | DRV-07 | 0     | 0             | 1             | 1             | 0           |
| Step<br>Freq-4  | I/O-21 | 0     | 1             | 0             | 0             | 0           |
| Step<br>Freq-5  | I/O-22 | 0     | 1             | 0             | 1             | 0           |
| Step<br>Freq-6  | I/O-23 | 0     | 1             | 1             | 0             | 0           |
| Step<br>Freq-7  | I/O-24 | 0     | 1             | 1             | 1             | 0           |
| Step<br>Freq-8  | I/O-85 | 1     | 0             | 0             | 0             | 0           |
| Step<br>Freq-9  | I/O-86 | 1     | 0             | 0             | 1             | 0           |
| Step<br>Freq-10 | I/O-87 | 1     | 0             | 1             | 0             | 0           |
| Step<br>Freq-11 | I/O-88 | 1     | 0             | 1             | 1             | 0           |
| Step<br>Freq-12 | I/O-89 | 1     | 1             | 0             | 0             | 0           |
| Step<br>Freq-13 | I/O-90 | 1     | 1             | 0             | 1             | 0           |
| Step<br>Freq-14 | I/O-91 | 1     | 1             | 1             | 0             | 0           |
| Step<br>Freq-15 | I/O-92 | 1     | 1             | 1             | 1             | 0           |

\*\* Speed-X: The highest speed input bit (used when one of RST, BX, JOG, FX, RX set to Speed-X)

I/O-20 [Jog Frequency] can be used as one of the step frequencies.

If the 'Jog' terminal is ON, inverter operates to Jog frequency regardless of other terminal inputs.

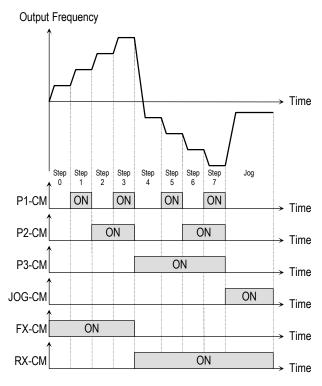

['JOG' and 'Multi-Step' Operation]

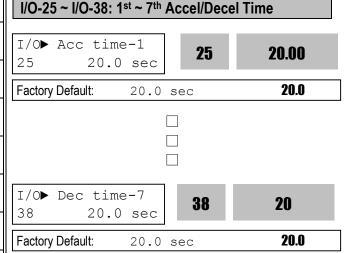

These codes are applied when the multi-function input terminals (P1, P2, P3) select the Accel/Decel time. See [XCEL-L, XCEL-M, XCEL-H] in I/O-12 ~ I/O-14.

| Related Functions: | DRV-01 ~ DRV-02 [Accel/Decel Time]       |
|--------------------|------------------------------------------|
|                    | FU2-70 [Reference Freq. for Accel/Decel] |
|                    | FU2-71 [Accel/Decel Time Scale]          |
|                    | I/O-12 ~ I/O-14 [Multi-function inputs]  |

| I/O-40: FM (Frequency I<br>I/O-41: FM Adjustment | Meter) Outp | ut  |  |  |
|--------------------------------------------------|-------------|-----|--|--|
| I/O► FM mode<br>40 Frequency                     | 40          | 0   |  |  |
| Factory Default: Frequency 0                     |             |     |  |  |
| I/O► FM Adjust<br>41 100 %                       | 41          | 100 |  |  |
| Factory Default: 100 % 100                       |             |     |  |  |

Frequency meter displays the inverter output Frequency, Current, Voltage and DC link voltage with pulse signals on the FM terminal. The average ranges from 0V to 10V. I/O-41 is used to adjust the FM value.

#### [Frequency]

FM terminal outputs inverter output frequency. The output value is determined by,

FM Output Voltage = (Output freq. / Max. freq.) × 10V × IO-41 / 100

#### [Current]

FM terminal outputs inverter output current. The output value is determined by,

FM Output Voltage = (Output current / Rated current) × 10V × IO-41 / 150

#### [Voltage]

FM terminal outputs inverter output voltage. The output value is determined by,

FM Output Voltage = (Output voltage / Max. output voltage) × 10V × IO-41 / 100

#### [DC link vtg]

FM terminal outputs the DC link voltage of inverter. The output value is determined by, FM Output Voltage = (DC link voltage / Max. DC link voltage) × 10V × IO-41 / 100

#### [Torque]

FM terminal outputs the Torque of inverter. The output value is determined by,

FM Output Voltage = (Torque current / Rated Torque current) × 10V × IO-41 / 150

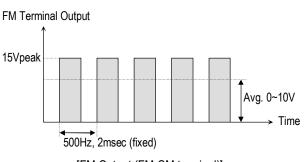

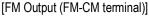

## I/O-42: FDT (Frequency Detection) Level I/O-43: FDT Bandwidth

| I/O►<br>42 | FDT f<br>30. | req<br>.00 Hz | 42   | 30.00 |
|------------|--------------|---------------|------|-------|
| Factory D  | efault:      | 30.00         | ) Hz | 30.00 |

| I/O►<br>43 | FDT b.<br>10. | and<br>00 Hz | 43 | 10.00 |
|------------|---------------|--------------|----|-------|
| Factory    | Default:      | 10.00        | Hz | 10.00 |

These functions are used in I/O-44 [Multi-function Auxiliary Contact Output]. See [FDT-#] in I/O-44.

Use Sub-Boards if you need to use multi-function output terminal Q1, Q2, and Q3.

Related Functions: I/O-44 [Multi-function Auxiliary Output]

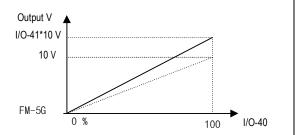

## I/O-44: Multi-function Auxiliary Contact Output define (AXA-AXC)

| I/O►<br>44 | Aux mo<br>Ru         |     | 44 | 12 |
|------------|----------------------|-----|----|----|
| Factory    | Default <sup>.</sup> | Run |    | 12 |

The auxiliary contact works (Close) when the defined condition has occurred.

| Setting Rang | je    | Description                                               |  |
|--------------|-------|-----------------------------------------------------------|--|
| LCD          | 7-Seg | Description                                               |  |
| FDT-1        | 0     | Output frequency arrival detection                        |  |
| FDT-2        | 1     | Specific frequency level detection                        |  |
| FDT-3        | 2     | Frequency detection with pulse                            |  |
| FDT-4        | 3     | Frequency detection with contact<br>closure               |  |
| FDT-5        | 4     | Frequency detection with contact closure (inverted FDT-4) |  |
| OL           | 5     | Overload detection                                        |  |
| IOL          | 6     | Inverter overload detection                               |  |
| Stall        | 7     | Stall prevention mode detection                           |  |
| OV           | 8     | Over voltage detection                                    |  |
| LV           | 9     | Low voltage detection                                     |  |
| OH           | 10    | Overheat detection                                        |  |
| Lost Command | 11    | Lost command detection                                    |  |
| Run          | 12    | Inverter running detection                                |  |
| Stop         | 13    | Inverter stop detection                                   |  |
| Steady       | 14    | Steady speed detection                                    |  |
| INV line     | 15    | Exchange signal outputs                                   |  |
| COMM line    | 16    |                                                           |  |
| Ssearch      | 17    | Speed search mode detection                               |  |
| Step pulse   | 18    | Step detection in Auto mode                               |  |
| Seq pulse    | 19    | Sequence detection in Auto mode                           |  |
| Ready        | 20    | Inverter ready detection                                  |  |
| Trv. ACC     | 21    | Traverse acceleration frequency                           |  |
| Trv. DEC     | 22    | Traverse deceleration frequency                           |  |
| MMC          | 23    | Used for MMC operation                                    |  |
| Zspd Dect    | 24    | 0 rpm Detection in Vector control                         |  |
| Torq Dect    | 25    | Torque Detection                                          |  |

#### [FDT-1]

When the output frequency reaches the reference frequency (target frequency), AXA-AXC terminal is CLOSED.

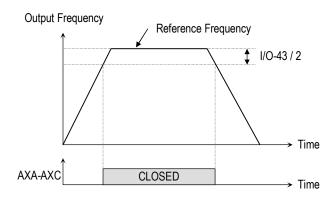

<sup>[</sup>AXA-AXC configured as 'FDT-1']

#### [FDT-2]

AXA-AXC is CLOSED when the reference frequency is in I/O-43 [FDT Bandwidth] centered on I/O-42 [FDT Frequency], and the output frequency reaches I/O-43 centered on I/O-42.

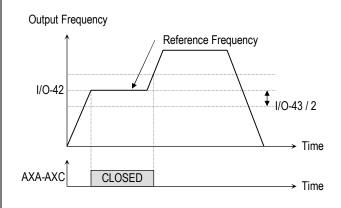

[AXA-AXC configured as 'FDT-2']

#### [FDT-3]

AXA-AXC is CLOSED when the output frequency reaches the band centered on the FDT frequency. The output is OPENED when the output frequency goes outside the FDT bandwidth centered on the FDT frequency.

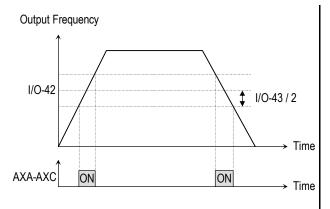

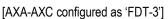

#### [FDT-4]

AXA-AXC is CLOSED when the output frequency reaches the FDT frequency. The output is OPENED when the output frequency goes below the FDT bandwidth centered on the FDT frequency.

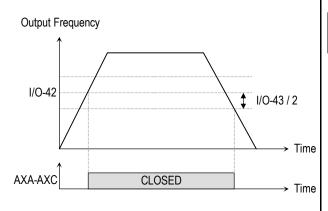

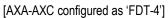

#### [FDT-5]

This is the inverted output of [FDT-4].

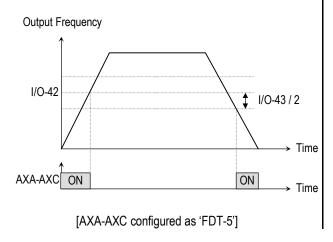

#### [OL]

AXA-AXC is CLOSED when the output current has reached the FU1-54 [Overload Warning Level] for the FU1-55 [Overload Warning Time].

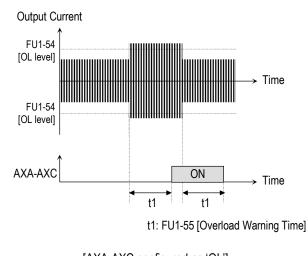

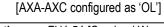

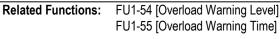

#### [IOL]

AXA-AXC is CLOSED when the output current is above the 150% of rated inverter current for 36 seconds. If this situation is continued for one minute, the inverter will cut off its output and displays 'IOL' (Inverter overload) Trip. See the nameplate for the rated inverter current.

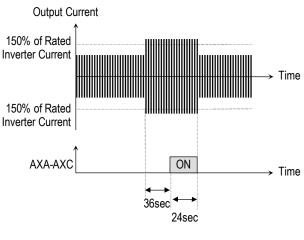

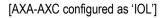

#### [Stall]

AXA-AXC is CLOSED when the inverter is on the stall prevention mode.

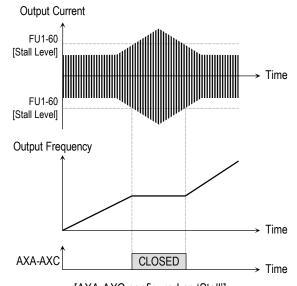

[AXA-AXC configured as 'Stall']

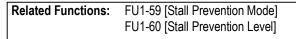

#### [OV]

AXA-AXC is CLOSED when the DC link voltage is above the Over-voltage level.

DC Link Voltage

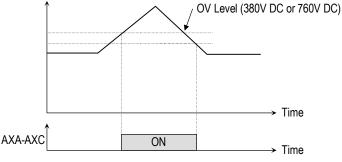

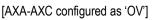

#### [LV]

AXA-AXC is CLOSED when the DC link voltage is below the Low-voltage level.

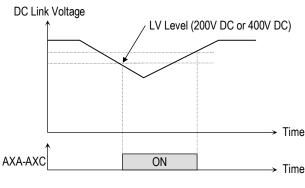

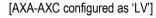

#### [OH]

AXA-AXC is CLOSED when the heat sink of the inverter is above the reference level.

#### [Lost Command]

AXA-AXC is CLOSED when frequency reference is lost.

| Related Functions: | I/O-11 [Criteria for Analog Signal Loss]<br>I/O-48 [Operating Method at Signal Loss] |
|--------------------|--------------------------------------------------------------------------------------|
|                    | I/O-49 [Waiting Time for Time Out]                                                   |

#### [Run]

AXA-AXC is CLOSED when the inverter is running.

#### [Stop]

AXA-AXC is CLOSED when the inverter is stopped.

#### [INV line, COMM line]

This function is used in conjunction with 'Exchange' function of multi-function input for commercial line exchange. To use both signal of 'INV line' and 'COMM line', the optional Sub-A or Sub-C board must be installed.

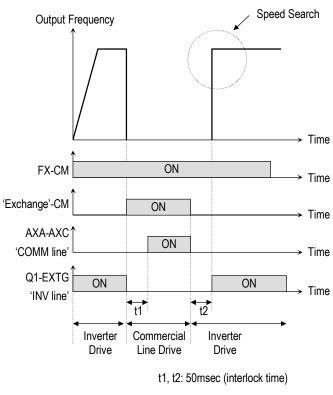

[AXA-AXC configured as 'COMM line' and 'Q1' as INV line']

Related Functions: I/O-12 ~ I/O-14 [Multi-function input] - [Exchange]

#### [Ssearch]

AXA-AXC is CLOSED during the inverter is speed searching.

#### [Step pulse]

When Auto (Sequence) operation is selected in I/O-50, AXA-AXC outputs pulse signals on every step.

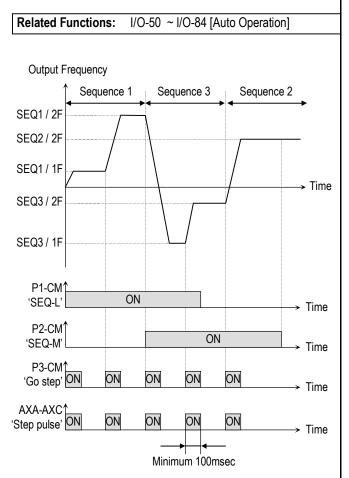

[AXA-AXC configured as 'Step pulse']

#### [Seq pulse]

When Auto (Sequence) operation is selected in I/O-50, AXA-AXC outputs pulse signals on the last step.

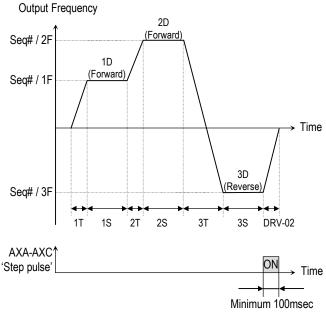

[AXA-AXC configured as 'Step pulse']

#### [Ready]

AXA-AXC is CLOSED when the inverter is ready to run.

#### [Trv. ACC]

CLOSED when output frequency reaches Accel frequency.

#### [Trv. DEC]

CLOSED when output frequency reaches Decel frequency.

#### [MMC]

Automatically set to 'MMC' when 'MMC' is selected in APP-01.

#### [Zspd Dect]

0 rpm detection signal in Vector Control

#### [Torq Dect]

Torque detection signal in Vector and Sensorless Vector Control.

| I/O-45: Fault Output Relay (30A, 30B, 30C) |             |    |     |  |  |
|--------------------------------------------|-------------|----|-----|--|--|
| I/O► Relay r<br>45                         | node<br>010 | 45 | 010 |  |  |
| Factory Default:                           | 010         |    | 010 |  |  |

This function is used to allow the fault output relay to operate when a fault occurs. The output relay terminal is 30A, 30B, 30C where 30A-30C is a normally open contact and 30B-30C is a normally closed contact.

| Bit             | Settin<br>g | Display | Description                                                                                            |
|-----------------|-------------|---------|----------------------------------------------------------------------------------------------------|
| Bit 0           | 0           | 000     | Fault output relay does not<br>operate at 'Low voltage' trip.                                          |
| (LV)            | 1           | 001     | Fault output relay operates at<br>'Low voltage' trip.                                                  |
| D:# 4           | 0 00        |         | Fault output relay does not<br>operate at any fault.                                                   |
| Bit 1<br>(Trip) | 1           | 010     | Fault output relay operates at<br>any fault except 'Low voltage'<br>and 'BX' (inverter disable) fault. |
| Bit 2           | 0 000       |         | Fault output relay does not<br>operate regardless of the retry<br>number.                              |
| (Retry)         | 1           | 100     | Fault output relay operates<br>when the retry number set in<br>FU2-26 decreases to 0 by<br>faults.     |

When several faults occurred at the same time, Bit 0 has the first priority.

Related Functions: DRV-12 [Fault Display] FU2-26 [Retry number]

#### I/O-46: Inverter Number I/O-47: Baud Rate

| I/O► Inv<br>46   | No. | 1 | 46 | 1 |
|------------------|-----|---|----|---|
| Factory Default: | 1   |   |    | 1 |

This code sets the inverter number. This number is used in communication between inverter and communication board.

| I/O►<br>47 | Baud<br>9600 |      | 47 | 9600 |
|------------|--------------|------|----|------|
| Factory    | Default:     | 9600 |    | 9600 |

This code sets the communication speed. This is used in communication between inverter and communication board.

I/O-48: Operating at Loss of Freq. Reference I/O-49: Waiting Time after Loss of Freq. Reference

| I/O►Lost co<br>48 No | ommand<br>ne | 48 | 0 |
|----------------------|--------------|----|---|
| Factory Default:     | None         |    | 0 |

There are two kinds of loss of frequency reference. One is the loss of digital frequency reference and the other is of analog frequency reference.

Loss of digital frequency reference is applied when DRV-04 [Frequency Mode] is set to 'Keypad-1' or 'Kepad-2'. At this time, the 'Loss' means the communication error between inverter and keypad or communication board during the time set in I/O-49.

Loss of analog frequency reference is applied when DRV-04 [Frequency Mode] is set to other than 'Keypad-1' or 'Kepad-2'. At this time, the 'Loss' is determined by the criteria set in I/O-11 [Criteria for Analog Input Signal Loss].

| Setting Rar                | nge | Description                                                             |  |
|----------------------------|-----|-------------------------------------------------------------------------|--|
| LCD 7-Seg                  |     | Description                                                             |  |
| None                       | 0   | Inverter keeps on operating at the previous frequency.                  |  |
| FreeRun<br>(Coast to stop) | 1   | Inverter cuts off its output.                                           |  |
| Stop                       | 2   | Inverter stops with Decel time (DRV-<br>02) and Decel pattern (FU1-26). |  |

| I/O►<br>49 | Time out<br>1.0 se | C  | 49 | 1.0 |
|------------|--------------------|----|----|-----|
| Factory I  | Default: 1.0       | se | С  | 1.0 |

This is the time inverter determines whether there is a frequency reference or not. If there is no frequency reference satisfying I/O-11 during this time, inverter determines that it has lost of frequency reference.

Related Functions: DRV-04 [Frequency Mode] I/O-11 [Criteria for Analog Signal Loss]

#### I/O-50: Auto (Sequence) Operation I/O-51: Sequence Number Selection (Seq #) I/O-52: The Number of Steps of Sequence #

| I/O►<br>50 | Auto<br>Nor |      | 50 | 0 |
|------------|-------------|------|----|---|
| Factory    | Default:    | None |    | 0 |

There are two modes of 'Auto-A' and 'Auto-B' in Auto mode. Auto operation is activated by the multi-function input terminals set to [SEQ-L], [SEQ-M], [SEQ-H] and [Go step] in  $I/O-12 \sim I/O-14$ .

| I/O► Seq select<br>51 3 | 51 | 1 |
|-------------------------|----|---|
| Factory Default: 1      |    | 1 |

This code selects the sequence to set frequency, transient time, steady speed time and motor direction the steps.

| I/O► Step<br>52  | number<br>2 | 52 | 2 |
|------------------|-------------|----|---|
| Factory Default: | 2           |    | 2 |

This code sets the number of steps to use for the sequence number selected in I/O-51.

#### [Auto-A]

This mode will allow the inverter to operate automatically followed by its pre-programmed sequence. According to this sequence, eight different steps of Frequency, Transient Time, Steady Speed time and Motor Direction can be initiated with only a single multi-function input contact closure (I/O-12 ~ I/O-14). The sequence and steps are set in I/O-51 ~ I/O-84.

| Step<br>Frequency | Parameter<br>Code  | Speed-H<br>(P3) | Speed-M<br>(P2) | Speed-L<br>(P1) |
|-------------------|--------------------|-----------------|-----------------|-----------------|
| Sequence 1        | I/O-50 ~<br>I/O-84 | 0               | 0               | 1               |
| Sequence 2        |                    | 0               | 1               | 0               |
| Sequence 3        |                    | 1               | 0               | 0               |
| Sequence 4        |                    | 0               | 1               | 1               |
| Sequence 5        |                    | 1               | 0               | 1               |

0: OFF, 1: ON

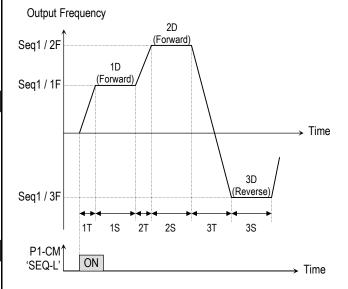

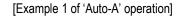

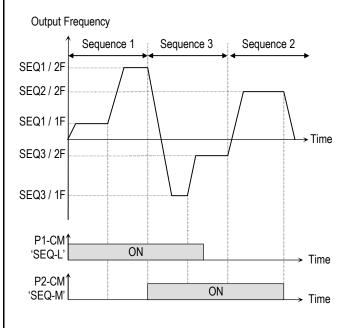

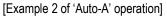

#### [AUTO B]

This mode can be also used to program up to 8 different steps as Auto A. However, to switch from one step to another, an external contact closure set to 'Go step' is required.

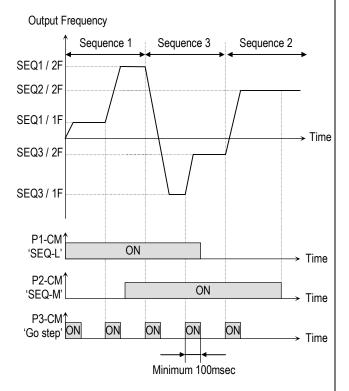

[Example of 'Auto-B' operation]

Note: When a new sequence is selected during a sequence operating, the new sequence starts after the current sequence is finished.

#### I/O-53 ~ I/O-84: Frequency, Transient Time, Steady Speed Time, Motor Direction setting of each Step and Sequence

These parameter codes set the frequency, transient time, steady speed time, and motor direction. These codes are displayed according to the sequence number and steps.

## I/O-85~ I/O 97: Step frequecy 8, 9, 10, 11, 12, 13, 14, 15, Multi-function input terminal RST, BX, JOG. FX, RX Define

See the description pages of I/O 21~39 for more details.

#### 6.5 External Group [EXT]

EXT group appears only when an optional Sub-Board is installed.

#### EXT-00: Jump to Desired Code #

EXT► Jump code 00 1 Factory Default: 1

.

Jumping directly to any parameter code can be accomplished by entering the desired code number. This code is available only with LCD keypad.

| EXT-01: Sub-Board Display |    |   |  |  |
|---------------------------|----|---|--|--|
| EXT► Sub B/D<br>01 None   | 01 | 0 |  |  |
| Factory Default: None     |    | 0 |  |  |

This code automatically displays the kind of Sub-Board installed.

| Setting | y Range | Description                                                                                                    |
|---------|---------|----------------------------------------------------------------------------------------------------|
| LCD     | 7-Seg   | Description                                                                                                    |
| Sub-A   | 1       | This board provides three multi-function<br>input terminals (P4, P5, P6), three multi-<br>function output terminals (Q1, Q2, Q3),<br>Load meter output (LM) and second input<br>frequency reference (V2).     |
| Sub-B   | 2       | This board provides encoder input terminals (AOC, BOC / A+, A-, B+, B-), encoder output terminals (FBA, FBB) and power terminals (+5V input, Vcc output).                                                     |
| Sub-C   | 3       | This board provides three multi-function<br>input terminals (P4, P5, P6), one multi-<br>function output terminal (Q1), isolated<br>second input frequency reference (V2) and<br>two analog meters (AM1, AM2). |

See 'Chapter 7 - Options' for more detail descriptions.

| EXT-02 ~ EXT-04: Multi-Function Input Terminal<br>Define (P4, P5, P6) – Sub-A, Sub-C |                    |    |   |  |  |
|--------------------------------------------------------------------------------------|--------------------|----|---|--|--|
| EXT►<br>02                                                                           | P4 define          | 02 | 3 |  |  |
|                                                                                      | 02 XCEL-L <b>3</b> |    |   |  |  |

An optional Sub-Board is needed if an application requires more than three multi-function input terminals. 'Sub-A' and 'Sub-C' boards provide additional three multi-function terminals. These terminals are used in conjunction with P1, P2 and P3 terminals. Refer to I/O- $12 \sim I/O-14$  for use. The following table shows the terminal definitions.

| Setting Ra  | nge   | Departmen                             |
|-------------|-------|---------------------------------------|
| LCD         | 7-Seg | Description                           |
| Speed-L     | 0     | Multi-Step Speed - Low                |
| Speed-M     | 1     | Multi-Step Speed - Mid                |
| Speed-H     | 2     | Multi-Step Speed - High               |
| XCEL-L      | 3     | Multi-Accel/Decel - Low               |
| XCEL-M      | 4     | Multi-Accel/Decel - Mid               |
| XCEL-H      | 5     | Multi-Accel/Decel - High              |
| Dc-brake    | 6     | DC injection braking during stop      |
| 2nd Func    | 7     | Exchange to 2 <sup>nd</sup> functions |
| Exchange    | 8     | Exchange to commercial power line     |
| -Reserved-  | 9     | Reserved for future use               |
| Up          | 10    | Up drive                              |
| Down        | 11    | Down drive                            |
| 3-Wire      | 12    | 3 wire operation                      |
| Ext Trip-A  | 13    | External trip A                       |
| Ext Trip-B  | 14    | External trip B                       |
| iTerm Clear | 15    | Used for PID control                  |
| Open-loop   | 16    | Exchange between PID mode and         |
| Open-loop   | 10    | V/F mode                              |
| Main-drive  | 17    | Exchange between Option and           |
|             |       | Inverter                              |
| Analog hold | 18    | Hold the analog input signal          |
| XCEL stop   | 19    | Disable accel and decel               |
| P Gain2     | 20    | Used for PID control                  |
| SEQ-L       | 21    | Sequence operation - Low              |
| SEQ-M       | 22    | Sequence operation - Mid              |
| SEQ-H       | 23    | Sequence operation - High             |
| Manual      | 24    | Exchange between Sequence             |
| manadi      |       | operation and Manual operation        |
| Go step     | 25    | Triggering Sequence operation         |
|             |       | (Auto-B)                              |
| Hold step   | 26    | Hold last step (Auto-A)               |
| Trv Off.Lo  | 27    | Used for Traverse Operation           |
| Trv Off.Hi  | 28    | · · · · · · · · · · · · · · · · · · · |
| Interlock1  | 29    | -                                     |
| Interlock2  | 30    | Used for MMC operation                |
| Interlock3  | 31    | -                                     |
| Interlock4  | 32    |                                       |
| Speed-X     | 33    | Additional Step frequency selection   |
| Reset       | 34    | Reset                                 |

| Setting Rai | nge   | Description              |
|-------------|-------|--------------------------|
| LCD         | 7-Seg | Description              |
| BX          | 35    | Emergency Stop           |
| JOG         | 36    | Jog                      |
| FX          | 37    | Forward Run/Stop         |
| RX          | 38    | Reverse Run/Stop         |
| Ana Change  | 39    | Analog input Switch-over |
| Pre excite  | 40    | Pre excitation.          |
| Spd/Torque  | 41    | Speed/Torque Switch-over |
| ASR P/PI    | 42    | ASR P/PI control select  |

| EXT-05: V2 Mode Selection – Sub-A, Sub-C |          |      |    |   |  |
|------------------------------------------|----------|------|----|---|--|
| <b></b>                                  |          |      | _  | _ |  |
| EXT►                                     | V2 mod   | е    | 05 | 0 |  |
| 05 None                                  |          | ne   | UU | U |  |
| Factory D                                | Default: | None |    | 0 |  |

'V2' signal can be used as the frequency reference and override function.

#### [None]

V2 signal is not used.

#### [Override]

'V2' signal override the frequency reference signal (V1, I, V1+I) selected in DRV-04.

#### [Reference]

'V2' signal is used as the frequency reference. At this time, the frequency reference selected in DRV-04 is ignored.

#### EXT-06 ~ EXT-10: Analog Voltage Input (V2) Signal Adjustment – Sub-A, Sub-C

This is used to adjust the analog voltage input signal when the frequency is referenced or overridden by the 'V2' control terminal. This function is applied when EXT-05 is set to 'Override' or 'Reference'. Reference Frequency versus Analog Voltage Input Curve can be made by four parameters of EXT-07 ~ EXT-10.

| EXT► V2 fi<br>06 | lter<br>10 ms | 06 | 10 |
|------------------|---------------|----|----|
| Factory Default: | 10 ms         |    | 10 |

This is the filtering time constant for 'V2' signal input. If the 'V2' signal is affected by noise causing unstable operation of the inverter, increase this value. Increasing this value may make response time slower.

| EXT► V2<br>07 | volt x1<br>0.00 V | 07 | 0.00 |
|---------------|-------------------|----|------|
| Factory Defa  | ult: 0.00         | V  | 0.00 |

This is the minimum voltage of the 'V2' input at which the inverter outputs minimum frequency.

| EXT► V2 vol<br>08 0. | t y1<br>00 Hz | 08 | 0.00 |
|----------------------|---------------|----|------|
| Factory Default:     | 0.00 H        | Iz | 0.00 |

This is the minimum frequency the inverter outputs when there is the minimum voltage (EXT-07) on the 'V2' terminal.

| EXT►<br>09 | V2 volt x2<br>0.00 V | 09  | 10.00 |
|------------|----------------------|-----|-------|
| Factory D  | Default: 10.0        | 0 V | 10.00 |

This is the maximum voltage of the 'V2' input at which the inverter outputs maximum frequency.

| EXT V2 volt y2<br>10 60.00 Hz | 10   | 60.00 |
|-------------------------------|------|-------|
| Factory Default: 60.00        | 0 Hz | 60.00 |

This is the maximum frequency the inverter outputs when there is the maximum voltage (EXT-09) on the 'V2' terminal.

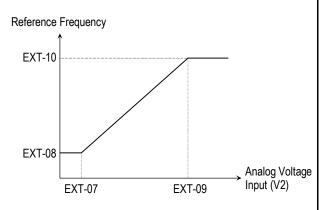

[Reference Frequency vs. Analog Voltage Input, V2 (0 to 10V)]

| Related Functions: | DRV-04 [Frequency Mode]         |
|--------------------|---------------------------------|
|                    | I/O-01 ~ I/O-05 [V1 Adjustment] |

#### EXT-12: Usage of Pulse Input Signal – Sub-B

| EXT►<br>12 | F mode<br>None |      | 12 | 0 |
|------------|----------------|------|----|---|
| Factory    | Default:       | None |    | 0 |

This function is to select the usage of encoder pulse signal of 'Sub-B' board. The pulse signal from encoder can be used as the motor speed feedback or frequency reference.

#### [None]

The encoder pulse signal is not used.

#### [Feed-back]

The encoder pulse signal is used as the motor speed feedback. The inverter can maintain the motor speed constantly, regardless of the load fluctuation, by using the encoder feedback. Set the encoder pulse method and the number of pulse in EXT-15 and 16. Main speed is set in DRV-04 [Frequency mode]. The encoder pulse related functions must be set correctly for better performance in EXT-15 ~ EXT-24.

| Code   | LCD Display  | Setting in Feed back |
|--------|--------------|----------------------|
| EXT-12 | F mode       | Feed-back            |
| EXT-15 | F pulse set  | A+B                  |
| EXT-16 | F pulse num  | 360 ~ 4096           |
| EXT-22 | PG P-gain    | 0 ~ 30000            |
| EXT-23 | PG I-gain    | 0 ~ 30000            |
| EXT-24 | PG Slip Freq | 0 ~ 200[%]           |
| EXT-25 | ASR P-Gain   | 10 ~ 500[%]          |
| EXT-26 | ASR I-Gain   | 10 ~ 9999[mSec]      |
| EXT-27 | Trq + Limit  | 0 ~ 200[%]           |
| EXT-28 | Trq – Limit  | 0 ~ 200[%]           |

#### [Reference]

The encoder pulse signal is used as the frequency reference. When this function is selected, the frequency reference selected in DRV-04 is ignored. Reference Frequency versus Pulse Input Curve can be made by four parameters of EXT-18 ~ EXT-21.

| Code   | LCD Display | Setting in Reference |
|--------|-------------|----------------------|
| EXT-12 | F mode      | Reference            |
| EXT-15 | F pulse set | А                    |
| EXT-17 | F filter    | 0 ~ 10000[msec]      |
| EXT-18 | F pulse x1  | 0 ~ 10 [kHz]         |
| EXT-19 | F freq y1   | 0 ~ Max Freq [Hz]    |
| EXT-20 | F pulse x2  | 0 ~ 10 [kHz ]        |
| EXT-21 | F freq y2   | 0 ~ Max Freq [Hz]    |

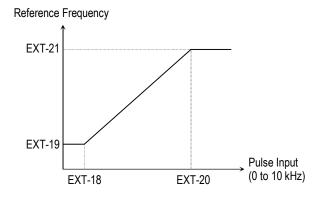

[Reference Frequency vs. Pulse Input]

| EXT       Real Spabler       13       0         It displays actual motor rotation direction regardless of control mode selected, when Sub-B board is installed and EXT-12 is set to Feed-back.       This is used to adjust the pulse input signal when the pulse input through Sub-B board references the frequency. This function is applied when EXT-14 is set to 'Reference'. Reference Frequency versus Analog Voltage Input Curve can be made by four parameters of EXT-14: Encoder Feedback Frequency - Sub-B         EXT       ENC       FeedBac 14       0.00         It displays frequency regardless of control mode selected, when Sub-B board is installed and EXT-12 is set to Feed-back.       It displays frequency regardless of control mode selected, when Sub-B board is installed and EXT-12 is set to Feed-back.       It displays frequency regardless of control mode selected, when Sub-B board is installed and EXT-12 is set to Feed-back.       It displays frequency regardless of control mode selected, when Sub-B board is installed and EXT-12 is set to Feed-back.       It displays frequency regardless of control mode selected, when Sub-B board is installed and EXT-12 is set to Feed-back.         EXT       F pulse set 15       0       It is is the minimum pulse frequency.         EXT       F pulse set 15       0       It is 0         EXT       F pulse set 15       0       It is 0         EXT       F pulse set 15       0       It is 0         EXT       F pulse set 15       0       It is 0         EXT       F pulse set 15                                                                                                    | EXT-13: Real Speed Direction - Sub-B                                                                                                  | This is the filtering time constant of pulse input signal.<br>This is used to make the inverter respond slowly to the                                                                                                  |
|----------------------------------------------------------------------------------------------------|----------------------------------------------------------------------------------------------------|----------------------------------------------------------------------------------------------------|
| Factory Default:       Reverse       0       - Sub-B         It displays actual motor rotation direction regardless of control mode selected, when Sub-B board is installed and EXT-12 is set to Feed-back.       This is used to adjust the pulse input signal when the pulse input signal when the pulse input furough Sub-B board references the frequency. This function is applied when EXT-14 is set to Reference Frequency versus Analog Voltage Input Curve can be made by four parameters of EXT-18 ~ EXT-21.         EXT> ENC FeedBac       14       0.00         Factory Default:       N/A         Factory Default:       N/A         Factory Default:       N/A         Factory Default:       N/A         Factory Default:       N/A         Factory Default:       N/A         Factory Default:       A + B         D       0.00 Hz         Factory Default:       A + B         This is the minimum frequency the inverter outputs when there is the minimum frequency (EXT-18).         EXT> F pulse set 15       0         Factory Default:       A + B         This code sets the encoder pulse to use. [A+B] uses two encoder signal line of A or B.         EXT> F pulse num 16       1024         I6       1024         This code sets the encoder pulse per rotation of encoder.         EXT> F fulter 16       1024          I6 <th>- 1.5 11</th> <th>pulse input signal when the EXT-14 is set to 'Reference'.</th>                                                                                                    | - 1.5 11                                                                                                    | pulse input signal when the EXT-14 is set to 'Reference'.                                                                                                    |
| control mode selected, when Sub-B board is installed<br>and EXT-12 is set to Feed-back.EXT-14: Encoder Feedback Frequency - Sub-BEXT-14: Encoder Feedback Frequency - Sub-Bpulse input through Sub-B board references the<br>frequency. This function is applied when EXT-14 is set to<br>'Reference'. Reference'. Refere                                                                         | Factory Default: Reverse 0                                                                                                    |                                                                                                    |
| 14 $0.00 \text{ Hz}$ EXTF pulse stl18 $0.0$ Factory Default:N/AIt displays frequency regardless of control mode<br>selected, when Sub-B board is installed and EXT-12 is<br>set to Feed-back.Factory Default: $0.0 \text{ kHz}$ $0.0 \text{ kHz}$ $0.0 \text{ kHz}$ $0.0 \text{ kHz}$ EXT-15: Pulse Input Signal Selection - Sub-BThis is the minimum pulse frequency at which the<br>inverter outputs minimum frequency.EXT F pulse set<br>$15 \text{ A + B}$ $15 \text{ 0}$ EXTF freq yl<br>$19 \text{ 0.00 Hz}$ $19 \text{ 0.00}$ Factory Default:A + B $0$ This is the minimum frequency the inverter outputs when<br>there is the minimum pulse frequency (EXT-18).EXT F pulse set<br>$15 \text{ A + B}$ $0$ This is the minimum pulse frequency (EXT-18).Factory Default:A + B $0$ This code sets the encoder pulse to use. [A+B] uses two<br>encoder signal line of A or B. $16 \text{ 1024}$ EXT F pulse num<br>$16 \text{ 1024}$ $10.0 \text{ kHz}$ $20 \text{ 10.0}$ Factory Default: $10.24$ $1024$ This code sets the encoder pulse per rotation of encoder.EXT F freq y2<br>$21 \text{ 60.00 Hz}$ $21 \text{ 60.00}$ Factory Default: $1024$ $1024$ $60.00 \text{ Hz}$ $60.00$ Factory Default: $1024$ $1024$ $60.00 \text{ Hz}$ $60.00$ Factory Default: $1024$ $1024$ $60.00 \text{ Hz}$ $60.00 \text{ Hz}$ EXT F filter<br>$17 \text{ 10 ms}$ $17 \text{ 10}$ $10 \text{ 10}$ $60.00 \text{ Hz}$ $60.00 \text{ Hz}$                                                                                                    | control mode selected, when Sub-B board is installed<br>and EXT-12 is set to Feed-back.<br>EXT-14: Encoder Feedback Frequency - Sub-B | pulse input through Sub-B board references the<br>frequency. This function is applied when EXT-14 is set to<br>'Reference'. Reference Frequency versus Analog<br>Voltage Input Curve can be made by four parameters of |
| It displays frequency regardless of control mode selected, when Sub-B board is installed and EXT-12 is set to Feed-back.       Factory Default: 0.0 kHz       0.0         EXT-15: Pulse Input Signal Selection – Sub-B       This is the minimum pulse frequency at which the inverter outputs minimum frequency.         EXT> F pulse set 15       0         15       A + B       0         This code sets the encoder pulse to use. [A+B] uses two encoder signal line of A or B.       This is the minimum pulse frequency the inverter outputs when there is the minimum pulse frequency (EXT-18).         EXT> F pulse num 16       1024         This code sets the encoder pulse to use. [A+B] uses two encoder signal line of A or B.       ISXT> F pulse x2 20       10.0         EXT> F pulse num 16       1024       10       Factory Default: 10.0 kHz       10.0         Factory Default:       10.24       1024       This is the maximum pulse frequency at which the inverter outputs maximum frequency.         EXT> F pulse num 16       1024       1024       Is is the maximum pulse frequency at which the inverter outputs maximum frequency.         Factory Default:       10.24       1024       10.0       KHz       10.0         Factory Default:       10.24       1024       10.0       EXT> F freq y2 21       60.00         Factory Default:       10.24       1024       10.0       EXT> F freq y2 21       6                                                                                                    | 14 0.00 Hz                                                                                                    | - 12 0.0                                                                                                    |
| It displays frequency regardless of control mode<br>selected, when Sub-B board is installed and EXT-12 is<br>set to Feed-back.This is the minimum pulse frequency at which the<br>inverter outputs minimum frequency.EXT-15: Pulse Input Signal Selection – Sub-BThis is the minimum pulse frequency at which the<br>inverter outputs minimum frequency.EXT F pulse set<br>15 A + B15 0Factory Default:A + B0This code sets the encoder pulse to use. [A+B] uses two<br>encoder signal lines of A and B, and [A] uses one<br>encoder signal line of A or B.This is the minimum pulse frequency (EXT-18).EXT F pulse num<br>16 102416 102410.0Factory Default:10.241024This code sets the encoder pulse per rotation of encoder.EXT F filter<br>10.0 kHz20 10.0EXT F filter<br>17 10 ms17 1010                                                                                                    |                                                                                                    | Factory Default: 0.0 kHz 0.0                                                                                                    |
| EXTF pulse set<br>15150Factory Default: $A + B$ 0Factory Default: $A + B$ 0This code sets the encoder pulse to use. [A+B] uses two<br>encoder signal line of A or B.This is the minimum frequency the inverter outputs when<br>there is the minimum pulse frequency (EXT-18).EXTF pulse x2<br>2010.0EXTF pulse x2<br>2010.0EXTF pulse num<br>161024Factory Default:10241024161024This code sets the encoder pulse per rotation of encoder.EXTF filter<br>1710EXTF filter<br>1710 ms17                                                                                                    | selected, when Sub-B board is installed and EXT-12 is                                                                                 | This is the minimum pulse frequency at which the                                                                                                    |
| 15A + BIFactory Default:A + B0This code sets the encoder pulse to use. [A+B] uses two<br>encoder signal line of A or B.This is the minimum frequency the inverter outputs when<br>there is the minimum pulse frequency (EXT-18).EXT F pulse num<br>161024Factory Default:1024Factory Default:60.00 HzFactory Default:60.00 HzFactory Default:60.00 H                                                                                                    | EXT F nulse set                                                                                                    |                                                                                                    |
| This code sets the encoder pulse to use. [A+B] uses two<br>encoder signal lines of A and B, and [A] uses one<br>encoder signal line of A or B.This is the minimum nequency (EXT-18).EXT> F pulse num<br>$16$ 10.0 kHz2010.0EXT> F pulse num<br>$16$ 10 1024This is the maximum pulse frequency at which the<br>inverter outputs maximum frequency.EXT> F pulse num<br>$16$ 1024This is the encoder pulse per rotation of encoder.EXT> F filtering Time Constant for Pulse Input<br>Signal - Sub-BEXT> F filter<br>$17$ 17To it                                                                                                    | - 19 11                                                                                                    | Factory Default:         0.00 Hz         0.00                                                                                                    |
| EXT-16: Encoder Pulse Number - Sub-B $20$ $10.0$ $Hz$ $10.0$ EXT> F pulse num<br>1610241024Factory Default: $10.0$ $Hz$ $10.0$ Factory Default: $1024$ 1024This is the maximum pulse frequency at which the<br>inverter outputs maximum frequency.This is the maximum frequency. $EXT>$ F freq y2<br>2121 $60.00$ EXT-17: Filtering Time Constant for Pulse Input<br>Signal - Sub-B1710 $10$ This is the maximum pulse frequency (EXT-20).                                                                                                    | This code sets the encoder pulse to use. [A+B] uses two<br>encoder signal lines of A and B, and [A] uses one                          | EVT E pulse v2                                                                                                    |
| EXT Cluster runse runse r |                                                                                                    |                                                                                                    |
| EXTF pulse num<br>1024161024Factory Default:10241024Factory Default:10241024This code sets the encoder pulse per rotation of encoder.EXTF freq y2<br>21 60.00 Hz21EXT-17: Filtering Time Constant for Pulse Input<br>Signal – Sub-BFactory Default: $60.00 \text{ Hz}$ 60.00EXTF filter<br>                                                                                                    | EXT-16: Encoder Pulse Number – Sub-B                                                                                                  | Factory Default: 10.0 kHz 10.0                                                                                                    |
| This code sets the encoder pulse per rotation of encoder.<br><b>EXT-17: Filtering Time Constant for Pulse Input</b><br>Signal – Sub-B<br>EXT F filter<br>17 10 ms 17 10                                                                                                    | 16 1024 <b>IO IUZ4</b>                                                                                                    | · · · ·                                                                                                    |
| This code sets the encoder pulse per rotation of encoder.EXT-17: Filtering Time Constant for Pulse Input<br>Signal – Sub-B $21  60.00 \text{ Hz}$ $21  60.00 \text{ Hz}$ $60.00 \text{ Hz}$ EXT> F filter<br>17 10 ms17 1010                                                                                                    | Factory Default:         1024         1024                                                                                            | EXT E freq v2                                                                                                    |
| EXT-17: Filtering Time Constant for Pulse input         Signal – Sub-B         EXT> F filter         17       10 ms         10 ms                                                                                                    | This code sets the encoder pulse per rotation of encoder.                                                                             |                                                                                                    |
| EXT F filter<br>17 10 ms 17 10                                                                                                    |                                                                                                    |                                                                                                    |
| Factory Default: 10 ms 10                                                                                                    | 1/ 10                                                                                                    | when there is the maximum pulse frequency (EXT-20).                                                                                                    |
| a a second second second second second second second second second second second second second second second s                                                                                                    | Factory Default: 10 ms 10                                                                                                    |                                                                                                    |

|                                                                                                    |                          | EXT-27: + Torque Limit                                                                                                    |                                               |
|----------------------------------------------------------------------------------------------------|--------------------------|----------------------------------------------------------------------------------------------------|-----------------------------------------------|
| EXT-22 ~ EXT-23: Gains for 'Sub<br>Factory Default: 3000                                                                                        | -B' Board<br><b>3000</b> | EXT► Trq + Limit<br>27 180 % <b>27</b>                                                                                                    | 180                                           |
| EXT► PG P-gain<br>22 3000 <b>22</b>                                                                                                    | 3000                     | Factory Default: 180 %                                                                                                    | 180                                           |
| This is the proportional gain when the<br>'Feed-back'.                                                                                          | EXT-14 is set to         | This is the Forward Torque Limit whe is set to 'Sensored Vector_SPD'.                                                                                                    | en the control mode                           |
| Factory Default: 50                                                                                                    | 50                       | EXT-28: - Torque Limit                                                                                                    |                                               |
| EXT▶ PG I-gain<br>23 50 <b>23</b>                                                                                                    | 50                       | EXT► Trq - Limit<br>28 180 %                                                                                                    | 180                                           |
| This is the integral gain when the EXT                                                                                                    | -14 is set to 'Feed-     | Factory Default: 180 %                                                                                                    | 180                                           |
| back'.                                                                                                    |                          | This is the Reverse Torque Limit whe                                                                                                    | en the control mode                           |
| EXT-24: Slip Frequency for 'Sub                                                                                                    | -B' Board                | is set to 'Sensored Vector_SPD'.                                                                                                    |                                               |
| Factory Default: 100 %                                                                                                    | 100                      | EXT-30 ~ EXT-32: Multi-Functio<br>Terminal (Q1, Q2, Q3) Define – S                                                                                                    |                                               |
| This is the limit frequency the inverter compensate the motor speed drop du fluctuation. The set point value is the pFUN-32 [Rated Motor Slip]. | e to load                | Q1, Q2, Q3 terminals are provided of<br>board as an open collector output. The<br>these terminals can be selected the se<br>[Multi-function Auxiliary Contact Output]<br>EXT► Q1 define<br>30 FDT-1 <b>30</b> | ne functions of same as I/O-44                |
| EXT-25: Sensored Vector_SPD F                                                                                                    | )                        | Factory Default: FDT-1                                                                                                    | 0                                             |
| EXT► ASR P-Gain<br>25 100 %<br>Factory Default: 100 %                                                                                           | <b>100</b>               | EXT► Q2 define<br>31 FDT-2 <b>31</b>                                                                                                    | 1                                             |
| This is the proportional gain when the                                                                                                    |                          | Factory Default: FDT-2                                                                                                    | 1                                             |
| set to 'Sensored Vector_SPD'.<br>Adjust the gain when the speed and to                                                                          |                          |                                                                                                    | 2                                             |
| slow.                                                                                                    |                          | Factory Default: FDT-3                                                                                                    | Z                                             |
| EXT-26: Sensored Vector_SPD I                                                                                                    |                          | Related Functions: FU1-54 [Overload<br>FU1-55 [Overload<br>FU1-59 [Stall Pre                                                                                                    | Warning Time]<br>vention Mode]                |
| EXT► ASR I-Gain<br>26 200ms <b>26</b>                                                                                                    | 200                      | FU1-60 [Stall Pre<br>I/O-12 ~ I/O-14 [M<br>Terminal define]                                                                                                    | vention Level]<br>Iulti-function Input        |
| Factory Default: 200ms                                                                                                    | 200                      | I/O-42 ~ I/O-43 [F                                                                                                    | requency Detection]<br>tion Auxiliary Contact |
|                                                                                                    |                          |                                                                                                    |                                               |

#### EXT-34: LM (Load Meter) Output - Sub-A **EXT-35: LM Adjustment** EXT► LM mode 1 34 34 Current 1 Factory Default: Current EXT► LM Adjust 35 100 35 100 % 100 Factory Default: 100 %

Load meter displays the inverter output Frequency, Current, Voltage and DC link voltage with pulse signals on the LM terminal of Sub-A board. The average ranges from 0V to 10V. EXT-35 is used to adjust the LM value.

# [Frequency]

LM terminal outputs inverter output frequency. The output value is determined by,

LM Output Voltage = (Output freq. / Max. freq.) × 10V × FM output gain (I/O-41) / 100

# [Current]

LM terminal outputs inverter output current. The output value is determined by,

LM Output Voltage = (Output current / Rated current) × 10V × X FM output gain (I/O-41) / 150

# [Voltage]

LM terminal output inverter output voltage. The output value is determined by,

LM Output Voltage = (Output voltage / Max. output voltage) × 10V × FM output gain (I/O-41) / 100 [DC link vtg]

LM terminal outputs the DC link voltage of inverter. The output value is determined by,

LM Output Voltage = (DC link voltage / Max. DC link voltage) × 10V × FM output gain (I/O-41) / 100

# [Torque]

FM terminal outputs the motor torque. The output value is determined by,

FM terminal output voltage= (Torque current/Rated torque current) X10V X FM output gain (I/O-41) / 150

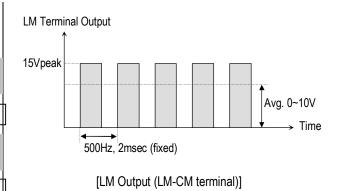

**Related Functions:** I/O-40 ~ I/O-41 [FM Output]

# EXT-40: AM1 (Analog Meter 1) Output – Sub-C EXT-41: AM1 Adjustment EXT-42: AM2 (Analog Meter 2) Output – Sub-C EXT-43: AM2 Adjustment

These terminals are provided on Sub-C board.

| EXT AM1 mode                 | •   |
|------------------------------|-----|
| 40 Frequency <b>40</b>       | 0   |
|                              |     |
| Factory Default: Frequency   | 0   |
|                              |     |
|                              |     |
| EXT► AM1 Adjust 41           | 100 |
| 41 100 %                     | 100 |
| Factory Default: 100 %       | 100 |
|                              | 100 |
|                              |     |
| EXT AM2 mode                 | •   |
| 42 DC link Vtg 42            | 3   |
|                              |     |
| Factory Default: DC link Vtg | 3   |
|                              |     |
|                              |     |
| EXT► AM2 Adjust 43           | 100 |
| 43 100 %                     | 100 |
| Factory Default: 100 %       | 100 |
|                              | 100 |

Analog meter displays the inverter output Frequency, Current, Voltage, DC link voltage and Torque with analog voltage on the AM1 and AM2 terminals of Sub-C board. The output voltage ranges from 0V to 10V. EXT-41 and EXT-43 are used to adjust the AM output value.

# [Frequency]

The AM terminal outputs inverter output frequency. The output value is determined by,

AM Output Voltage = (Output freq. / Max. freq.) × 10V X AM Output Gain (EXT41~42)/ 100

# [Current]

The AM terminal outputs inverter output current. The output value is determined by,

AM Output Voltage = (Output current / Rated current) × 10V X AM Output Gain (EXT41~42)/ 150

# [Voltage]

The AM terminal outputs inverter output voltage. The output value is determined by,

AM Output Voltage = (Output voltage / Max. output voltage) × 10V X AM Output Gain (EXT41~42)/ 100

# [DC link vtg]

The AM terminal outputs the DC link voltage of inverter. The output value is determined by,

AM Output Voltage = (DC link voltage / Max. DC link voltage) × 10V X AM Output Gain (EXT41~42)/ 100

# [Torque]

The AM terminal outputs inverter output torque. The output value is determined by,

AM Output Voltage = (Output Torque / Rated Torque current) × 10V X AM Output Gain (EXT41~42)/ 150

# EXT-50~53 [Speed limit for Torque mode operation]

| Code       | LCD<br>display | Description              | Factory<br>setting | Setting<br>range                 |
|------------|----------------|--------------------------|--------------------|----------------------------------|
| EXT-<br>50 | Speed<br>Limit | Speed Limit<br>Level     | 100[%]             | 0 –<br>100[%]                    |
| EXT-<br>51 | Speed<br>Bias  | Speed Limit<br>Bias      | 100[%]             | 0 –<br>200[%]                    |
| EXT-<br>52 | Speed<br>Gain  | Speed Limit<br>Gain      | 1                  | 1 – 10                           |
| EXT-<br>53 | Speed Dir      | Speed Limit<br>Direction | 1<br>(Forward)     | 0<br>(Reverse)<br>1<br>(Forward) |

By setting speed limit, this parameter prevents the motor from rotating excessively high speed due to no-load or light load connection during Vector\_TRQ in FU2-39 [Control mode].

Set as the percent of EXT-50 [Speed limit level] and EXT-51 [Speed Limit Bias] to FU1-20 [Max Freq].

If EXT-53 [Speed Limit Direction]= FWD, EXT-51 [Speed Limit Bias]

FWD Torque control is set, the FWD Torque control is shown as below. In other words, when the motor rotates in Forward direction, FWD torque is kept controlled in the range of EXT-50 [Speed Limit Level] + EXT-51 [Speed bias]. When the motor rotates in Reverse direction, REV torque is controlled in EXT-51[Speed Limit Bias] and torque is controlled constant in the above speed range. EXT-52 [Speed limit gain] is the curve value to reduce the FWD torque or to increase to the constant torque in Reverse direction.

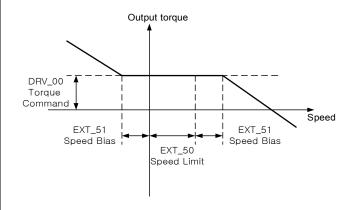

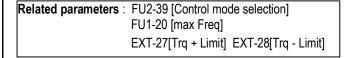

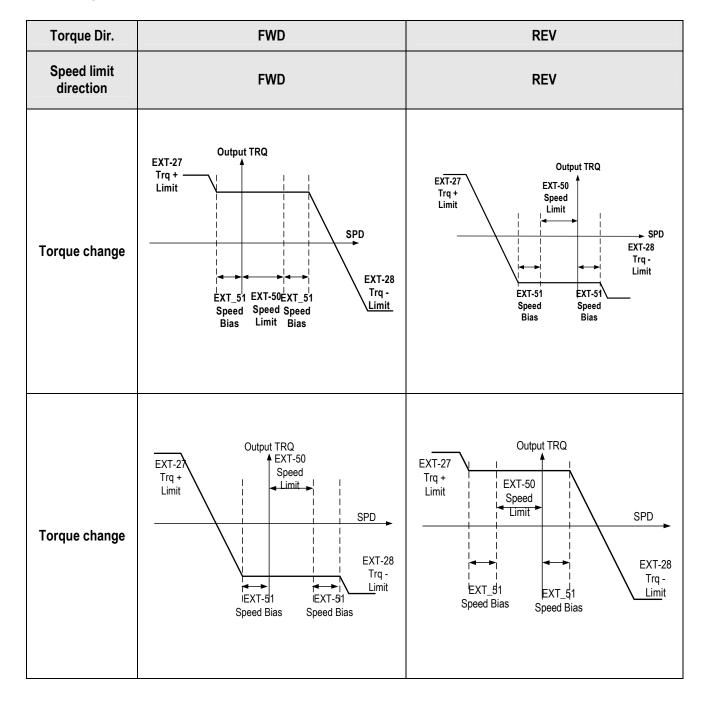

The following illustrations show the relationship between torque, motor speed and speed limit direction.

#### EXT-54: Zero Speed Detection Level EXT-55: Zero Speed Detection Bandwidth

Used to set the zero speed detection (SUB-B)

- Only valid when FU2-39 [Control mode selection] is set to Vector\_SPD, Vector\_TRQ.
- Detect the zero speed using I/O-44 [Multi-function auxiliary contact output selection]. Set Zspd Dect in I/O-44 [Multi-function auxiliary contact output] to activate this function.
- Note: Sub-board is needed to use multi-function output terminal Q1, Q2, Q3.

| Code       | Keypad<br>Display | Parameter<br>Name                    | Factory<br>setting | Setting<br>range |
|------------|-------------------|--------------------------------------|--------------------|------------------|
| EXT-<br>54 | ZSD<br>Level      | Zero Speed<br>Detection<br>Level     | 2 [Hz]             | 0 – 120<br>[Hz]  |
| EXT-<br>55 | ZSD<br>Band       | Zero Speed<br>Detection<br>Bandwidth | 1 [Hz]             | 0 – 5 [Hz]       |

Auxiliary contact relay activates as shown below if the following settings are applied to EXT-54 [Zero Speed Detection Level] and EXT-55 [Zero Speed Detection Bandwidth].

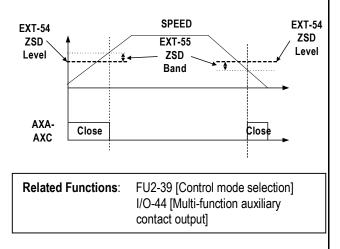

# EXT-56: Torque Detection Level EXT-57: Torque Detection Bandwidth

Use to set output torque detection (SUB-B)

- Only valid when FU2-39 [Control mode selection] is set to Vector\_SPD, Vector\_TRQ.
- Detect Torque using I/O-44 [Multi-function auxiliary contact output selection].
- Note: Sub-board should be mounted to use multifunction output terminal Q1, Q2, Q3.

| Code   | Keypad<br>Display | Description                      | Factory setting | Setting<br>range |
|--------|-------------------|----------------------------------|-----------------|------------------|
| EXT-56 | TD Level          | Torque<br>Detection<br>Level     | 100[%]          | 0 – 150 [%]      |
| EXT-57 | TD Band           | Torque<br>Detection<br>Bandwidth | 5[%]            | 0 – 10 [%]       |

EXT-56 [Torque Detection Level] and EXT-57 [Torque Detection Bandwidth] are activated in the following conditions as shown below.

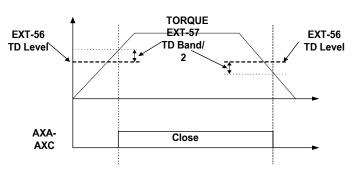

Related Functions: FU2-39 [Control mode select] I/O-44 [Multi-function auxiliary contact output selection]

# 6.6 Application Group [APP]

# APP-00: Jump to desired code #

| Factory I | 1    |      |   |  |
|-----------|------|------|---|--|
|           |      |      |   |  |
| 00        |      |      | 1 |  |
| APP►      | Jump | code |   |  |
|           |      |      |   |  |

Jumping directly to any parameter code can be accomplished by entering the desired code number. This

# APP-01: Application Mode Selection

code is available only with LCD keypad.

| APP►<br>01 | App.<br>Nc | mode<br>ne | 01 | 0 |
|------------|------------|------------|----|---|
| Factory    | Default:   | None       |    | 0 |

This code sets the application mode.

| Setting R | ange  | Description                                                                                                    |
|-----------|-------|----------------------------------------------------------------------------------------------------|
| LCD       | 7-Seg | Description                                                                                                    |
| None      | 0     | Application mode is not selected.                                                                                   |
| Traverse  | 1     | Traverse mode is selected in application<br>group. Related functions (APP-02~07)<br>are displayed.                  |
| MMC       | 2     | MMC (Multi-Motor Control) mode is<br>selected in application group. Related<br>functions (APP-08~31) are displayed. |
| DRAW      | 3     | DRAW mode is selected in application group. Related functions (APP-32~33) are displayed.                            |

[Traverse]: This is a mechanism to wind thread to an intended shape on a reel with a rotary motion and reciprocation. Adjusting the speed of mechanical reciprocation can make different shapes of thread reel. The following figure shows an example. The guide should move with low speed at the center of the reel and fast at the edge of the reel.

| Related Functions: |                                          |
|--------------------|------------------------------------------|
|                    | I/O-12 to I/O-14 [Multi-Function Input]  |
|                    | EXT-30 to EXT-32 [Multi-Function Output] |

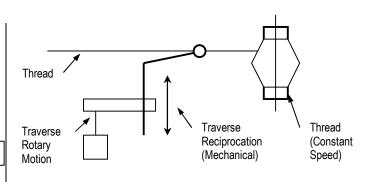

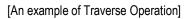

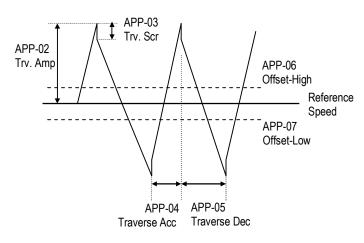

[Traverse Operation Pattern]

**[MMC]:** The 'PID' control should be selected in FU2-47 to use this function.

♦ One inverter can control multiple motors. This function is often used when controlling the amount and pressure of flow in fans or pumps. Built-in PI controller controls a main motor after receiving process control value and keeps the control value constant by connecting auxiliary motors to commercial line when needed.

♦ In case that flow amount or flow pressure is beyond or below the reference so the main drive cannot control by itself, auxiliary motors are automatically turned on/off. Maximum four (Q1~3 and Aux. output) auxiliary motors can be run. Each Starting and Stop Frequency should be set to four auxiliary motors.

♦ Auto Change can be selected to automatically switch the order of the running motors for keeping motor runtime constant. Set mode '1' for automatic changing of auxiliary motors only and set mode '2' for automatic changing of all motors including main motor. For mode '2', external sequence (Refer to APP-26) should be configured.  ◆ Abnormal motor can be skipped from running by using the multi-function input terminals (P1, P2, P3, and P4). If a multi-function terminal is opened, the inverter stops all running motors and restarts operation with only normal motors except the abnormal motor. (Refer to APP-29)

◆ Sleep function is initiated when flow demand is low. Inverter stops motor when the motor runs below Sleep Frequency (APP-24) during Sleep Delay Time (APP-23). While in the sleep state, inverter keeps monitoring and initiates Wake-Up function when the real value of the controlling amount has decreased below the Wake-Up level (APP-25).

Note: Only one auxiliary motor can be connected with AUX terminal on control terminal strip without using MMC Option Board.

| Related Functions: | APP-08 to APP-31 [MMC Parameters]        |
|--------------------|------------------------------------------|
|                    | DRV-04 [Frequency Mode]                  |
|                    | FU2-47 [PID Operation Selection]         |
|                    | I/O-01 to I/O-10 [Analog Signal Input]   |
|                    | EXT 15 to EXT21 [Pulse Input Signal]     |
|                    | I/O-12 to I/O-14 [Multi-Function Input]  |
|                    | EXT-30 to EXT-32 [Multi-Function Output] |
|                    |                                          |

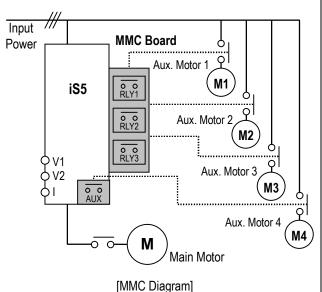

**[Draw]:** This is a kind of Open-Loop Tension Control. This is used to maintain constant tension of material with the speed difference between main motor and subordinate motor.

| Related Functions: | APP-32 to APP-33 [Draw Parameters]<br>DRV-04 [Frequency Mode]<br>I/O-01 to I/O-10 [Analog Signal Input]                       |
|--------------------|----------------------------------------------------------------------------------------------------|
|                    | EXT 06 to EXT-10 [Analog Input Setting]<br>I/O-12 to I/O-14 [Multi-Function Input]<br>EXT-02 to EXT-04 [Multi-Function Input] |

# **APP-02: Traverse Amplitude**

| APP►Trv. Amp[ <sup>5</sup> 02         0.0 |      | 02 | 0.0 |
|-------------------------------------------|------|----|-----|
| Factory Default:                          | 0.0% |    | 0.0 |

This code sets the frequency amplitude of traverse operation. The value is the percentage of reference frequency. The output value is determined by, Trv. Amp Frequency = (Reference Freq. \* Trv. Amp)/100

# APP-03: Traverse Scramble Amplitude

| APP►Trv. Scr[%]           03         0.0% | 03 | 0.0 |
|-------------------------------------------|----|-----|
| Factory Default:   0.0%                   |    | 0.0 |

This code sets the frequency amplitude of scramble operation. The output value is determined by, Trv. Scr Frequency = (Trv. Amp Frequency \* (100 - Trv. Scr))/100

#### **APP-04: Traverse Accel Time APP-05: Traverse Decel Time** APP▶Trv Acc Time 2.0 04 04 2.0 sec 2.0 Factory Default: 2.0 sec APP▶Trv Dec Time 05 3.0 3.0 sec 05 3.0 Factory Default: 3.0 sec

Sets the acceleration and deceleration time for traverse operation.

- The 'Trv Acc' terminal set in EXT-30 to EXT-32 is ON during traverse acceleration time. (Open Collector Output)
- The 'Trv Dec' terminal set in EXT-30 to EXT-32 is ON during traverse deceleration time. (Open Collector Output)
- APP-04 and APP-05 should be set to a value less than APP-03. If not, traverse control does not accomplished correctly.

#### APP-06: Traverse Offset (Hi) Setting APP-07: Traverse Offset (Lo) Setting

| APP Trv Off<br>06 0.0 |       | 06 | 0.0 |
|-----------------------|-------|----|-----|
| Factory Default:      | 0.0 % | 5  | 0.0 |

This code makes positive offset during traverse operation by multi-function input terminal. When the 'Trv Off Hi' terminal is ON, the offset frequency is added to the reference frequency. To use this function, set a terminal out of multi-function input terminals (P1, P2, P3) to 'Trv Off Hi' in I/O-12 ~ I/O-14. The offset value is determined by,

Trv. Off Hi Frequency =(Reference Frequency \* Trv. Off Hi)/100

| APP► Trv C<br>07 | )ff Lo<br>0.0 % | 0   | 0.0 |
|------------------|-----------------|-----|-----|
| Factory Default  | : 0.0           | olo | 0.0 |

This code makes negative offset during traverse operation by multi-function input terminal. When the 'Trv Off Lo' terminal is ON, the offset frequency is subtracted from the reference frequency. To use this function, set a terminal out of multi-function input terminals (P1, P2, P3) to 'Trv Off Lo' in I/O-12 ~ I/O-14. The offset value is determined by,

Trv. Off Lo Frequency =(Reference Frequency \* Trv. Off Lo)/100

| APP-08: Running Auxiliary Motor Number |  |
|----------------------------------------|--|
| Display                                |  |

| APP►Aux Mot<br>08 | Run<br>0 | 08 | 0 |
|-------------------|----------|----|---|
| Factory Default:  | 0        |    | 0 |

This code shows how many auxiliary motors are running by MMC control.

# APP-09: Starting Auxiliary Motor Selection

| APP►Starting<br>09 | g Aux<br>1 | 09 | 1 |
|--------------------|------------|----|---|
| Factory Default:   | 1          |    | 1 |

This code sets the starting auxiliary motor for MMC control.

# APP-10: Operation Time Display on Auto Change

| APP►Auto Op<br>10 | Time<br>00:00 |   | 10 | 00:00 |
|-------------------|---------------|---|----|-------|
| Factory Default:  | 00:00         | ) |    | 00:00 |

This code displays the operation time after Auto Change is accomplished.

## APP-11: Start Frequency of Aux. Motor 1 APP-12: Start Frequency of Aux. Motor 2 APP-13: Start Frequency of Aux. Motor 3 APP-14: Start Frequency of Aux. Motor 4

| 49.99 |
|-------|
| 49.99 |
| 49.99 |
| 49.99 |
|       |
| 49.99 |
| 49.99 |
| 49.99 |
| 49.99 |
|       |

The inverter turns on AUX, RLY1, RLY2, and RLY3 in

order if the output frequency is over the frequencies set in APP-11 to APP-14, respectively, and the time is over APP-19.

APP-15: Stop Frequency of Aux. Motor 1 APP-16: Stop Frequency of Aux. Motor 2 APP-17: Stop Frequency of Aux. Motor 3 APP-18: Stop Frequency of Aux. Motor 4

| APP► Stop freq1         15         15.00 Hz         15 | 15.00 |
|--------------------------------------------------------|-------|
| Factory Default: 15.00 Hz                              | 15.00 |
| APP► Stop freq2<br>16 15.00 Hz <b>16</b>               | 15.00 |
| Factory Default: 15.00 Hz                              | 15.00 |
| APP► Stop freq3                                        | 15.00 |

| 1 10                  | .00 112                  |       |
|-----------------------|--------------------------|-------|
| Factory Default:      | 15.00 Hz                 | 15.00 |
|                       |                          |       |
| APP► Stop fr<br>18 15 | req4<br>.00 Hz <b>18</b> | 15.00 |
|                       |                          |       |

The inverter turns off RLY3, RLY2, RLY1, and AUX in order if the output frequency is below the frequencies set in APP-15 to APP-18, respectively, and the time is over APP-20.

15.00 Hz

Factory Default:

#### APP-19: Delay Time before Operating Aux. Motor APP-20: Delay Time before Stopping Aux. Motor

| APP► Aux Start DT<br>19 60.0 sec <b>19</b> | 60.0 |
|--------------------------------------------|------|
|                                            | 60 0 |
| Factory Default: 60.0 sec                  | 00.0 |

Sets the time the inverter waits before starting the auxiliary motors.

| APP► Aux Stop           20         60.0 s |      | 20  | 60.0 |
|-------------------------------------------|------|-----|------|
| Factory Default:                          | 60.0 | sec | 60.0 |

Sets the time the inverter waits before stopping the auxiliary motors.

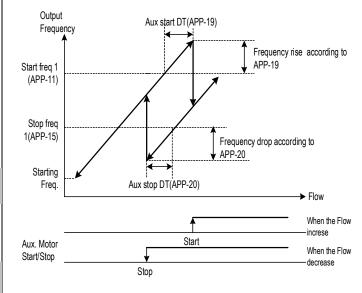

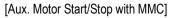

# APP-21: The Number of Aux. Motors APP►Nbr Aux's 21 4

4

Sets the number of auxiliary motors connected to the inverter.

4

# **APP-22: PID Bypass Selection**

Factory Default:

15.00

| APP▶Regul Byr<br>22 No | pass | 22 | 0 |
|------------------------|------|----|---|
| Factory Default:       | No   |    | 0 |

This is used to bypass the PID operation selected in FU2-47. Select this code to 'Yes' when using MMC function without PID control. The frequency is determined by real value of control amount instead PID controller output. The real value is also used as the Start/Stop reference of Aux. motors.

The following figure shows the running pattern with this function applied for controlling the flow rate of a tank. To control the flow rate according to the water level of a tank, divide the water level of the tank into the region to the number of Aux. motors plus one, and map each region from staring frequency to maximum frequency. The inverter increases output frequency to lower the water level in the tank when the water level in the tank rises. When reaching maximum frequency, inverter

connects aux. motors connected directly to commercial line. After connecting aux. motor, inverter starts again from the starting frequency. By selecting APP-22 to 'Yes', PID operation is disabled and Control Mode (FU2-47) is changed to 'V/F'. PID Bypass is available only when Freq. Mode (DRV-04) is set to 'V1', '1' or 'V2'. The level in a tank can be checked in APP-30 [Actual Value] and APP-31 [Actual Percent].

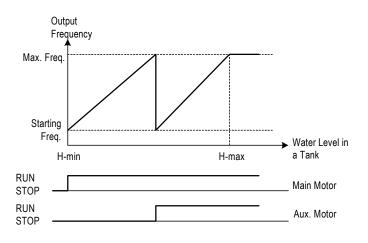

[Aux. Motor Start/Stop without PID Control]

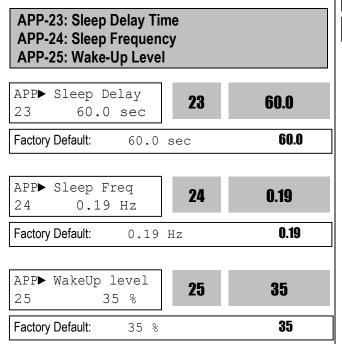

Sleep function is initiated when flow demand is low. Inverter stops motor when the motor runs below Sleep Frequency (APP-24) during Sleep Delay Time (APP-23). While in the sleep state, inverter keeps monitoring and initiates Wake-Up function when the real value of the controlling amount has decreased below the Wake-Up level (APP-25).

Note: Sleep function is not operated if the Sleep Delay Time (APP-23) is set to '0'.

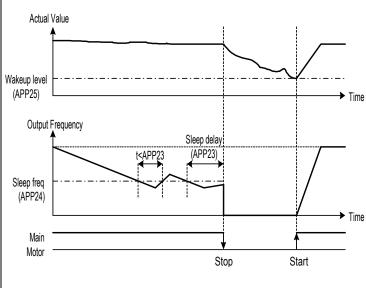

[Sleep Operation]

#### APP-26: Auto Change Mode Selection

| APP► AutoCh_Mode<br>26 | 26 | 1 |
|------------------------|----|---|
| Factory Default: 1     |    | 1 |

This function is used to change the running order of the motors to regulate their run-time when multiple motors are connected for MMC.

**[0]:** Not using Auto Change Function. The inverter keeps the order Main motor  $\Rightarrow$ RLY1  $\Rightarrow$ RLY2  $\Rightarrow$  RLY3  $\Rightarrow$  AUX and do not change the running order of auxiliary motors.

**[1]:** Auto Change Function is applied only to aux. motors. The inverter changes the order of auxiliary motors except the main motor connected to the drive. Running order is Main Motor  $\Rightarrow$  RLY1  $\Rightarrow$  RLY2  $\Rightarrow$  RLY3  $\Rightarrow$  AUX. And then it is changed to Main Motor  $\Rightarrow$  RLY2  $\Rightarrow$  RLY2  $\Rightarrow$  RLY3  $\Rightarrow$  AUX  $\Rightarrow$  RLY1.

[2]: Auto Change Function is applied to all motors. The inverter changes the order of all motors. The inverter operates the initial motor and the others are directly powered by commercial line. It should be used with Inter-lock function after configuring external inter-lock sequence circuit as shown below.

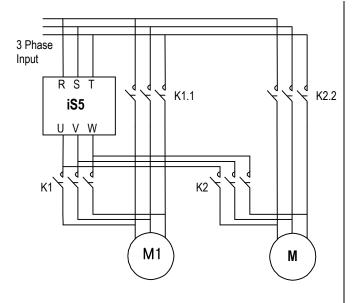

[Wiring Diagram for Inter-Lock Configuration]

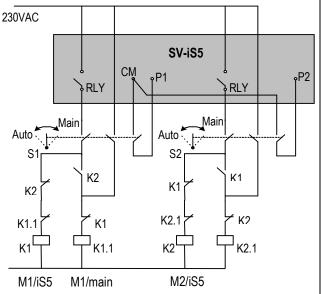

[Sequence Circuit for Inter-Lock Configuration]

#### APP-27: Auto Change Time APP-28: Auto Change Level

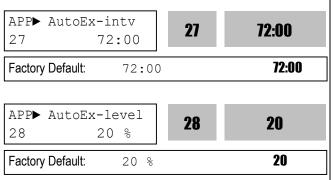

This function is used to protect motor from running alone for a long time by changing operation to other motor.

Auto Change is accomplished when the following conditions are satisfied:

1) The time set in APP-27 is over.

2) The actual value of controlling amount is less than the value set in APP-28.

3) Only one motor is running.

When above three conditions are met, the inverter stops the running motor, and changes motor to run by the order set in APP-26. and then continues operation according to new order.

If Auto Change Level (APP-28) is set to '0', the function is initiated only when the motor is in Stop or Sleep state. The count time for Auto Change is depend on Auto Change Mode (APP-26). In mode '0', inverter starts counting only when auxiliary motor is running. In mode '1' or '2', inverter starts counting when any motor is running including main motor.

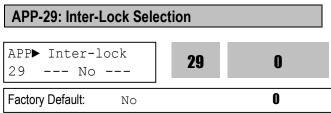

By setting this code to 'Yes', the multi-function input terminals (P1 ~ P4) are used as auxiliary motor operating condition of RLY1, RLY2, RLY3, and AUX. The multi-function input terminal should be turned on to run the corresponding auxiliary motor. If running with any multi-function input terminal open with this function, the inverter starts motors except the corresponding motor. If multi-function input happens to be turned off during motor running, the inverter stops all running motors and restarts running with only normal motors except the subject motor. By setting this parameter to 'Yes', the multi-function input terminals (P1~P4) are set to 'Interlock1' through 'Interlock4' automatically.

Note: P1 through P4 cannot be used for other purpose it this code is set to 'Yes'.

| Related Functions: | I/O-12 to I/O-14 [Multi-Function Input] |  |  |
|--------------------|-----------------------------------------|--|--|
|                    | EXT-02 to EXT-04 [Multi-Function Input] |  |  |

| APP-30: Feedback Freq                                                                                                    |                                                                                       |                                             |
|----------------------------------------------------------------------------------------------------|---------------------------------------------------------------------------------------|---------------------------------------------|
| APP► Fbk/PER<br>30 [Hz]/[%]                                                                                                    | 30                                                                                    | 0.00                                        |
| actory Default: –                                                                                                    |                                                                                       | 0.00                                        |
| This code displays the feed<br>controller in Hz or %.                                                                                                    | oack value                                                                            | using on PID                                |
| APP-31: Actual Value Di                                                                                                    | isplay in F                                                                           | Percentage                                  |
| APP Prs<br>31 [Bar]/[Pa]                                                                                                    | 31                                                                                    | 0                                           |
| actory Default: –                                                                                                    |                                                                                       | 0                                           |
| ercentage.<br>APP-32: Pressure Displa                                                                                                    | ay Scale                                                                              |                                             |
|                                                                                                    |                                                                                       |                                             |
| APP► Scale Disp<br>32 1000                                                                                                    | 32                                                                                    | 1000                                        |
| 2 1000                                                                                                    | 32                                                                                    | <b>1000</b><br>1000                         |
| actory Default: 1000<br>This parameter adjusts APP<br>APP-33: Draw Mode Sele                                                                                                    | 2-31.                                                                                 |                                             |
| 32     1000       Factory Default:     1000       This parameter adjusts APP       APP-33: Draw Mode Selection       APP► Draw Mode       33     None                                                                                                    | 2-31.<br>ection                                                                       | 1000                                        |
| actory Default: 1000<br>This parameter adjusts APP<br>APP-33: Draw Mode Sele<br>APP► Draw Mode<br>33 None                                                                                                    | p-31.<br>ection<br>33<br>put to use f<br>cy is set in                                 | 1000<br>1000<br>0<br>0<br>0<br>DRV-04. This |
| 32       1000         Factory Default:       1000         This parameter adjusts APP         APP-33: Draw Mode Seletation         APP► Draw Mode         33       None         Factory Default:       None         Factory Default:       None         This code sets the signal ing         The main reference frequen         parameter should be set to a | p-31.<br><b>ection</b><br><b>33</b><br>put to use fr<br>cy is set in<br>a signal that | 1000<br>1000<br>0<br>0<br>0<br>DRV-04. This |
| 32       1000         Factory Default:       1000         This parameter adjusts APP         APP-33: Draw Mode Seletation         APP► Draw Mode         33       None         Factory Default:       None         This code sets the signal inport         The main reference frequen         parameter should be set to a         in DRV-04.               | p-31.<br><b>ection</b><br><b>33</b><br>put to use fr<br>cy is set in<br>a signal that | 1000<br>1000<br>0<br>0<br>0<br>DRV-04. This |

operation. For example, when Reference Frequency (DRV-00) is set to '30Hz', Draw Mode (APP-33) to 'V1\_Draw' and Draw Size (APP-33) to '10%', the frequency difference during Draw operation is between 27 Hz and 33Hz. The following figure shows the block diagram for Draw and Override operation.

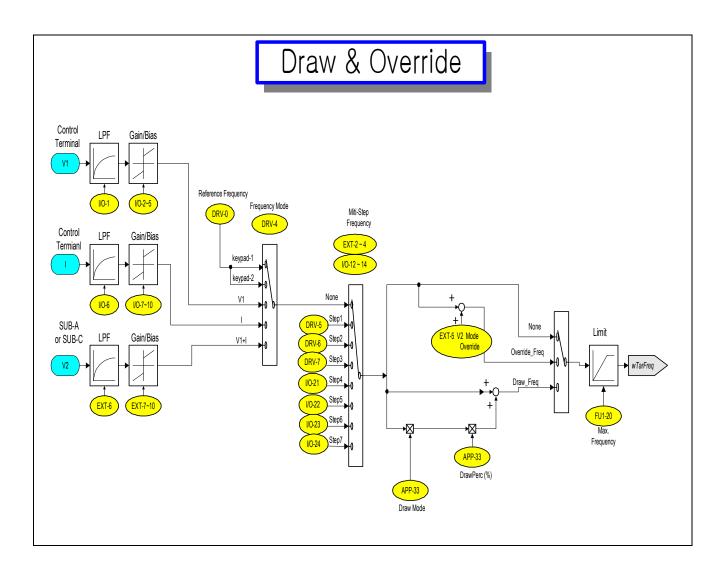

| Code   | LCD Display | Description       | Factory Default | Setting Range                                     |
|--------|-------------|-------------------|-----------------|---------------------------------------------------|
| APP-33 | Draw Mode   | Draw Mode Select  | 0(None)         | 0(None)<br>1(V1_Draw)<br>2(I_Draw)<br>3(V2_Draw)* |
| APP-34 | DrawPerc    | Draw Size Setting | 100.0%          | 0.0 – 150.0%                                      |

Irr Note:

1. APP-33 Setting Guide: Ref. Frequency setting mode should not be duplicated:

|                                |                               | -      |
|--------------------------------|-------------------------------|--------|
| Ref. Freq Setting: DRV-04 [V1] | APP-33 [Draw Mode]: 1(V1_Draw | v) (X) |
| Ref. Freq Setting: DRV-04 [V1] | APP-33 [Draw Mode]: 2(I_Draw) | (0)    |

2. APP-34 sets the freq limit scale during Draw Mode.

Ex) If Ref freq (Keypad-1)=30Hz, APP-33=1(V1\_Draw), APP-34=10%, the ref freq for Draw mode will be issued from 27Hz to 33Hz.

# CHAPTER 7 - OPTIONS

The iS5 series inverter provides many options for various applications. See the following option table and select the proper options according to your application.

|                       | Option     | Name                         | Description                                                      |
|-----------------------|------------|------------------------------|------------------------------------------------------------------|
|                       |            | Sub-A Board                  | Extended I/O Module                                              |
|                       |            |                              | Three Multi-Function Inputs (P4, P5, P6)                         |
|                       |            |                              | Three Multi-Function Outputs (Q1, Q2, Q3)                        |
|                       |            | (Extended I/O)               | Auxiliary Analog Frequency Reference (V2)                        |
|                       |            |                              | LM (Load Meter) Output (0 ~ 10V)                                 |
|                       |            | Sub-B Board                  | Encoder Pulse Input – Speed Feedback (AOC, BOC / A+, A-, B+, B-) |
|                       |            |                              | Encoder Pulse Output (FBA, FBB)                                  |
| Internal Installation |            | (Speed Feedback)             | Vector control (PG operation) and reference freq via pulse input |
| talla                 |            |                              | Extended I/O Module                                              |
| lIns                  | Sub Boards | Sub-C Board                  | Three Multi-Function Inputs (P4, P5, P6)                         |
| erna                  |            | (Extended I/O)               | One Multi-Function Outputs (Q1)                                  |
| Inte                  |            |                              | Isolated Auxiliary Analog Frequency Reference (V2)               |
|                       |            |                              | Two Isolated Analog Meter Output (AM1, AM2)                      |
|                       |            | PLC Communication<br>(F-Net) | Connection with Fnet Communication Module for GLOFA PLC          |
|                       |            |                              | Inverter Connection: Max. 64                                     |
|                       |            |                              | Baud Rate: 1M bps                                                |
|                       |            |                              | RS-485 Communication                                             |
|                       |            | RS-485                       | Inverter Connection: Max. 32                                     |
|                       |            |                              | Baud Rate: Max. 19200 bps                                        |
| _                     |            | LCD                          | 32-Character Display                                             |
| atior                 | Keypad     | 1                            | Download and Upload from the Keypad                              |
| stalla                |            | 7-Segment                    | Six Digit 7-Sengment Display                                     |
| External Installation | Remote     | Remote Cable                 | 2m, 3m, 5m long keypad cables for separate keypad installation   |
| terni                 | Cable      |                              |                                                                  |
| EXI                   | Dynamic    | DB Resistor                  | Enables Inverter to decelerate rapidly.                          |
|                       | Braking    | DB Unit                      | DB units are provided as an option for 40 ~ 100 HP inverters.    |

**Note:** Refer to option manual for more details.

|        |                                                       |              | Sub-Board Type |              |  |  |  |
|--------|-------------------------------------------------------|--------------|----------------|--------------|--|--|--|
| Code   | Function Description                                  | SUB-A Board  | SUB-B Board    | SUB-C Board  |  |  |  |
| EXT-02 | Multi-Function Input Terminal 'P4'                    | $\checkmark$ |                | $\checkmark$ |  |  |  |
| EXT-03 | Multi-Function Input Terminal 'P5'                    | √            |                | $\checkmark$ |  |  |  |
| EXT-04 | Multi-Function Input Terminal 'P6'                    | √            |                | $\checkmark$ |  |  |  |
| EXT-05 | V2 Mode Selection                                     | √            |                | $\checkmark$ |  |  |  |
| EXT-06 | Filtering Time Constant for V2 Input Signal           | $\checkmark$ |                | $\checkmark$ |  |  |  |
| EXT-07 | V2 Input Minimum Voltage                              | $\checkmark$ |                | $\checkmark$ |  |  |  |
| EXT-08 | Frequency Corresponding to V2 Input Minimum Voltage   | $\checkmark$ |                | $\checkmark$ |  |  |  |
| EXT-09 | V2 Input Maximum Voltage                              | $\checkmark$ |                | $\checkmark$ |  |  |  |
| EXT-10 | Frequency Corresponding to V2 Input Maximum Voltage   | $\checkmark$ |                | $\checkmark$ |  |  |  |
| EXT-14 | Usage for Pulse Input Signal                          |              | $\checkmark$   |              |  |  |  |
| EXT-15 | Pulse Input Signal Selection                          |              | $\checkmark$   |              |  |  |  |
| EXT-16 | Encoder Pulse Selection                               |              | $\checkmark$   |              |  |  |  |
| EXT-17 | Filtering Time Constant for Pulse Input Signal        |              | $\checkmark$   |              |  |  |  |
| EXT-18 | Pulse Input Minimum Frequency                         |              | √              |              |  |  |  |
| EXT-19 | Frequency Output corresponding to Pulse Input Minimum |              | 2              |              |  |  |  |
| EV1-13 | Frequency                                             |              | ٧              |              |  |  |  |
| EXT-20 | Pulse Input Maximum Frequency                         |              | √              |              |  |  |  |
| EXT-21 | Frequency Output corresponding to Pulse Input Maximum |              | √              |              |  |  |  |
|        | Frequency                                             |              | N N            |              |  |  |  |
| EXT-22 | P-Gain for PG Option                                  |              | √              |              |  |  |  |
| EXT-23 | I-Gain for PG Option                                  |              | √              |              |  |  |  |
| EXT-24 | Slip Frequency for PG Option                          |              | √              |              |  |  |  |
| EXT-25 | P-Gain for (Sensored) Vector_SPD                      |              |                |              |  |  |  |
| EXT-26 | I-Gain for (Sensored) Vector_SPD                      |              |                |              |  |  |  |
| EXT-27 | Forward Torque Limit                                  |              |                |              |  |  |  |
|        | Reverse Torque Limit                                  |              |                |              |  |  |  |
|        | Multi-function Output Terminal 'Q1'                   | √            |                | √            |  |  |  |
| EXT-31 | Multi-function Output Terminal 'Q2'                   | √            |                |              |  |  |  |
| EXT-32 | Multi-function Output Terminal 'Q3'                   | √            |                |              |  |  |  |
| EXT-34 | LM (Load Meter) Output Selection                      | √            |                |              |  |  |  |
| EXT-35 | LM Output Adjustment                                  | √            |                |              |  |  |  |
| EXT-40 | AM1 (Analog Meter 1) Output Selection                 |              |                | $\checkmark$ |  |  |  |
| EXT-41 | AM1 Output Adjustment                                 |              |                | $\checkmark$ |  |  |  |
| EXT-42 | AM2 (Analog Meter 2) Output Selection                 |              |                | $\checkmark$ |  |  |  |
| EXT-43 | AM2 Output Adjustment                                 |              |                | $\checkmark$ |  |  |  |

The following table shows the Sub-Board Selection Guide according to Functions.

#### 7.1 Sub-A board

#### 7.1.1 Board configuration

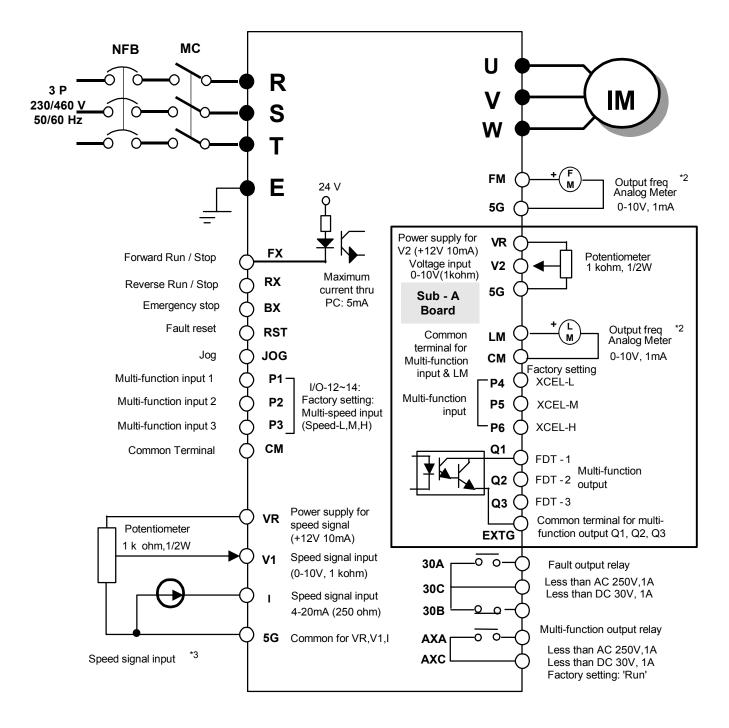

- Note) 1. : Main circuit O : Control circuit
  - 2. Output voltage is adjustable up to 12V.
  - 3. Three types of External speed signal input available.
    - (V, I, V+I, Refer to Parameter list and description for more details)

# 7.1.2 Terminal Configuration

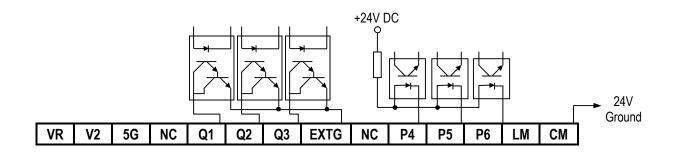

# 7.1.3 Terminal Description

|        | Section              | Terminal   | Name                                             | Description                                                                                                    |
|--------|----------------------|------------|--------------------------------------------------|----------------------------------------------------------------------------------------------------|
|        | Contact Input        | P4, P5, P6 | Multi-Function Input                             | Used as the extended function of P1, P2, P3<br>(I/O-12 ~ I/O-14)                                                                              |
| Input  |                      | CM         | Common Terminal                                  | Common terminal for P4, P5, P6                                                                                                    |
| Ľ      | Analog               | VR         | Power Supply for V2                              | DC voltage output terminal for V2 (+12V, 10mA)                                                                                                |
|        | Frequency            | V2         | Analog Voltage Input                             | Analog voltage input terminal for frequency reference or override.                                                                            |
|        | Reference            | 5G         | Common Terminal                                  | Common terminal for VR and V2                                                                                                    |
| ıt     | +15V Pulse<br>Output | LM         | Load Meter                                       | Used to monitor one of Output Frequency, Output Current, Output Voltage, DC link Voltage.<br>(+15V Pulse output, Average voltage: 0 ~ 10V DC) |
| Output |                      | СМ         | Common Terminal                                  | Common terminal for LM                                                                                                    |
|        | Open Collector       | Q1, Q2, Q3 | Multi-Function Output<br>(Open-Collector Output) | Used as the extended function of AXA, AXC (I/O-44)                                                                                            |
|        | Output               | EXTG       | External Common Terminal                         | Common terminal for Q1, Q2, Q3                                                                                                    |
|        |                      | NC         | Not Used                                         |                                                                                                    |

#### 7.1.4 Parameters of Sub-A Board

| Code   | Parameter Description                             | Code   | Parameter Description                        |
|--------|---------------------------------------------------|--------|----------------------------------------------|
| EXT-01 | Sub Board Type Display                            | EXT-09 | Apples Veltage Input Signal (V2) Adjustment  |
| EXT-02 |                                                   | EXT-10 | Analog Voltage Input Signal (V2) Adjustment  |
| EXT-03 | Multi-Function Input Terminal (P4, P4, P6) Define | EXT-30 | Multi Europhian Output Terminal (O1, O2, O2) |
| EXT-04 |                                                   | EXT-31 | Multi-Function Output Terminal (Q1, Q2, Q3)  |
| EXT-05 | V2 Mode Selection                                 | EXT-32 | Define                                       |
| EXT-06 | Filtering Time Constant for V2 Input Signal       | EXT-34 | IN Outrast Adjustment                        |
| EXT-07 | Angles Veltage land Cignel (V2) Adjustment        | EXT-35 | LM Output Adjustment                         |
| EXT-08 | Analog Voltage Input Signal (V2) Adjustment       |        |                                              |

#### 7.2 Sub-B Board

#### 7.2.1 Board configuration

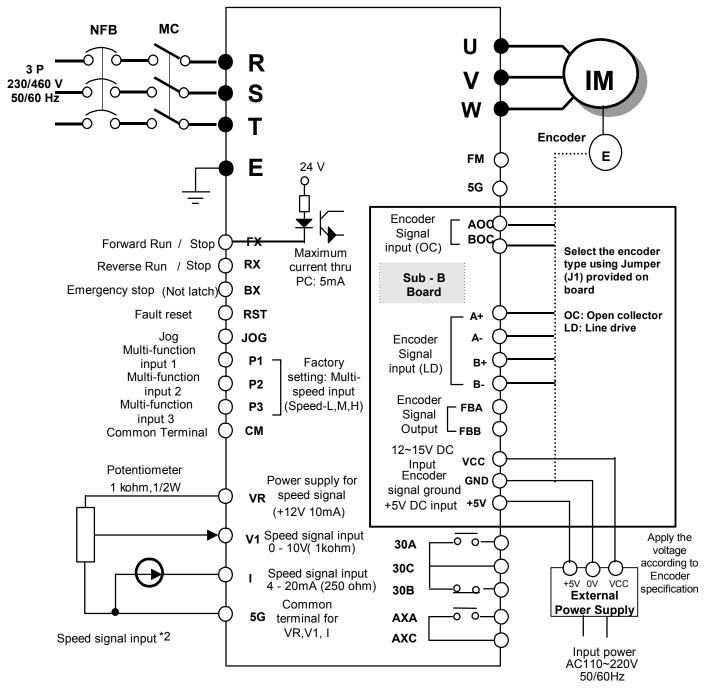

Note) 1. ● : Main circuit O : Control circuit

2. Three types of External speed signal input available

(V, I, V+I, Refer to Parameter list and description for more details)

# 7.2.2 Terminal Configuration (total 14 pins)

| AOC BOC A+ A- B+ B- FBA FBB GND GND + | +5V +5V | VCC VCC |
|---------------------------------------|---------|---------|
|---------------------------------------|---------|---------|

# 7.2.3 Terminal Description

| Se      | ction                                                   | Terminal | Name                                                                                                    | Description                                                                                                    |  |
|---------|---------------------------------------------------------|----------|----------------------------------------------------------------------------------------------------|----------------------------------------------------------------------------------------------------|--|
|         | Open<br>Collector                                       | AOC      | A Pulse Input Terminal                                                                                       | Connects A signal of Open Collector type encoder.                                                                      |  |
| Encoder | _                                                       | BOC      | B Pulse Input Terminal                                                                                       | Connects B signal of Open Collector type encoder.                                                                      |  |
| Signal  |                                                         | A+       | A+ Pulse Input Terminal                                                                                      | Connects A+ signal of Line Drive type encoder.                                                                         |  |
| Input   | Line Drive                                              | A-       | A- Pulse Input Terminal                                                                                      | Connects A- signal of Line Drive type encoder.                                                                         |  |
|         | Туре                                                    | B+       | B+ Pulse Input Terminal                                                                                      | Connects B+ signal of Line Drive type encoder.                                                                         |  |
|         |                                                         | B-       | B- Pulse Input Terminal                                                                                      | Connects B- signal of Line Drive type encoder.                                                                         |  |
| Signal  | Encoder                                                 | FBA      | Encoder A Pulse Output                                                                                       | Outputs A signal received from the encoder.                                                                            |  |
| Output  | Signal<br>Output                                        | FBB      | Encoder B Pulse Output                                                                                       | Outputs B signal received from the encoder.                                                                            |  |
|         |                                                         | +5V      | +5V DC Input Terminal<br>(For Line Drive type)                                                               | Provides +5V DC power output to encoder.<br>(5V DC, Minimum 0.5A)                                                      |  |
| Power S | Power Supply Input VCC +12 to 15<br>Terminal fi<br>Supp |          | +12 to 15V DC Input/output<br>Terminal from External Power<br>Supply to Encoder<br>(For Open collector type) | Encoder supply voltage, Supply proper voltage according to the encoder specification.<br>(+12 to 15V DC, Minimum 0.5A) |  |
|         |                                                         | GND      | Ground Terminal                                                                                              | Ground for Power supply and encoder signal.                                                                            |  |

# 7.2.4 Parameters of Sub-B Board

| Code   | Parameter Description         | Code   | Parameter Description            |
|--------|-------------------------------|--------|----------------------------------|
| EXT-01 | Sub Board Type Display        | EXT-21 | Pulse Input Signal Adjustment    |
| EXT-14 | Usage for Pulse Input Signal  | EXT-22 | P-Gain                           |
| EXT-15 | Pulse Input Signal Selection  | EXT-23 | I-Gain                           |
| EXT-16 | Encoder Pulse Number          | EXT-24 | Slip Frequency                   |
| EXT-17 | Filtering Time Constant       | EXT-25 | P-Gain for (Sensored) Vector_SPD |
| EXT-18 |                               | EXT-26 | I-Gain for (Sensored) Vector_SPD |
| EXT-19 | Pulse Input Signal Adjustment | EXT-27 | Forward Torque Limit             |
| EXT-20 |                               | EXT-28 | Reverse Torque Limit             |

#### 1. Sub-B board with <u>Line Drive type</u> encoder

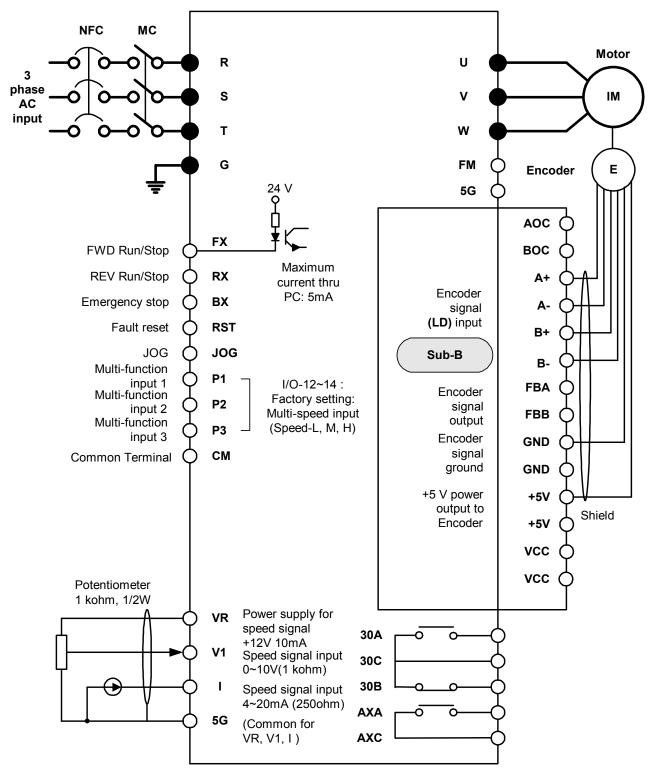

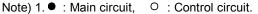

2. External speed signal: V1, I, V1+I (Refer to Parameter list)

2. Sub-B board with <u>Open collector type</u> encoder

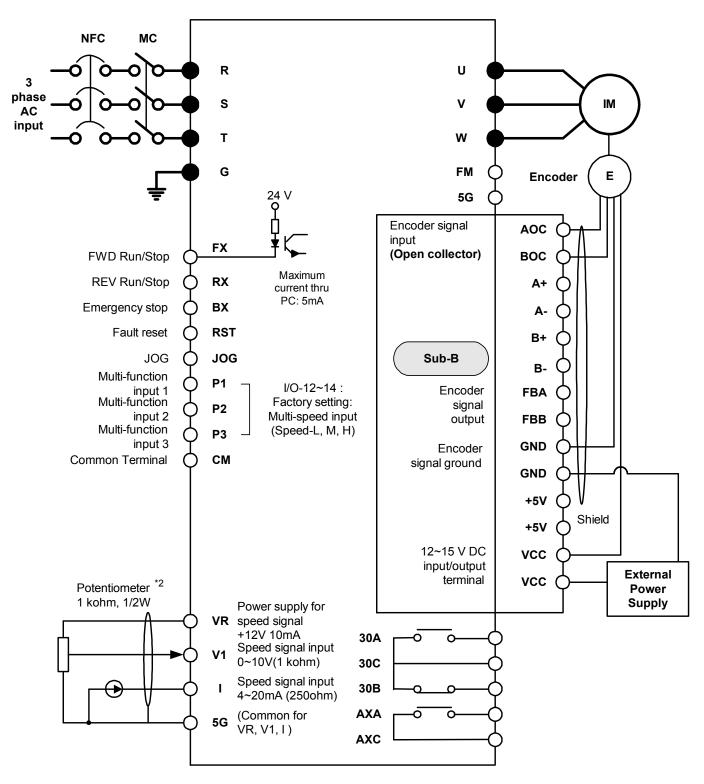

Note) 1.● : Main circuit, ○ : Control circuit

2. External speed command: V1, I, and V1+I (Refer to Function list)

#### 7.3 Sub-C Board (Isolated)

#### 7.3.1 Board Configuration

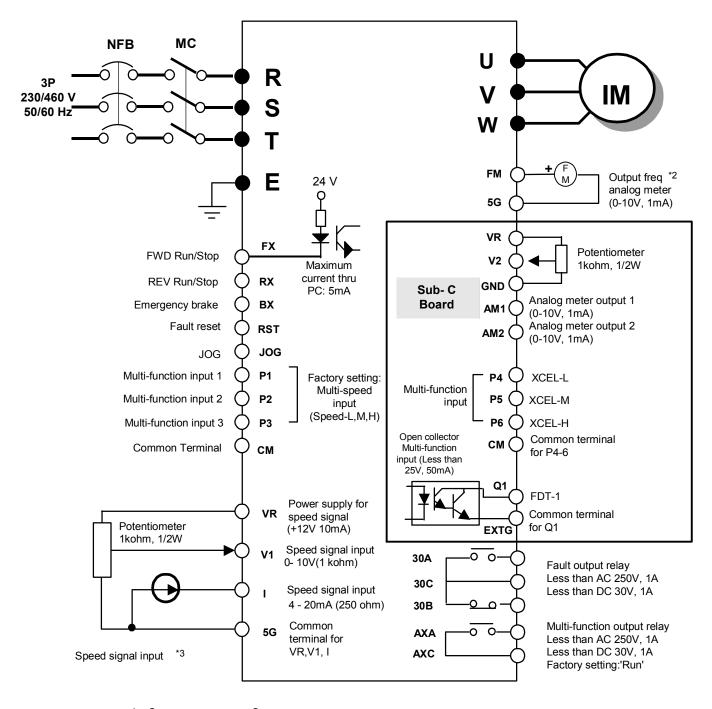

Note) 1. • : Main circuit O : Control circuit

- 2. Output voltage is adjustable up to 12V
- 3. Three types of External speed signal input available.
  - (V, I, V+I, Refer to Parameter list and description for more details)

# 7.3.2 Terminal Configuration

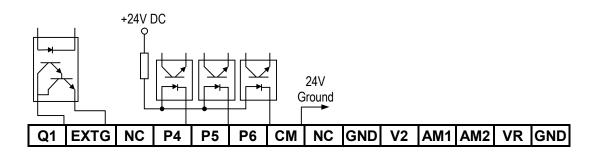

# 7.3.3 Terminal Description

|        | Section                          | Terminal   | Name                     | Description                                                                                                    |
|--------|----------------------------------|------------|--------------------------|----------------------------------------------------------------------------------------------------|
|        | Contact Input                    | P4, P5, P6 | Multi-Function Input     | Used as the extended function of P1, P2, P3<br>(I/O-12 ~ I/O-14).                                                                                        |
|        |                                  | CM         | Common Terminal          | Common terminal for P4, P5, P6                                                                                                    |
| out    |                                  | VR         | Power supply for V2      | DC voltage output terminal for V2 (+12V, 10mA)                                                                                                    |
| Input  | Analog<br>Frequency<br>Reference | V2         | Analog Voltage Input     | Analog voltage or current input terminal for frequency reference or override. (0 ~ 10V DC, 4 ~ 20mA)<br>Connecting jumper pin (J1) select current input. |
|        |                                  | 5G         | Common Terminal          | Common terminal for VR and V2                                                                                                    |
|        |                                  | AM1        | Analog Meter 1           | Used to monitor one of Output Frequency, Output Current, Output                                                                                          |
| Output | Analog Voltage                   | AM2        | Analog Meter 2           | Voltage, DC link Voltage<br>(0 ~ 10V DC analog output, 1mA)                                                                                              |
| Out    |                                  | GND        | Common Terminal          | Common terminal for LM                                                                                                    |
|        | Open Collector                   | Q1         | Multi-function Output    | Used as the extended function of AXA, AXC (I/O-44)                                                                                                    |
|        | Output                           | EXTG       | External Common Terminal | Common terminal for Q1                                                                                                    |
|        |                                  | NC         | Not Used                 |                                                                                                    |

#### 7.3.4 Parameters of Sub-C Board

| Code   | Parameter Description                             | Code   | Parameter Description                       |  |  |
|--------|---------------------------------------------------|--------|---------------------------------------------|--|--|
| EXT-01 | Sub Board Type Display                            | EXT-09 | Analog Voltage Input Signal (V2) Adjustment |  |  |
| EXT-02 |                                                   | EXT-10 |                                             |  |  |
| EXT-03 | Multi-Function Input Terminal (P4, P4, P6) define | EXT-30 | Multi-function Output Terminal (Q1) define  |  |  |
| EXT-04 |                                                   | EXT-40 |                                             |  |  |
| EXT-05 | V2 Mode Selection                                 | EXT-41 |                                             |  |  |
| EXT-06 | Filtering Time Constant for V2 Input Signal       | EXT-43 | AM1, AM2 Adjustment                         |  |  |
| EXT-07 | Angles Malters Insut Cisnel (MO) Adjustment       | EXT-43 |                                             |  |  |
| EXT-08 | Analog Voltage Input Signal (V2) Adjustment       |        |                                             |  |  |

# 7.4 Communication option boards

#### 7.4.1 F-Net (Needed for Communication with LS GLOFA PLC)

Open network system protocol based on IEC/ISA FieldBus

#### ♦ Specification

- Topology: Linear Bus Topology
- Band Method: Baseband
- Protocol: Fnet Protocol
- Media Access Method: Token
- Drive link: Fiber optics
- Number of nodes: up to 64 nodes/Bus
- Max. Data transmission size: 256byte
- Baud rate: 1Mbps
- Transmission distance: 750m Max.
- Error check: CRC-16
- Encoding method: Menchester Biphase-L
- Station: 0 63 (Setting via Keypad. Dip-switch not provided)

#### 7.4.2 Device-Net (Field bus)

- ♦ Features
  - Topology: Linear Bus Topology
  - Band Method: Baseband
  - Protocol: DeviceNet Protocol
  - Media Access Method: CSMA/CD-NBA
  - (Carrier Sense Multiple Access / Collision Detection Nondestructive Bitwise Arbitration)
  - Drive link: 5-wire Cable (Twisted Pair)
  - Number of nodes: 64 nodes/Bus Max
  - Max. Data transmission size: max 8 bytes (64bits)
  - Data rates and Max. Cable length (thick): 125kbps (500m/1640ft), 250kbps (250m/820ft), 500kbps (100m/328ft)

#### $\diamond$ Specification

- Device type: AC Drive
- Communication control method:
  - ① Explicit Peer to Peer Messaging
  - ② Master/Scanner (Predefined M/S Connection)
  - ③ I/O Slave Messaging: Polling Connection
- Baud rate: 125kbps, 250kbps, 500kbps
- Supply voltage: 11 25V
- Faulted Node Recovery
- Station: 0 63 (Setting via Keypad, Dip-switch not provided)
- Output Assembly Instance: 20, 21(100, 101 vendor specific)
- Input Assembly Instance: 70, 71(110, 111 vendor specific)
- Open Style Connector
- Interface: DPRAM
- Supports EDS files

#### \* Refer to communication option manuals for details.

#### 7.4.3 RS485 & MODBUS-RTU Communication

#### [Performance Specification]

| Category                       | Specification                       | Specification               |  |  |
|--------------------------------|-------------------------------------|-----------------------------|--|--|
| Communication Method           | RS485 (RS232-485 Converter)         | RS485 (RS232-485 Converter) |  |  |
| Transmission Form              | Bus method Multi-drop Link System   |                             |  |  |
| Applicable Inverter            | SV-iS5 series                       |                             |  |  |
| Converter                      | Converter equipped with RS232       |                             |  |  |
| Number of connectable Inverter | 31, Max.                            |                             |  |  |
| Transmission Distance          | Max. 1200m (Within 700m is desired) |                             |  |  |

[Hardware Specification]

| Category                   |               | Specification                                                         |  |  |
|----------------------------|---------------|-----------------------------------------------------------------------|--|--|
| Installation               |               | Install on the Control Board of Inverter using option connector (CN2) |  |  |
| Power                      | Control Board | Powered by Inverter                                                   |  |  |
| Supply Communication Board |               | Powered by Control Board Power (Isolated Power)                       |  |  |

#### [Communication Specification]

| Category             | Specification                                  |  |
|----------------------|------------------------------------------------|--|
| Communication Speed  | 19200/9600/4800/2400/19200 bps User Selectable |  |
| Control Procedure    | Asynchronous Communication System              |  |
| Communication System | Half duplex system                             |  |
| Character System     | ASCII (8 bit)                                  |  |
| Stop Bit Length      | 1 bit                                          |  |
| Error Check (CRC16)  | 2 byte                                         |  |
| Parity check         | None                                           |  |

#### 7.4.4 12Bit Binary (DI) Input

| Category            |           | Specification                                                         |  |  |
|---------------------|-----------|-----------------------------------------------------------------------|--|--|
| BIT                 |           | Digital 12Bit input                                                   |  |  |
| Communic            | ation     | Install on the Control Board of Inverter using option connector (CN2) |  |  |
| Power Control Board |           | Powered by Inverter                                                   |  |  |
| Supply              | 24V Power | Powered by Inverter 24V using connector                               |  |  |

# 7.4.5 Installing Option Board

Connect the option board to Control board using Connector CN2.

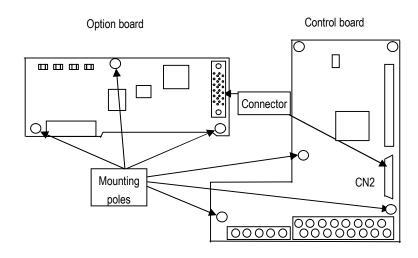

# 7.5 Keypad

The iS5 series has two kind of keypad for convenience.

# 7.5.1 LCD Keypad

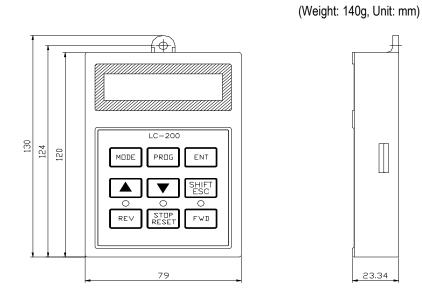

# 7.5.2 7-Segment Keypad

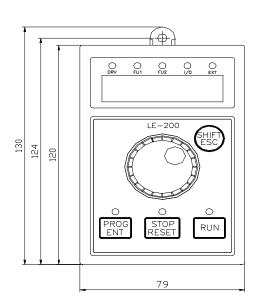

(Weight: 110g, Unit: mm)

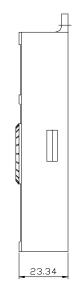

#### 7.5.3 RS485 Communication

The serial interface supports operation, configuration and monitoring of inverter functions through RS485 connection.

# 1) Terminal block configuration

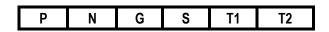

# 2) Terminal Description

| Terminal Name | Description                                               |  |  |
|---------------|-----------------------------------------------------------|--|--|
| T1 T2         | Short the terminal to connect the termination resistor on |  |  |
| T1,T2         | board                                                     |  |  |
| S             | SHEILD                                                    |  |  |
| G             | Power grounding terminal for RS485                        |  |  |
| Р             | Connect the RS485 signal - High                           |  |  |
| P P           | Signal input/output terminal for RS 485                   |  |  |
| N             | Connect the RS485 signal - Low                            |  |  |
| N             | Reference terminal for RS 485                             |  |  |

#### 7.5.4 Remote cable

| Ordering Number | Description       |
|-----------------|-------------------|
| 051050025       | Remote cable - 2m |
| 051050026       | Remote cable - 3m |
| 051050027       | Remote cable - 5m |

# 7.6 DB Resistors

# 1) Internal DB Resistor

SV-iS5 inverters up to 3.7kW have built-in DB resistor on Power stack as factory installation. Installing the external DB resistor (Optional) kit is strongly recommended when the unit is used for continuous operation or motor rating is above 3.7kW.

| Voltage    | Applied motor<br>capacity (kW/HP) | Operating rate<br>(%ED/Continuous Braking Time) | Built in DB resistor<br>(Braking Torque: 100%) |
|------------|-----------------------------------|-------------------------------------------------|------------------------------------------------|
|            | 0.75 / 1                          | 3%/ 5Sec                                        | 200 ohm, 100W                                  |
|            | 1.5 / 2                           | 3% / 5 Sec                                      | 100 ohm, 100W                                  |
| 200V Class | 2.2/3                             | 2% / 5 Sec                                      | 60 ohm, 100W                                   |
|            | 3.7 / 5                           | 2% / 5 Sec                                      | 40 ohm, 100W                                   |
|            | 0.75 / 1                          | 3% / 5 Sec                                      | 900 ohm, 100W                                  |
|            | 1.5 / 2                           | 3% / 5 Sec                                      | 450 ohm, 100W                                  |
| 400V Class | 2.2/3                             | 2% / 5 Sec                                      | 300 ohm, 100W                                  |
|            | 3.7 / 5                           | 2% / 5 Sec                                      | 200 ohm, 100W                                  |

#### 2) DB Resistor (For External Installation, Optional)

DB transistor is integrated for ratings below 7.5kW. Install the external DB resistor if necessary. However, DB transistor is not provided for the ratings above 11kW, installing both external DB unit and DB resistor are required. See the following table for more details (ED: 5%, Continuous Braking Time: 15 sec). If Enable duty (%ED) is increased to 10%, use the external DB resistor having twice Wattage rating.

|        | Applied motor         | Operating rate                  | 100   | 100 % Braking Torque |        | 150   | % Braking To | rque   |
|--------|-----------------------|---------------------------------|-------|----------------------|--------|-------|--------------|--------|
|        | capacity<br>(kW / HP) | (ED/Continuous<br>Braking Time) | [ohm] | [W]                  | Туре   | [ohm] | [W]          | Туре   |
|        | 0.75 / 1              | 5% / 15 Sec                     | 200   | 100                  | TYPE 1 | 150   | 150          | TYPE 1 |
|        | 1.5 / 2               | 5% / 15 Sec                     | 100   | 200                  | TYPE 1 | 60    | 300          | TYPE 1 |
|        | 2.2/3                 | 5% / 15 Sec                     | 60    | 300                  | TYPE 1 | 50    | 400          | TYPE 1 |
|        | 3.7 / 5               | 5% / 15 Sec                     | 40    | 500                  | TYPE 2 | 33    | 600          | TYPE 2 |
| •      | 5.5 / 7.5             | 5% / 15 Sec                     | 30    | 700                  | TYPE 3 | 20    | 800          | TYPE 3 |
| 2      | 7.5 / 10              | 5% / 15 Sec                     | 20    | 1000                 | TYPE 3 | 15    | 1200         | TYPE 3 |
| 0      | 11 / 15               | 5% / 15 Sec                     | 15    | 1400                 | TYPE 3 | 10    | 2400         | TYPE 3 |
| 0<br>V | 15 / 20               | 5% / 15 Sec                     | 11    | 2000                 | TYPE 3 | 8     | 2400         | TYPE 3 |
| v      | 18.5 / 25             | 5% / 15 Sec                     | 9     | 2400                 | TYPE 3 | 5     | 3600         | TYPE 3 |
|        | 22 / 30               | 5% / 15 Sec                     | 8     | 2800                 | TYPE 3 | 5     | 3600         | TYPE 3 |
|        | 30 / 40               | 10% / 6 Sec                     | 4.2   | 6400                 | -      | -     | -            | -      |
|        | 37 / 50               | 10% / 6 Sec                     | 4.2   | 6400                 | -      | -     | -            | -      |
|        | 45 / 60               | 10% / 6 Sec                     | 2.8   | 9600                 | -      | -     | -            | -      |
|        | 55 / 75               | 10% / 6 Sec                     | 2.8   | 9600                 | -      | -     | -            | -      |
|        | 0.75 / 1              | 5% / 15 Sec                     | 900   | 100                  | TYPE 1 | 600   | 150          | TYPE 1 |
|        | 1.5 / 2               | 5% / 15 Sec                     | 450   | 200                  | TYPE 1 | 300   | 300          | TYPE 1 |
|        | 2.2/3                 | 5% / 15 Sec                     | 300   | 300                  | TYPE 1 | 200   | 400          | TYPE 1 |
|        | 3.7 / 5               | 5% / 15 Sec                     | 200   | 500                  | TYPE 2 | 130   | 600          | TYPE 2 |
|        | 5.5 / 7.5             | 5% / 15 Sec                     | 120   | 700                  | TYPE 3 | 85    | 1000         | TYPE 3 |
|        | 7.5 / 10              | 5% / 15 Sec                     | 90    | 1000                 | TYPE 3 | 60    | 1200         | TYPE 3 |
| 4      | 11 / 15               | 5% / 15 Sec                     | 60    | 1400                 | TYPE 3 | 40    | 2000         | TYPE 3 |
| 0      | 15 / 20               | 5% / 15 Sec                     | 45    | 2000                 | TYPE 3 | 30    | 2400         | TYPE 3 |
| V      | 18.5 / 25             | 5% / 15 Sec                     | 35    | 2400                 | TYPE 3 | 20    | 3600         | TYPE 3 |
| v      | 22 / 30               | 5% / 15 Sec                     | 30    | 2800                 | TYPE 3 | 20    | 3600         | TYPE 3 |
|        | 30 / 40               | 10% / 6 Sec                     | 16.9  | 6400                 | -      | -     | -            | -      |
|        | 37 / 50               | 10% / 6 Sec                     | 16.9  | 6400                 | -      | -     | -            | -      |
|        | 45 / 60               | 10% / 6 Sec                     | 11.4  | 9600                 | -      | -     | -            | -      |
|        | 55 / 75               | 10% / 6 Sec                     | 11.4  | 9600                 | -      | -     | -            | -      |
|        | 75 / 100              | 10% / 6 Sec                     | 8.4   | 12800                | -      | -     | -            | -      |

# 3) DB Resistor Wiring

When wiring, connect the DB Resistor as SHORT as possible.

• DB resistor wiring for 1 – 5 HP Inverter

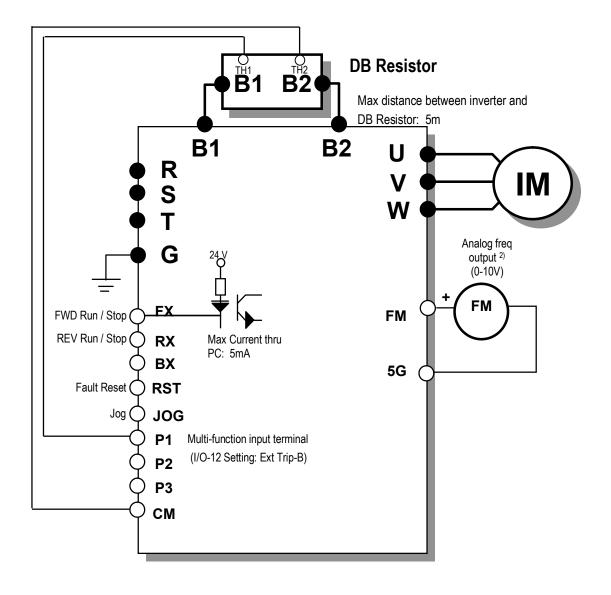

| DB resistor terminal | Terminal description                                                                                                    |  |  |  |  |  |  |
|----------------------|----------------------------------------------------------------------------------------------------|--|--|--|--|--|--|
| B1, B2               | Connect the DB Resistor to Inverter terminal B1, B2.                                                                                                    |  |  |  |  |  |  |
| TH1, TH2             | Thermal sensors provided with the DB resistor.<br>P1 is ON (TH1-TH2 Shorted) at normal (ambient temp) and P1 is OFF (TH1-TH2<br>Open) at overheated status. Connect the thermal sensor to one of the multi-function<br>input (P1, P2 or P3, I/O 12-14 setting: Ext Trip-B). |  |  |  |  |  |  |

• DB resistor wiring for 7.5 - 10HP Inverter

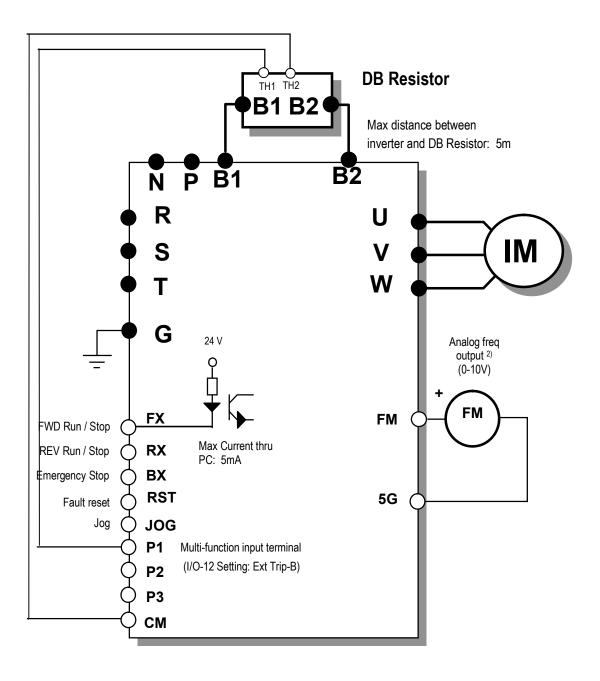

| DB resistor terminal | Terminal description                                                                |  |  |  |  |  |  |
|----------------------|-------------------------------------------------------------------------------------|--|--|--|--|--|--|
| B1, B2               | Connect the DB Resistor to Inverter terminal B1, B2.                                |  |  |  |  |  |  |
| TH1, TH2             | Thermal sensors provided with the DB resistor.                                      |  |  |  |  |  |  |
|                      | P1 is ON (TH1-TH2 Shorted) at normal (ambient temp) and P1 is OFF (TH1-TH2          |  |  |  |  |  |  |
|                      | Open) at overheated status. Connect the thermal sensor to one of the multi-function |  |  |  |  |  |  |
|                      | input (P1, P2 or P3, I/O 12-14 setting: Ext Trip-B).                                |  |  |  |  |  |  |

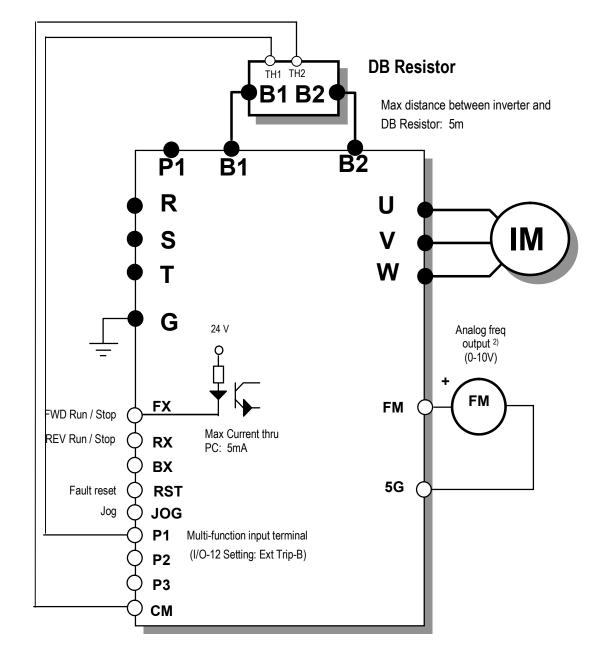

•DB resistor wiring for 15~30HP Built-in DB Unit Inverter

| DB resistor terminal | Terminal description                                                                |  |  |  |  |  |  |
|----------------------|-------------------------------------------------------------------------------------|--|--|--|--|--|--|
| B1, B2               | Connect the DB Resistor to Inverter terminal B1, B2.                                |  |  |  |  |  |  |
| TH1, TH2             | Thermal sensors provided with the DB resistor.                                      |  |  |  |  |  |  |
|                      | P1 is ON (TH1-TH2 Shorted) at normal (ambient temp) and P1 is OFF (TH1-TH2          |  |  |  |  |  |  |
|                      | Open) at overheated status. Connect the thermal sensor to one of the multi-function |  |  |  |  |  |  |
|                      | input (P1, P2 or P3, I/O 12-14 setting: Ext Trip-B).                                |  |  |  |  |  |  |

• DB Resistor/Unit wiring for 15-100 HP Inverter

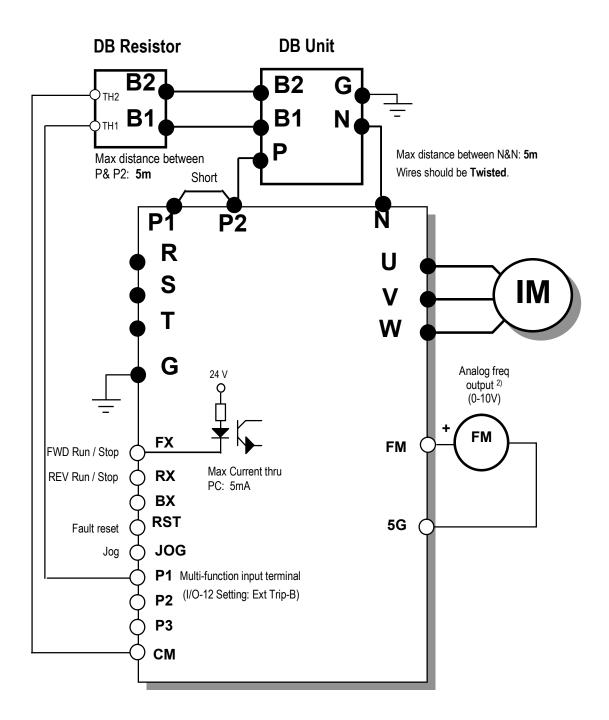

| DB resistor terminal | Terminal description                                                                                                    |  |  |  |  |  |  |
|----------------------|----------------------------------------------------------------------------------------------------|--|--|--|--|--|--|
| B1, B2               | Connect the DB Resistor to DBU terminal P/B1, B2.                                                                            |  |  |  |  |  |  |
| TH1, TH2             | Thermal sensors provided with the DB resistor.<br>P1 is ON (TH1-TH2 Shorted) at normal (ambient temp) and P1 is OFF (TH1-TH2 |  |  |  |  |  |  |
|                      | Open) at overheated status. Connect the thermal sensor to one of the multi-function                                          |  |  |  |  |  |  |
|                      | input (P1, P2 or P3, I/O 12-14 setting: Ext Trip-B).                                                                         |  |  |  |  |  |  |

\* For DBU, refer to 7.7 DB Unit.

# 4) DB Resistor Dimensions

| DB Resistor | Inverter Model | Туре | Dimensions [mm] |     |     |     |     |     |
|-------------|----------------|------|-----------------|-----|-----|-----|-----|-----|
|             |                |      | W               | Н   | D   | А   | В   | С   |
| BR0400W150J | SV 008IS5-2    | 1    | 64              | 412 | 40  | -   | 400 | 6.3 |
| BR0400W060J | SV 015IS5-2    | 1    | 64              | 412 | 40  | -   | 400 | 6.3 |
| BR0400W050J | SV 022IS5-2    | 1    | 64              | 412 | 40  | -   | 400 | 6.3 |
| BR0600W033J | SV 037IS5-2    | 2    | 128             | 390 | 43  | 64  | 370 | 5   |
| BR0800W020J | SV 055IS5-2    | 3    | 220             | 345 | 93  | 140 | 330 | 7.8 |
| BR1200W015J | SV 075IS5-2    | 3    | 220             | 345 | 93  | 140 | 330 | 7.8 |
| BR2400W010J | SV 110IS5-2    | 3    | 220             | 445 | 93  | 140 | 430 | 7.8 |
| BR2400W008J | SV 150IS5-2    | 3    | 220             | 445 | 93  | 140 | 430 | 7.8 |
| BR3600W005J | SV 185IS5-2    | 3    | 220             | 445 | 165 | 140 | 430 | 7.8 |
| BR3600W005J | SV 220IS5-2    | 3    | 220             | 445 | 165 | 140 | 430 | 7.8 |
| BR0400W600J | SV 008IS5-4    | 1    | 64              | 412 | 40  | -   | 400 | 6.3 |
| BR0400W300J | SV 015IS5-4    | 1    | 64              | 412 | 40  | -   | 400 | 6.3 |
| BR0400W200J | SV 022IS5-4    | 1    | 64              | 412 | 40  | -   | 400 | 6.3 |
| BR0600W130J | SV 037IS5-4    | 2    | 128             | 390 | 43  | 64  | 370 | 5   |
| BR1000W085J | SV 055IS5-4    | 3    | 220             | 345 | 93  | 140 | 330 | 7.8 |
| BR1200W060J | SV 075IS5-4    | 3    | 220             | 345 | 93  | 140 | 330 | 7.8 |
| BR2000W040J | SV 110IS5-4    | 3    | 220             | 445 | 93  | 140 | 430 | 7.8 |
| BR2400W030J | SV 150IS5-4    | 3    | 220             | 445 | 93  | 140 | 430 | 7.8 |
| BR3600W020J | SV 185IS5-4    | 3    | 220             | 445 | 165 | 140 | 430 | 7.8 |
| BR3600W020J | SV 220IS5-4    | 3    | 220             | 445 | 165 | 140 | 430 | 7.8 |

\* Type 1 (Max. 400 Watt)

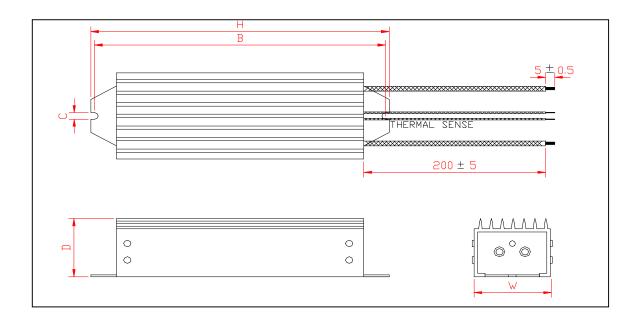

\* Type 2 (Max. 600 Watt)

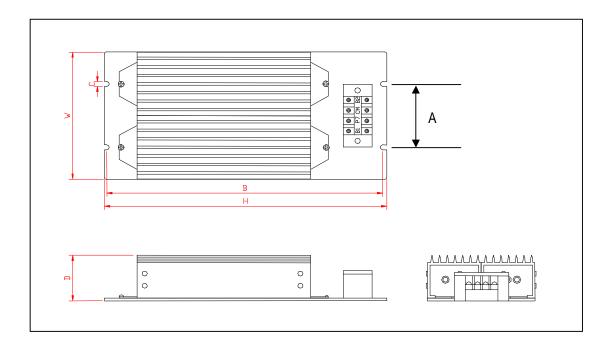

# \* Type 3

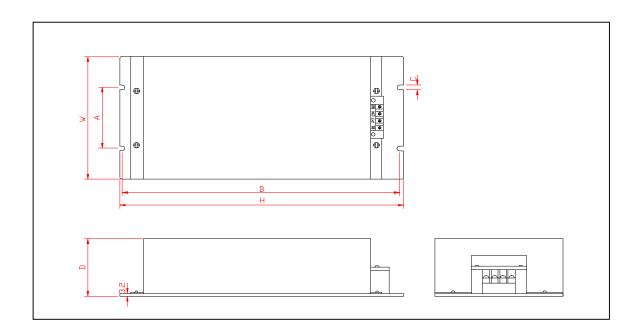

# 7.7 DB (Dynamic Brake) Unit

# 1) DBU models

| UL      | Inverter | Applicable motor rating | DB Unit      | Dimension         |
|---------|----------|-------------------------|--------------|-------------------|
|         | 200V     | 11 ~ 15 kW              | SV150DBU-2   | Group 1.          |
|         | 200V     | 18.5 ~ 22 kW            | SV220DBU-2   | See 4) Dimensions |
|         | 200V     | 30 ~ 37 kW              | SV370DBU-2   | Group 2.          |
| Non III | 200V     | 45 ~ 55 kW              | SV550DBU-2   | See 4) Dimensions |
| Non UL  | 400V     | 11 ~ 15 kW              | SV150DBU-4   | Group 1.          |
| type    | 400V     | 18.5 ~ 22 kW            | SV220DBU-4   | See 4) Dimensions |
|         | 400V     | 30 ~ 37 kW              | SV370DBU-4   | Crown 2           |
|         | 400V     | 45 ~ 55 kW              | SV550DBU-4   | Group 2.          |
|         | 400V     | 75 kW                   | SV750DBU-4   | See 4) Dimensions |
|         | 200V     | 11 ~ 15 kW              | SV150DBU-2U  |                   |
|         | 200V     | 18.5 ~ 22 kW            | SV220DBU-2 U |                   |
| UL Type | 200V     | 30 ~ 37 kW              | SV370DBU-2 U |                   |
|         | 200V     | 45 ~ 55 kW              | SV550DBU-2 U | Crown 2           |
|         | 400V     | 11 ~ 15 kW              | SV150DBU-4 U | Group 3.          |
|         | 400V     | 18.5 ~ 22 kW            | SV220DBU-4 U | See 4) Dimensions |
|         | 400V     | 30 ~ 37 kW              | SV370DBU-4 U |                   |
|         | 400V     | 45 ~ 55 kW              | SV550DBU-4 U |                   |
|         | 400V     | 75 kW                   | SV750DBU-4 U |                   |

2) Terminal configuration

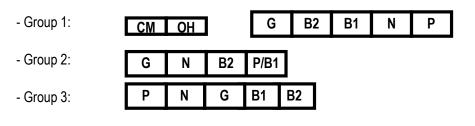

| Terminal | Description                                                            |
|----------|------------------------------------------------------------------------|
| G        | Grounding terminal                                                     |
| B2       | Connect it to DB Resistor terminal B2                                  |
| B1       | Connect it to DB Resistor terminal B1                                  |
| N        | Connect it to Inverter terminal N                                      |
| Р        | Connect it to Inverter terminal P                                      |
| СМ       | Common for Terminal OH                                                 |
| OH*      | Overheat Trip Output Terminal<br>(Open Collector output: 20mA, 27V DC) |

3) DB Resistor/Unit wiring for 15-100 HP Inverter

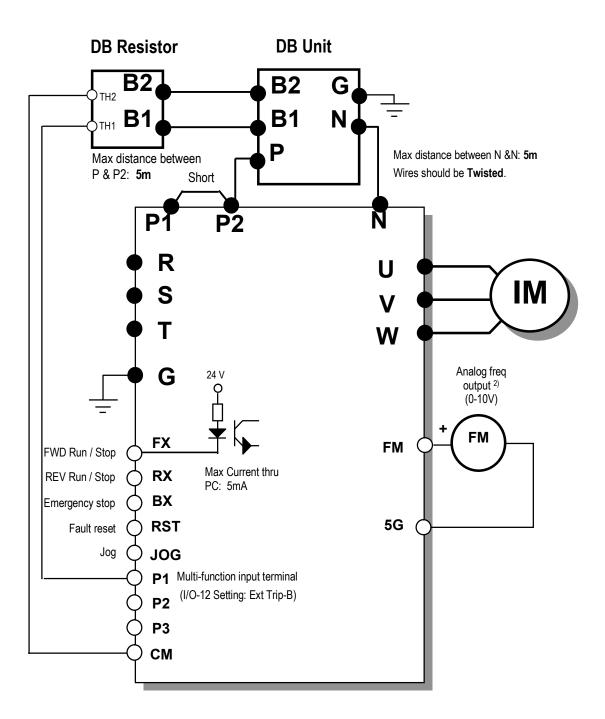

### 4) Dimensions

• Group 1

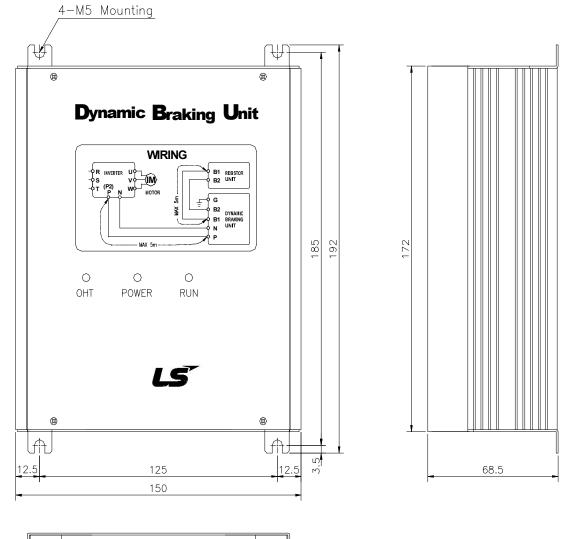

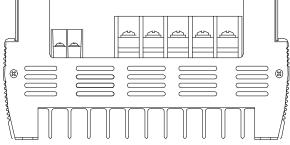

• Group 2

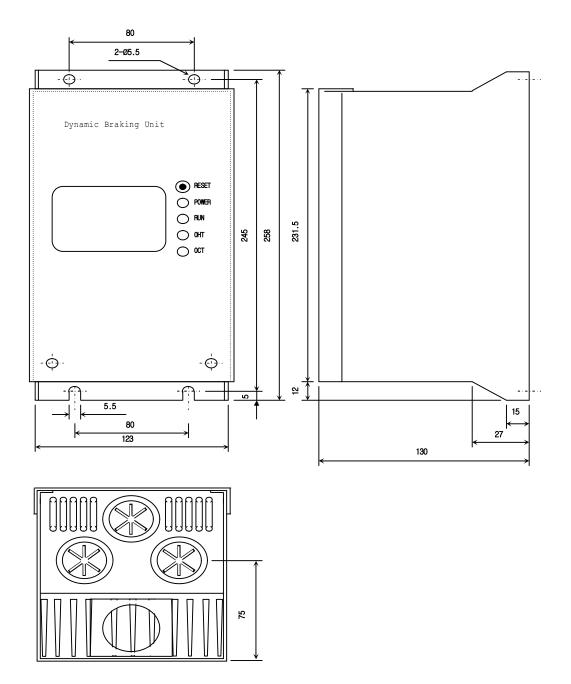

• Group 3:

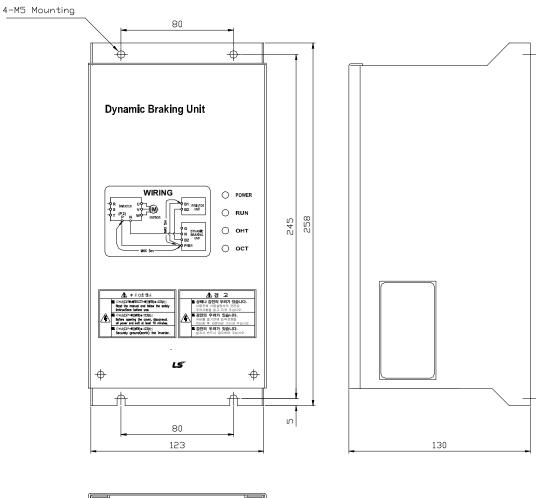

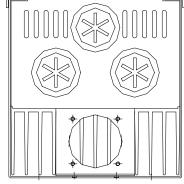

# (5) Monitoring LEDs

# \* Group 1

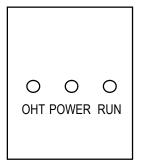

| LED            | Description                                                                       |
|----------------|-----------------------------------------------------------------------------------|
| OHT            | When heat sink is overheated and the level exceeds its setting                    |
| (GREEN,        | limit, overheat protection is activated and OHT LED is turned ON                  |
| LEFT)          | after DBU's signal is shut off.                                                   |
| POWER          | POWER LED is turned ON upon inverter Power ON because                             |
| (RED)          | normally it is connected to the inverter.                                         |
| RUN<br>(GREEN, | RUN LED is blinking while DBU is operating normally by motor regenerating energy. |
| RIGHT)         |                                                                                   |

# \* Group 2

| $\left( \right)$ | <u> </u>       |       |
|------------------|----------------|-------|
|                  | $oldsymbol{O}$ | RESET |
| )                | Ο              | POWER |
|                  | Ο              | RUN   |
|                  | Ο              | OHT   |
|                  | Ο              | OCT   |
| $ \_ $           |                |       |

| LED              | Description                                                                                                    |
|------------------|----------------------------------------------------------------------------------------------------|
| RESET            | Press this switch to release OCT FAULT status. Pressing this turns the OCT LED off.                                                                             |
| POWER<br>(GREEN) | POWER LED is turned ON upon inverter Power ON because<br>normally it is connected to the inverter.                                                              |
| RUN<br>(GREEN)   | RUN LED is blinking while DBU is operating normally by motor regenerating energy.                                                                               |
| OHT (RED)        | When heat sink is overheated and the level exceeds its setting limit, overheat protection is activated and OHT LED is turned ON after DBU's signal is shut off. |
| OCT (RED)        | Over current trip signal. When overcurrent is flowed to the iGBT, protection function shuts off the operating signal and OCT LED is tured ON.                   |

## \* Group 3

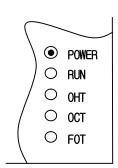

| LED            | Description                                                                                                    |
|----------------|----------------------------------------------------------------------------------------------------|
| POWER          | POWER LED is turned ON upon inverter Power ON because                                                                                                    |
| (RED)          | normally it is connected to the inverter.                                                                                                    |
| RUN<br>(GREEN) | RUN LED is blinking while DBU is operating normally by motor<br>regenerating energy.                                                                                  |
| OHT<br>(RED)   | When heat sink is overheated and the level exceeds its setting<br>limit, overheat protection is activated and OHT LED is turned ON<br>after DBU's signal is shut off. |
| OCT<br>(RED)   | Over current trip signal. When overcurrent is flowed to the iGBT, protection function shuts off the operating signal and OCT LED is tured ON.                         |
| FOT<br>(RED)   | FOT LED is turned ON when fuse is opened to shut the<br>overcurrent during braking.                                                                                   |
|                |                                                                                                    |

# CHAPTER 8 - TROUBLESHOOTING & MAINTENANCE

## 8.1 Fault Display

When a fault occurs, the inverter turns off its output and displays the fault status in DRV-07. The last 5 faults are saved in FU2-01 through FU2-05 with the operation status at the instance of fault.

| Keypad Display         |           | Protective                                              | Description                                                                                                    |  |
|------------------------|-----------|---------------------------------------------------------|----------------------------------------------------------------------------------------------------|--|
| LCD                    | 7-Segment | Function                                                | Description                                                                                                    |  |
| Over Current 1         | OC1       | Over Current<br>Protection                              | The inverter turns off its output when the output current of the inverter flows more than 200% of the inverter rated current.                                                                                                    |  |
| Ground Fault           | GF        | Ground Fault<br>Protection                              | The inverter turns off its output when a ground fault occurs and the ground fault<br>current is more than the internal setting value of the inverter. Over current trip<br>function may protect the inverter when a ground fault occurs due to a low<br>ground fault resistance.                                                                                                   |  |
| Over Voltage           | OV        | Over voltage protection                                 | The inverter turns off its output if the DC voltage of the main circuit increases<br>higher than the rated value when the motor decelerates or when regenerative<br>energy flows back to the inverter due to a regenerative load. This fault can also<br>occur due to a surge voltage generated at the power supply system.                                                        |  |
| Over Load              | OLT       | Current Limit<br>Protection<br>(Overload<br>Protection) | The inverter turns off its output if the output current of the inverter flows at 180% of the inverter rated current for more than the current limit time (S/W).                                                                                                    |  |
| Fuse Open              | FUSE      | Fuse Open                                               | The inverter turns off its output by opening the fuse when something is wrong<br>with the main circuit IGBT to protect the wiring from being damaged from short<br>currents.                                                                                                    |  |
| Over Heat              | ОН        | Heat Sink<br>Over Heat                                  | The inverter turns off its output if the heat sink over heats due to a damaged cooling fan or an alien substance in the cooling fan by detecting the temperature of the heat sink.                                                                                                    |  |
| E-Thermal              | ETH       | Electronic Thermal                                      | The internal electronic thermal of the inverter determines the over heating of the motor. If the motor is overloaded the inverter turns off the output. The inverter cannot protect the motor when driving a multi-pole motor or when driving multiple motors, so consider thermal relays or other thermal protective devices for each motor.<br>Overload capacity: 150% for 1 min |  |
| External-A             | EXTA      | External fault A                                        | Use this function if the user needs to turn off the output by an external fault signal. (Normal Open Contact)                                                                                                    |  |
| External-B             | EXTB      | External fault B                                        | Use this function if the user needs to turn off the output by an external fault signal. (Normal Close Contact)                                                                                                    |  |
| Low Voltage            | LV        | Low Voltage<br>Protection                               | The inverter turns off its output if the DC voltage is below the detection level because insufficient torque or over heating of the motor can occurs when the input voltage of the inverter drops.                                                                                                    |  |
| Over Current 2         | OC2       | IGBT Short                                              | The inverter turns off the output if an IGBT short through or an output short occurs.                                                                                                    |  |
| Phase Open             | PO        | Output Phase open                                       | The inverter turns off its output when the one or more of the output (U, V, W) phase is open. The inverter detects the output current to check the phase open of the output.                                                                                                    |  |
| BX                     | BX        | BX Protection<br>(Instant Cut Off)                      | Used for the emergency stop of the inverter. The inverter instantly turns off the<br>output when the BX terminal is turned ON, and returns to regular operation<br>when the BX terminal is turned OFF. Take caution when using this function.                                                                                                    |  |
| Option (**)            | OPT       | Option Fault                                            | Fault at the internal option of the inverter.                                                                                                    |  |
| HW-Diag                | HW        | Inverter H/W<br>Fault                                   | A fault signal is output when an error occurs to the control circuitry of the inverter. There are the Wdog error, the EEP error, and the ADC Offset for this fault                                                                                                    |  |
| COM Error<br>CPU Error | Err       | Communication<br>Error                                  | This fault is displayed when the inverter cannot communicate with the keypad.                                                                                                    |  |

| Keypad Display                  |                            | Protective                                                     | Description                                                                                                    |
|---------------------------------|----------------------------|----------------------------------------------------------------|----------------------------------------------------------------------------------------------------|
| LCD                             | 7-Segment                  | Function                                                       | Description                                                                                                    |
| LOP<br>LOR<br>LOV<br>LOI<br>LOX | PL<br>RL<br>VL<br>IL<br>XL | Operating Method<br>when the<br>Frequency<br>Reference is Lost | According to the I/O-48 [Operating Method when the Frequency Reference is<br>Lost] setting, there are three modes: continue operation, decelerate and stop,<br>and free run,<br>LOP: Displayed when option frequency reference is lost (DPRAM time out)<br>LOR: Displayed when option frequency reference is lost (Communication<br>network fault)<br>LOV: Displayed when 'V1' analog frequency reference is lost.<br>LOI: Displayed when 'I' analog frequency reference is lost.<br>LOX: Displayed when sun-board (V2, ENC) analog frequency reference is lost. |
| Inv. OLT                        | IOLT                       | Inverter Overload                                              | The inverter turns off its output when the output current of the inverter flows more than the rated level (150% for 1 minute, 200% for 0.5 seconds).                                                                                                    |
| NTC open                        | NTC                        | Thermal Sensor<br>Opened                                       | Inverter uses NC thermal sensor for detecting heat sink temperature. If this message is displayed, the thermal sensor wire may be cut. (Inverter keeps operating)                                                                                                    |
| Over Speed                      | OSPD                       | Overspeed                                                      | Inverter shuts off its output when a motor rotates at the frequency exceeding 20 Hz of its max speed.                                                                                                    |
| MC Fail                         | MCF                        | M/C Fail                                                       | It is displayed when input power is not applied or M/C inside the inverter malfunctions.                                                                                                    |

To reset fault, Press **RESET** key, Close RST-CM terminals or connect input power. If a problem persists, please contact the factory or your local distributor.

# 8.2 Fault Remedy

| Protective<br>Function                                  | Cause                                                                                                    | Remedy                                                                                                    |
|---------------------------------------------------------|----------------------------------------------------------------------------------------------------|----------------------------------------------------------------------------------------------------|
| Over Current<br>Protection                              | <ol> <li>Acceleration/Deceleration time is too short compared to<br/>the GD<sup>2</sup> of the load.</li> <li>Load is larger than the inverter rating.</li> <li>Inverter turns output on when the motor is free running.</li> <li>Output short or ground fault has occurred.</li> <li>Mechanical brake of the motor is operating too fast.</li> <li>Components of the main circuit have overheated due<br/>to a faulty cooling fan.</li> </ol> | <ol> <li>Increase Accel/Decel time.</li> <li>Increase inverter capacity.</li> <li>Operate after motor has stopped.</li> <li>Check output wiring.</li> <li>Check mechanical brake operation.</li> <li>Check cooling fan.</li> <li>(Caution) Operating inverter prior to correcting fault<br/>may damage the IGBT.</li> </ol> |
| Ground Current<br>Protection                            | <ol> <li>Ground fault has occurred at the output wiring of inverter.</li> <li>The insulation of the motor is damaged due to heat.</li> <li>Acceleration time is too short compared to the GD<sup>2</sup> of</li> </ol>                                                                                                    | <ol> <li>Investigate the output wiring of inverter.</li> <li>Exchange motor.</li> <li>Increase deceleration time.</li> </ol>                                                                                                    |
| Over Voltage<br>Protection                              | <ol> <li>Acceleration time is too short compared to the GD<sup>2</sup> of<br/>load.</li> <li>Regenerative load at the output</li> <li>Line voltage high</li> </ol>                                                                                                    | <ol> <li>a) Use regenerative resistor option.</li> <li>b) Check line voltage.</li> </ol>                                                                                                    |
| Current Limit<br>Protection<br>(Overload<br>Protection) | <ol> <li>Load is larger than the inverter rating.</li> <li>Incorrect inverter capacity selected.</li> <li>Set incorrect V/F pattern.</li> </ol>                                                                                                    | <ol> <li>Increase capacity of motor and inverter.</li> <li>Select correct inverter capacity.</li> <li>Select correct V/F pattern.</li> </ol>                                                                                                    |
| Fuse Damage                                             | <ol> <li>Damaged due to over use of over current protection.</li> <li>Damaged due to instant deceleration when motor is at an<br/>excessive excitation status.</li> </ol>                                                                                                    | Exchange the fuse.<br>(Caution) The IGBT receives damages on many occasions when Fuse Open Trip occurs.                                                                                                    |
| Heat Sink<br>Overheat                                   | <ol> <li>Cooling fan damaged or an alien substance inserted.</li> <li>Cooling system has faults.</li> <li>Ambient temperature high.</li> </ol>                                                                                                    | <ol> <li>Exchange cooling fans and/or eliminate alien<br/>substance.</li> <li>Check for alien substances in the heat sink.</li> <li>Keep ambient temperature under 40 °C.</li> </ol>                                                                                                    |
| Electronic<br>Thermal                                   | <ol> <li>Motor has overheated.</li> <li>Load is larger than inverter rating.</li> <li>ETH level too low.</li> <li>Incorrect inverter capacity selected.</li> <li>Set incorrect V/F pattern.</li> <li>Operated too long at low speeds.</li> </ol>                                                                                                    | <ol> <li>Reduce load and/or running duty.</li> <li>Increase inverter capacity.</li> <li>Adjust ETH level to an appropriate level.</li> <li>Select correct inverter capacity.</li> <li>Select correct V/F pattern.</li> <li>Install a cooling fan with a separate power supply.</li> </ol>                                   |
| External fault A                                        | External fault has occurred.                                                                                                    | Eliminate fault at circuit connected to external fault terminal or cause of external fault input.                                                                                                    |
| External fault B                                        | External fault has occurred.                                                                                                    | Eliminate fault at circuit connected to external fault terminal or cause of external fault input.                                                                                                    |
| Low Voltage<br>Protection                               | <ol> <li>Line voltage low.</li> <li>Load larger than line capacity is connected to line.<br/>(welding machine, motor with high starting current<br/>connected to the commercial line)</li> <li>Faulty magnetic switch at the input side of the inverter</li> </ol>                                                                                                    | <ol> <li>Check line voltage.</li> <li>Increase line capacity.</li> <li>Exchange magnetic switch.</li> </ol>                                                                                                    |
| Over Current 2                                          | <ol> <li>Short has occurred between the upper and lower IGBT.</li> <li>Short has occurred at the output of the inverter.</li> <li>Acceleration/Deceleration time is too short compared to<br/>the GD<sup>2</sup> of load.</li> </ol>                                                                                                    | <ol> <li>Check IGBT.</li> <li>Check output wiring of inverter.</li> <li>Increase acceleration time.</li> </ol>                                                                                                    |
| Output Phase<br>Open                                    | <ol> <li>Faulty contact of magnetic switch at output</li> <li>Faulty output wiring</li> </ol>                                                                                                    | <ol> <li>Check magnetic switch at output of inverter.</li> <li>Check output wiring.</li> </ol>                                                                                                    |
| Overspeed                                               | <ol> <li>Encoder wiring error (A and B wiring switched)</li> <li>Encoder parameter setting is incorrect.</li> <li>Sub-B board or Encoder error</li> </ol>                                                                                                    | <ol> <li>Check for the wiring of inverter and encoder</li> <li>Check for parameter setting of EXT-14, 15, and 16.</li> <li>Exchange inverter and encoder for a new one.</li> </ol>                                                                                                    |
| H/W Fault                                               | 1) Wdog error (CPU fault)<br>2) EEP error (memory fault)                                                                                                    | Exchange inverter.                                                                                                    |

| Protective<br>Function | Cause                                            | Remedy                                                        |
|------------------------|--------------------------------------------------|---------------------------------------------------------------|
|                        | 3) ADC Offset (current feedback circuit fault)   |                                                               |
| Communication          | 1) Faulty connection between inverter and keypad | 1) Check connector.                                           |
| Fault                  | 2) Inverter CPU malfunction                      | 2) Exchange inverter.                                         |
| Operating              | LOP (Loss of reference from the Option),         | Eliminate cause of fault.                                     |
| Method when the        | LOR (Remote)                                     |                                                               |
| Speed                  | LOV (V1),                                        |                                                               |
| Reference is           | LOI (I),                                         |                                                               |
| Lost                   | LOX (Sub-V2, ENC)                                |                                                               |
| Inverter               | 1) Load is larger than inverter rating.          | 1) Increase motor and/or inverter capacity.                   |
| Overload               | 2) Incorrect inverter capacity selected.         | 2) Select correct inverter capacity.                          |
| M/C Fail               | M/C does not work properly.                      | Check the operating contact is closed after giving<br>signal. |

# 8.3 Troubleshooting

| Condition                                                                             | Check Point                                                                                                    |
|---------------------------------------------------------------------------------------|----------------------------------------------------------------------------------------------------|
| The Motor Does Not<br>Rotate.                                                         | <ol> <li>Main circuit inspection:         <ul> <li>Is the input (line) voltage normal? (Is the LED in the inverter is lit?)</li> <li>Is the motor connected correctly?</li> </ul> </li> <li>Input signal inspection:         <ul> <li>Check the operating signal input to the inverter.</li> <li>Check the forward and the reverse signal input simultaneously to the inverter?</li> <li>Check the command frequency signal input to the inverter.</li> </ul> </li> <li>Parameter setting inspection:         <ul> <li>Is the reverse prevention (FU1-03) function set?</li> <li>Is the operation mode (FU1-01) set correctly?</li> <li>Is the command frequency set to 0?</li> </ul> </li> <li>Load inspection:         <ul> <li>Is the load too large or is the motor jammed? (Mechanical brake)</li> <li>Other:                 <ul> <li>Is the alarm displayed on the keypad or is the alarm LED lit? (STOP LED blinks)</li> </ul> </li> </ul></li></ol> |
| The Motor Rotates<br>in Opposite<br>Directions.                                       | <ul> <li>Is the phase sequence of the output terminal U, V, W correct?</li> <li>Is the starting signal (forward/reverse) connected correctly?</li> </ul>                                                                                                    |
| The Difference<br>Between the<br>Rotating Speed and<br>the Reference is<br>Too Large. | <ul> <li>Is the frequency reference signal correct? (Check the level of the input signal)</li> <li>Is the following parameter setting is correct?</li> <li>Lower Limit Frequency (FU1-24), Upper Limit Frequency (FU1-25), Analog Frequency Gain (I/O-1~10)</li> <li>Is the input signal line influenced by external noise? (Use a shielded wire)</li> </ul>                                                                                                    |
| The Inverter Does<br>Not Accelerate or<br>Decelerate<br>Smoothly.                     | <ul> <li>Is the acceleration/deceleration time is set too short a period of time?</li> <li>Is the load too large?</li> <li>Is the Torque Boost (FU1-27, 28) value is too high that the current limit function and the stall prevention function do not operate?</li> </ul>                                                                                                    |
| The Motor Current<br>is Too High.                                                     | <ul> <li>Is the load too large?</li> <li>Is the Torque Boost Value (manual) too high?</li> </ul>                                                                                                    |
| The Rotating Speed<br>Does Not Increase.                                              | <ul> <li>Is the Upper Limit Frequency (FU1-25) value correct?</li> <li>Is the load too large?</li> <li>Is the Torque Boost (FU1-27, 28) value too high that the stall prevention function (FU1-59, 60) does not operate?</li> </ul>                                                                                                    |
| The Rotating Speed<br>Oscillates When the<br>Inverter is<br>Operating.                | <ol> <li>Load inspection:         <ul> <li>Is the load oscillating?</li> </ul> </li> <li>Input signal inspection:         <ul> <li>Is the frequency reference signal oscillating?</li> <li>Other:                 <ul> <li>Is the wiring too long when the inverter is using V/F control? (over 500m)</li> </ul> </li> </ul> </li> </ol>                                                                                                    |

## 8.4 How to Check Power Components

Before checking the power components, be sure to disconnect AC Input supply and wait until the Main Electrolytic Capacitors (DCP-DCN) discharge.

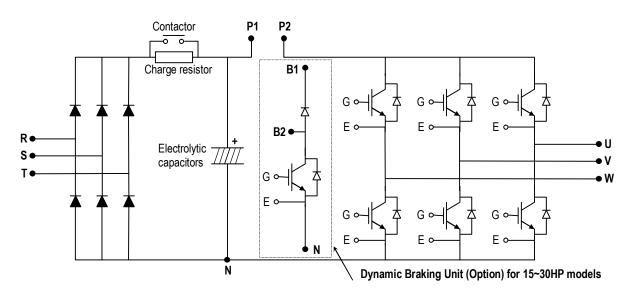

#### ■ Diode Module Check

| Check point  | Resistance to be Good |
|--------------|-----------------------|
| R, S, T – P1 | 50 k ohms or more     |
| R, S, T – N  | 50 k ohms or more     |

#### Charge Resistor Check

| Check point         | Resistance to be Good |
|---------------------|-----------------------|
| Contactor terminals | Depending on model    |

### ■ DB (Dynamic Braking) IGBT (Option)

| Check point | Resistance to be Good |
|-------------|-----------------------|
| B2 - N      | 50 k ohms or more     |
| G - N       | A few kilo ohms       |

■ IGBT Module Check

| Check point | Resistance to be Good |
|-------------|-----------------------|
| B2 - N      | 50 k ohms or more     |
| G - N       | A few kilo ohms       |

## 8.5 Maintenance

The iS5 series is an industrial electronic product with advanced semiconductor elements. However, temperature, humidity, vibration and aging parts may still affect it. To avoid this, it is recommended to perform routine inspections.

### 8.5.1 Precautions

- Be sure to remove the drive power input while performing maintenance.
- Be sure to perform maintenance only after checking that the bus has discharged. The bus capacitors in the electronic circuit can still be charged even after the power is turned off.
- The correct output voltage can only be measured by using a rectifier voltage meter. Other voltage meters, including digital voltage meters, are likely to display incorrect values caused by the high frequency PWM output voltage of the drive.

### 8.5.2 Routine Inspection

Be sure to check the following before operation:

- The conditions of the installation location
- The conditions of the drive cooling
- Abnormal vibration
- Abnormal heating

### 8.5.3 Periodical Inspection

- Are there any loose bolt, nut or rust caused by surrounding conditions? If so, tighten them up or replace them.
- Are there any deposits inside the drive-cooling fan? If so, remove using air.
- Are there any deposits on the drive's PCB (Printed Circuit Boards)? If so, remove using air.
- Are there any abnormalities in the various connectors of the drive's PCB? If so, check the condition of the connector in question.
- Check the rotating condition of the cooling fan, the size and condition of the capacitors and the connections with the magnetic contactor. Replace them if there are any abnormalities.

### 8.5.4 Internal Fuse Replacement

When the internal fuse is opened the IGBT's should be checked thoroughly before replacing the fuse. Contact the factory for replacement fuse information.

# 8.6 Daily and Periodic Inspection Items

| <u> </u>                              | c                                  |                                                                                                    | Period |             | d      |                                                                                                    |                                                                                                    |                                                  |
|---------------------------------------|------------------------------------|----------------------------------------------------------------------------------------------------|--------|-------------|--------|----------------------------------------------------------------------------------------------------|----------------------------------------------------------------------------------------------------|--------------------------------------------------|
| Inspection<br>Location                | Inspection<br>Item                 | Inspection                                                                                                    |        | 1 year      | 2 year | Inspection Method                                                                                                    | Criterion                                                                                                    | Measuring<br>Instrument                          |
| All                                   | Ambient<br>Environ-<br>ment        | Environ- adequate?                                                                                                    |        |             |        | Refer to the precautions.                                                                                                    | Temperature:<br>-10~+40 no<br>freezing.<br>Humidity: Under<br>50% no dew                                                                                  | Thermometer<br>,<br>Hygrometer,<br>Recorder      |
|                                       | Equipment                          | Is there any abnormal oscillation or noise?                                                                                                    | 0      |             |        | Use sight and hearing.                                                                                                    | No abnormality                                                                                                    |                                                  |
|                                       | Input<br>Voltage                   | Is the input voltage of the main circuit normal?                                                                                                    | 0      |             |        | Measure the voltage between the terminals R, S, T.                                                                                                    |                                                                                                    | Digital Multi-<br>Meter/Tester                   |
|                                       | All                                | Megger check (between the main circuit and<br>the ground)<br>Are any fixed parts removed?<br>Are there any traces of overheating at each<br>component's cleaning? |        | 0<br>0<br>0 | 0      | Undo the inverter connections short<br>the terminals R, S, T, U, V, W and<br>measure between these parts and the<br>ground.<br>Tighten the screws.<br>Visual check. | Over 5M Ω<br>No fault                                                                                                    | DC 500V<br>class Megger                          |
|                                       | Conductor/<br>Wire                 | Is the conductor rusty?<br>Is the wire coating damaged?                                                                                                    |        | 0<br>0      |        | Visual check                                                                                                    | No fault                                                                                                    |                                                  |
|                                       | Terminal                           | Is there any damage?                                                                                                    | 1      | 0           |        | Visual check                                                                                                    | No fault                                                                                                    |                                                  |
| Main Circuit                          | IGBT<br>Module<br>/Diode<br>Module | Check the resistance between each of the terminals.                                                                                                    |        |             | 0      | Undo the inverter connection and measure the resistance between R, S, T $\Leftrightarrow$ P, N and U, V, W $\Leftrightarrow$ P, N with a tester.                    | (Refer 'How to<br>Check Power<br>Components")                                                                                                    | Digital Multi-<br>Meter/Analog<br>Tester         |
| Mair                                  | Smoothing<br>Capacitor             | Is there any liquid coming out?<br>Is the safety pin out, and is there any<br>swelling?<br>Measure the capacitance.                                               | 0      | 0           |        | Visual check<br>Measure with a capacitance-<br>measuring device.                                                                                                    | No fault<br>Over 85% of the<br>rated capacity                                                                                                    | Capacitance<br>Measuring<br>Device               |
|                                       | Relay                              | Is there any chattering noise during operation?                                                                                                    |        | 0           |        | Auditory check                                                                                                    | No fault                                                                                                    |                                                  |
|                                       | -                                  | Is there any damage to the contact                                                                                                    |        | 0           |        | Visual check<br>Visual check                                                                                                    | No fault                                                                                                    | Digital Multi-                                   |
|                                       | Resistor                           | Is there any damage to the resistor<br>insulation?<br>Is the wiring in the resistor damaged (open)?                                                               |        | 0           |        | Disconnect one of the connections and measure with a tester.                                                                                                    | Error must be<br>within $\pm$ 10% the<br>displayed<br>resistance.                                                                                         | Meter/Analog<br>Tester                           |
| Control Circuit<br>Protective Circuit | Operation<br>Check                 |                                                                                                    |        | 0           |        | Measure the voltage between the<br>output terminals U, V and W.<br>Short and open the inverter protective<br>circuit output.                                        | The voltage<br>balance between<br>the phases for<br>200V (800V) class<br>is under 4V (8V).<br>The fault circuit<br>operates according<br>to the sequence. | Digital Multi-<br>Meter/Rectifyi<br>ng Voltmeter |
| Cooling<br>System                     | Cooling<br>Fan                     | Is there any abnormal oscillation or noise?<br>Is the connection area loose?                                                                                      | 0      | 0           |        | Turn OFF the power and turn the fan<br>by hand.<br>Tighten the connections.                                                                                         | Must rotate<br>smoothly.<br>No fault                                                                                                    |                                                  |
| Display                               | Meter                              | Is the displayed value correct?                                                                                                    | 0      | 0           |        | Check the meter reading at the exterior of the panel.                                                                                                    | Check the<br>specified and<br>management<br>values.                                                                                                    | Voltmeter/<br>Ammeter etc.                       |
| tor                                   | All                                | Are there any abnormal vibrations or noise?<br>Is there any unusual odor?                                                                                         | 0<br>0 |             |        | Auditory, sensory, visual check.<br>Check for overheat and damage.                                                                                                  | No fault                                                                                                    |                                                  |
| Motor                                 | Insulation<br>Resistor             | Megger check (between the output terminals and the ground terminal)                                                                                               |        |             | 0      | Undo the U, V and W connections and tie the motor wiring.                                                                                                    | Over 5M Ω                                                                                                    | 500V class<br>Megger                             |

 $^{\mbox{\tiny NOTE}}$  Note: Values in ( ) is for the 400V class inverters.

# **APPENDIX A - FUNCTIONS BASED ON USE**

Set the function properly according to the load and operating conditions. Application and related functions are listed in the following table.

| Use                                                    | Related Parameter Code                                                                                            |  |  |  |  |  |  |
|--------------------------------------------------------|----------------------------------------------------------------------------------------------------|--|--|--|--|--|--|
| Accel/Decel Time, Pattern Adjustment                   | DRV-01 [Acceleration Time], DRV-02 [Deceleration Time],                                                           |  |  |  |  |  |  |
| Accel/Decel Time, Falletti Aujustitient                | FU1-05 [Acceleration Pattern], FU1-06 [Deceleration Pattern]                                                      |  |  |  |  |  |  |
| Reverse Rotation Prevention                            | FU1-03 [Forward, Reverse Prevention]                                                                              |  |  |  |  |  |  |
| Minimum Accel/Decel Time                               | FU1-05 [Acceleration Pattern], FU1-06 [Deceleration Pattern]                                                      |  |  |  |  |  |  |
| Accel/Decel at Continuous Rating Range                 | FU1-05 [Acceleration Pattern], FU1-06 [Deceleration Pattern]                                                      |  |  |  |  |  |  |
| Broking Operation Adjustment                           | FU1-07 [Stop Method], FU1-08~11 [DC Braking],                                                                     |  |  |  |  |  |  |
| Braking Operation Adjustment                           | FU1-12~13 [DC braking at start]                                                                                   |  |  |  |  |  |  |
|                                                        | FU1-20 [Maximum Frequency],                                                                                       |  |  |  |  |  |  |
| Operations for Frequencies Over 60 Hz                  | FU1-25 [Frequency Upper Limit],                                                                                   |  |  |  |  |  |  |
| Operations for Trequencies Over 00 Tiz                 | I/O-05 [Frequency Corresponding to Max. Voltage of V1],                                                           |  |  |  |  |  |  |
|                                                        | I/O-10 [Frequency Corresponding to Max. Current of I]                                                             |  |  |  |  |  |  |
| Selecting an Appropriate Output                        | FU1-20 [Maximum Frequency],                                                                                       |  |  |  |  |  |  |
| Characteristics for the Load                           | FU1-21 [Base Frequency]                                                                                           |  |  |  |  |  |  |
|                                                        | FU1-22 [Starting Frequency],                                                                                      |  |  |  |  |  |  |
| Motor Output Torque Adjustment                         | FU1-26~28 [Torque Boost],                                                                                         |  |  |  |  |  |  |
| motor output rolquo rajuotinont                        | FU1-59~60 [Stall Prevention],                                                                                     |  |  |  |  |  |  |
|                                                        | FU2-30 [Rated Motor]                                                                                              |  |  |  |  |  |  |
| Output Frequency Limit                                 | FU1-23~25 [Frequency Upper/Lower Limit],                                                                          |  |  |  |  |  |  |
|                                                        | I/O-01~10 [Analog Frequency Setting]                                                                              |  |  |  |  |  |  |
| Motor Overheat Protection                              | FU1-50~53 [Electronic Thermal], FU2-30 [Rated Motor]                                                              |  |  |  |  |  |  |
|                                                        | I/O-12~14 [Define the Multi Function Input Terminals],                                                            |  |  |  |  |  |  |
| Multi Step Operation                                   | I/O-20~27 [Jog, Multi Step Frequency],                                                                            |  |  |  |  |  |  |
|                                                        | FU1-23~25 [Frequency Upper/Lower Limit]                                                                           |  |  |  |  |  |  |
| Jog Operation                                          | I/O-20 [Jog Frequency]                                                                                            |  |  |  |  |  |  |
| Frequency Jump Operation                               | FU2-10~16 [Frequency Jump]                                                                                        |  |  |  |  |  |  |
| Timing the Electronic Brake Operation                  | I/O-42~43 [Frequency Detection Level],                                                                            |  |  |  |  |  |  |
|                                                        | I/O-44 [Multi Function Output]                                                                                    |  |  |  |  |  |  |
| Displaying the Rotating Speed                          | DRV-04 [Motor Speed],                                                                                             |  |  |  |  |  |  |
|                                                        | FU2-74 [Motor RPM Display Gain]                                                                                   |  |  |  |  |  |  |
| Function Alteration Prevention                         | FU2-94 [Parameter Lock]                                                                                           |  |  |  |  |  |  |
| Energy Saving                                          | FU1-39 [Energy Saving]                                                                                            |  |  |  |  |  |  |
| Auto Restart Operation After Alarm Stop                | FU2-27~28 [Auto Retry]                                                                                            |  |  |  |  |  |  |
| 2 <sup>nd</sup> Motor Operation                        | FU2-81~90 [2 <sup>nd</sup> Function]                                                                              |  |  |  |  |  |  |
| PID Feedback Operation                                 | FU2-50~54 [PID Operation]                                                                                         |  |  |  |  |  |  |
| Frequency Reference Signal and Output                  | I/O-01~10 [Analog Frequency Setting]                                                                              |  |  |  |  |  |  |
| Adjusting<br>Define the Multi-Function Input Terminals | 1/0 12~14 [Define the Multi Eurotion Input Terminele]                                                             |  |  |  |  |  |  |
| Define the Multi-Function Input Terminals              | I/O-12~14 [Define the Multi-Function Input Terminals]<br>I/O-44 [Multi Function Auxiliary Contact Output Setting] |  |  |  |  |  |  |
| Commercial Line ⇔ inverter Switchover                  | I/O-12~14 [Define the Multi-Function Input Terminals],                                                            |  |  |  |  |  |  |
|                                                        | I/O-12~14 [Define the Multi-Function input reminals],<br>I/O-44 [Multi-Function Auxiliary Contact Output Setting] |  |  |  |  |  |  |
| Operation                                              |                                                                                                    |  |  |  |  |  |  |
| Frequency Meter Calibration                            | I/O-40~41 [FM Output]<br>I/O-46 [Inverter No.],                                                                   |  |  |  |  |  |  |
| Operate by Communicating with a Computer               | I/O-46 [Inverter No.],<br>I/O-47 [communication Speed],                                                           |  |  |  |  |  |  |
| Operate by Communicating with a Computer               | I/O-47 [communication Speed],<br>I/O-48~49 [Loss of Reference]                                                    |  |  |  |  |  |  |
|                                                        |                                                                                                    |  |  |  |  |  |  |

# **APPENDIX B - PARAMETERS BASED ON APPLICATION**

| Application                                                                                            | Parameter Code |
|----------------------------------------------------------------------------------------------------|----------------|
| DRV Group                                                                                              |                |
| When you want to change the frequency setting                                                          | DRV-00         |
| When you want to change the acceleration and deceleration time of the motor                            | DRV-01, DRV-02 |
| When you want to change the run/stop method                                                            | DRV-03         |
| When you want to change the frequency reference source                                                 | DRV-04         |
| When you want to set the multi-function                                                                | DRV-005~07     |
| When you want to see the output current, motor speed and the DC link voltage of inverter               | DRV-08 ~ 10    |
| When you want to see the output voltage, output power, output torque from the user display             | DRV-11         |
| When you want to check the fault of the inverter                                                       | DRV-12         |
| FU1 Group                                                                                              |                |
| When you want to use the Jump Code                                                                     | FU1-00         |
| When you want to prevent the motor from rotating at opposite directions                                | FU1-03         |
| When you want to select the acceleration and deceleration pattern suitable for your application        | FU1-05 ~ 06    |
| When you want to change the stopping method                                                            | FU1-07         |
| When you want to change the stopping accuracy for steady stop                                          | FU1-08 ~ 11    |
| When DC injection braking is required before starting                                                  | FU1-12 ~ 13    |
| When you want to set the maximum frequency and the base frequency according to the rated torque of the | FU1-20 ~ 21    |
| motor                                                                                                  |                |
| When you want to adjust the starting frequency                                                         | FU1-22         |
| When you want to limit the mechanical rotating speed to a fixed value                                  | FU1-23 ~ 25    |
| When a large starting torque is needed for loads such as elevators (Manual/Auto Torque Boost)          | FU1-26 ~ 28    |
| When you want to select an appropriate output characteristic (V/F characteristic) according to loads   | FU1-29         |
| When you want to se up your own V/F pattern                                                            | FU1-30 ~ 37    |
| When you want to adjust the output voltage of the inverter                                             | FU1-38         |
| When you want to use the energy saving function                                                        | FU1-39         |
| When you want to protect the motor from overheating                                                    | FU1-50 ~ 53    |
| When you want to output a signal when the overload condition lasts more than a fixed amount of time    | FU1-54 ~ 55    |
| When you want to cut off the output when the overload condition lasts more than a fixed amount of time | FU1-56 ~ 58    |
| When you want to set the stall prevention function                                                     | FU1-59 ~ 60    |
| FU2 Group                                                                                              |                |
| When you want to check the fault history of the inverter                                               | FU2-01 ~ 06    |
| When you want to use dwell function                                                                    | FU2-07 ~ 08    |
| When you want to prevent the resonance from the oscillating characteristics of a machine               | FU2-10 ~ 16    |
| When you want to protect inverter from input/output phase loss                                         | FU2-19         |
| When you want to start the inverter as soon as the power is turned ON                                  | FU2-20         |
| When you want to restart the inverter by resetting the fault when a fault occur                        | FU2-21         |
| When you want to use the instant power failure restart function (Speed Search)                         | FU2-22 ~ 25    |
| When you want to use the retry function                                                                | FU2-26 ~ 27    |
| When you want to enter the motor constants                                                             | FU2-30 ~ 37    |
| When you want to reduce noise or leakage current by changing the PWM carrier frequency                 | FU2-39         |
| When you want to change the control method (V/F, slip compensation, PID, or sensorless operation)      | FU2-40         |
| When you want to use the auto tuning function                                                          | FU2-41 ~ 44    |
| When you want to operate using PID feedback                                                            | FU2-50 ~ 54    |
| When you want to change the reference frequency for acceleration and deceleration                      | FU2-70         |

| Application                                                                                                    | Parameter Code |
|----------------------------------------------------------------------------------------------------|----------------|
| When you want to change the acceleration and deceleration time scale                                                                   | FU2-71         |
| When you want to set the initial keypad display that is displayed when the power is turned ON                                          | FU2-72         |
| When you want to set the user defined display                                                                                          | FU2-73         |
| When you want to adjust the gain for the motor RPM display                                                                             | FU2-74         |
| When you want to set the dynamic braking (DB) resistor mode                                                                            | FU2-75 ~ 76    |
| When you want to verify the inverter software version                                                                                  | FU2-79         |
| When you want to change the connection from one motor to the other motor which use difference parameters                               | FU2-81 ~ 90    |
| When you want to copy the inverter parameter to another inverter                                                                       | FU2-91 ~ 92    |
| When you want to initialize the parameters                                                                                             | FU2-93         |
| When you want to prevent the parameters from being changed                                                                             | FU2-94         |
| I/O Group                                                                                                    |                |
| When you want to set the analog voltage or current for the frequency reference                                                         | I/O-01 ~ 10    |
| When you want to set the operating method when the frequency reference is lost                                                         | I/O-11         |
| When you want to change the functions for the input terminals P1, P2, and P3                                                           | I/O-12 ~ 14    |
| When you want to check the status of the input/output terminals                                                                        | I/O-15 ~ 16    |
| When you want to change the response time of the input terminals                                                                       | I/O-17         |
| When you want to use the JOG and multi step speed operation                                                                            | I/O-20 ~ 24    |
| When you want to change the 1 <sup>st</sup> ~ 7 <sup>th</sup> acceleration/deceleration time                                           | I/O-25 ~ 38    |
| When you want to use the FM meter terminal output                                                                                      | I/O-40 ~ 41    |
| When you want to set the frequency detection level                                                                                     | I/O-42 ~ 43    |
| When you want to change the functions of the multi function auxiliary contact output (AXA-AXC)                                         | I/O-44         |
| When you want to exchange the motor to commercial power line from inverter or the opposite                                             | I/O-44         |
| When you want to use the fault relay (30A, 30B, 30C) functions                                                                         | I/O-45         |
| When you want to use RS232/485 communication                                                                                           | I/O-46 ~ 47    |
| When you want to set the operating method when the frequency reference is lost                                                         | I/O-48 ~ 49    |
| When you want to use the auto (sequence) operation                                                                                     | I/O-50 ~ 84    |
| EXT Group (When a Sub-board and/or an option board is installed)                                                                       |                |
| When you want to define the functions for the input terminals P4, P5, P6 (SUB-A, SUB-C)                                                | EXT-02 ~ 04    |
| When you want to use the analog voltage (V2) input (SUB-A, SUB-C)                                                                      | EXT-05 ~ 10    |
| When you want to use the encoder pulse for feedback to control the motor speed, or use the pulse input for frequency reference (SUB-B) | EXT-14 ~ 24    |
| When you want to change the functions of the output terminals Q1, Q2, Q3 (SUB-A, SUB-C)                                                | EXT-30 ~ 32    |
| When you want to use the LM meter terminal output (SUB-A, SUB-C)                                                                       | EXT-34 ~ 35    |
| When you want to use the analog outputs (AM1, AM2 terminals)                                                                           | EXT-40 ~ 43    |

# **APPENDIX C- PERIPHERAL DEVICES**

| Inverter   | Motor |                | Magnetic Wire, mm <sup>2</sup> (AWG) |          | AC Input |          |       |                |                 |
|------------|-------|----------------|--------------------------------------|----------|----------|----------|-------|----------------|-----------------|
| Models     | [HP]  | MCCB, ELB      | Contactor                            | R, S, T  | U, V, W  | Ground   | Fuse  | AC Reactor     | DC Reactor      |
| SV008iS5-2 | 1     | TD125U/EBS33b  | GMC-9                                | 2 (14)   | 2 (14)   | 3.5 (12) | 10 A  | 2.13 mH, 5.7 A | 7.00 mH, 5.4 A  |
| SV015iS5-2 | 2     | TD125U/EBS33b  | GMC-12                               | 2 (14)   | 2 (14)   | 3.5 (12) | 15 A  | 1.20 mH, 10 A  | 4.05 mH, 9.2 A  |
| SV022iS5-2 | 3     | TD125U/EBS33b  | GMC-18                               | 2 (14)   | 2 (14)   | 3.5 (12) | 25 A  | 0.88 mH, 14 A  | 2.92 mH, 13 A   |
| SV037iS5-2 | 5     | TD125U/EBS33b  | GMC-32                               | 3.5 (12) | 3.5 (12) | 3.5 (12) | 40 A  | 0.56 mH, 20 A  | 1.98 mH, 19 A   |
| SV055iS5-2 | 7.5   | TD125U/EBS53b  | GMC-40                               | 5.5 (10) | 5.5 (10) | 5.5 (10) | 40 A  | 0.39 mH, 30 A  | 1.37 mH, 29 A   |
| SV075iS5-2 | 10    | TD125U/EBS63b  | GMC-50                               | 8 (8)    | 8 (8)    | 5.5 (10) | 50 A  | 0.28 mH, 40 A  | 1.05 mH, 38 A   |
| SV110iS5-2 | 15    | TD125U/EBS103b | GMC-65                               | 14 (6)   | 14 (6)   | 14 (6)   | 70 A  | 0.20 mH, 59 A  | 0.74 mH, 56 A   |
| SV150iS5-2 | 20    | TD125U/EBS203b | GMC-100                              | 22 (4)   | 22 (4)   | 14 (6)   | 100 A | 0.15 mH, 75 A  | 0.57 mH, 71 A   |
| SV185iS5-2 | 25    | TS250U/EBS203b | GMC-125                              | 30 (3)   | 30 (3)   | 22 (4)   | 100 A | 0.12 mH, 96 A  | 0.49 mH, 91 A   |
| SV220iS5-2 | 30    | TS250U/EBS203b | GMC-150                              | 38(2)    | 30 (3)   | 22 (4)   | 125 A | 0.10 mH, 112 A | 0.42 mH, 107 A  |
| SV300iS5-2 | 40    | TS250U/EBS203b | GMC-180                              | 60(2/0)  | 60(2/0)  | 22 (4)   | 190 A | 0.07 mH, 160 A | 0.34 mH, 152 A  |
| SV370iS5-2 | 50    | TS400U/EBS403b | GMC-220                              | 60(2/0)  | 60(2/0)  | 22 (4)   | 220 A | 0.06 mH, 191 A | 0.29 mH, 181 A  |
| SV450iS5-2 | 60    | TS400U/EBS403b | GMC-300                              | 100(4/0) | 100(4/0) | 38 (2)   | 270 A | 0.05 mH, 223 A | 0.29 mH, 233 A  |
| SV550iS5-2 | 75    | TS800U/EBS603b | GMC-400                              | 100(4/0) | 100(4/0) | 38 (2)   | 330 A | 0.04 mH, 285 A | 0.25 mH, 270 A  |
| SV008iS5-4 | 1     | TD125U/EBS33b  | GMC-9                                | 2 (14)   | 2 (14)   | 2 (14)   | 6 A   | 8.63 mH, 2.8 A | 28.62 mH, 2.7 A |
| SV015iS5-4 | 2     | TD125U/EBS33b  | GMC-9                                | 2 (14)   | 2 (14)   | 2 (14)   | 10 A  | 4.81 mH, 4.8 A | 16.14 mH, 4.6 A |
| SV022iS5-4 | 3     | TD125U/EBS33b  | GMC-12                               | 2 (14)   | 2 (14)   | 2 (14)   | 10 A  | 3.23 mH, 7.5 A | 11.66 mH, 7.1 A |
| SV037iS5-4 | 5     | TD125U/EBS33b  | GMC-18                               | 2 (14)   | 2 (14)   | 2 (14)   | 20 A  | 2.34 mH, 10 A  | 7.83 mH, 10 A   |
| SV055iS5-4 | 7.5   | TD125U/EBS33b  | GMC-22                               | 3.5 (12) | 2 (14)   | 3.5 (12) | 20 A  | 1.22 mH, 15 A  | 5.34 mH, 14 A   |
| SV075iS5-4 | 10    | TD125U/EBS33b  | GMC-32                               | 3.5 (12) | 3.5 (12) | 3.5 (12) | 30 A  | 1.14 mH, 20 A  | 4.04 mH, 19 A   |
| SV110iS5-4 | 15    | TD125U/EBS53b  | GMC-40                               | 5.5 (10) | 5.5 (10) | 8 (8)    | 35 A  | 0.81 mH, 30 A  | 2.76 mH, 29 A   |
| SV150iS5-4 | 20    | TD125U/EBS63b  | GMC-50                               | 14 (6)   | 8 (8)    | 8 (8)    | 45 A  | 0.61 mH, 38 A  | 2.18 mH, 36 A   |
| SV185iS5-4 | 25    | TD125U/EBS103b | GMC-65                               | 14 (6)   | 8 (8)    | 14 (6)   | 60 A  | 0.45 mH, 50 A  | 1.79 mH, 48 A   |
| SV220iS5-4 | 30    | TD125U/EBS103b | GMC-65                               | 22 (4)   | 14 (6)   | 14 (6)   | 70 A  | 0.39 mH, 58 A  | 1.54 mH, 55 A   |
| SV300iS5-4 | 40    | TD125U/EBS203b | GMC-100                              | 22 (4)   | 22 (4)   | 14 (6)   | 90 A  | 0.287mH, 80A   | 1.191mH, 76A    |
| SV370iS5-4 | 50    | TS250U/EBS203b | GMC-125                              | 22 (4)   | 22 (4)   | 14 (6)   | 110 A | 0.232mH, 98A   | 0.975mH, 93A    |
| SV450iS5-4 | 60    | TS250U/EBS203b | GMC-150                              | 38(2)    | 38(2)    | 22 (4)   | 140 A | 0.195mH, 118A  | 0.886mH, 112A   |
| SV550iS5-4 | 75    | TS250U/EBS203b | GMC-180                              | 38(2)    | 38(2)    | 22 (4)   | 170 A | 0.157mH, 142A  | 0.753mH, 135A   |
| SV750iS5-4 | 100   | TS400U/EBS403b | GMC-220                              | 60(2/0)  | 60(2/0)  | 22 (4)   | 230 A | 0.122mH, 196A  | 0.436mH, 187A   |

# Note

1. The capacity of the MCCB should be 1.5 to 2 times the rated output current of the drive.

2. Use an MCCB keep the drive from faulting out instead of using overheat protection (150% for one minute at the rated output current.)

## SHORT CIRCUIT FUSE/BREAKER MARKING

Use Class H or K5 UL Listed Input Fuse and UL Listed Breaker Only. See the table below for the Voltage and Current rating of the fuses and the breakers.

|                  |               |                | ng of the<br>Externa |         | Brea    |         |         | Inte    | rnal Fuse      |                  |
|------------------|---------------|----------------|----------------------|---------|---------|---------|---------|---------|----------------|------------------|
| Input<br>Voltage | Motor<br>[kW] | Inverter       | Current              | Voltage | Current | Voltage | Current | Voltage | Maker          | Model            |
| Vollage          |               | SV008          | [A]                  | [V]     | [A]     | [V]     | [A]     | [V]     | Hinode         | Number           |
|                  | 0.75          | iS5-2          | 10                   | 500     | 30      | 220     | 10      | 600     | Elec           | 660CF10          |
|                  | 1.5           | SV015<br>iS5-2 | 15                   | 500     | 30      | 220     | 15      | 600     | Hinode<br>Elec | 660CF15          |
|                  | 2.2           | SV022<br>iS5-2 | 25                   | 500     | 30      | 220     | 20      | 600     | Hinode<br>Elec | 660CF20          |
|                  | 3.7           | SV037<br>iS5-2 | 40                   | 500     | 30      | 220     | 30      | 600     | Hinode<br>Elec | 660CF30          |
|                  | 5.5           | SV055<br>iS5-2 | 40                   | 500     | 50      | 220     | 60      | 250     | Hinode<br>Elec | 250FH-60         |
|                  | 7.5           | SV075<br>iS5-2 | 50                   | 500     | 60      | 220     | 60      | 250     | Hinode<br>Elec | 250FH-60         |
| 200V             | 11            | SV110<br>iS5-2 | 70                   | 500     | 100     | 220     | 125     | 250     | Hinode<br>Elec | 250GH-125        |
| CLASS            | 15            | SV150<br>iS5-2 | 100                  | 500     | 100     | 220     | 150     | 250     | Hinode<br>Elec | 250GH-150        |
|                  | 18.5          | SV185<br>iS5-2 | 100                  | 500     | 225     | 220     | 175     | 250     | Hinode<br>Elec | 250GH-175        |
|                  | 22            | SV220<br>iS5-2 | 125                  | 500     | 225     | 220     | 225     | 250     | Hinode<br>Elec | 250GH-225        |
|                  | 30            | SV300<br>iS5-2 | 150                  | 500     | 225     | 220     | 250     | 250     | Hinode<br>Elec | 250GH-<br>250SUL |
|                  | 37            | SV370<br>iS5-2 | 220                  | 500     | 225     | 220     | 250     | 250     | Hinode<br>Elec | 250GH-<br>250SUL |
|                  | 45            | SV450<br>iS5-2 | 270                  | 500     | 300     | 220     | 350     | 250     | Hinode<br>Elec | 250GH-<br>350SUL |
|                  | 55            | SV550<br>iS5-2 | 330                  | 500     | 350     | 220     | 350     | 250     | Hinode<br>Elec | 250GH-<br>350SUL |
|                  | 0.75          | SV008<br>iS5-4 | 10                   | 500     | 30      | 460     | 10      | 600     | Hinode<br>Elec | 660CF10          |
|                  | 1.5           | SV015<br>iS5-4 | 10                   | 500     | 30      | 460     | 10      | 600     | Hinode<br>Elec | 660CF10          |
|                  | 2.2           | SV022<br>iS5-4 | 15                   | 500     | 30      | 460     | 15      | 600     | Hinode<br>Elec | 660CF15          |
|                  | 3.7           | SV037<br>iS5-4 | 20                   | 500     | 30      | 460     | 15      | 600     | Hinode<br>Elec | 660CF15          |
|                  | 5.5           | SV055<br>iS5-4 | 20                   | 500     | 30      | 460     | 35      | 600     | Hinode<br>Elec | 660GH-35         |
|                  | 7.5           | SV075<br>iS5-4 | 30                   | 500     | 30      | 460     | 35      | 600     | Hinode<br>Elec | 660GH-35         |
|                  | 11            | SV110<br>iS5-4 | 35                   | 500     | 50      | 460     | 63      | 600     | Hinode<br>Elec | 660GH-63         |
| 400V<br>CLASS    | 15            | SV150<br>iS5-4 | 45                   | 500     | 60      | 460     | 80      | 600     | Hinode<br>Elec | 660GH-80         |
|                  | 18.5          | SV185<br>iS5-4 | 60                   | 500     | 100     | 460     | 100     | 600     | Hinode<br>Elec | 660GH-100        |
|                  | 22            | SV220<br>iS5-4 | 70                   | 500     | 100     | 460     | 125     | 600     | Hinode<br>Elec | 660GH-125        |
|                  | 30            | SV300<br>iS5-4 | 100                  | 500     | 100     | 460     | 125     | 600     | Hinode<br>Elec | 600FH-125S       |
|                  | 37            | SV370<br>iS5-4 | 100                  | 500     | 225     | 460     | 150     | 600     | Hinode<br>Elec | 600FH-150S       |
|                  | 45            | SV450<br>iS5-4 | 100                  | 500     | 225     | 460     | 200     | 600     | Hinode<br>Elec | 600FH-200S       |
|                  | 55            | SV550<br>iS5-4 | 150                  | 500     | 225     | 460     | 200     | 600     | Hinode<br>Elec | 600FH-200S       |
|                  | 75            | SV750<br>iS5-4 | 200                  | 500     | 225     | 460     | 125     | 600     | Hinode<br>Elec | 600FH-125S       |

# **DECLARATION OF CONFORMITY**

Council Directive(s) to which conformity is declared:

CD 73/23/EEC and CD 89/336/EEC

Units are certified for compliance with:

|                    | EN 61800-3/A11 (2000)                 |
|--------------------|---------------------------------------|
|                    | EN 61000-4-2/A2 (2001)                |
|                    | EN 61000-4-3/A2 (2001)                |
|                    | EN 61000-4-4/A2 (2001)                |
|                    | EN 61000-4-5/A1 (2001)                |
|                    | EN 61000-4-6/A1 (2001)                |
|                    | EN 55011/A2 (2002)                    |
|                    | EN 50178 (1997)                       |
|                    | IEC/TR 61000-2-1 (1990)               |
|                    | EN 61000-2-2 (2002)                   |
|                    | EN 61000-2-4 (1994)                   |
|                    | EN 60146-1-1/A1 (1997)                |
| Type of Equipment: | Inverter (Power Conversion Equipment) |
| Model Name:        | SV - iS5 Series                       |
| Trade Mark:        | LS Industrial Systems Co., Ltd.       |
| Representative:    | LG International (Deutschland) GmbH   |
| Address:           | Lyoner Strasse 15,                    |
|                    | Frankfurt am Main, 60528,             |
|                    | Germany                               |
| Manufacturer:      | LS Industrial Systems Co., Ltd.       |
| Address:           | 181, Samsung-ri, Mokchon-Eup,         |
|                    | Chonan, Chungnam, 330-845,            |
|                    | Korea                                 |
|                    |                                       |

We, the undersigned, hereby declare that equipment specified above conforms to the Directives and Standards mentioned.

Place:

Frankfurt am Main <u>Germany</u>

20/07/01

<u>Mr. Ik-Seong Yang / Dept. Manager</u> (Full name / Position)

Chonan, Chungnam, <u>Korea</u>

2002/11/26 (Signature/Date)

<u>Mr. Jin Goo Song / General Manager</u> (Full name / Position)

### TECHNICAL STANDARDS APPLIED

The standards applied in order to comply with the essential requirements of the Directives 73/23/CEE "Electrical material intended to be used with certain limits of voltage" and 89/336/CEE "Electromagnetic Compatibility" are the following ones:

| • EN 50178 (1997)         | "Electronic equipment for use in power installations".                                                                                                    |
|---------------------------|----------------------------------------------------------------------------------------------------|
| • EN 61800-3/A11 (2000)   | "Adjustable speed electrical power drive systems. Part 3: EMC product standard                                                                                                    |
|                           | including specific methods"                                                                                                    |
| • EN 55011/A2 (2002)      | "Industrial, scientific and medical (ISM) radio-frequency equipment. Radio disturbances characteristics. Limits and methods of measurement"                                             |
| • EN 61000-4-2/A2 (2001)  | "Electromagnetic compatibility (EMC). Part 4: Testing and measurement techniques.<br>Section 2: Electrostatic discharge immunity test.                                                  |
| • EN 61000-4-3/A2 (2001)  | "Electromagnetic compatibility (EMC). Part 4: Testing and measurement techniques.<br>Section 3: Radiated, radiofrequency, electromagnetic field immunity test.                          |
| • EN 61000-4-4/A2 (2001)  | "Electromagnetic compatibility (EMC). Part 4: Testing and measurement techniques.<br>Section 4: Electrical fast transients / burst immunity test.                                       |
| • EN 61000-4-5/A1 (2000)  | "Electromagnetic compatibility (EMC). Part 4: Testing and measurement techniques.<br>Section 5: Surge immunity test.                                                                    |
| • EN 61000-4-6/A1 (2001)  | "Electromagnetic compatibility (EMC). Part 4: Testing and measurement techniques.<br>Section 6: Immunity to conducted disturbances, induced by radio-frequency fields.                  |
| • CEI/TR 61000-2-1 (1990) | "Electromagnetic compatibility (EMC). Part 2: Environment. Environment description for<br>low-frequency conducted disturbances and signalling in public low voltages supply<br>systems" |
| • EN 61000-2-2 (2002)     | "Electromagnetic compatibility (EMC). Part 2: Environment. Compatibility level for low-                                                                                                 |
| (<22Kw)                   | frequency conducted disturbances and signalling in public low voltages supply systems"                                                                                                  |
| • EN 61000-2-4 (1997)     | "Electromagnetic compatibility (EMC). Part 2: Environment. Compatibility level in                                                                                                    |
| (>22Kw)                   | industrial plants for low-frequency conducted disturbances"                                                                                                    |
| • EN 60146-1-1/A1 (1997)  | "Semiconductor converters. General requirements and line commutated converters. Part                                                                                                    |
| (>22Kw)                   | 1-1: Specifications of basic requirements"                                                                                                    |

# EMI / RFI POWER LINE FILTERS

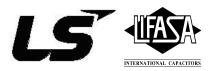

### **RFI FILTERS**

THE L.G. RANGE OF POWER LINE FILTERS <u>FF (Footprint) – FE (Standard)</u> SERIES, HAVE BEEN SPECIFICALLY DESIGNED WITH HIGH FREQUENCY <u>LS INVERTERS</u>, THE USE L.G. FILTERS, WITH THE INSTALLATION ADVICE OVERLEAF HELP TO ENSURE TROUBLE FREE USE ALONG SIDE SENSITIVE DEVICES AND COMPLIANCE TO CONDUCTED EMISSION AND IMMUNITY STANDARDS TO EN50081 -> EN 61000-6-3:02 and EN 61000-6-1:02

### CAUTION

IN CASE OF A LEAKAGE CURRENT PROTECTIVE DEVICES IS USED ON POWER SUPPLY, IT MAY BE FAULT AT POWER-ON OR OFF. IN AVOID THIS CASE, THE SENSE CURRENT OF PROTECTIVE DEVICE SHOULD BE LARGER THAN VALUE OF LAKAGE CURRENT AT WORST CASE IN THE BELOW TABLE.

### **RECOMMENDED INSTALLATION INSTRUCTIONS**

To conform to the **EMC** directive, it is necessary that these instructions be followed as closely as possible. Follow the usual safety procedures when working with electrical equipment. All electrical connections to the filter, inverter and motor must be made by a qualified electrical technician.

1-) Check the filter rating label to ensure that the current, voltage rating and part number are correct.

2-) For best results the filter should be fitted as closely as possible to the incoming mains supply of the wiring enclosure, usually directly after the enclosures circuit breaker or supply switch.

3-) The back panel of the wiring cabinet of board should be prepared for the mounting dimensions of the filter. Care should be taken to remove any paint etc... from the mounting holes and face area of the panel to ensure the best possible earthing of the filter.

4-) Mount the filter securely.

5-) Connect the mains supply to the filter terminals marked **LINE**, connect any earth cables to the earth stud provided. Connect the filter terminals marked **LOAD** to the mains input of the inverter using short lengths of appropriate gauge cable.

6-) Connect the motor and fit the <u>ferrite core (output chokes</u>) as close to the inverter as possible. Armoured or screened cable should be used with the 3 phase conductors only threaded twice through the center of the ferrite core. The earth conductor should be securely earthed at both inverter and motor ends. The screen should be connected to the enclosure body via and earthed cable gland.

7-) Connect any control cables as instructed in the inverter instructions manual.

IT IS IMPORTANT THAT ALL LEAD LENGHTS ARE KEPT AS SHORT AS POSSIBLE AND THAT INCOMING MAINS AND OUTGOING MOTOR CABLES ARE KEPT WELL SEPARATED.

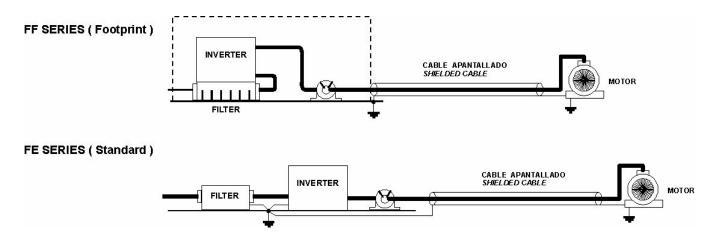

# EMI / RFI POWER LINE FILTERS

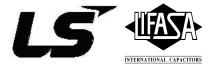

### RFI Filters (Footprint - Standard) for iS5 SERIES

| iS5 series / Filtros Footprint / Footprint Filters |                |                |                    |                    |                                             |                                    |                                   |                |                                          |                                          |  |
|----------------------------------------------------|----------------|----------------|--------------------|--------------------|---------------------------------------------|------------------------------------|-----------------------------------|----------------|------------------------------------------|------------------------------------------|--|
| VARIADOR<br>INVERTER                               | POT.<br>POWER  | CODIGO<br>CODE | INTENS.<br>CURRENT | TENSION<br>VOLTAGE | CORRIENTE<br>DE FUGAS<br>LEAKAGE<br>CURRENT | DIMENSIONES<br>DIMENSIONS<br>L W H | Montaje<br><i>Mounting</i><br>Y X | PESO<br>WEIGHT | TORNILLOS<br>DE FIJACION<br><i>MOUNT</i> | CHOQUES<br>DE SALIDA<br>OUTPUT<br>CHOKES |  |
| TRIFASICOS T                                       | HREE PH.       | ASE            |                    |                    | NOM. MAX.                                   |                                    |                                   | -              |                                          |                                          |  |
| SV008iS5-2<br>SV015iS5-2                           | 0.8kW<br>1.5kW | FFS5-T012-(x)  | 12A                | 250VAC             | 0.3A 18A                                    | 329 x 149.5 x 50                   | 315 x 120                         |                | M5                                       | FS – 2                                   |  |
| SV022iS5-2<br>SV037iS5-2                           | 2.2kW<br>3.7kW | FFS5-T020-(x)  | 20A                | 250VAC             | 0.3A 18A                                    | 329 x 149.5 x 50                   | 315 x 120                         |                | M5                                       | FS – 2                                   |  |
| SV055iS5-2                                         | 5.5kW          | FFS5-T030-(x)  | 30A                | 250VAC             | 0.3A 18A                                    | 415 x 199.5 x 60                   | 401 x 160                         |                | M5                                       | FS – 2                                   |  |
| SV075iS5-2                                         | 7.5kW          | FFS5-T050-(x)  | 50A                | 250VAC             | 0.3A 18A                                    | 415 x 199.5 x 60                   | 401 x 160                         |                | M5                                       | FS – 2                                   |  |
| SV110iS5-2<br>SV150iS5-2                           | 11kW<br>15kW   |                | 100A               | 250VAC             | 0.3A 18A                                    |                                    |                                   |                |                                          | FS – 3                                   |  |
| SV185iS5-2<br>SV220iS5-2                           | 18kW<br>22kW   |                | 120A               | 250VAC             | 0.3A 18A                                    |                                    |                                   |                |                                          | FS – 3                                   |  |
| SV008iS5-4<br>SV015iS5-4                           | 0.8kW<br>1.5kW | FFS5-T006-(x)  | 6A                 | 380VAC             | 0.5A 27A                                    | 329 x 149.5 x 50                   | 315 x 120                         |                | M5                                       | FS – 1                                   |  |
| SV022iS5-4<br>SV037iS5-4                           | 2.2kW<br>3.7kW | FFS5-T012-(x)  | 12A                | 380VAC             | 0.5A 27A                                    | 329 x 149.5 x 50                   | 315 x 120                         |                | M5                                       | FS – 2                                   |  |
| SV055iS5-4<br>SV075iS5-4                           | 5.5kW<br>7.5kW | FFS5-T030-(x)  | 30A                | 380VAC             | 0.5A 27A                                    | 415 x 199.5 x 60                   | 401 x 160                         |                | M5                                       | FS – 2                                   |  |
| SV110iS5-4<br>SV150iS5-4                           | 11kW<br>15kW   | FFS5-T051-(x)  | 51A                | 380VAC             | 0.5A 27A                                    | 466 x 258 x 65                     | 440.5 x 181                       |                | M8                                       | FS – 2                                   |  |
| SV185iS5-4                                         | 18kW           | FFS5-T060-(x)  | 60A                | 380VAC             | 0.5A 27A                                    | 541 x 332 x 65                     | 515.5 x 255                       |                | M8                                       | FS – 2                                   |  |
| SV220iS5-4                                         | 22kW           | FFS5-T070-(x)  | 70A                | 380VAC             | 0.5A 27A                                    | 541 x 332 x 65                     | 515.5 x 255                       |                | M8                                       | FS – 2                                   |  |

| iS5 series               | /              | Filtros Estár  | ndar /             | Standard           | Filters                                     |                                    |                                   |                |                                          |                                          |
|--------------------------|----------------|----------------|--------------------|--------------------|---------------------------------------------|------------------------------------|-----------------------------------|----------------|------------------------------------------|------------------------------------------|
| VARIADOR<br>INVERTER     | Pot.<br>Power  | CODIGO<br>CODE | INTENS.<br>CURRENT | TENSION<br>VOLTAGE | CORRIENTE<br>DE FUGAS<br>LEAKAGE<br>CURRENT | DIMENSIONES<br>DIMENSIONS<br>L W H | MONTAJE<br><i>MOUNTING</i><br>Y X | PESO<br>WEIGHT | TORNILLOS<br>DE FIJACION<br><i>MOUNT</i> | CHOQUES<br>DE SALIDA<br>OUTPUT<br>CHOKES |
| TRIFASICOS TI            |                |                |                    |                    |                                             |                                    |                                   |                |                                          |                                          |
| SV008iS5-2<br>SV015iS5-2 | 0.8kW<br>1.5kW | FE-T012-( x )  | 12A                | 250VAC             | 0.3A 18A                                    | 250 x 110 x 60                     | 238 x 76                          |                |                                          | FS – 2                                   |
| SV022iS5-2<br>SV037iS5-2 | 2.2kW<br>3.7kW | FE-T020-( x )  | 20A                | 250VAC             | 0.3A 18A                                    | 270 x 140 x 60                     | 258 x 106                         |                |                                          | FS – 2                                   |
| SV055iS5-2               | 5.5kW          | FE-T030-( x )  | 30A                | 250VAC             | 0.3A 18A                                    | 270 x 140 x 60                     | 258 x 106                         |                |                                          | FS – 2                                   |
| SV075iS5-2               | 7.5kW          | FE-T050-(x)    | 50A                | 250VAC             | 0.3A 18A                                    | 270 x 140 x 90                     | 258 x 106                         |                |                                          | FS – 2                                   |
| SV110iS5-2<br>SV150iS5-2 | 11kW<br>15kW   | FE-T100-( x )  | 100A               | 250VAC             | 0.3A 18A                                    | 420 x 200 x 130                    | 408 x 166                         |                |                                          | FS – 3                                   |
| SV185iS5-2<br>SV220iS5-2 | 18kW<br>22kW   | FE-T120-( x )  | 120A               | 250VAC             | 1.3A 180A                                   | 420 x 200 x 130                    | 408 x 166                         |                |                                          | FS – 3                                   |
| SV008iS5-4<br>SV015iS5-4 | 0.8kW<br>1.5kW | FE-T006-( x )  | 6A                 | 380 VAC            | 0.5A 27A                                    | 250 x 110 x 60                     | 238 x 76                          |                |                                          | FS – 2                                   |
| SV022iS5-4<br>SV037iS5-4 | 2.2kW<br>3.7kW | FE-T012-( x )  | 12A                | 380 VAC            | 0.5A 27A                                    | 250 x 110 x 60                     | 238 x 76                          |                |                                          | FS – 2                                   |
| SV055iS5-4<br>SV075iS5-4 | 5.5kW<br>7.5kW | FE-T030-( x )  | 30A                | 380 VAC            | 0.5A 27A                                    | 270 x 140 x 60                     | 258 x 106                         |                |                                          | FS – 2                                   |
| SV110iS5-4<br>SV150iS5-4 | 11kW<br>15kW   | FE-T050-( x )  | 50A                | 380VAC             | 0.5A 27A                                    | 270 x 140 x 90                     | 258 x 106                         |                |                                          | FS – 2                                   |
| SV185iS5-4               | 18kW           | FE-T060-(x)    | 60A                | 380VAC             | 0.5A 27A                                    | 270 x 140 x 90                     | 258 x 106                         |                |                                          | FS – 2                                   |
| SV220iS5-4               | 22kW           | FE-T070-(x)    | 70A                | 380VAC             | 0.5A 27A                                    | 350 x 180 x 90                     | 338 x 146                         |                |                                          | FS – 2                                   |

(x) (1) Industrial environment EN 50081-0 (A class) -> EN 61000-6-4:02

(2) Domestic and industrial environment EN 50081-1 (B class) -> EN 61000-6-3:02

# EMI / RFI POWER LINE FILTERS

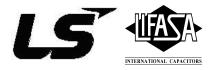

#### **RFI Filters (Standard) iS5 SERIES**

| iS5 series / Filtros Estándar / Standard Filters |                                  |                |                    |                    |                                             |                                    |                            |                |                                          |                                          |
|--------------------------------------------------|----------------------------------|----------------|--------------------|--------------------|---------------------------------------------|------------------------------------|----------------------------|----------------|------------------------------------------|------------------------------------------|
| VARIADOR<br>INVERTER                             | POT.<br>POWER                    | CODIGO<br>CODE | INTENS.<br>CURRENT | TENSION<br>VOLTAGE | CORRIENTE<br>DE FUGAS<br>LEAKAGE<br>CURRENT | DIMENSIONES<br>DIMENSIONS<br>L W H | MONTAJE<br>MOUNTING<br>Y X | PESO<br>WEIGHT | TORNILLOS<br>DE FIJACION<br><i>MOUNT</i> | CHOQUES<br>DE SALIDA<br>OUTPUT<br>CHOKES |
| TRIFASICOS TI                                    | TRIFASICOS THREE PHASE NOM. MAX. |                |                    |                    |                                             |                                    |                            |                |                                          |                                          |
| SV300iS5-2                                       | 30kW                             | FE-T150-2      | 150A               | 250VAC             | 1.3mA 150mA                                 | 480 x 200 x 160                    | 468 x 166                  |                |                                          | FS – 3                                   |
| SV370iS5-2                                       | 37kW                             | FE-T170-2      | 170A               | 250VAC             | 1.3mA 150mA                                 | 480 x 200 x 160                    | 468 x 166                  |                |                                          | FS – 3                                   |
| SV450iS5-2                                       | 45kW                             | FE-T230-2      | 230A               | 250VAC             | 1.3mA 150mA                                 | 580 x 250 x 205                    | 560 x 170                  |                |                                          | FS – 4                                   |
| SV550iS5-2                                       | 55kW                             | FE-T280-2      | 280A               | 250VAC             | 1.3mA 150mA                                 | 580 x 250 x 205                    | 560 x 170                  |                |                                          | FS – 4                                   |
| SV300iS5-4                                       | 30kW                             | FE-T070-2      | 70A                | 380VAC             | 1.3mA 150mA                                 | 350 x 180 x 90                     | 338 x 146                  |                |                                          | FS – 3                                   |
| SV370iS5-4                                       | 37kW                             | FE-T100-2      | 100A               | 380VAC             | 1.3mA 150mA                                 | 425 x 200 x 130                    | 408 x 166                  |                |                                          | FS – 3                                   |
| SV450iS5-4                                       | 45kW                             | FE-T120-2      | 120A               | 380VAC             | 1.3mA 150mA                                 | 425 x 200 x 130                    | 408 x 166                  |                |                                          | FS – 3                                   |
| SV550iS5-4                                       | 55kW                             | 1 2-1120-2     | 1207               | 000VAC             | 1.0IIIA IJOIIIA                             | 423 X 200 X 130                    | 400 x 100                  |                |                                          |                                          |
| SV750iS5-4                                       | 75kW                             | FE-T170-2      | 170A               | 380VAC             | 1.3mA 150mA                                 | 480 x 200 x 160                    | 468 x 166                  |                |                                          | FS – 3                                   |

#### **DIMENSIONS**

### FF SERIES (Footprint)

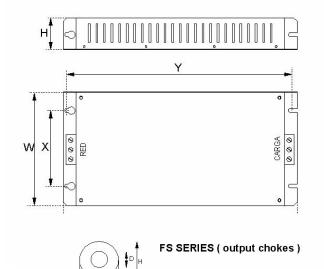

### FE SERIES (Standard)

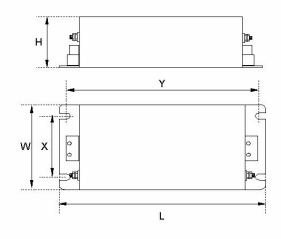

| TIPO   | D    | W   | Н   | Х        | 0 |
|--------|------|-----|-----|----------|---|
| FS – 1 | 21   | 85  | 46  | 70       | 5 |
| FS – 2 | 28.5 | 105 | 62  | 90       | 5 |
| FS – 3 | 48   | 150 | 110 | 125 x 30 | 5 |
| FS – 4 | 58   | 200 | 170 | 180 x 45 | 5 |

Polígono Industrial de Palou 08400 Granollers (Barcelona) SPAIN / ESPAÑA Tel: +34 93 861 14 60 Fax: +34 93 879 26 64 E-mail: <u>info@lifasa.com vsd@lifasa.es</u> http: //<u>www.lifasa.com</u>

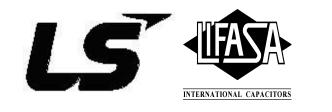

# Revisions

|    | Publishing date | Changes to be made                 | S/W<br>Version | Note                                                                                                    |
|----|-----------------|------------------------------------|----------------|----------------------------------------------------------------------------------------------------|
| 1  | Feb, 1999       |                                    | 1.00           |                                                                                                    |
| 2  | April, 2000     |                                    | 1.03           |                                                                                                    |
| 3  | March, 2001     |                                    | 1.05           |                                                                                                    |
| 4  | July, 2001      |                                    | 1.06           |                                                                                                    |
| 5  | May, 2002       |                                    | 1.07           |                                                                                                    |
| 6  | June, 2002      |                                    | 2.00           |                                                                                                    |
| 7  | Dec, 2002       |                                    | 2.01           |                                                                                                    |
| 8  | Jan, 2003       | Chapter 7. DB Unit,<br>Appendix C  | 2.01           | Models and description added<br>Peripheral devices added or changed                                                                                                    |
| 9  | April, 2003     | Sub-D board excluded               | 2.01           | Sub-D not available                                                                                                    |
| 10 | July, 2003      | Declaration of Conformity<br>(DOC) | 2.01           | CE models units ranging from 30kW to 75kW added to DOC.                                                                                                    |
| 11 | Jan., 2004      |                                    | 2.01           | <ol> <li>Page 178, Group 3 DBU dimension revised</li> <li>Page 192~195, DOC revised</li> <li>Page 138, EXT-12 description revised</li> <li>Page 122, [Exchange] diagram, AXB→ AXC revised</li> <li>Page 131, 132, CLOED→ CLOSED</li> <li>Page 149, APP-24 7-segment display 23→24</li> <li>Page 153, DB Unit, 15~30HP→ 15~100HP</li> <li>Page 181, MC Fail and Over speed protection added</li> </ol> |
| 12 | April, 2004     | S/W Update                         | 2.11           | <ol> <li>UL Marking added</li> <li>Fuse and breakers specification added</li> <li>Power/Control Terminal specification revised</li> </ol>                                                                                                    |
| 13 | Feb, 2005       |                                    | 2.11           | <ol> <li>Built-in DBU models included</li> <li>Over speed &amp; M/C fail added</li> <li>Power Terminal explanation changed</li> </ol>                                                                                                    |
| 14 | June, 2005      |                                    | 2.11           | CI changed                                                                                                    |
| 15 | Nov, 2005       | S/W Update                         | 2.12           |                                                                                                    |
| 16 | Nov, 2006       | S/W Update                         | 2.13           | 1) Wire and terminal lugs specification changed                                                                                                    |